# سی شارپ به زبان ساده

# **X** Visual Studio

مؤلف : يونس ابراهيمي

**سر شناسه: ابراهیمی، یونس - 1360 عنوان و نام پدید آورنده: سیشارپ به زبان ساده / مؤلف: یونس ابراهیمی مشخصات نشر: نبض دانش، تهران - 1395 مشخصات ظاهری: 754 صفحه مصور شابک: 978-600-7703-94-6 وضعیت فهرست نویسی: فیبا موضوع: سیشارپ )زبان برنامهنویسی کامپیوتر( رده بندی دیویی: 005/133 رده بندی کنگره: 1395 2 الف 95 س 76/73/ QA**

**شماره کتاب شناسی ملی: 4330507**

این اثر مشمول قانون حمایت مؤلفان، مصنفان و هنرمندان مصوب ۱۳۴۸ است. هر کس تمام یا قسمتی از این اثر را بدون اجازه **ناشر، نشر یا پخش کند مورد پیگرد قانونی قرار خواهد گرفت.**

> **عنوان: سیشارپ به زبان ساده مؤلف: یونس ابراهیمی ناشر: نبض دانش سال چاپ: 1395 نوبت چاپ: دهم تیراژ: 200 قیمت: 250.000 تومان**

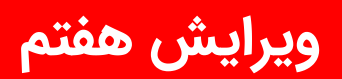

**1398/10/01**

**تقدیم به:**

# **همسر و پسر عزیزم**

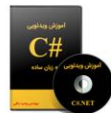

۶۵ ساعت آموزش ویدئویی سی شارپ به زبان ساده ۶۵ هزار تومان

# مبانی زبان سی شارپ

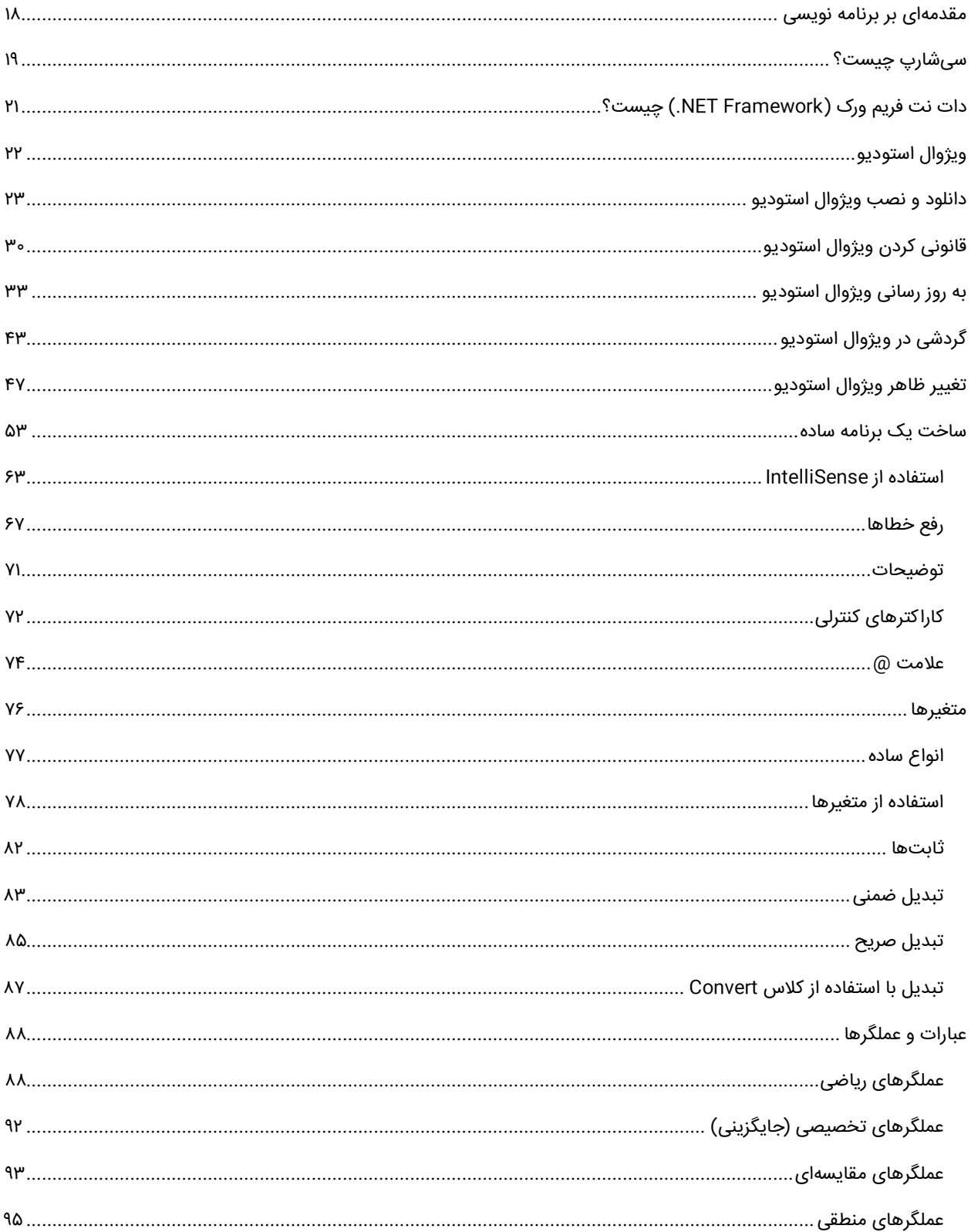

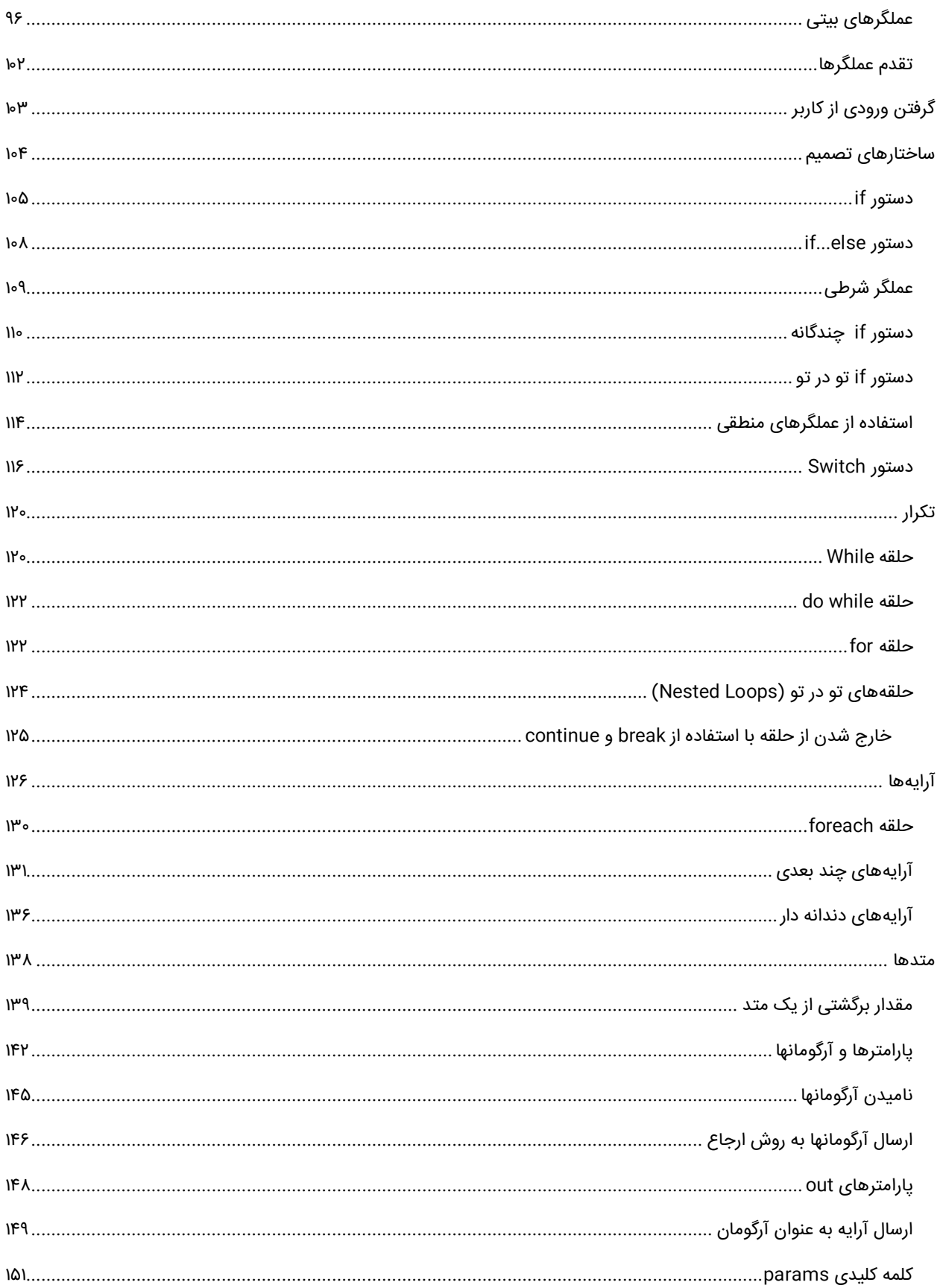

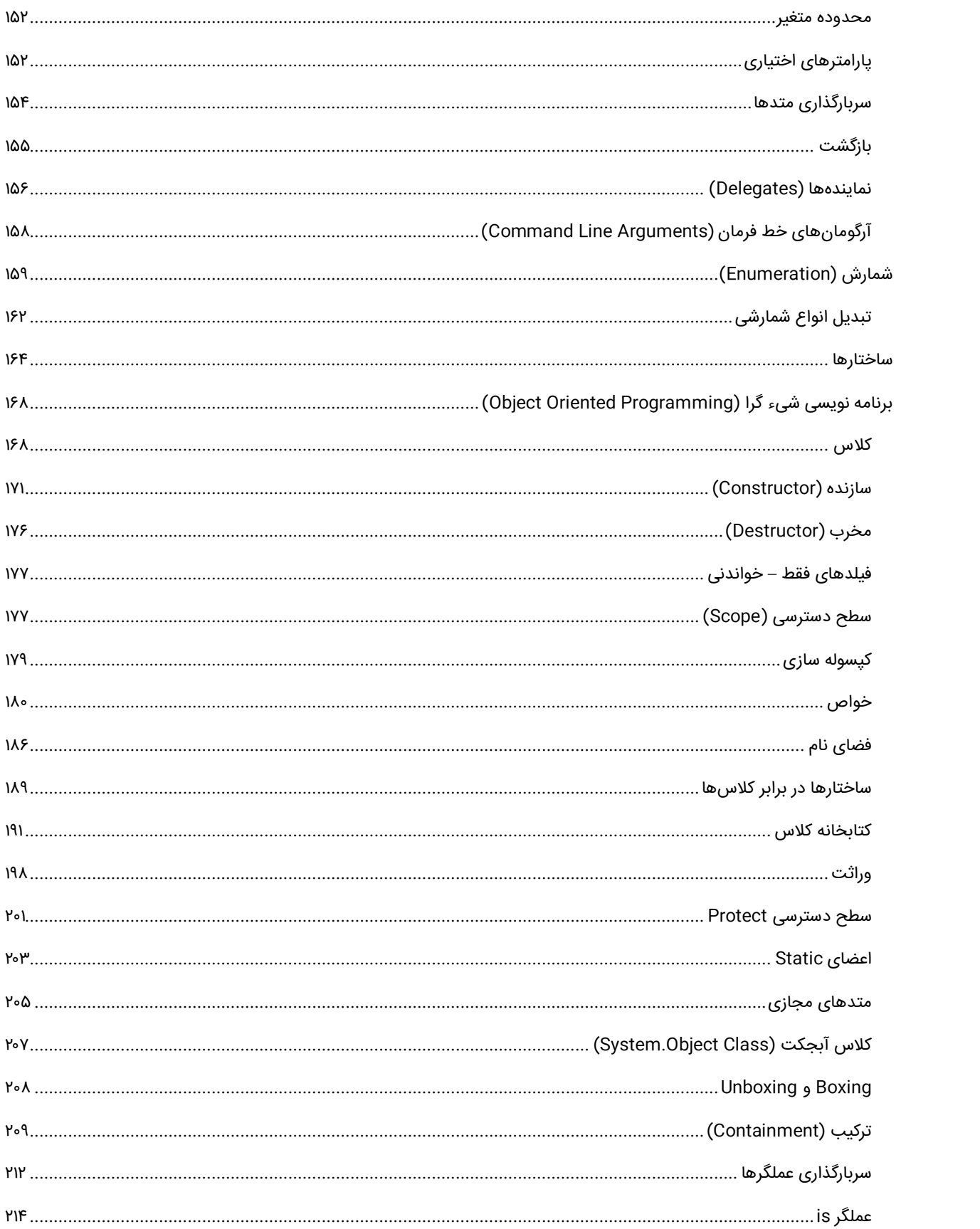

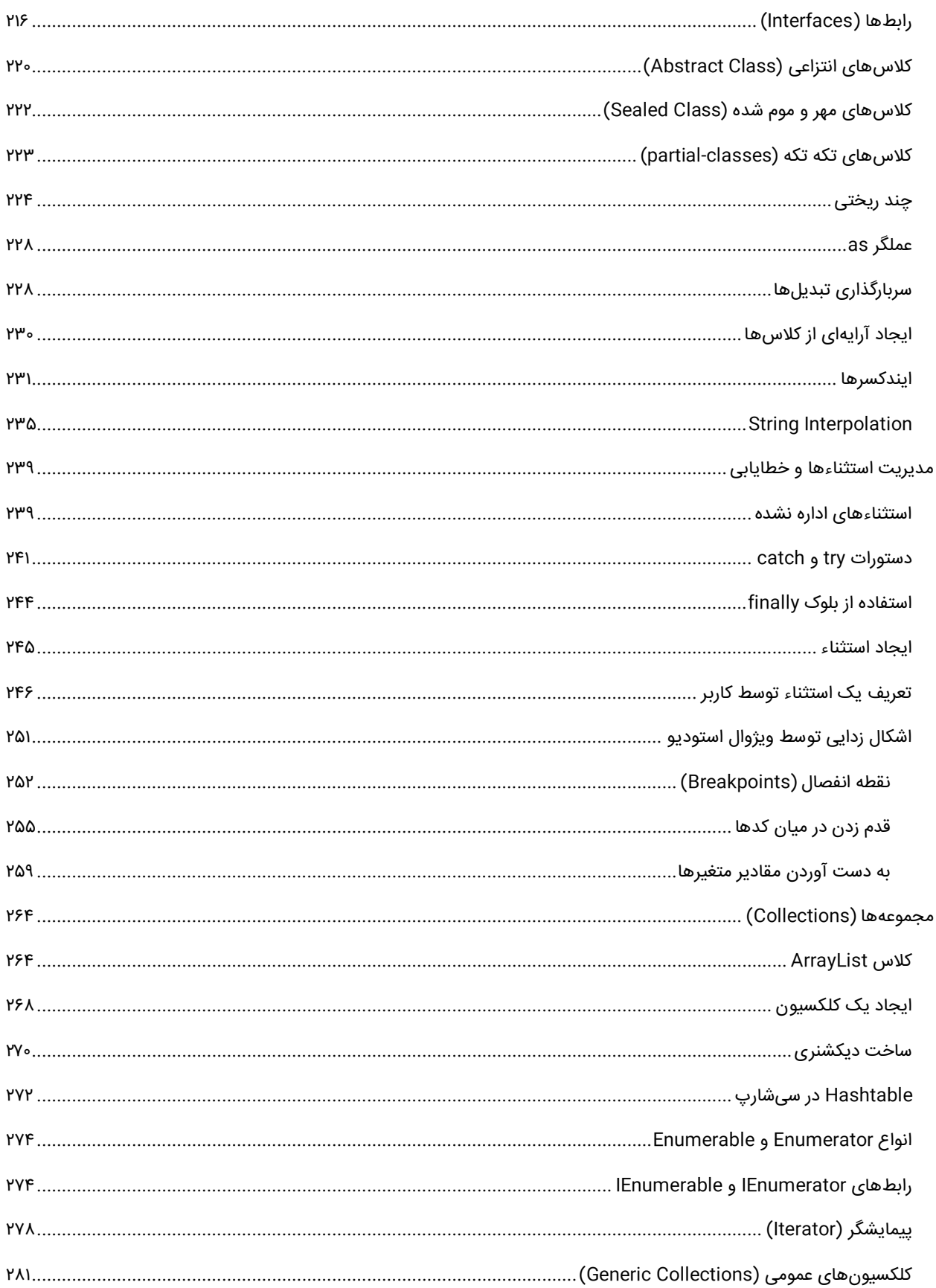

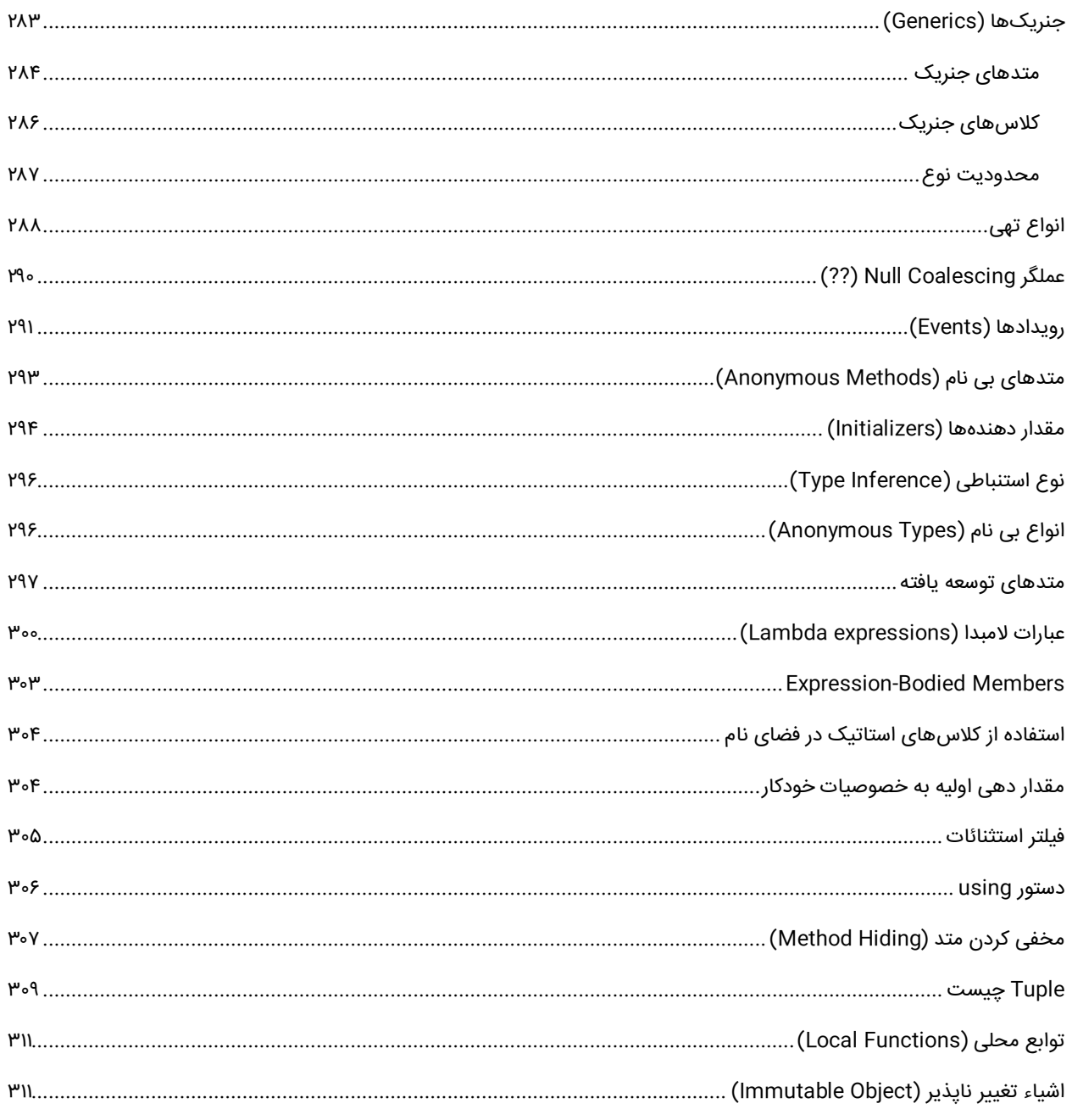

# ويندوز فرم

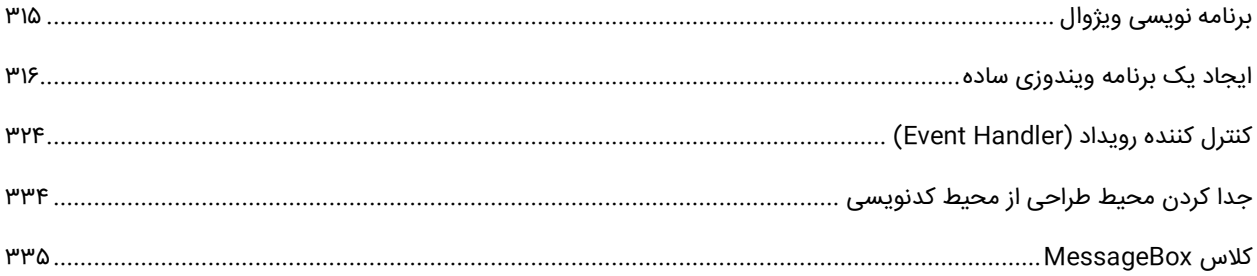

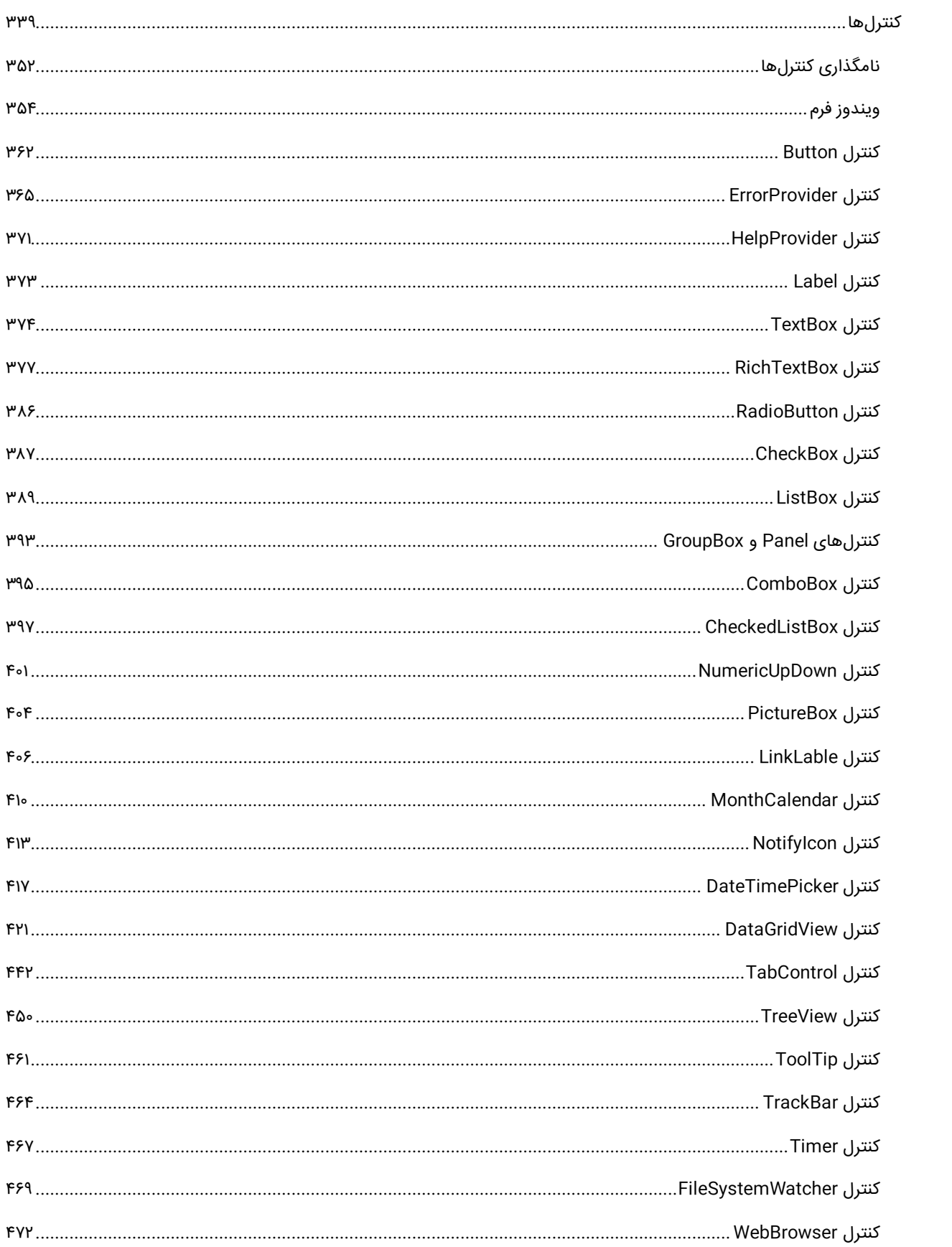

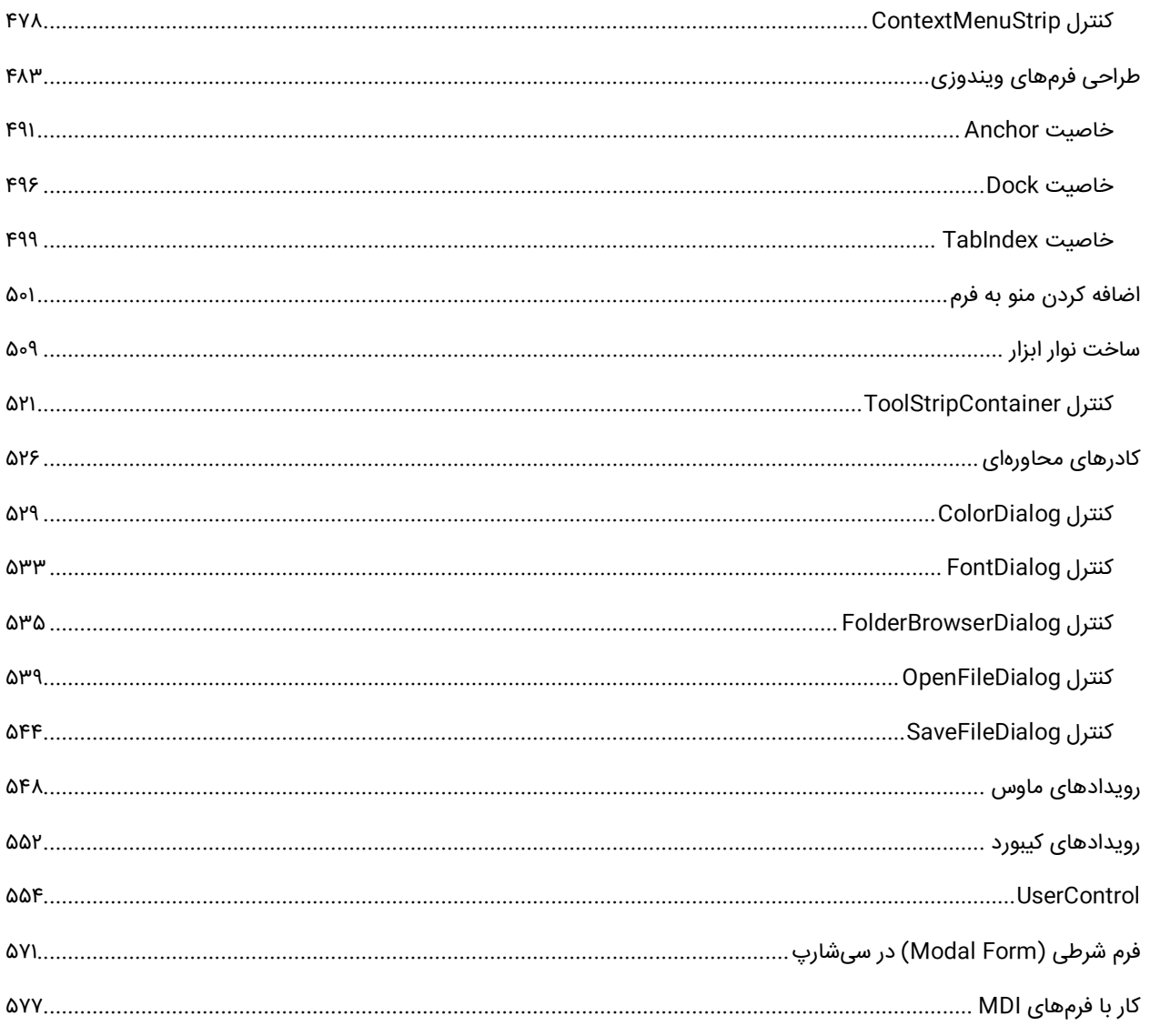

# **Windows Presentation Foundation**

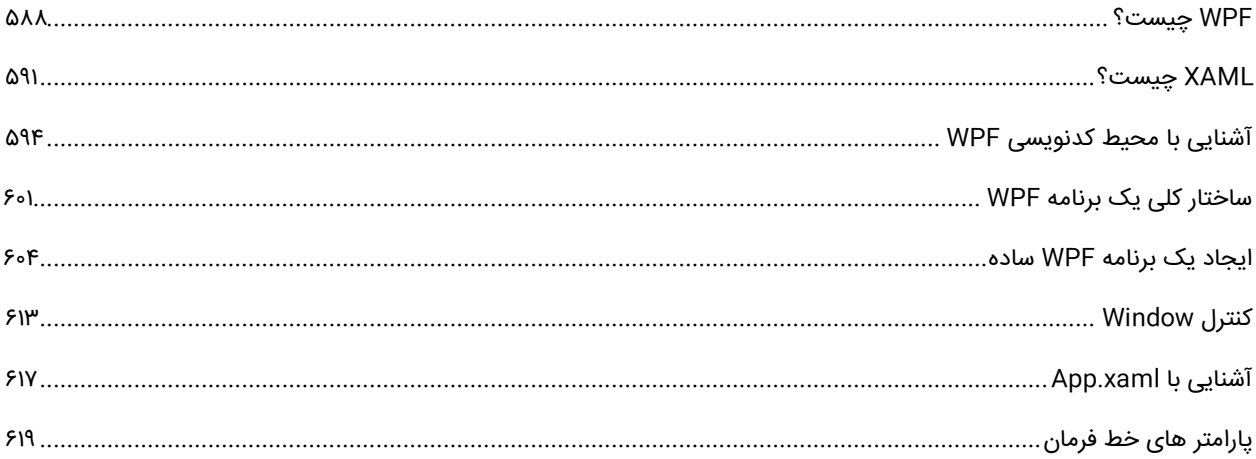

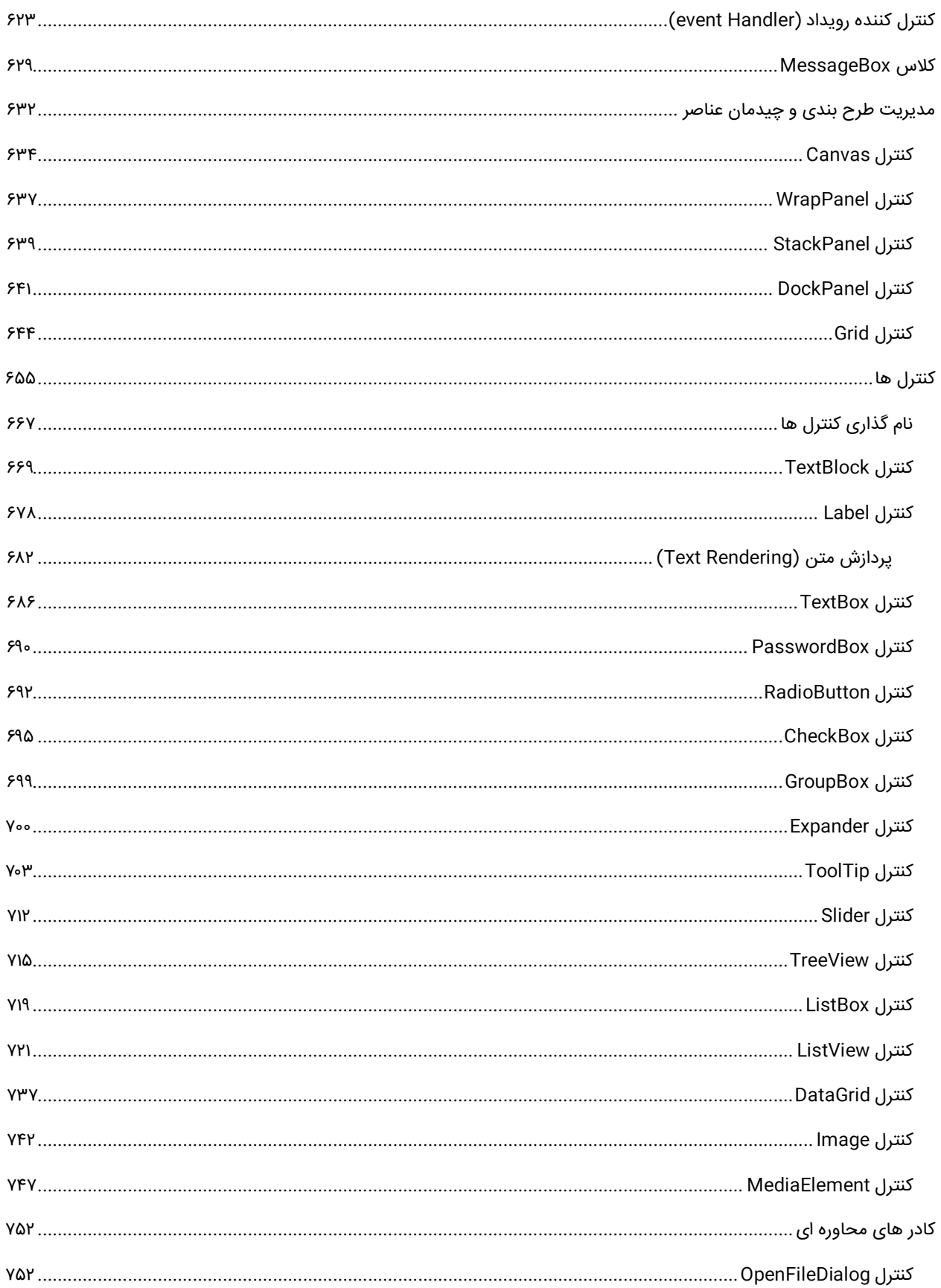

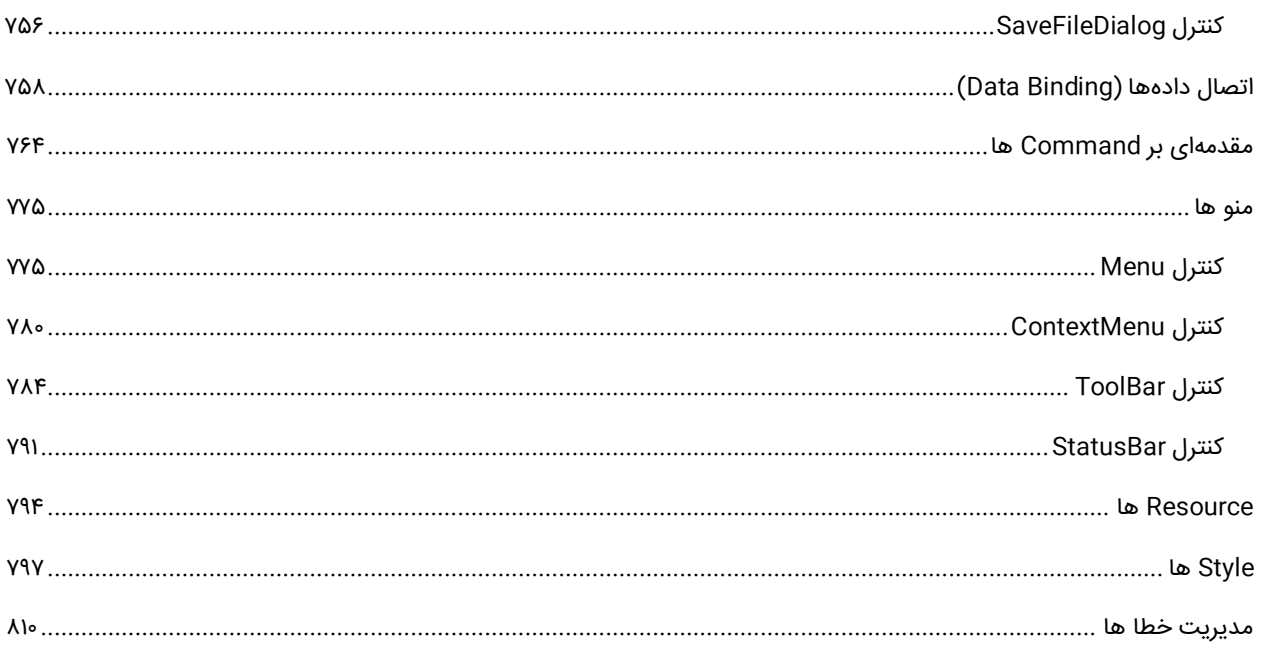

# .NETFrameWork

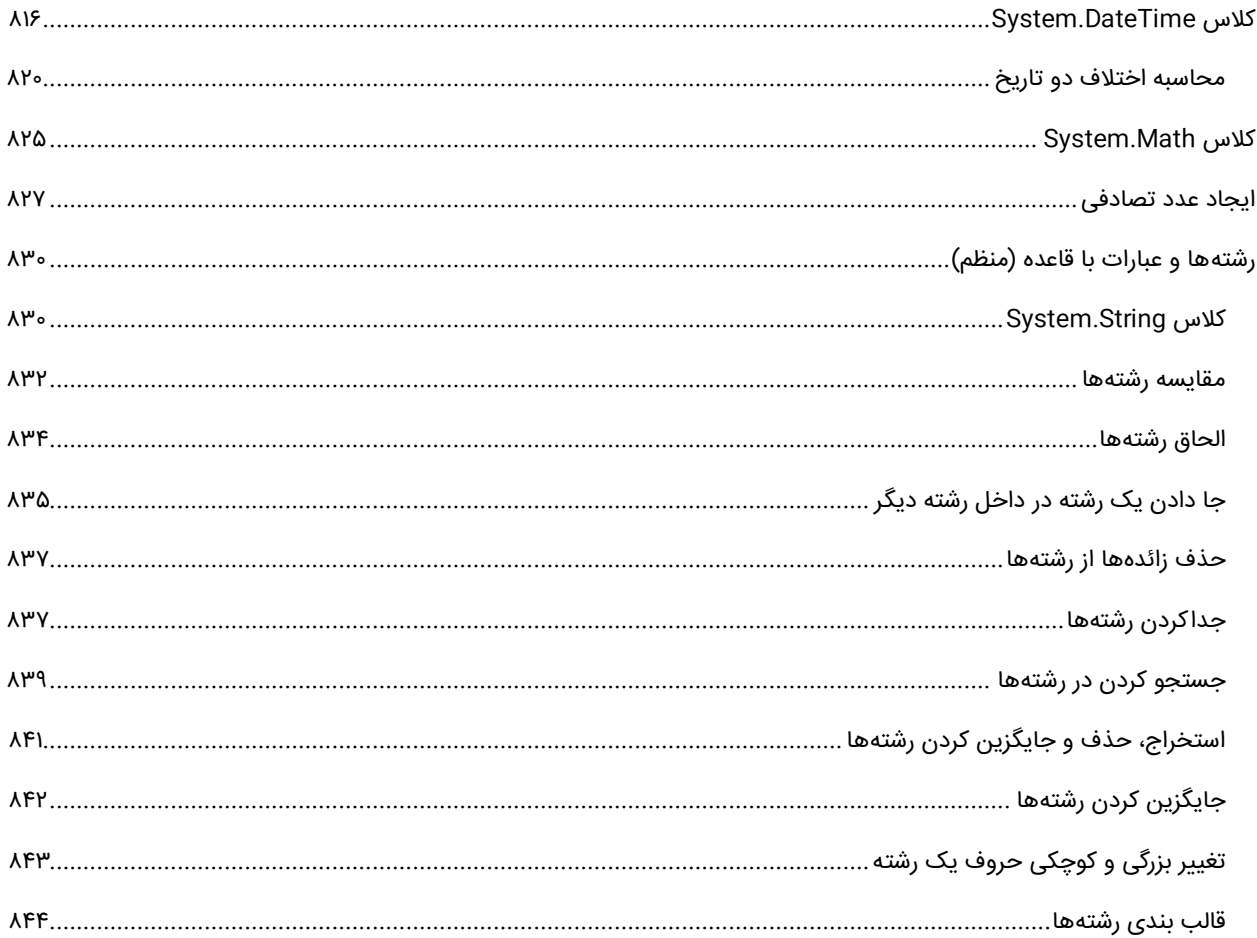

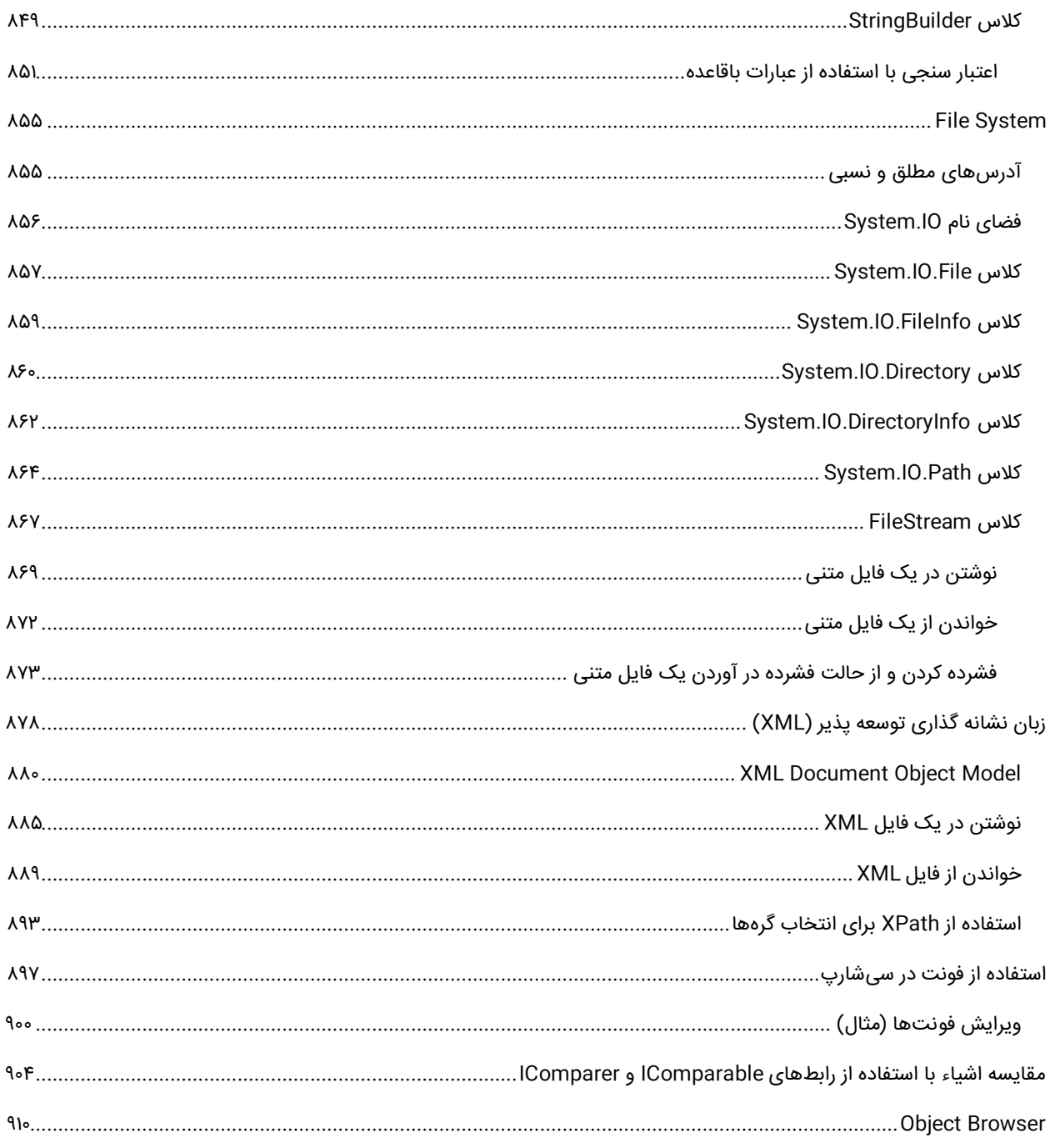

# **LINQ**

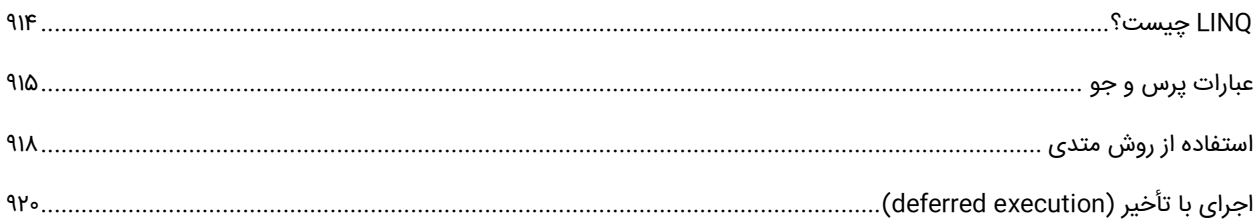

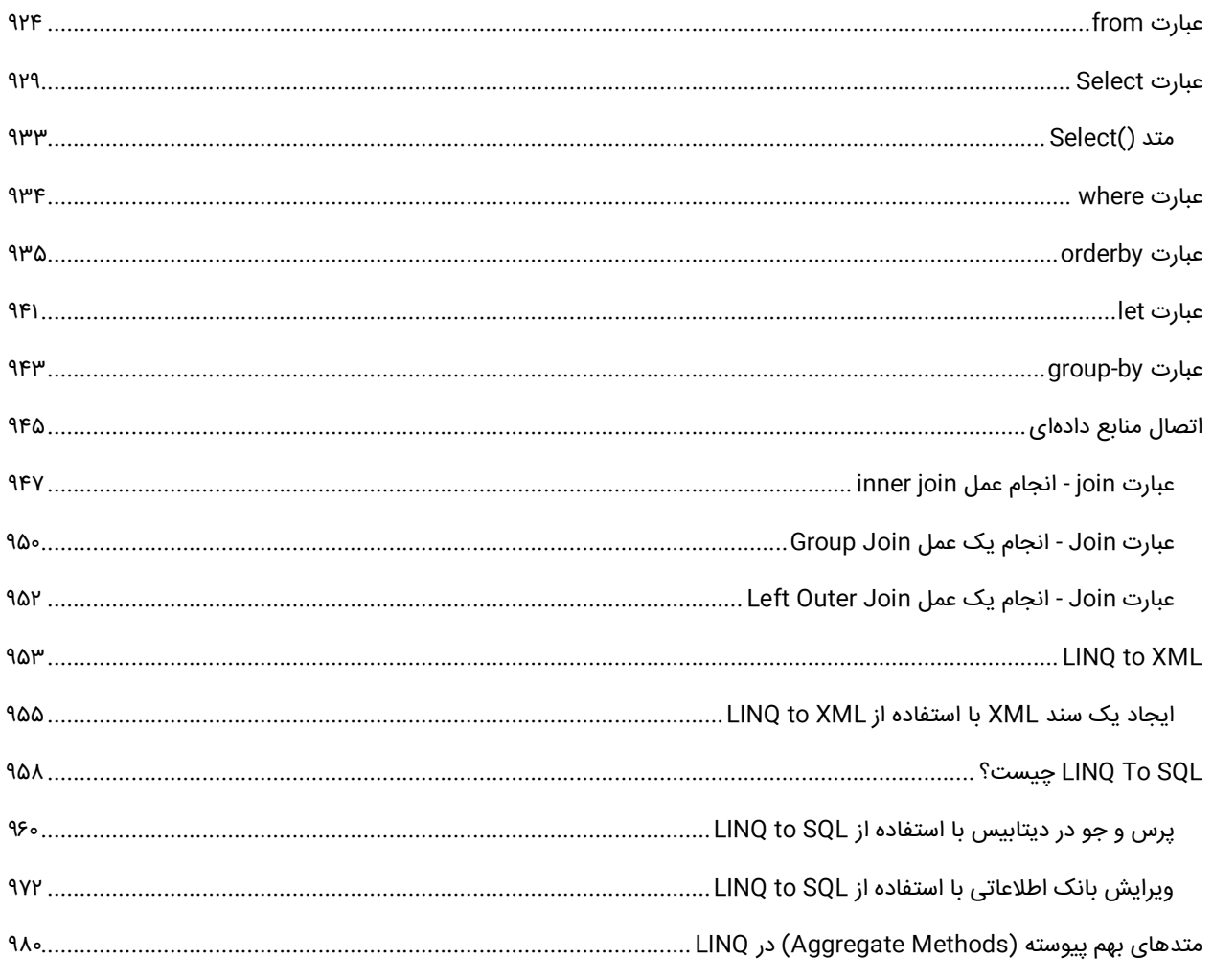

# ADO.NET

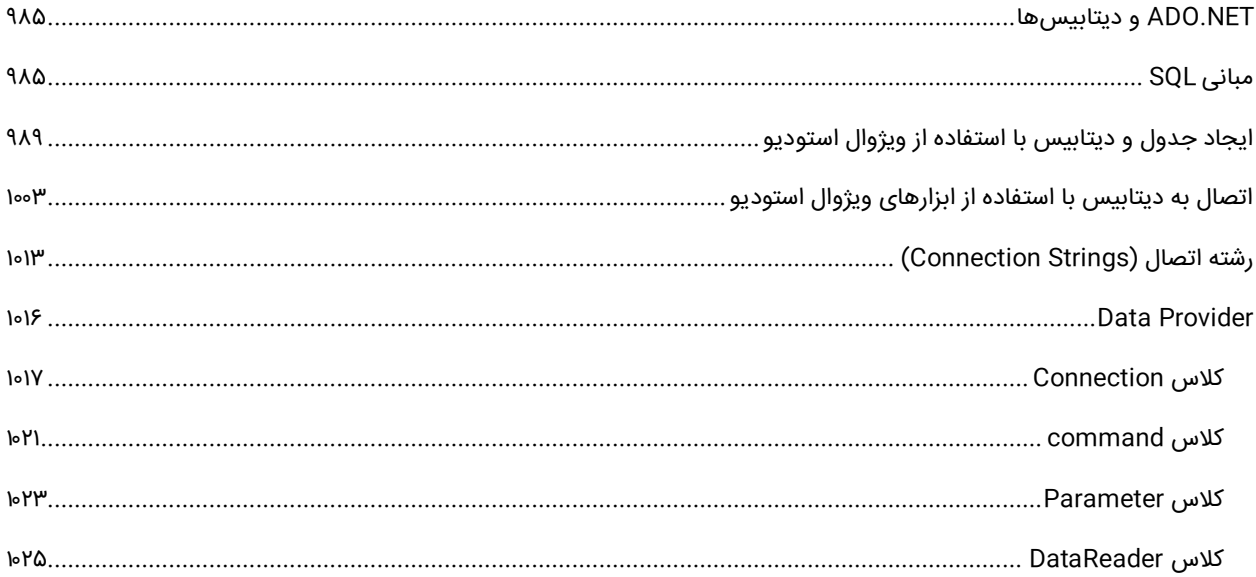

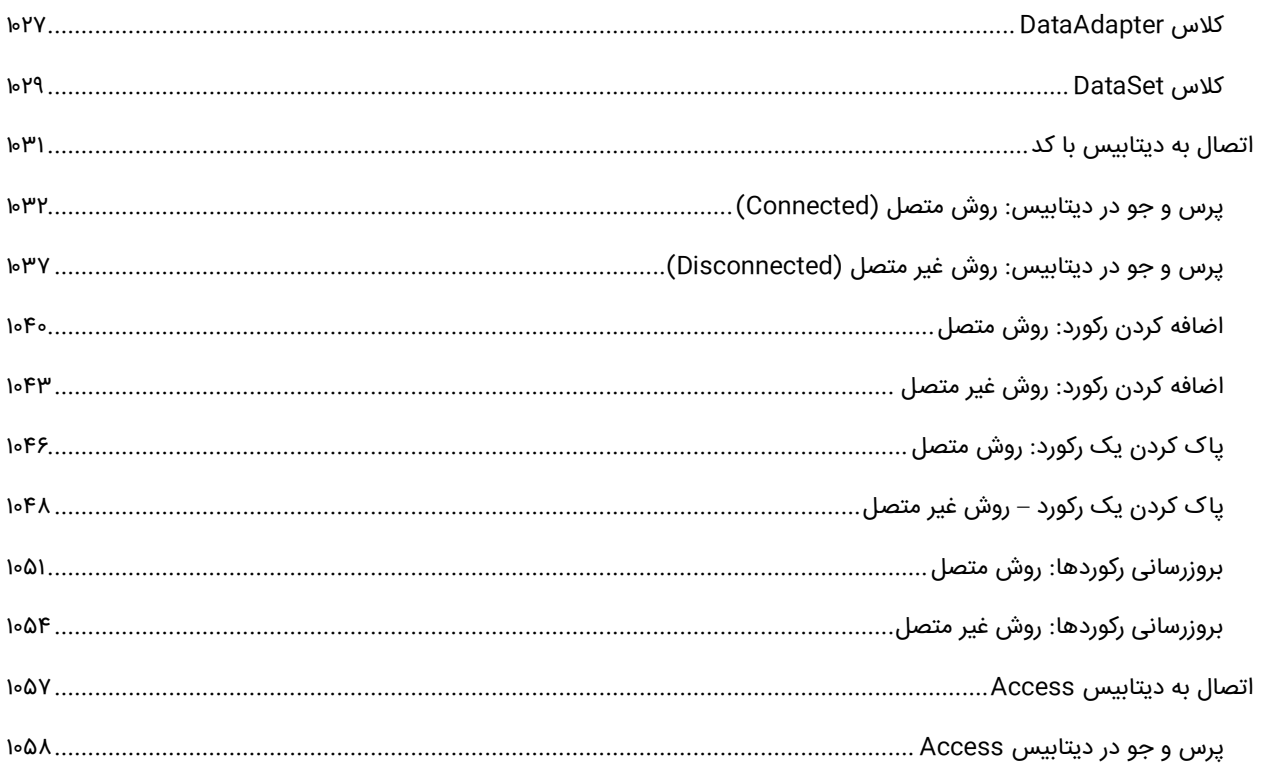

## مرجع

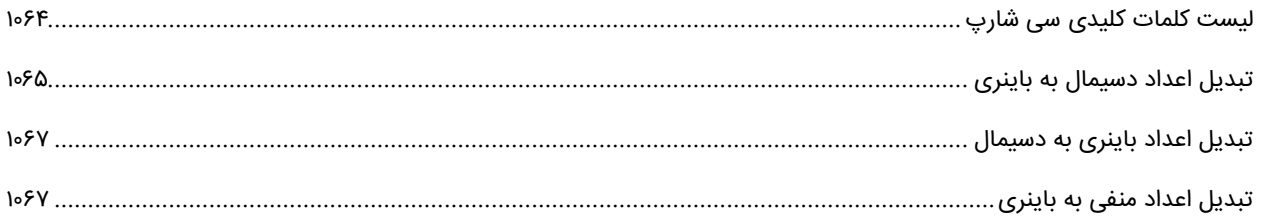

#### مقدمه

همگام با پیشرفت فناوریهای دیگر، زبانهای برنامهنویسی نیز ارتقا پیدا کردند. وقتی زبان C طراحی و پیادهسازی شد، تحول بزرگی در دنیای برنامهنویسی به وجود آمد. زبانهای متعددی از خانواده زبان C طراحی و پیادهسازی شدند که محبوبترین آنها زبان سیشارپ است. خوشبختانه NET#.C این روزها به عنوان یکی از دروس رشتههای کامپیوتر در دانشگاههای کشور تدریس میشود و این نشان از تواناییها و اهمیت این زبان است. منابع متعددی برای معرفی و به کارگیری زبان C#.NET عرضه شده است که جای تقدیر و تشکر دارد. اما کتاب حاضر دارای ویژگیهای بارزی از جمله، بیان ساده مطالب، ارائه مثالهای متنوع، بررسی دقیق و موشکافانه موضوعات و سلسله مراتب آموزشی است. مثالهایی که در کتاب ارائه شدهاند همگی دارای هدف خاصی هستند به طوریکه هر کدام، یک یا چند نکته زبان سیشارپ را به خواننده آموزش میدهند. در این کتاب ما به شما نحوه برنامهنویسی به زبان سیشارپ را به صورت تصویری آموزش می۱هیم. سعی کنید حتماً بعد از خواندن مباحث، آنها را به صورت عملی تمرین کنید و اینکه قابلیت و مفهوم کدها را بفهمید نه آنها را حفظ کنید.

بی شک این اثر، خالی از اشکال نیست و از شما خوانندگان عزیز میخواهم که با نظرات و پیشنهادات خود بنده را در تکمیل و رفع نواقص آن از طریق پست الکترونیکی younes.ebrahimi.1391@gmail.com یاری بفرمایید.

در پایان جا دارد از مهندسان عزیز، آقای سیاوش ابراهیمی و محمد ابراهیمی که در تکمیل دو بخش LINQ و ویندوز فرم اینجانب را کمک کردند صمیمانه تشکر کنم. امیدوارم این هدیه ناقابل را از بنده پذیرا باشند.

# **راههای ارتباط با نویسنده**

[www.w3-farsi.com](http://www.w3-farsi.com/) :سایت وب https://telegram.me/ebrahimi\_younes :تلگرام لینک @ebrahimi\_younes :تلگرام ID younes.ebrahimi.1391@gmail.com :الکترونیکی پست

**برای تالیف این کتاب زحمات زیادی کشیده شده است. خواهش می کنم کپی نکنید. جهت کمک به نویسنده، کتاب را از سایت com.farsi3-W خریداری کنید.**

 **فصل اول**

# **مبانی زبان سی شارپ**

#### <span id="page-17-0"></span>**مقدمهای بر برنامه نویسی**

برنامه نویسی، هنر حل مسائل، با استفاده از کدها و دستوراتی است که کامپیوتر میتواند آنها را اجرا نماید. برنامه نویسی به شما این قدرت را میدهد که بتوانید به کامپیوتر دستوراتی بدهید تا هر آنچه را که در توانایی سخت افزار آن باشد، انجام دهد. برنامه نویسی میتواند برای شما یک سرگرمی باشد، و یا به عنوان یک حرفه و شغل آن را انتخاب کنید.

هدف از برنامه نویسی، ارائهی راه حلهایی برای مسائل گوناگون، و همچنین ساده کردن کارهای تکراری و پیچیده میباشد. اکثر مسائل دنیای واقعی دارای یک الگوی مشخص و ثابت هستند که ما میتوانیم آنها را به صورت کد به کامپیوتر دهیم تا با قدرت و سرعت فوق العاده خود، آن مسائل را برای ما حل کند. برنامه نویسی در دنیای کامپوتر به وسیله ابزاری به نام زبان برنامه نویسی انجام میشود.

زبانهای برنامه نویسی متفاوتی وجود دارند، که تنها تعداد کمی از آنها آزمون خود را پس داده، تأیید و به رسمیت شناخته شدهاند. برخی از آنها فقط برای اهدافی خاص، و برخی دیگر برای اهداف کلی و عمومی طراحی شدهاند و برای ساخت دامنهی وسیعی از نرم افزارها استفاده میشوند. امروزه تعداد بیشماری زبان برنامه نویسی وجود دارد که مبتدیان میتوانند از آنها برای شروع یادگیری برنامه نویسی استفاده کنند.

اگر شما میخواهید که برنامه نویسی را شروع کنید، اولین قدم شما، انتخاب یک زبان برنامه نویسی است. تعدادی از زبانهای پرطرفدار و پرکاربرد عبارتند از : C، Java، Python، Ruby، Javascript. سؤال اینجاست که شما چه زبان یا زبانهایی را باید انتخاب کنید؟ از آنجا که شما در حال مطالعه مطالب این کتاب هستید، #C قطعاً تنها زبانی است که من به شما پیشنهاد میکنم.

من معتقدم که #C یک زبان برنامه نویسی فوق العاده عالی برای آموزش اصولی، شفاف و ساده برنامه نویسی میباشد، که در ادامه شما را با آن آشنا خواهم کرد. مطمئن باشید که از انتخاب خود پشیمان نخواهید شد. شما در این کتاب مفاهیم اصولی برنامه نویسی را میآموزید که به شما کمک خواهند کرد که بدون در نظر گرفتن زبان برنامه نویسی خاصی، از آنها استفاده کنید.

به واسطه #C با محیطهای برنامه نویسی و توسعهی Express #C Visual و Studio Visual آشنا میشوید و قادر خواهید بود انواع مختلفی از نرم افزارها را توسط #C ایجاد کنید. این کتاب همچنین برای برنامه نویسانی میباشد که میخواهند برنامه نویسی یا یک زبان برنامه نویسی جدید و متفاوت را تجربه کنند، و همچنین به عنوان یک مرجع کامل برای این زبان مورد استفاده قرار گیرد.

با گذشت زمان و با روی کار آمدن تکنولوژیهای جدید، زبانهای برنامه نویسی هم تکامل یافتند و همیشه توانستند خالء نیاز به زبانهای ً برنامه نویسی جدید را پر کنند. توصیه میکنم که همیشه #C خود را با آخرین تغییرات آن، بروز نگه دارید. چون #C زبانی ست که دائما ویژگیهای جدیدی به آن اضافه یا ویژگیهای قبلی آن تقویت میشود و استفاده از آن را آسانتر مینماید. سالها پیش #C از ویژ گیهای زبان برنامه نویسی Java طبعیت میکرد، اما امروزه تبدیل به زبانی کامالً متفاوت شده است. من تالش میکنم که این کتاب را بروز نگه دارم و هر گونه تغییر در ویژگیها و یا نسخههای این زبان را به آن اضافه نمایم.

کسب مهارت در برنامه نویسی ممکن است مدت زمان زیادی برای شما به طول بیانجامد، اما ارزشش را خواهد داشت، زیرا بسیار سرگرم کننده و مفید خواهد بود. برای کسب این مهارت نیاز دارید که عالوه بر خواندن این کتاب، آموختههای خود را امتحان و تمرین کنید. اصول و مفاهیم برنامه نویسی را درک کنید و سعی کنید آموختههایتان را در نوشتن نرم افزارهای خودتان به کار گیرید. بیایید برنامه نویسی به زبان #C را شروع کنیم.

## <span id="page-18-0"></span>**سیشارپ چیست؟**

سیشارپ (C#) یک زبان برنامهنویسی شیءگرا' است که توسط شرکت مایکروسافت ساخته شده و ترکیبی از قابلیتهای خوب ++C و Java است. اگر با این دو زبان آشنایی دارید این شانس را دارید زبان سیشارپ را راحت یاد بگیرید. این زبان به قدری راحت است که هم کسانی که قبلاً برنامهنویسی نکردهاند و هم دانش آموزان میتوانند راحت آن را یاد بگیرند. از سیشارپ میتوان برای ساخت برنامههای تحت ویندوز، تحت وب، وب سرویسها، برنامههای موبایل و بازیها استفاده کرد. میتوان به جای واژه ویژوال سیشارپ از کلمه سیشارپ استفاده کرد، اما ویژوال سیشارپ به معنای استفاده همزمان از سیشارپ و محیط گرافیکی ویژوال استودیو میباشد. این زبان برنامهنویسی تنها زبانی است که مخصوصاً برای دات نت فریم ورک طراحی شده است.

سیشارپ از کتابخانه کلس دات نت که شامل مجموعه بزرگی از اجزاء از قبل ساخته شده است، استفاده میکند. این اجزا به ساخت هر چه سریعتر برنامهها کمک میکنند. سیشارپ یک برنامه بسیار قدرتمند و شیءگرا است و با آن میتوان برنامههایی با قابلیت مدیریت بیشتر و درک آسان ایجاد کرد. ساختار این زبان نسبت به زبانهای دیگر بسیار آسان و قابل فهم است. برای اجرای یک برنامه سیشارپ ابتدا باید دات نت فریم ورک' نصب شود. سیشارپ یکی از زبانهایی است که از تکنولوژیهای دیگر دات نت مانند ASP.NET، Silverlight و XNA پشتیبانی میکند. همچنین یک محیط توسعه یکپارچه دارد که آن نیز به نوبه خود دارای ابزارهای مفیدی است که به شما در کدنویسی در سیشارپ کمک میکند.

#### **تاریخچه زبان سی شارپ**

با ظهور 8.0 #C قابلیتهای جدیدی به این زبان اضافه شد که به شما امکان میدهند که برنامههایی بهینهتر و پربارتر با کدنویسی کمتر بنویسید. حال که اسم نسخه 8 سیشارپ به میان آمد بهتر است که با نسخههای مختلف این زبان از ابتدا تاکنون که در جدول زیر آمده است آشنا شوید :

<sup>1</sup> Object Oriented Programming

<sup>2</sup> .Net FrameWork

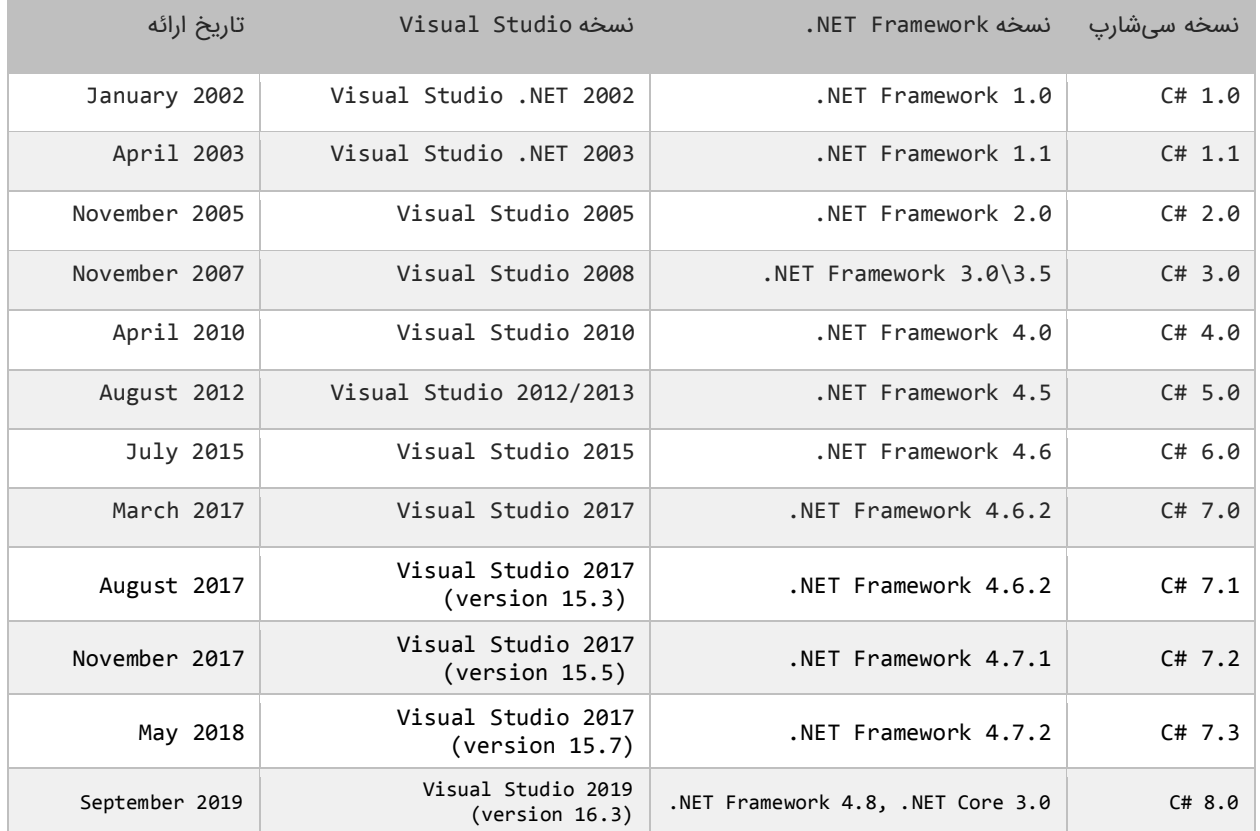

#### **دلیل پیدایش زبان سی شارپ**

دلیل پیدایش این زبان بر طبق دانشنامه Wikipedia بدین شرح است که:

در سال ،1999 شرکت Microsystems Sun اجازه استفاده از زبان برنامهنویسی JAVA را در اختیار Microsoft قرار داد تا در سیستم عامل خود از آن استفاده کند. جاوا در اصل به هیچ پلت فرم یا سیستم عاملی وابسته نبود، ولی مایکروسافت برخی از مفاد قرار داد را زیر پا گذاشت و قابلیت مستقل از سیستم عامل بودن جاوا را از آن برداشت. شرکت Sun Microsystems پروندهای علیه مایکروسافت درست کرد و مایکروسافت مجبور شد تا زبان شیءگرای جدیدی با کامپایلر جدید که به ++C شبیه بود را درست کند. آندرس هلزبرگ' سرپرستی و مدیریت این پروژه را بر عهده گرفت و گروهی را برای طراحی زبانی جدید تشکیل داد و نام آن را Cool گذاشت. مایکروسافت در نظر داشت اسم این زبان را تا آخر Cool قرار دهد، ولی به دلیل مناسب نبودن برای اهداف تجاری این کار را نکرد. در ارائه و معرفی رسمی چارچوب داتنت٬ در سال ۲۰۰۰ این زبان به سیشارپ تغییر نام یافت .

برای آشنایی بیشتر با این زبان به لینک زیر مراجعه کنید:

<sup>1</sup> Anders Hejlsberg

<sup>2</sup> Dot Net FrameWork

#### http://msdn.microsoft.com/en-us/library/z1zx9t92.aspx

سیشارپ به طور دائم توسط مایکروسافت به روز شده و ویژگیهای جدیدی به آن اضافه میشود و یکی از بهترین زبانهای برنامهنویسی دات نت است.

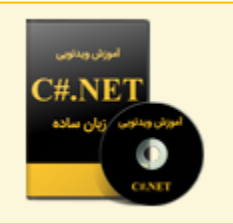

آموزش ویدئویی سی شارپ به زبان ساده برای اطلاعات بیشتر به لینک زیر مراجعه فرمایید

www.w3-farsi.com/product

# <span id="page-20-0"></span>**دات نت فریم ورک )Framework NET. )چیست؟**

Framework NET. یک چارچوب است که توسط شرکت مایکروسافت برای توسعه انواع نرم افزارها علیالخصوص ویندوز طراحی شد.Framework NET. همچنین میتواند برای توسعه نرم افزارهای تحت وب مورد استفاده قرار بگیرد. تاکنون چندین نسخه از NET. Framework انتشار یافته که هر بار قابلیتهای جدیدی به آن اضافه شده است.

NET Framework. شامل کتابخانه کلاس محیط کاری' (FCL) که در بر گیرنده کلاس@ا، ساختارها، دادههای شمارشی و.... میباشد. مهمترین قسمت NET Framework. زبان مشترک زمان اجرا '(CLR) است که محیطی را فراهم میآورد که برنامهها در آن اجرا شوند. این چارچوب ما را قادر میسازد که برنامههایی که تحت آن نوشته شدهاند اعم از Visual Basic.Net ،C#.Net و ++C را بهتر درک کنیم. کدهایی که تحت CLR و داتنت اجرا میشوند، کدهای مدیریت شده ّ نامیده میشوند، چون CLR جنبههای مختلف نرمافزار را در زمان اجرا مدیریت میکند. در زمان کامپایل کدها به زبان مشترک میانی ٔ (CIL) که نزدیک و تقریباً شبیه به زبان اسمبلی است ترجمه میشوند. ما باید کدهایمان را به این زبان ترجمه کنیم، چون فقط این زبان برای داتنت قابل فهم است. برای مثال کدهای #C و Visual Net.Basic هر دو به زبان مشترک میانی )CIL )ترجمه میشوند. به همین دلیل است که برنامههای مختلف در داتنت که با زبانهای متفاوتی نوشته شدهاند میتوانند با هم ارتباط برقرار کنند. اگر یک زبان سازگار با داتنت میخواهید باید یک کامپایلر ایجاد کنید که کدهای شما را به زبان میانی ترجمه کند. کدهای ترجمه شده توسط CIL در یک فایل اسمبلی مانند exe. یا dll. ذخیره میشوند. کدهای ترجمه شده به زبان میانی به کامپایلر فقط در زمان<sup>ه</sup> (JIT )منتقل میشوند. این کامپایلر در لحظه فقط کدهایی را که برنامه در آن زمان نیاز دارد به زبان ماشین ترجمه میکند. در زیر نحوه تبدیل کدهای سیشارپ به یک برنامه اجرایی به طور خلصه آمده است:

3 managed code

- Common Intermediate Language
- 5 Just-In-Time

<sup>1</sup> .NET Framework Class Library

<sup>2</sup> Common Language Runtime

- برنامه نویس برنامه خود را با یک زبان داتنت مانند سیشارپ مینویسد.
	- کدهای سیشارپ به کدهای معادل آن در زبان میانی تبدیل میشوند.
		- کدهای زبان میانی در یک فایل اسمبلی ذخیره میشوند.
- وقتی کدها اجرا میشوند کامپایلر JIT کدهای زبان میانی را در لحظه به کدهایی که برای کامپیوتر قابل خواندن باشند تبدیل میکند.

دات نت ویژگی دیگری به نام سیستم نوع مشترک' (CTS) نیز دارد که بخشی از CLR است و نقشهای برای معادل سازی انواع دادهها در داتنت میباشد. با CTS نوع int در سیشارپ و نوع Integer در ویژوال بیسیک یکسان هستند، چون هر دو از نوع 32Int.System مشتق میشوند. پاک کردن خانههای بل استفاده حافظه در یک فایل )collection Garbage )یکی دیگر از ویژگیهای داتنت فریم ورک است. هنگامی که از منابعی، زیاد استفاده نشود داتنت فریم ورک حافظه استفاده شده توسط برنامه را آزاد میکند.

## <span id="page-21-0"></span>**ویژوال استودیو**

ویژوال استودیو'، محیط توسعه یکپارچهای است، که دارای ابزارهایی برای کمک به شما برای توسعه برنامههای سیشارپ و دات نت میباشد. شما میتوانید یک برنامه سیشارپ را با استفاده از برنامه notepad یا هر برنامه ویرایشگر متن دیگر بنویسید و با استفاده از کامپایلر سیشارپ از آن استفاده کنید، اما این کار بسیار سخت است چون اگر برنامه شما دارای خطا باشد خطایابی آن سخت میشود.

توجه کنید که کلمه ویژوال استودیو هم به ویژوال استودیو و هم به ویژوال سیشارپ اشاره دارد. توصیه میکنیم که از محیط ویژوال استودیو برای ساخت برنامه استفاده کنید چون این محیط دارای ویژگیهای زیادی برای کمک به شما جهت توسعه برنامههای سیشارپ میباشد. تعداد زیادی از پردازشها که وقت شما را هدر میدهند به صورت خودکار توسط ویژوال استودیو انجام میشوند.

یکی از این ویژگیها اینتلی سنس"، است که شما را در تایپ سریع کدهایتان کمک میکند. یکی دیگر از ویژگیهای اضافه شده، point است، که به شما اجازه میدهد، در طول اجرای برنامه مقادیر موجود در متغیرها را چک کنید. ویژوال استودیو برنامه شما را خطایابی میکند و حتی خطاهای کوچک (مانند بزرگ یا کوچک نوشتن حروف) را برطرف میکند، همچنین دارای ابزارهای طراحی برای ساخت یک رابط گرافیکی است که بدون ویژوال استودیو برای ساخت همچین رابط گرافیکی باید کدهای زیادی نوشت. با این برنامههای قدرتمند بازدهی شما افزایش مییابد و در وقت شما با وجود این ویژگیهای شگفت انگیز صرفه جویی میشود.

در حال حاضر آخر ین نسخه ویژوال استودیو 2019 Studio Visual است. این نسخه به دو نسخه Professional Studio Visual (ارزان قیمت) و Visual Studio Enterprise (گرانقیمت) تقسیم میشود و دارای ویژگیهای متفاوتی هستند. خبر خوب برای

**<sup>1</sup>** Common Type System

<sup>2</sup> Visual Studio

<sup>3</sup> Intellisense

توسعه دهندگان نرم افزار این است که مایکروسافت تصمیم دارد که ویژوال استودیو را به صورت متن باز ارائه دهد. یکی از نسخههای ویژوال استودیو، Community Studio Visual میباشد که آزاد است و میتوان آن را دانلود و از آن استفاده کرد. این برنامه ویژگیهای کافی را برای شروع برنامهنویسی #C در اختیار شما قرار میدهد. این نسخه (Community (کامل نیست و خلصه شده نسخه اصلی است. به هر حال استفاده از Community Studio Visual که جایگزین Express Studio Visual شده و به نوعی همان نسخه Professional Studio Visual است، برای انجام تمرینات این سایت کافی است.

2019 Enterprise Studio Visual دارای محیطی کاملتر و ابزارهای بیشتری جهت عیب یابی و رسم نمودارهای مختلف است که در Community Studio Visual وجود ندارند. ویژوال استودیو فقط به سیشارپ خلصه نمیشود و دارای زبانهای برنامهنویسی دیگری از جمله ویژوال بیسیک نیز میباشد. رابط کاربری سیشارپ و ویژوال استودیو بسیار شبیه هم است و ما در این کتاب بیشتر تمرینات را با استفاده از سیشارپ انجام میدهیم.

## <span id="page-22-0"></span>**دانلود و نصب ویژوال استودیو**

در این درس میخواهیم نحوه دانلود و نصب نرم افزار 2019 Community Studio Visual را آموزش دهیم. در جدول زیر لیست نرم افزارها و سخت افزارهای الزم جهت نصب ویژوال استودیو 2019 آمده است :

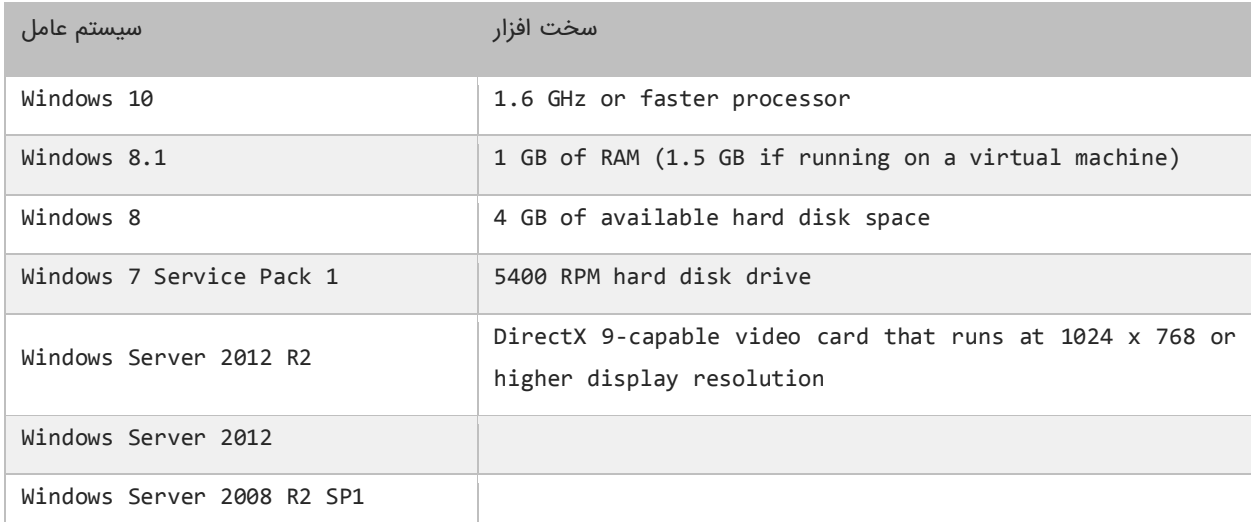

#### **Visual Studio Community 2019 دانلود**

2019 Community Studio Visual به صورت آزاد در دسترس است و میتوانید آن را از لینک زیر دانلود کنید:

[https://www.visualstudio.com/en-us/downloads/download-visual-studio-vs.aspx](https://visualstudio.microsoft.com/downloads/?utm_medium=microsoft&utm_source=docs.microsoft.com&utm_campaign=navigation+cta&utm_content=download+vs2017)

Free Download با کلیک بر روی لینک بالا صفحه ای به صورت زیر ظاهر میشود که در داخل این صفحه میتوان با کلیک بر روی دکمه

مربوط به 2019 Community Studio Visual آن را دانلود کرد:

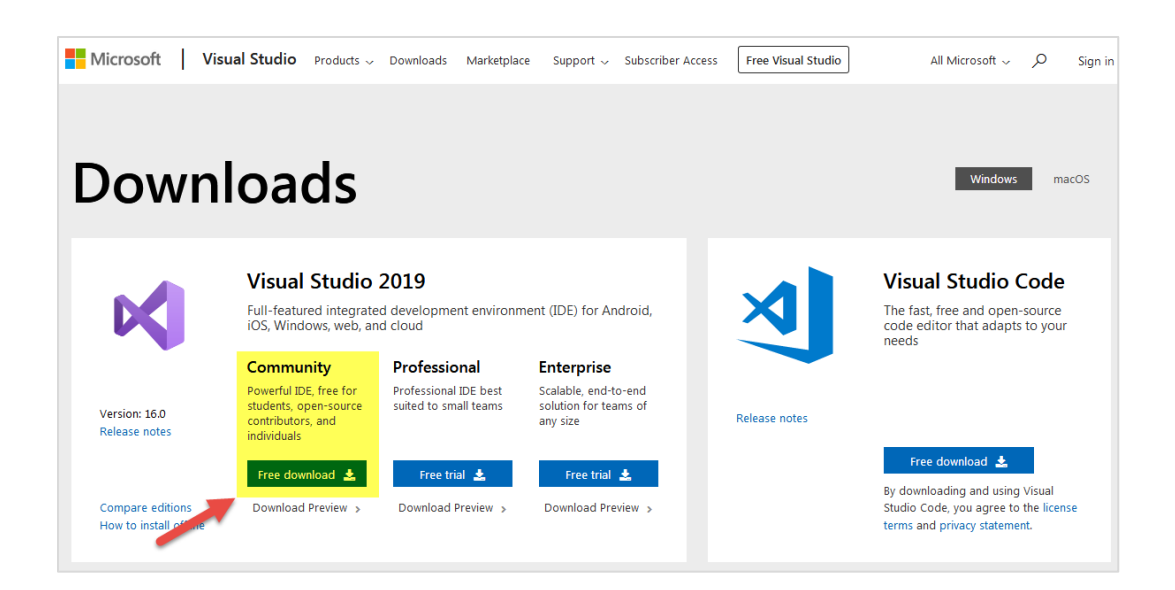

بعد از کلیک بر روی گزینه Free Download یک صفحه به صورت زیر باز میشود و از شما میخواهد که فایلی با نام exe.community\_vs را ذخیره کنید:

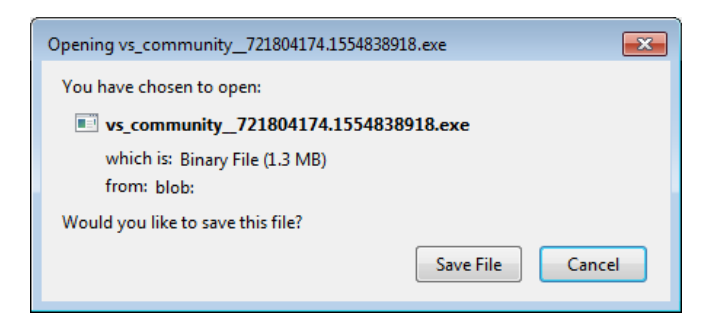

با ذخیره و اجرای این فایل، صفحه ای به صورت زیر ظاهر می شود:

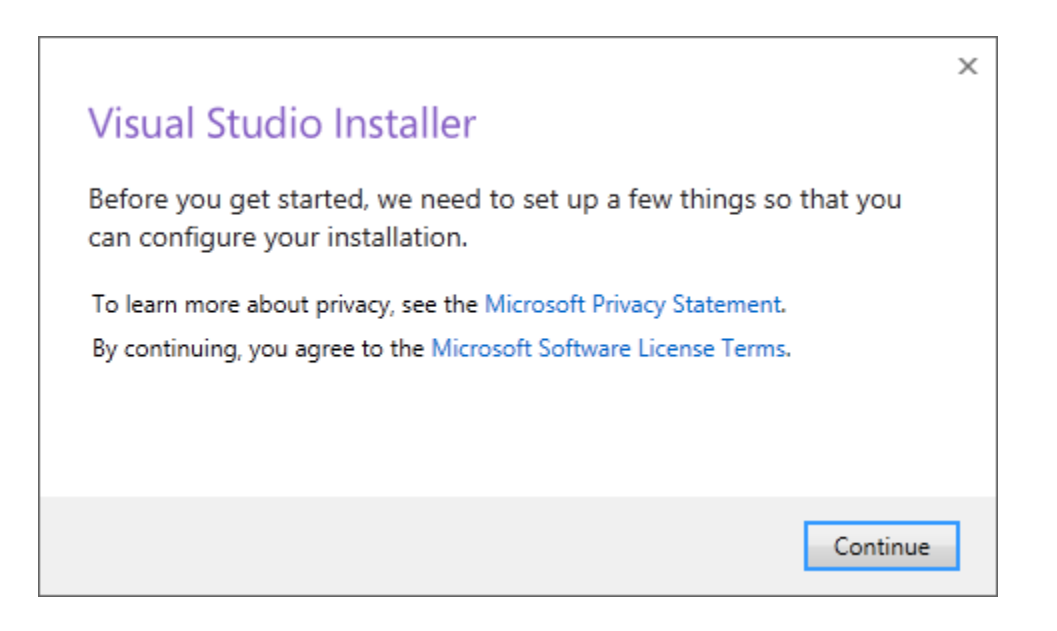

با زدن دکمه Continue مراحل نصب 2019 Community Studio Visual آغاز میشود )2019 Community Studio Visual حدود ۵ گیگابایت حجم دارد و برای دانلود آن به یک اینترنت پر سرعت دارید):

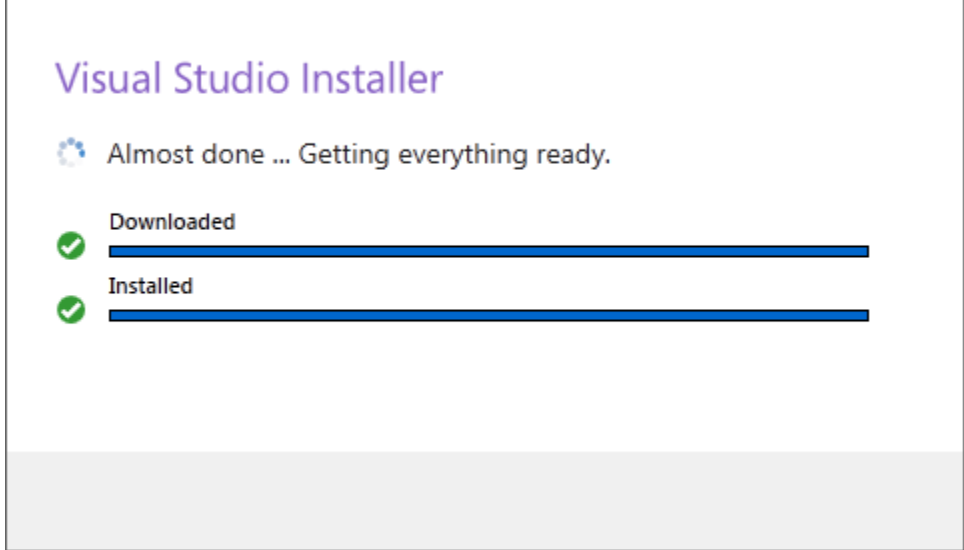

بعد از گذراندن مرحله باال صفحه ای به صورت زیر باز میشود و از شما می خواهد که لحظاتی را منتظر بمانید:

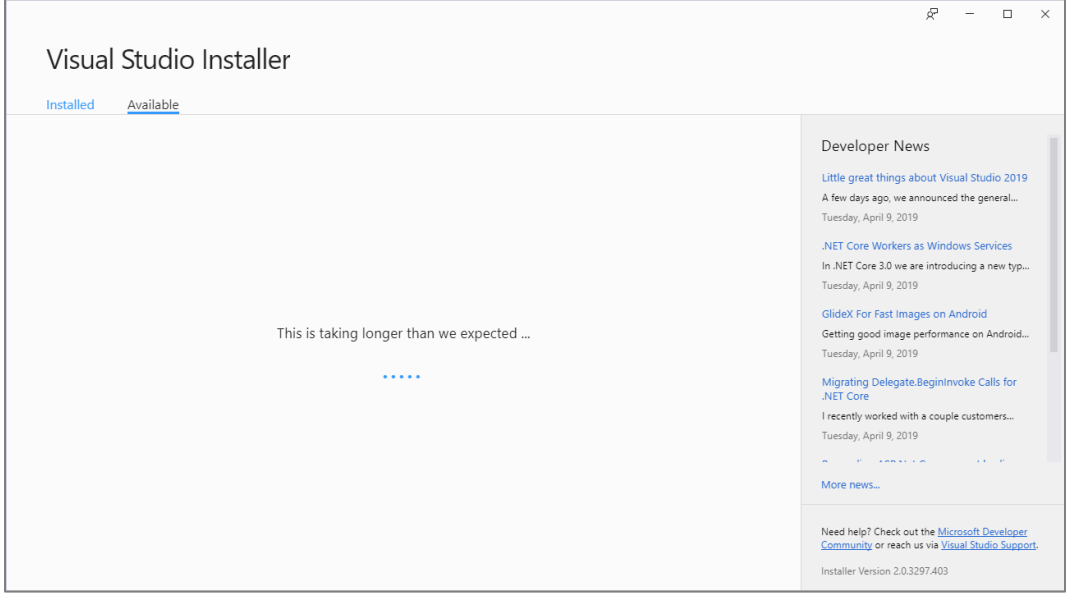

سپس صفحه ای به صورت زیر به شما نمایش داده می شود، که شما باید در این صفحه گزینه های .Development Desktop Net و Proccessing and Storage Data را تیک بزنید:

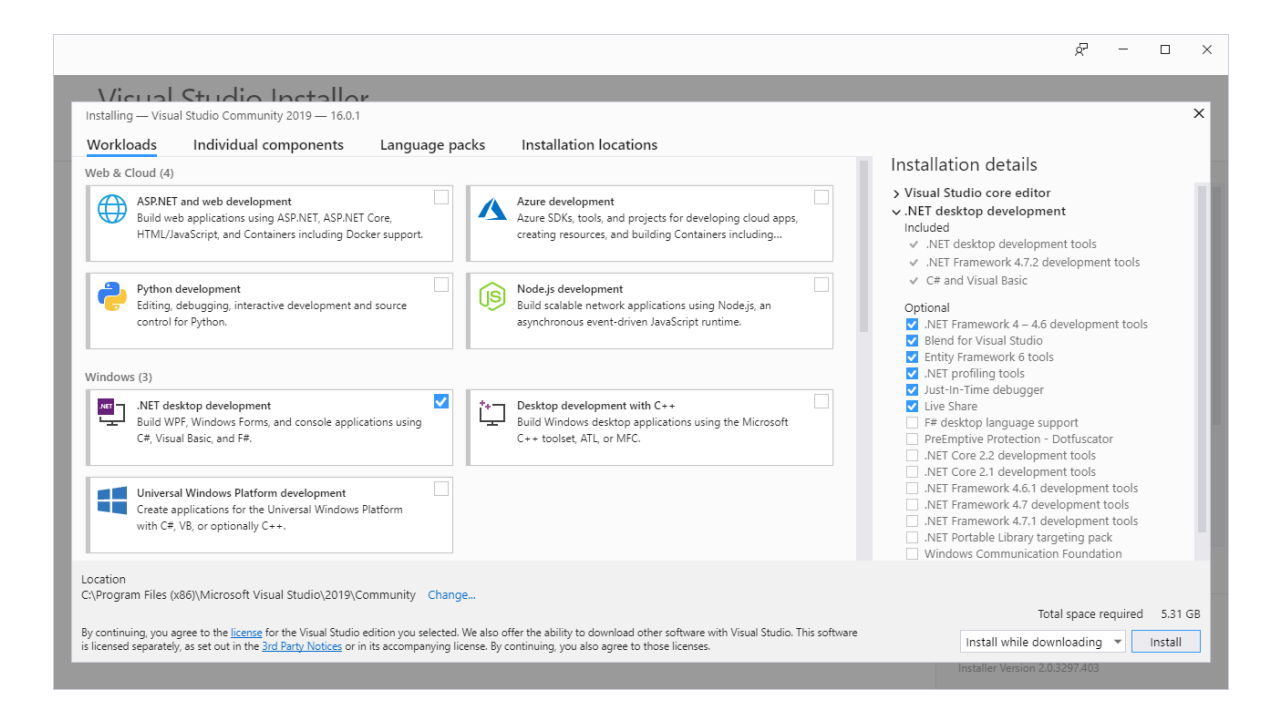

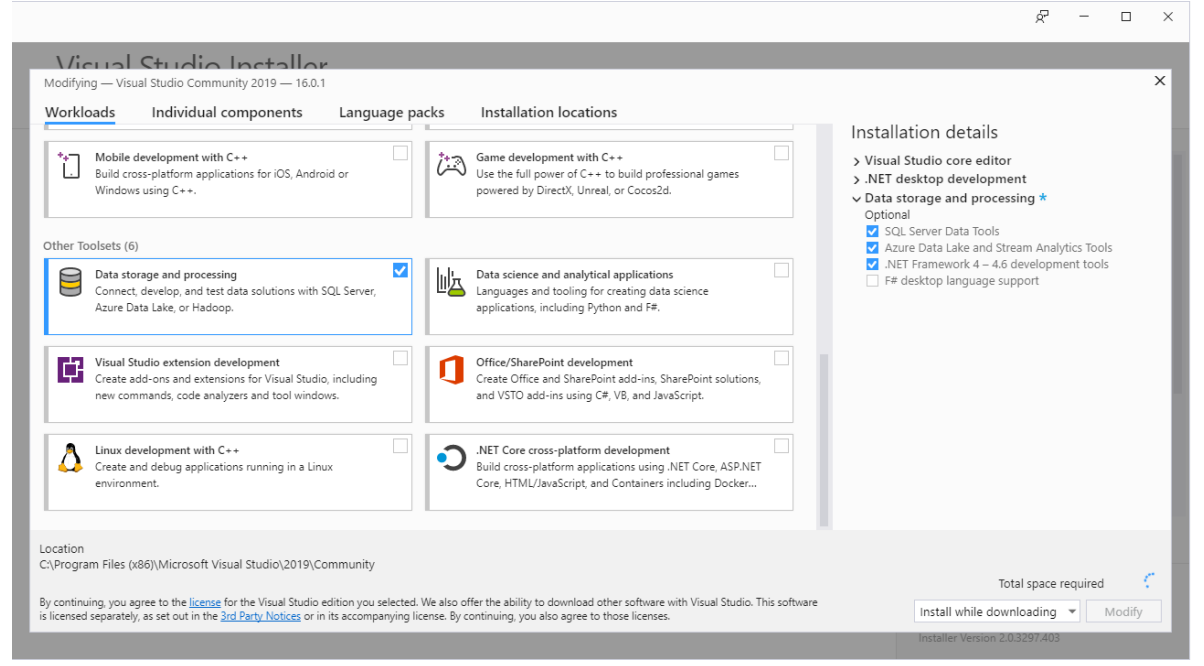

بعد از فشار دادن دکمه Modify در صفحه باال، شما وارد مراحل نصب ویژوال استودیو می شوید:

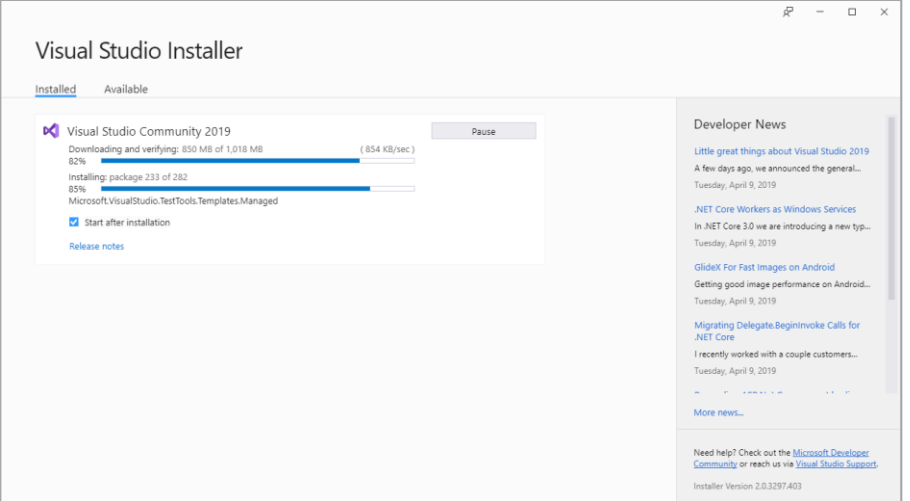

بعد از اتمام مراحل نصب، پیغامی مبنی بر Restart کردن سیستم به شما نمایش داده می شود:

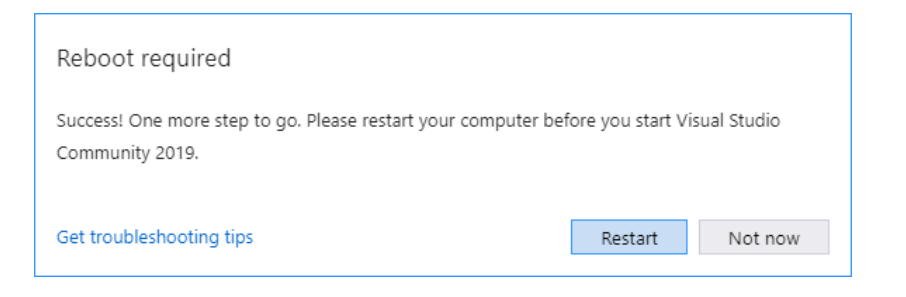

بعد از این مرحله ویژوال استودیو به صورت کامل نصب شده و شما میتوانید از آن استفاده کنید.

#### **شروع کار با Community Studio Visual**

برنامه ویژوال استودیو را اجرا کرده و منتظر بمانید تا صفحه آن بارگذاری شود:

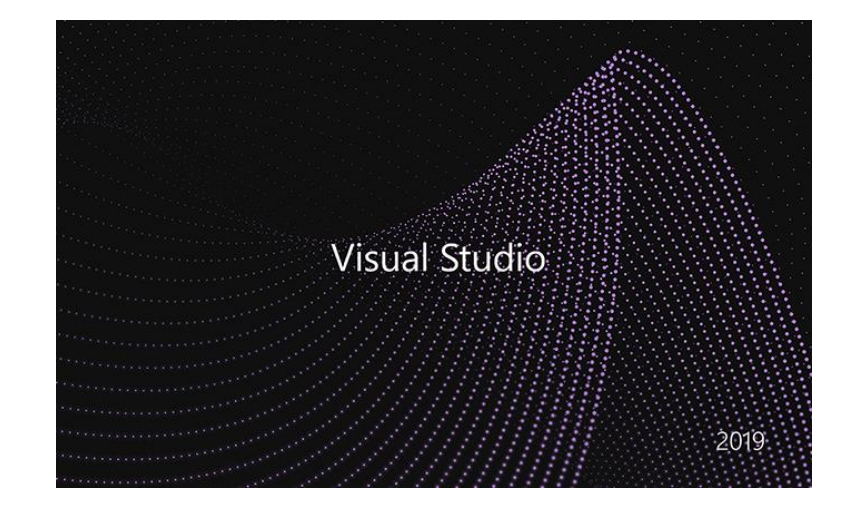

اگر دارای یک اکانت مایکروسافت باشید میتوانید تغییراتی که در ویژوال استودیو میدهید را در فضای ابری ذخیره کرده و اگر آن را در کامپیوتر دیگر نصب کنید، میتوانید با وارد شده به اکانت خود، تغییرات را به صورت خودکار بر روی ویژوال استودیویی که تازه نصب شده اعمال کنید. البته میتوانید این مرحله را با زدن دکمه later maybe ,now Not رد کنید:

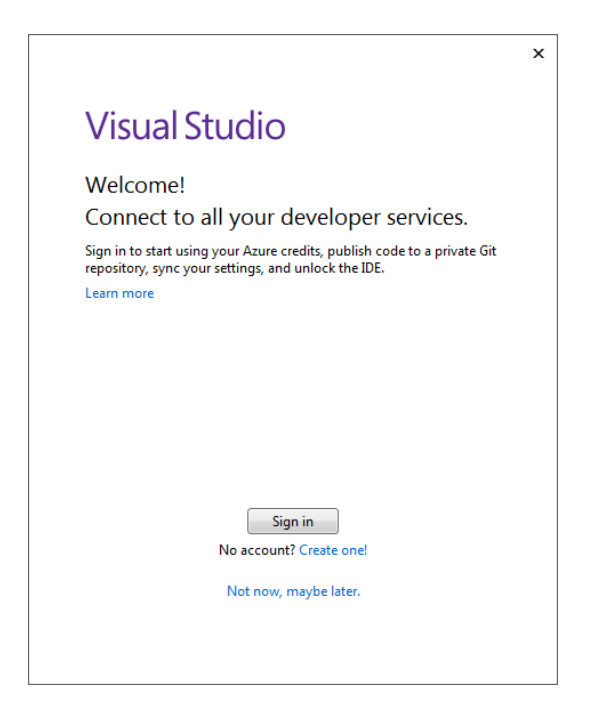

شما میتوانید از بین سه ظاهر از پیش تعریف شده در ویژوال استودیو یکی را انتخاب کنید. من به صورت پیشفرض ظاهر Blue را انتخاب میکنم ولی شما میتوانید بسته به سلیقه خود، ظاهر دیگر را انتخاب کنید:

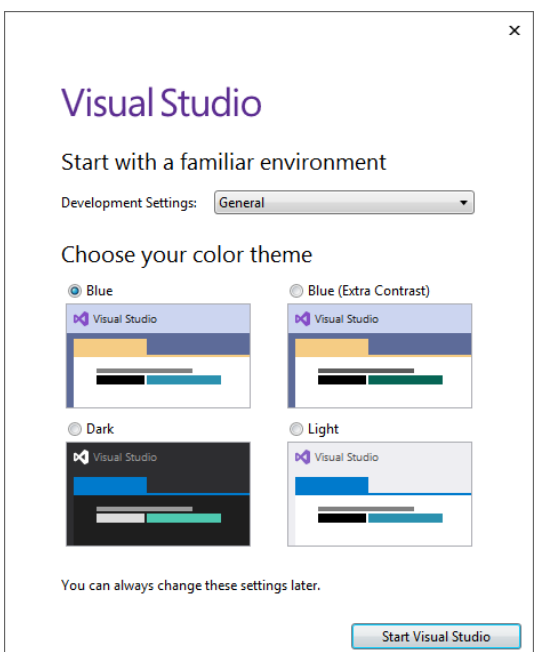

بعد از زدن دکمه Studio Visual Start صفحه ای به صورت زیر ظاهر میشود:

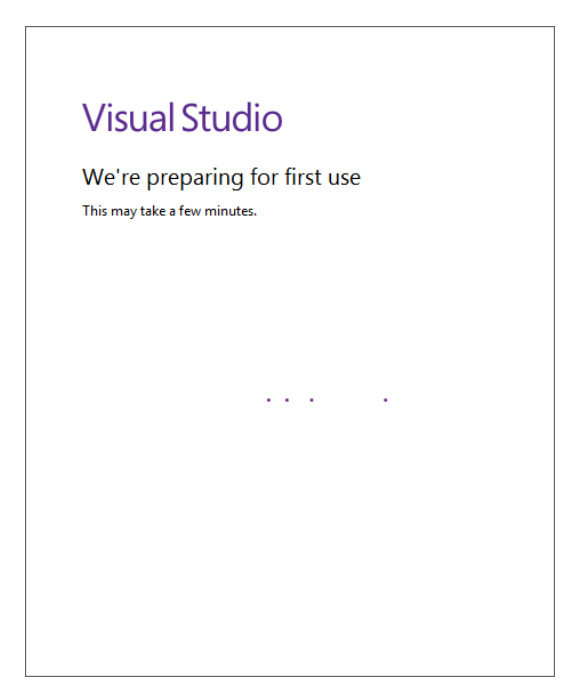

بعد از بارگذاری کامل Community Studio Visual صفحه اصلی برنامه به صورت زیر نمایش داده میشود که نشان از نصب کامل آن دارد:

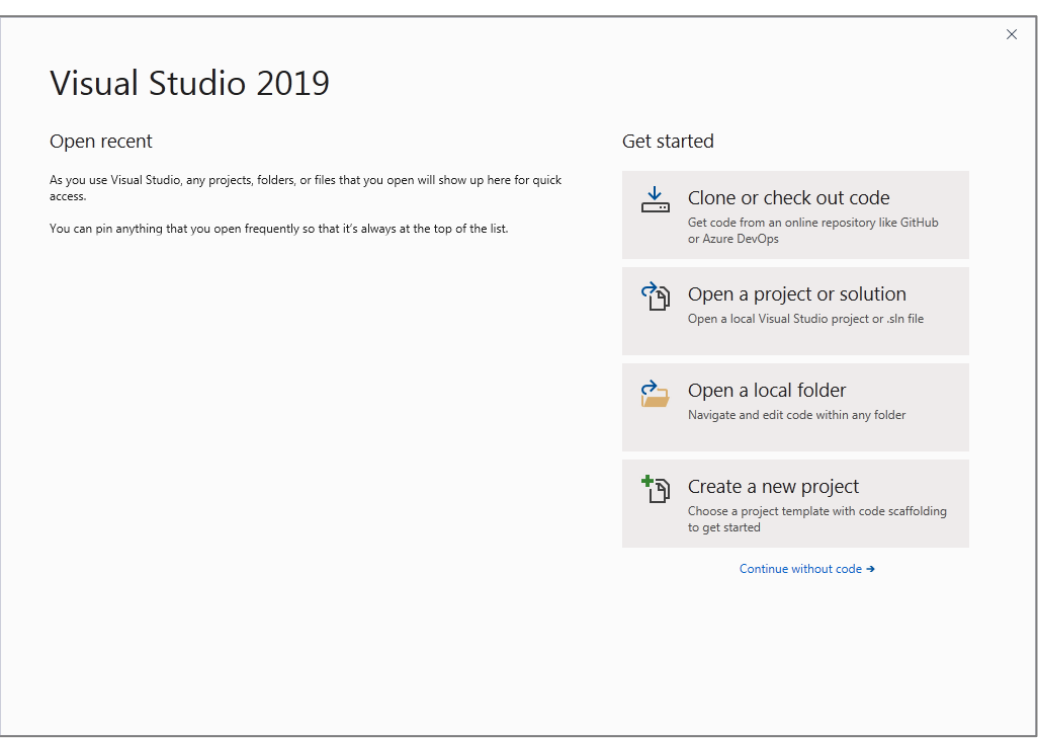

# <span id="page-29-0"></span>**قانونی کردن ویژوال استودیو**

2019 Community Studio Visual رایگان است. ولی گاهی اوقات ممکن است با پیغامی به صورت زیر مبنی بر منقضی شدن آن مواجه شوید:

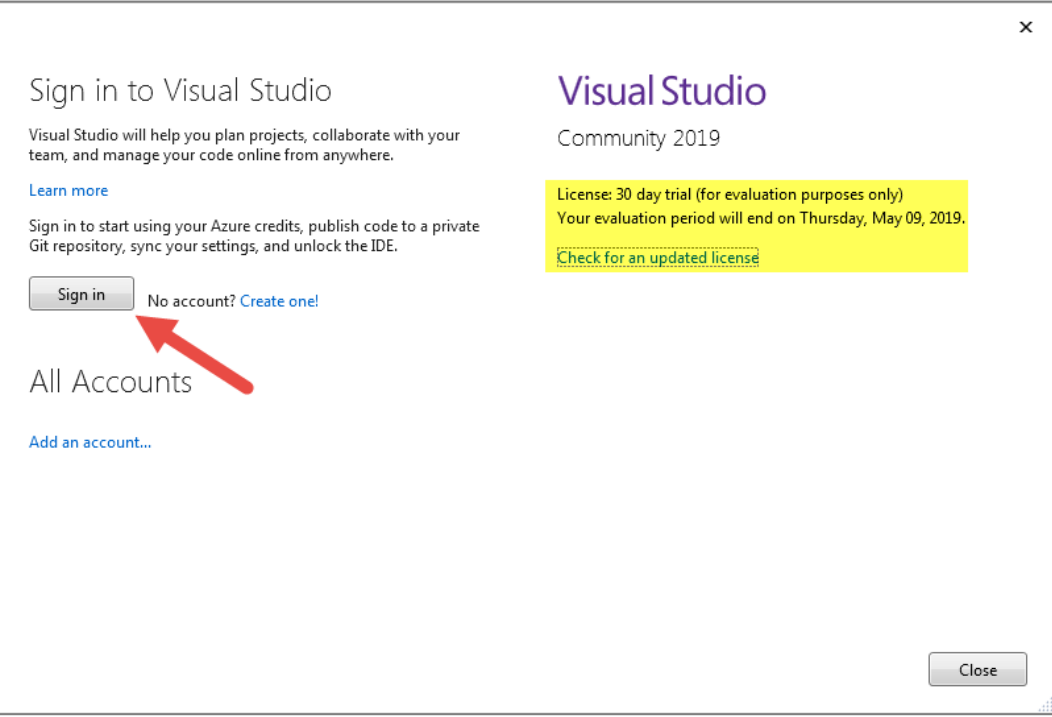

همانطور که در شکل باال مشاهده میکنید، بر روی دکمه Signin کلیک میکنید تا وارد اکانت مایکروسافت خود شوید. اگر اکانت ندارید، میتوانید از لینک زیر یک اکانت ایجاد کنید:

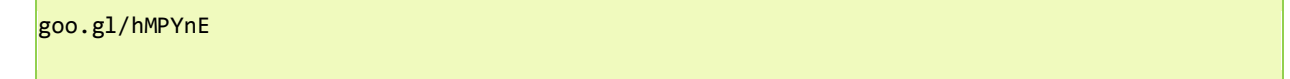

بعد از ایجاد اکانت همانطور که در شکل باال مشاهده میکنید، بر روی گزینه Singin کلیک میکنیم. با کلیک بر روی این گزینه صفحه ای به صورت زیر ظاهر میشود که از شما مشخصات اکانتتان را میخواهد، آنها را وارد کرده و بر روی گزینه Singin کلیک کنید:

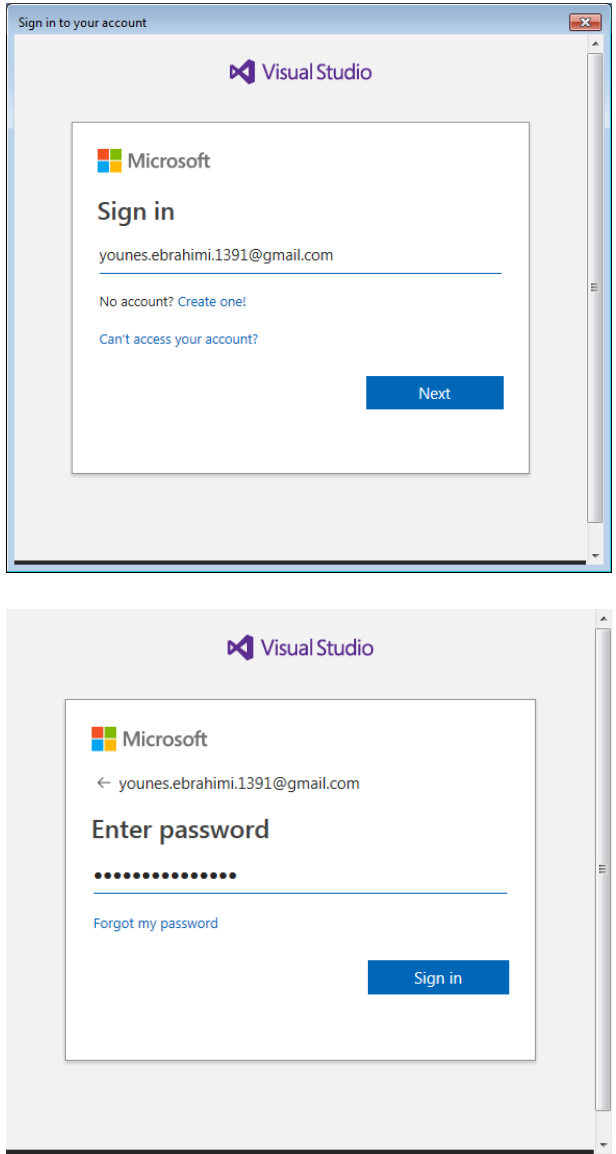

با کلیک بر روی گزینه Signin پنجره ای به صورت زیر نمایش داده میشود، منتظر میمانید تا پنجره بسته شود:

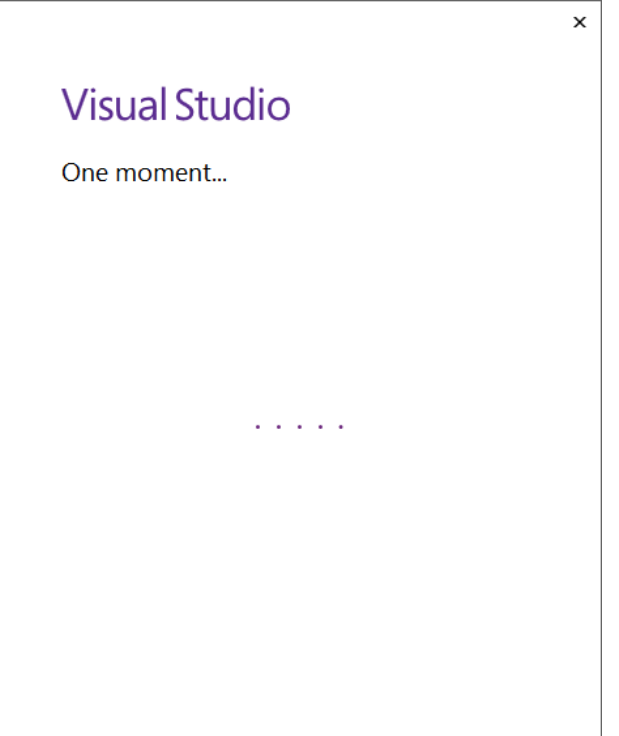

با بسته شدن پنجره باال، پنجره ای به صورت زیر ظاهر میشود که مشخصات اکانت شما در آن نمایش داده میشود، که نشان از ورود موفقیت آمیز شما دارد. در این صفحه بر روی گزینه license updated an Check کلیک کنید:

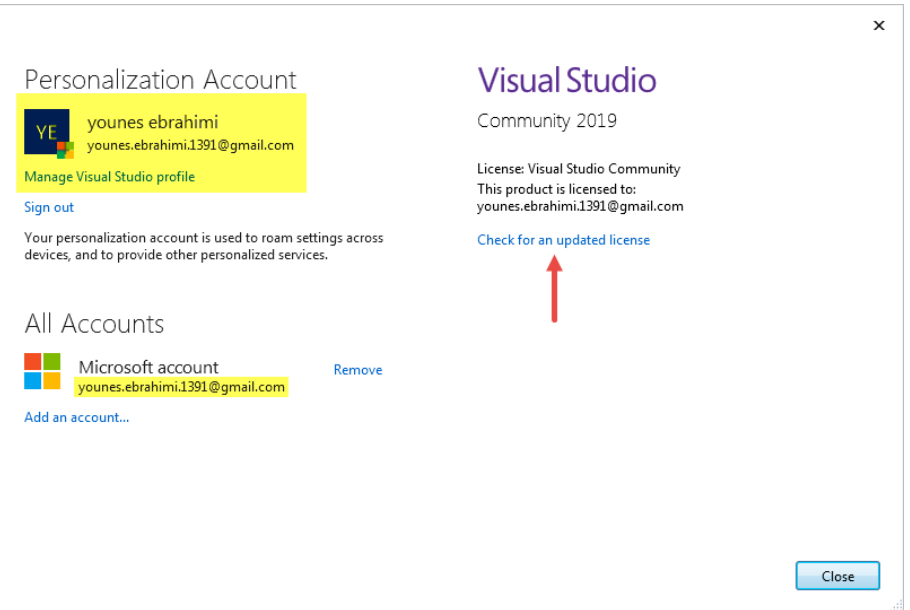

با کلیک بر روی این گزینه بعد از چند ثانیه پیغام successfully license your updated have we نمایش داده میشود و به این صورت ویژوال استودیو قانونی میشود:

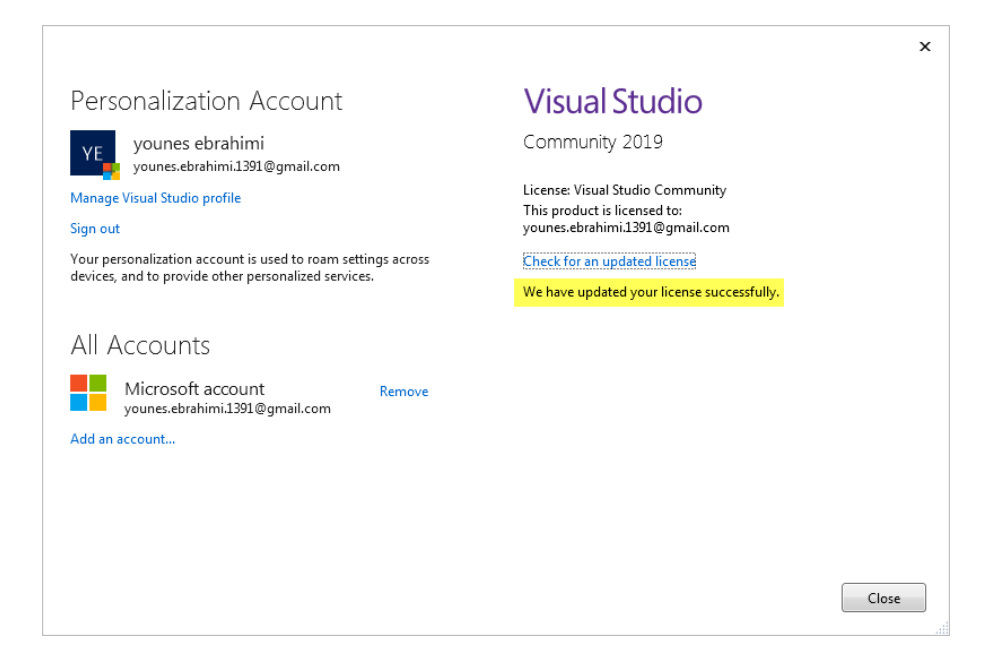

# <span id="page-32-0"></span>**به روز رسانی ویژوال استودیو**

برای استفاده از تمامی قابلیت های ویژوال استودیو و مخصوصا ویژگی های جدیدی که به سی شارپ اضافه می شود، الزم است که ویژوال استودیو را به روز رسانی کنید. البته ممکن است که شما از نسخه به روز استفاده کنید و این مطلب را الزم نداشته باشید. روی صحبت ما با کسانی است که از نسخه هایی استفاده می کنند که به روز نیستند. مانند شکل زیر بر روی دکمه Notification کلیک کنید:

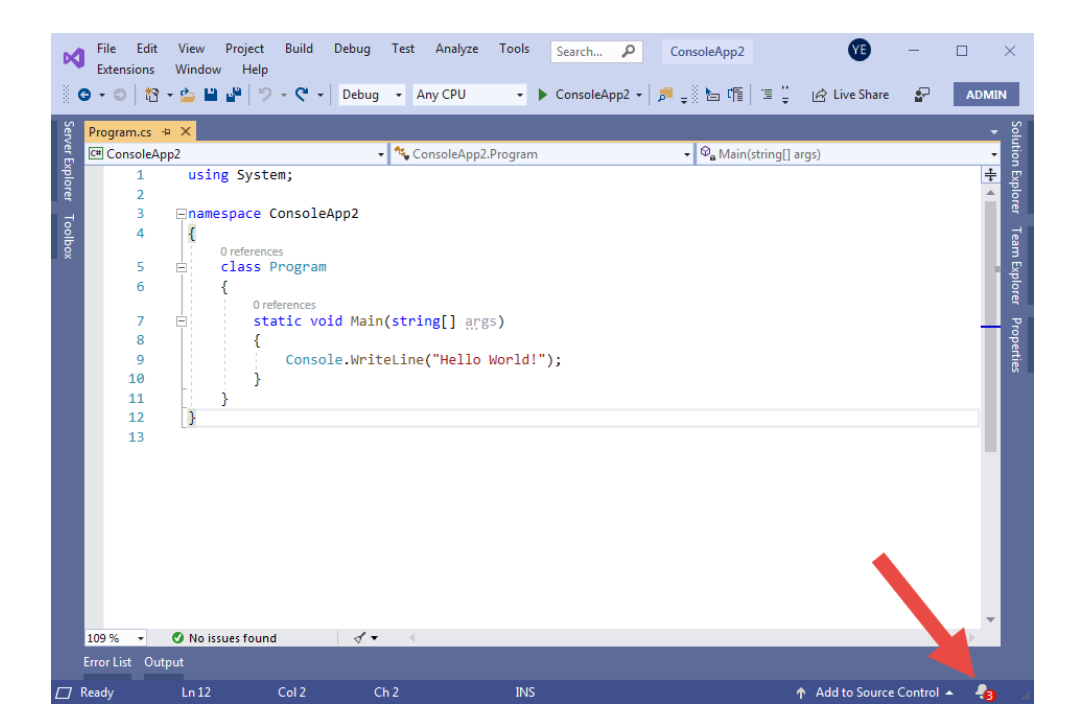

با کلیک بر روی دکمه مذکور مانند شکل زیر، به روز رسانی های جدید در سمت راست محیط ویژوال استودیو و در پنجره ای با عنوان Notification نمایش داده می شوند:

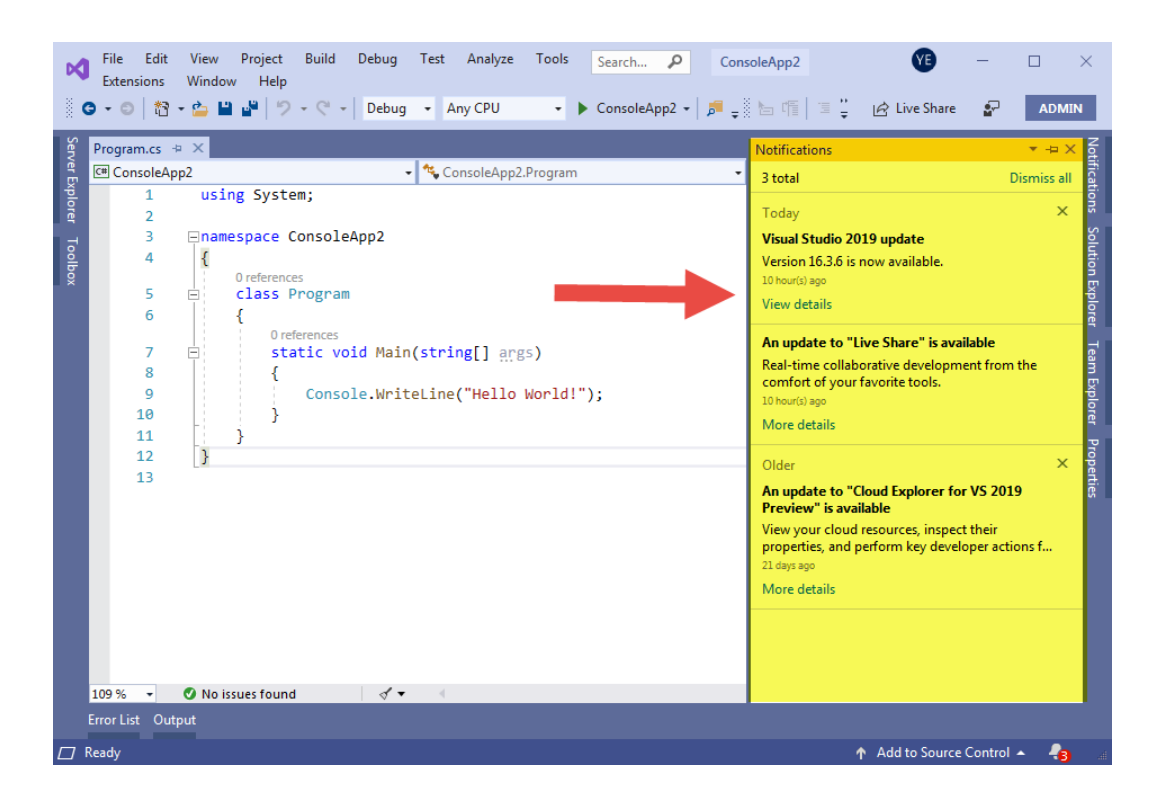

همانطور که در شکل باال مشاهده می کنید در این پنجره یک آپدیت جدید با عنوان 16.3.6 2019 Studio Visual در دسترس

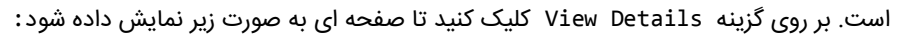

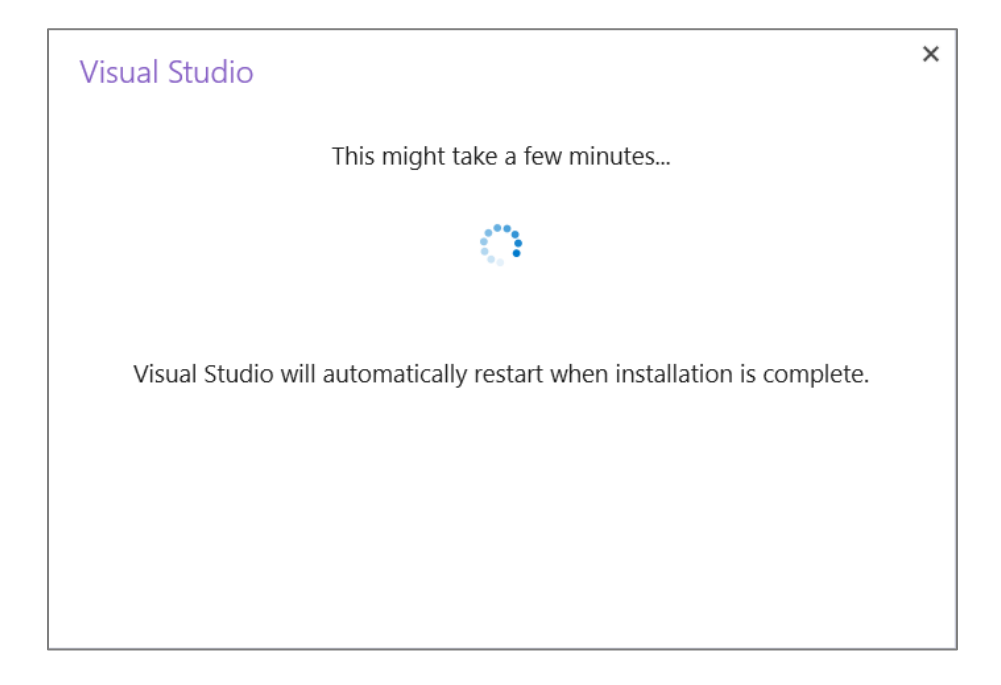

منتظر بمانید تا این صفحه به طور خودکار بسته شود و پنجره زیر نمایان شود:

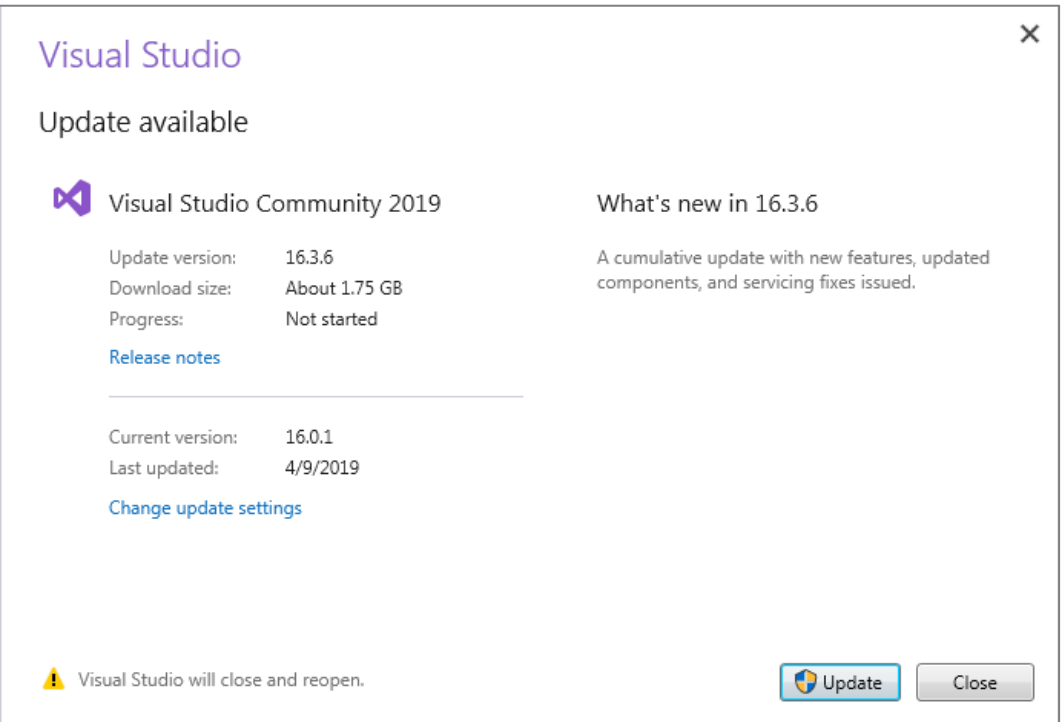

در صفحه باال بر روی دکمه Update کلیک کنید. با کلیک بر روی گزینه Update وارد مراحل به روز رسانی می شویم:

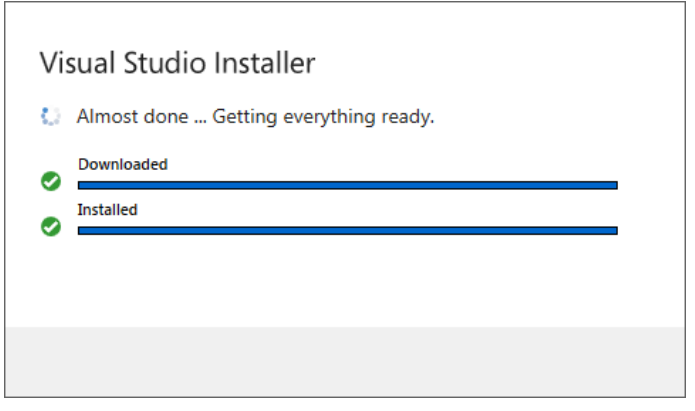

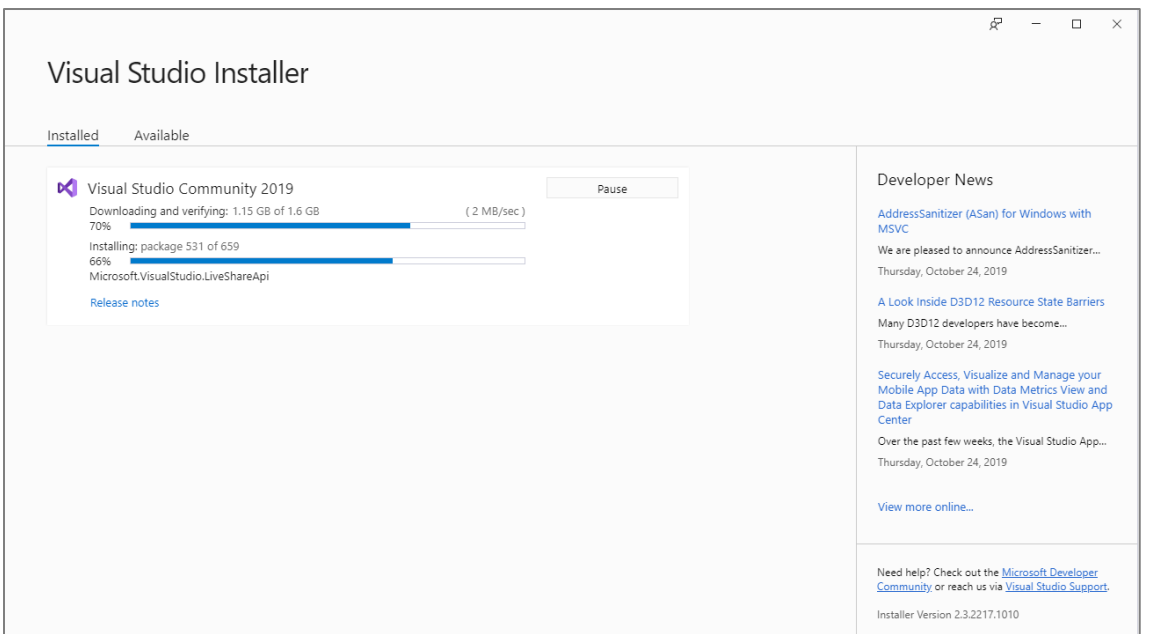

بعد از اتمام مراحل به روز رسانی و برای اطمینان از به روز رسانی صحیح، هم کافیست که مانند شکل زیر به منوی Help و سپس About Microsoft Visual Studio رفته و نسخه موجود را با نسخه ای که در پنجره Notification مشاهده کرده اید، مقایسه کنید:

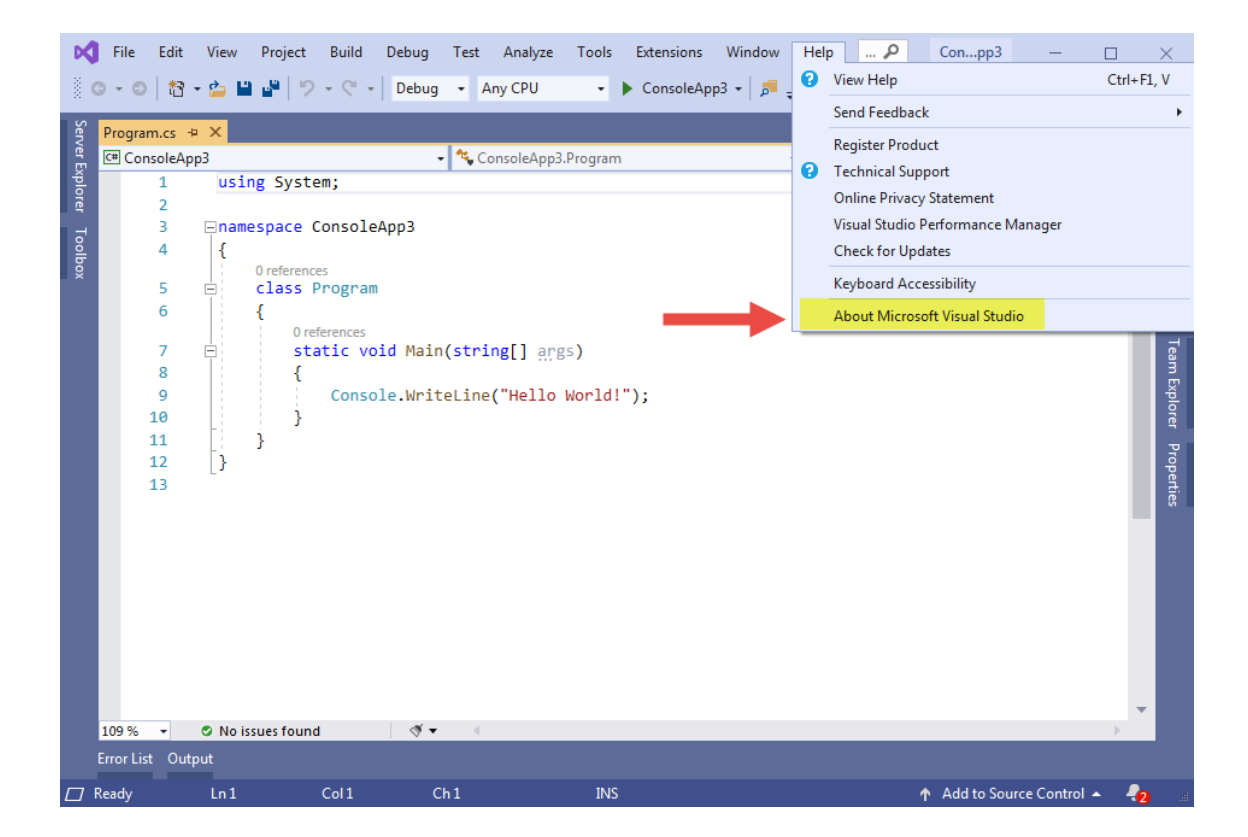
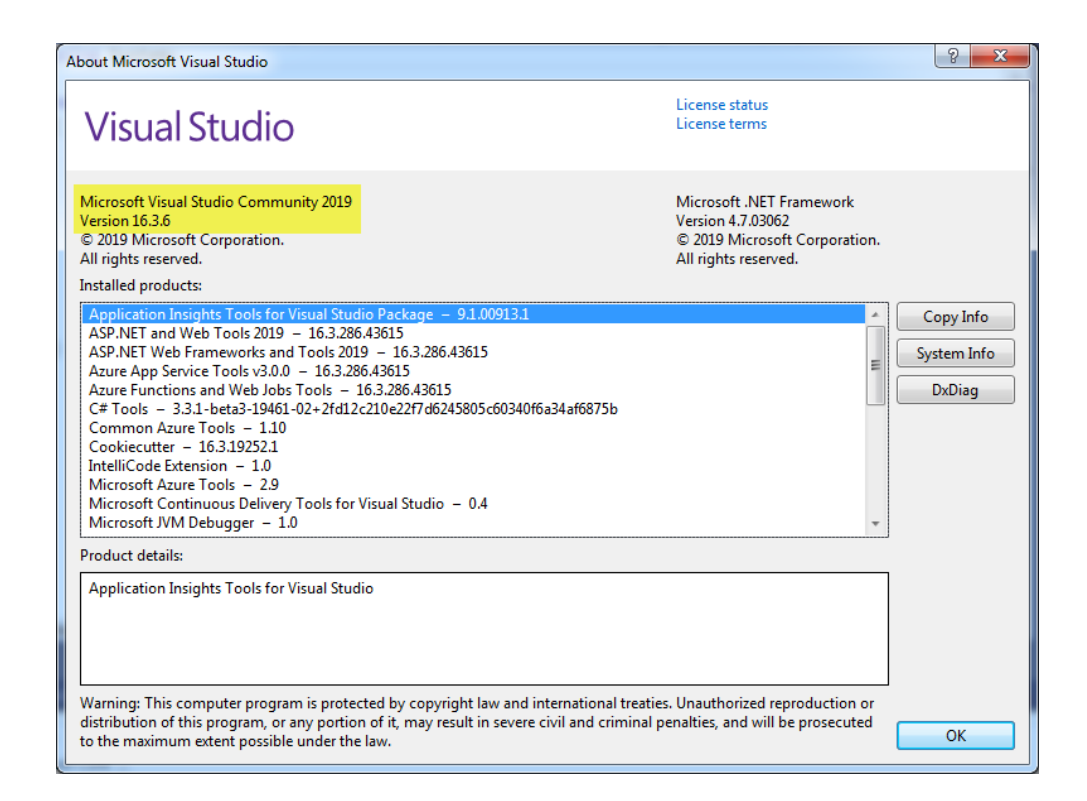

حال ویژوال استودیو به روز رسانی شده و در مرحله بعد نوبت به دریافت و نصب آخرین نسخه .FarmeWork می رسد. برای نصب

آخرین نسخه دات نت فریم ورک، روی لینک زیر کلیک کنید:

<https://www.microsoft.com/net/download/visual-studio-sdks>

از صفحه باز شده روی آخرین نسخه دات نت فریم ورک به صورت زیر کلیک کنید:

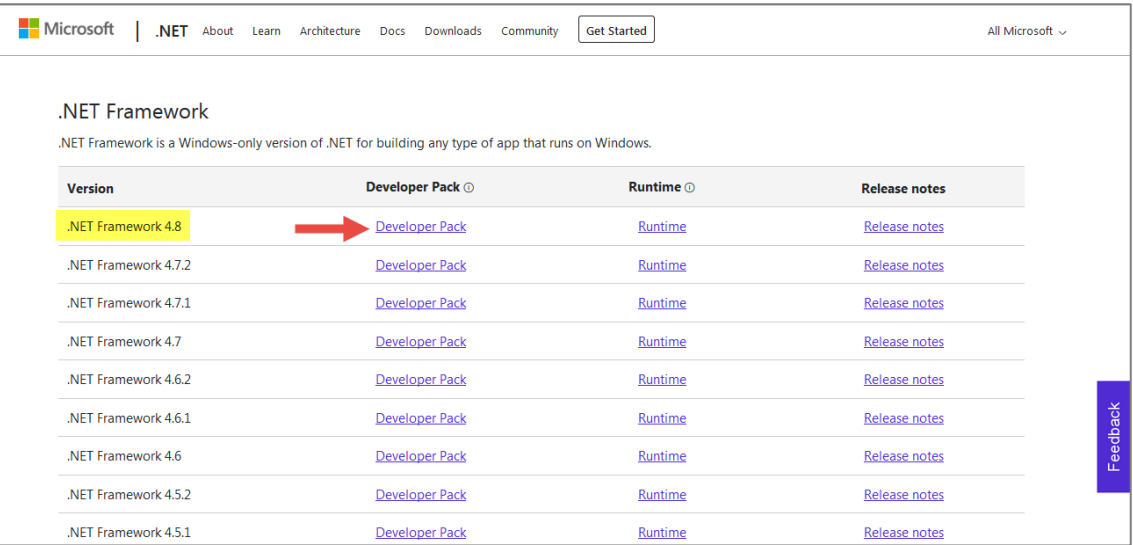

بعد از کلیک، پنجره ای به صورت زیر نمایش داده می شود که از شما می خواهد که یک فایل را دانلود کنید. بر روی گزینه File Save

کلیک کنید:

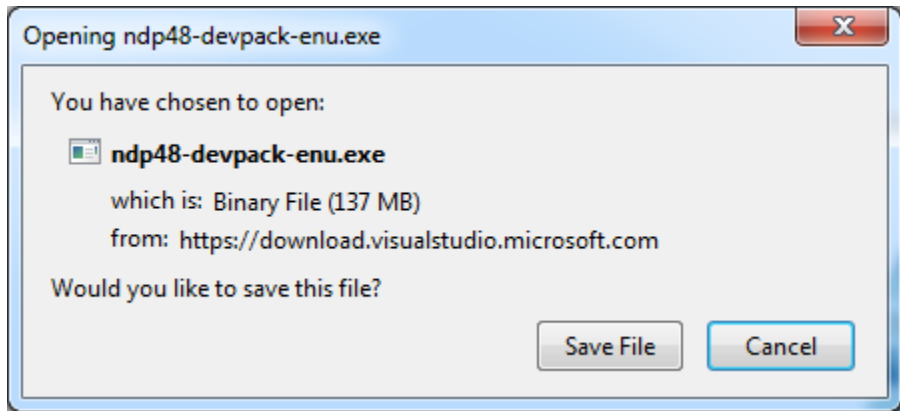

حال به محلی که فایل ذخیره شده رفته و بر روی آن دوبار کلیک کنید تا پنجره ای به صورت زیر نمایش داده شود. در این پنجره بر روی

گزینه Run کلیک کنید:

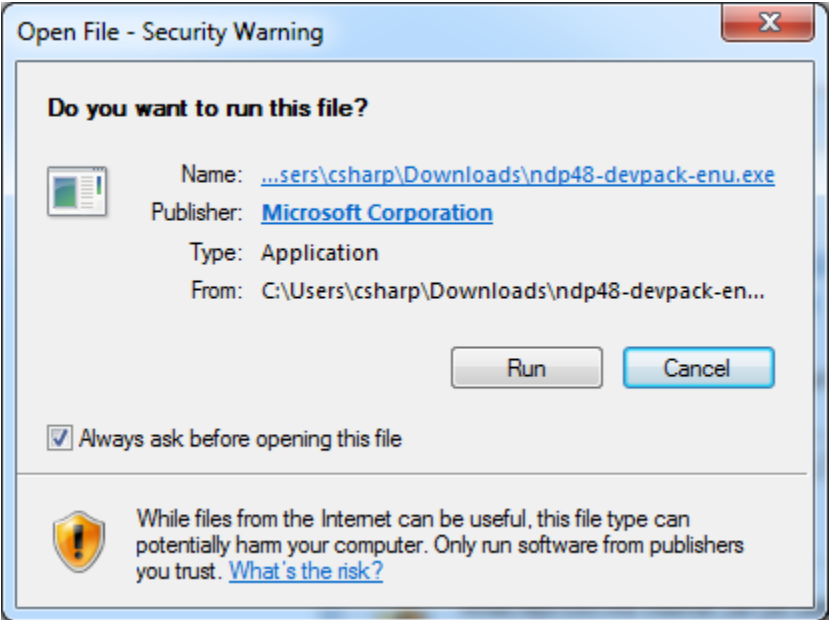

بعد از کلیک بر روی گزینه Run پنجره ای به صورت زیر ظاهر می شود. در این پنجره تیک و سپس گزینه Install را بزنید:

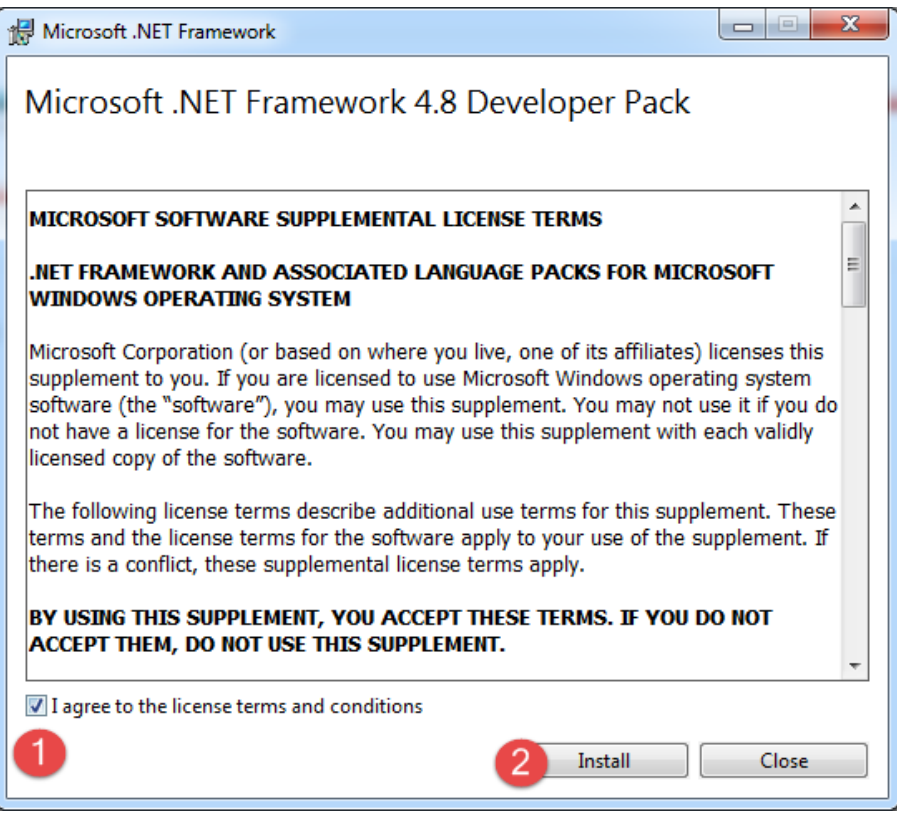

مراحل نصب به صورت زیر آغاز می شود:

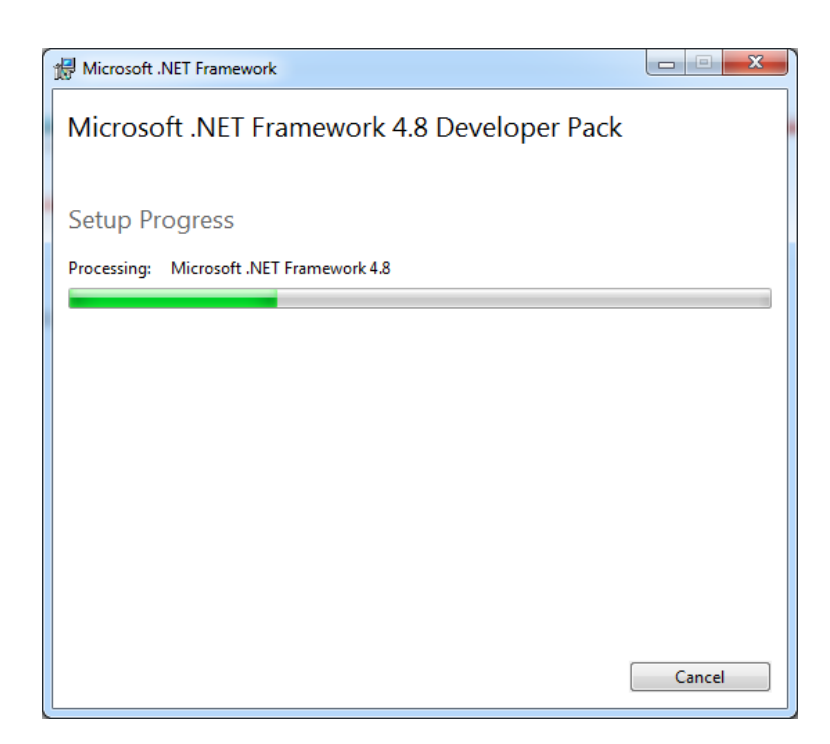

در نهایت پنجره ای به صورت زیر ظاهر می شود که با زدن دکمه Restart کار نصب دات نت فریم ورک هم به پایان می رسد:

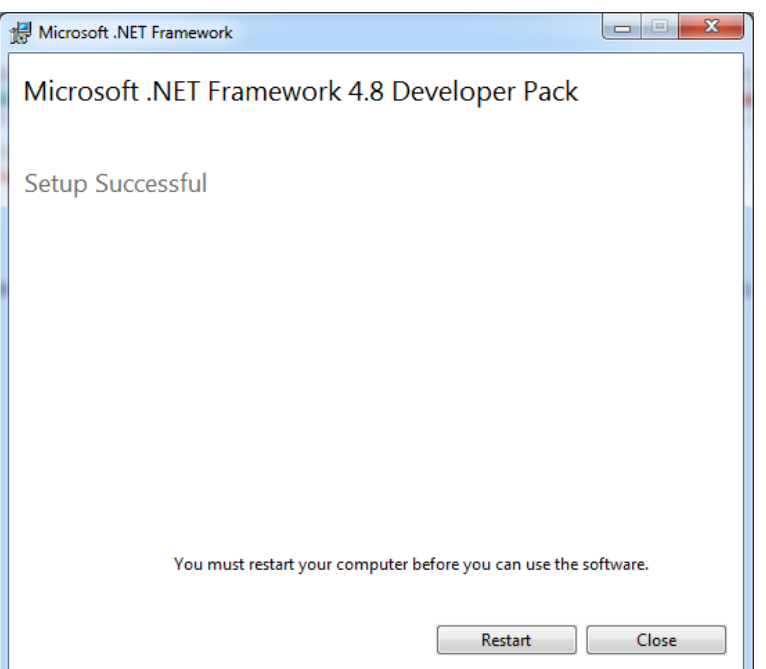

در نهایت نوبت به نصب آخرین نسخه سی شارپ یعنی 7.8 #C می رسد (البته تا این لحظه). برای این منظور به صورت زیر به سربرگ

:رفته Manage NuGet Packages

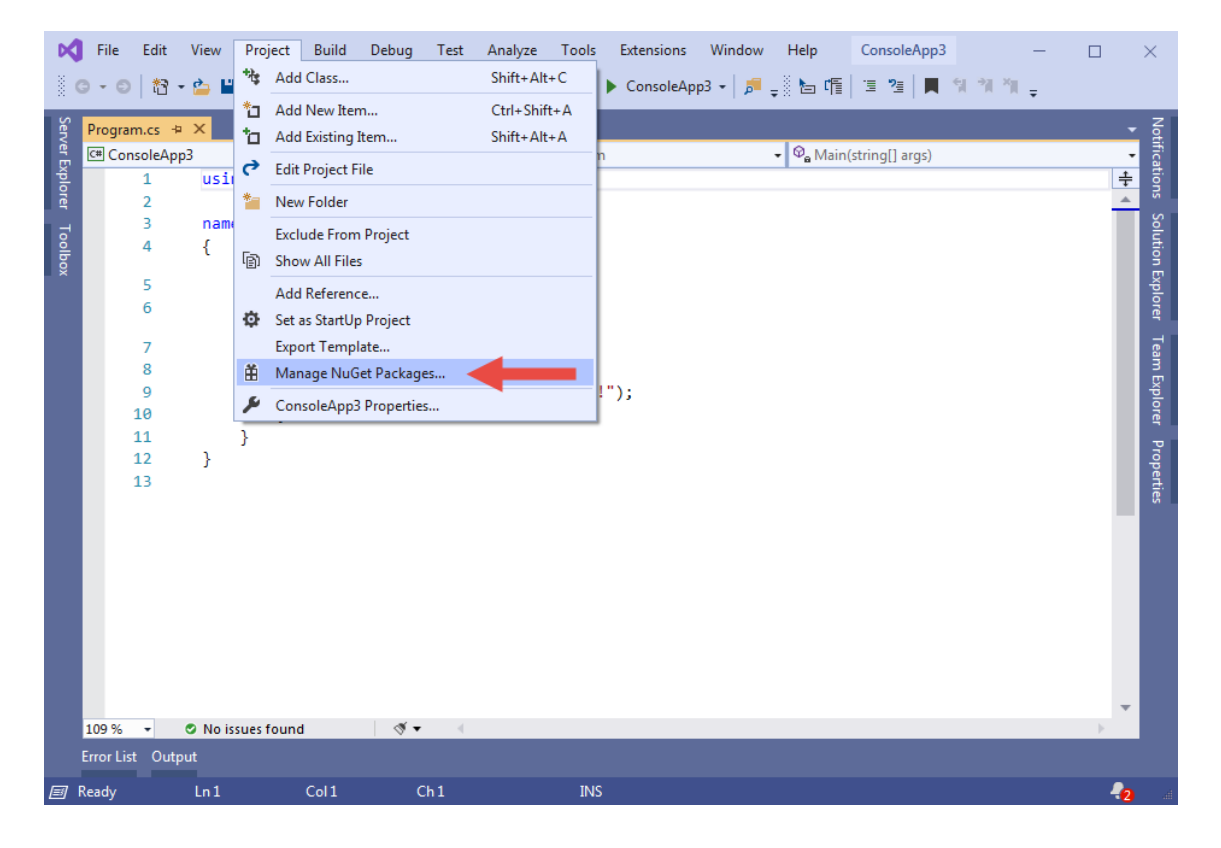

و سپس از سربرگ Browse عبارت Compilers.Net.Microsoft را جستجو و به صورت زیر نصب کنید:

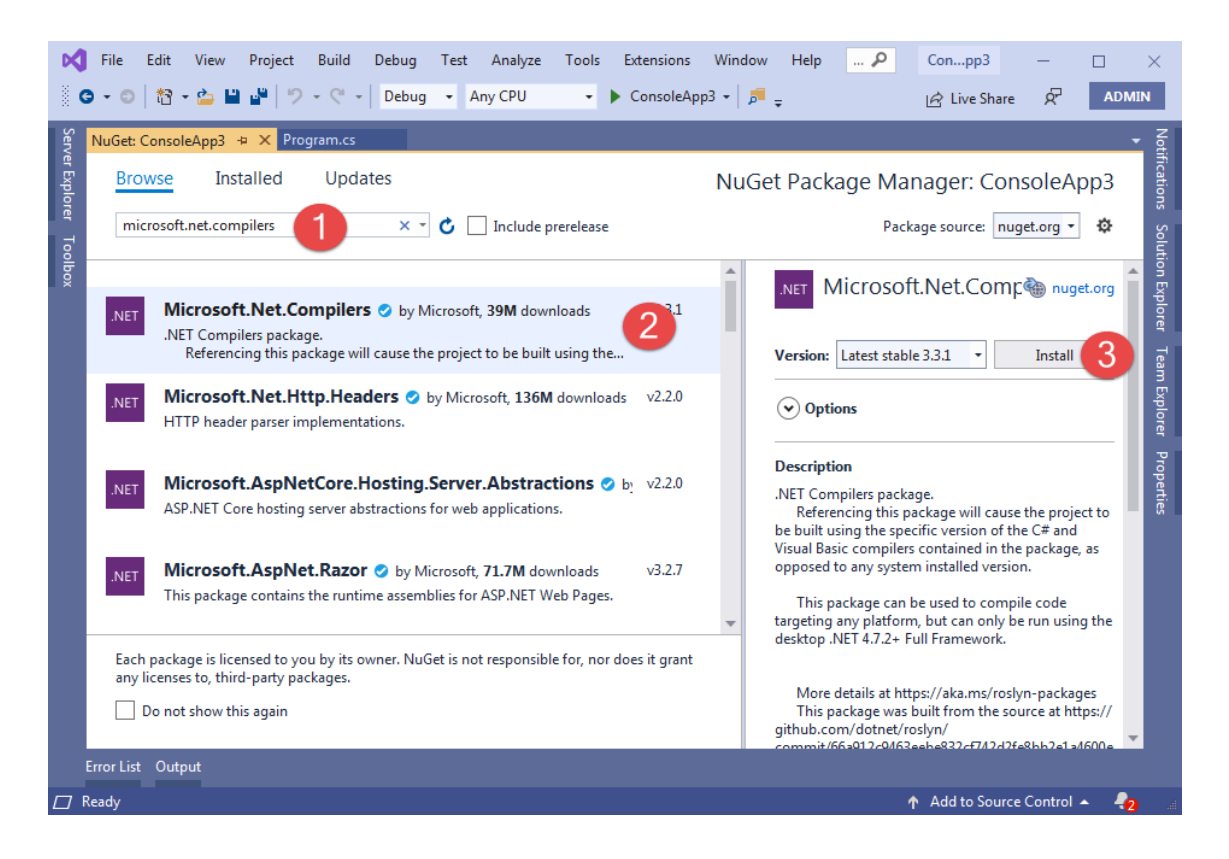

در پنجره باز شده، گزینه OK

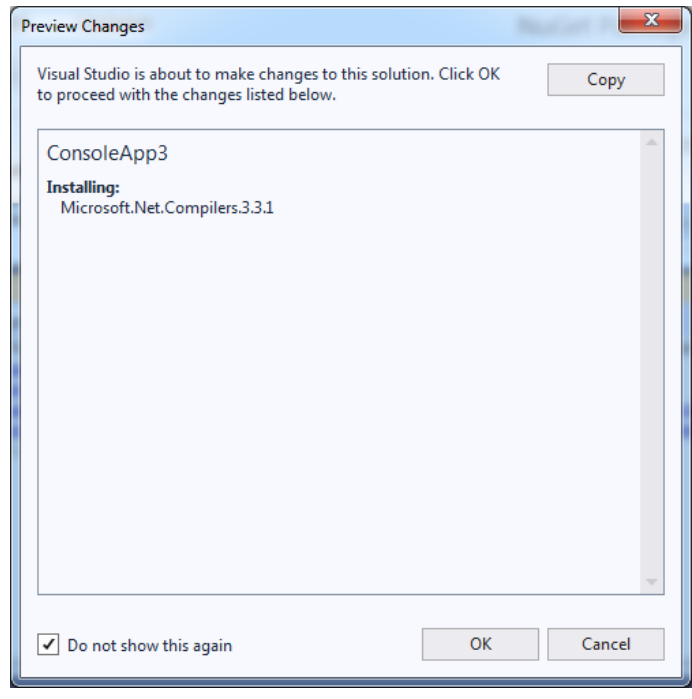

#### و در پنجره زیر گزینه Accept I را کلیک کنید

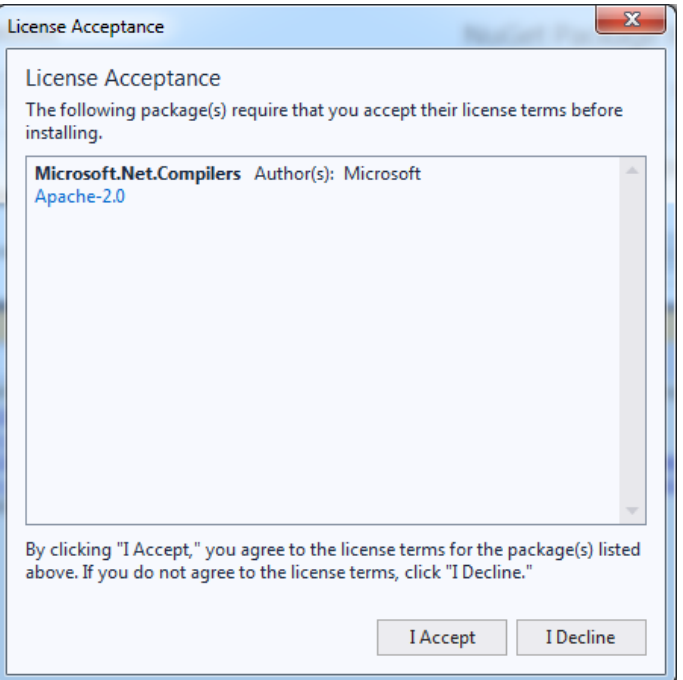

بعد از طی مراحلی، به صورت زیر کلمه finish نمایش داده می شود که نشان دهنده، اتمام نصب آخرین نسخه سی شارپ می باشد:

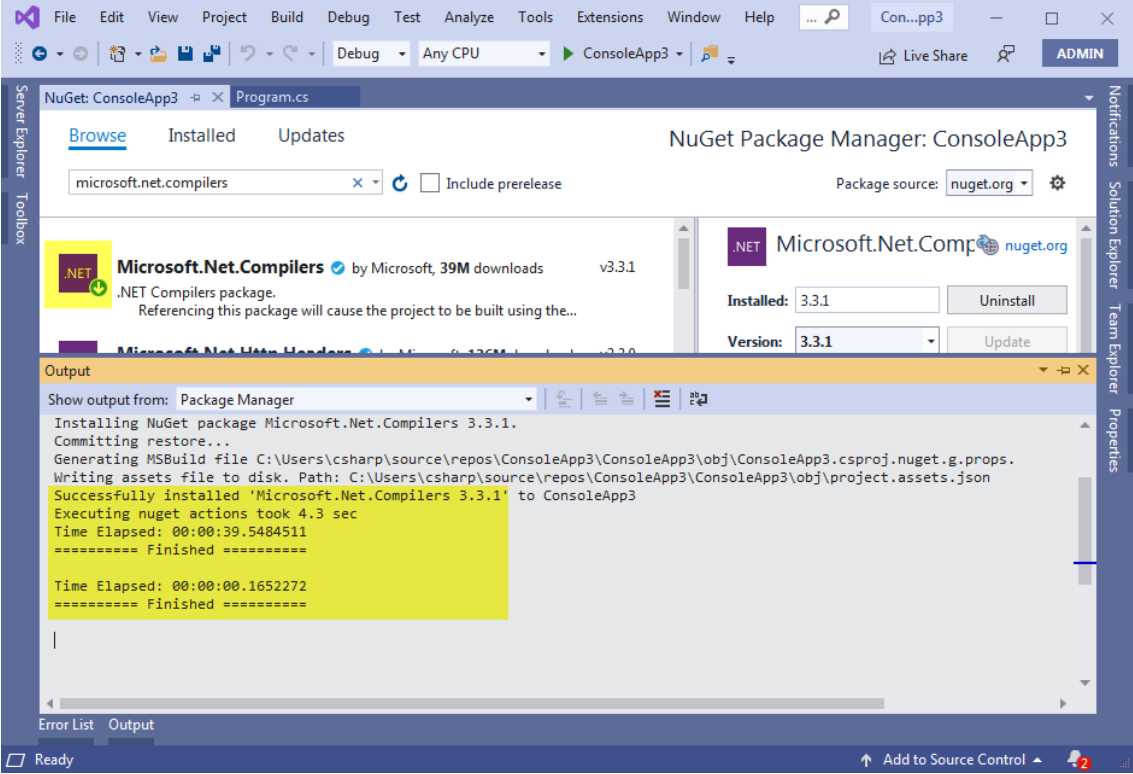

با انجام مراحل فوق، ویژوال استودیو و سی شارپ به روز رسانی شده اند و می توانید از کدنویسی لذت ببرید.

# **گردشی در ویژوال استودیو**

Community Studio Visual از تعداد زیادی پنجره و منو تشکیل شده است، که هر کدام برای انجام کار خاصی، به کار میروند. اجازه دهید با نفوذ بیشتر در محیط ویژوال سی شارپ با این قسمتها آشنا شویم. از مسیر Project New > File یک برنامه جدید ایجاد کنید:

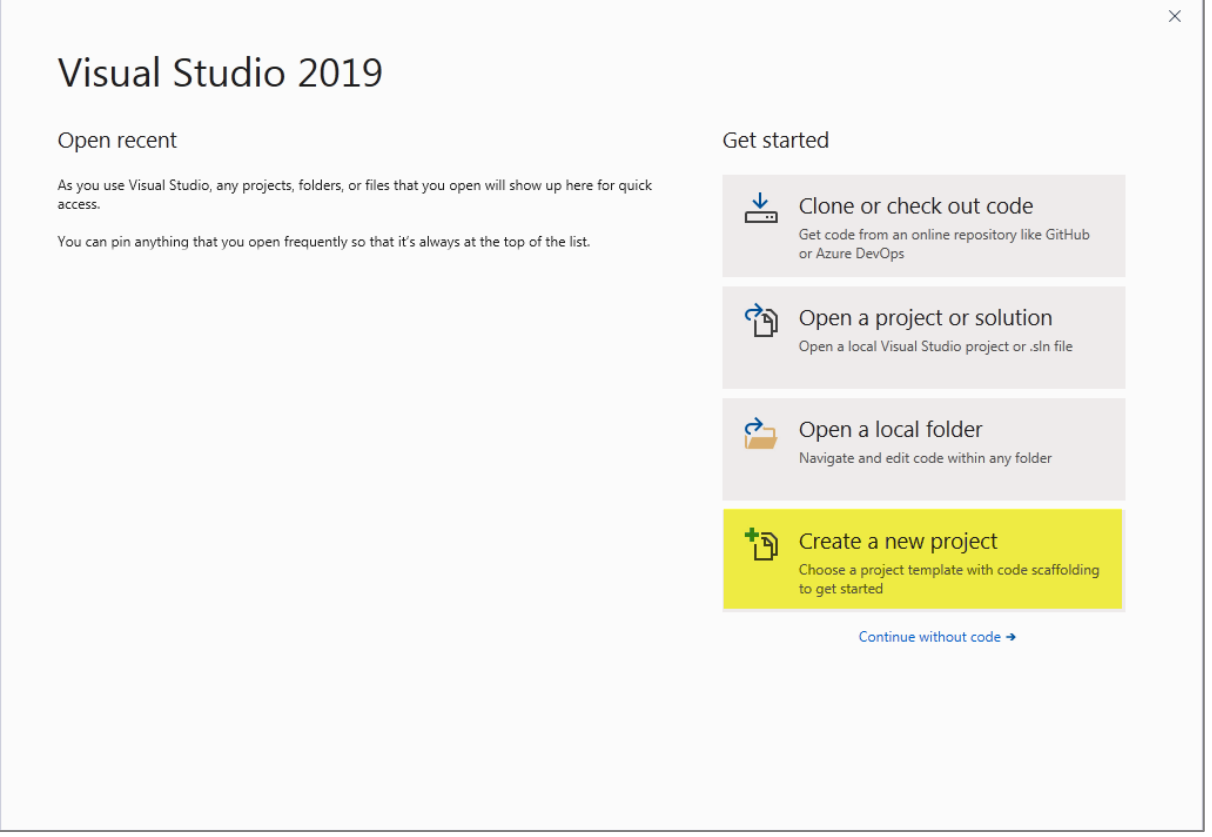

پنجره ای به شکل زیر نمایش داده خواهد شد:

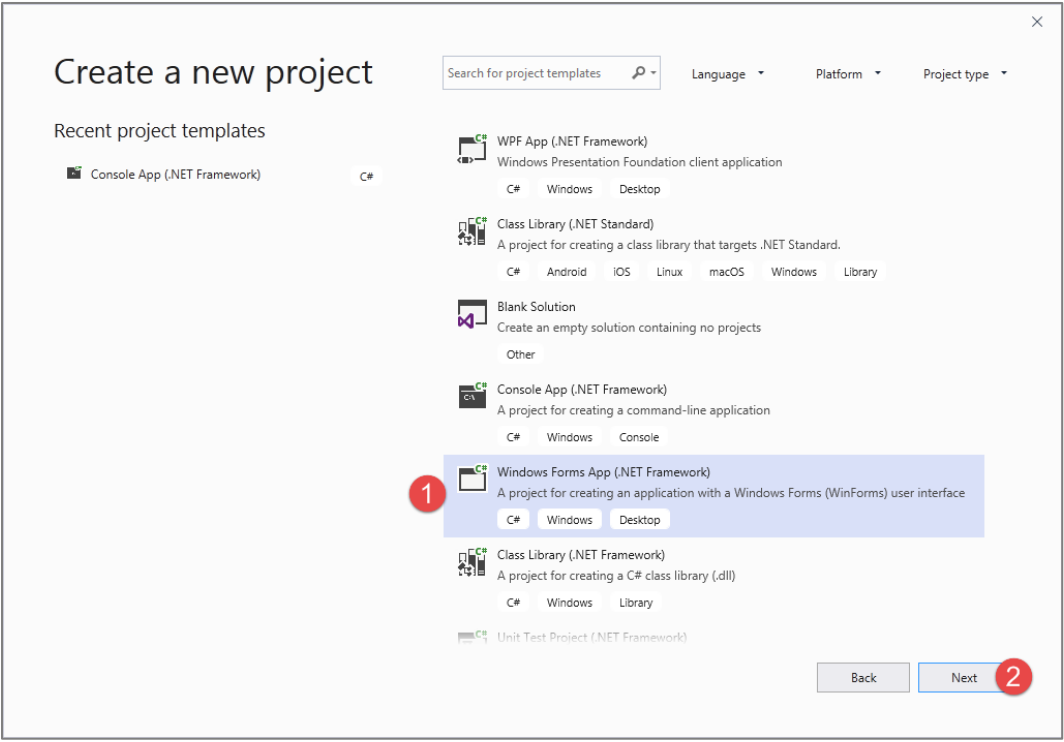

در پنجره باال گزینه App From Windows را انتخاب کرده و بر روی گزینه Next کیلک کنید تا صفحه ای به صورت زیر ظاهر شود:

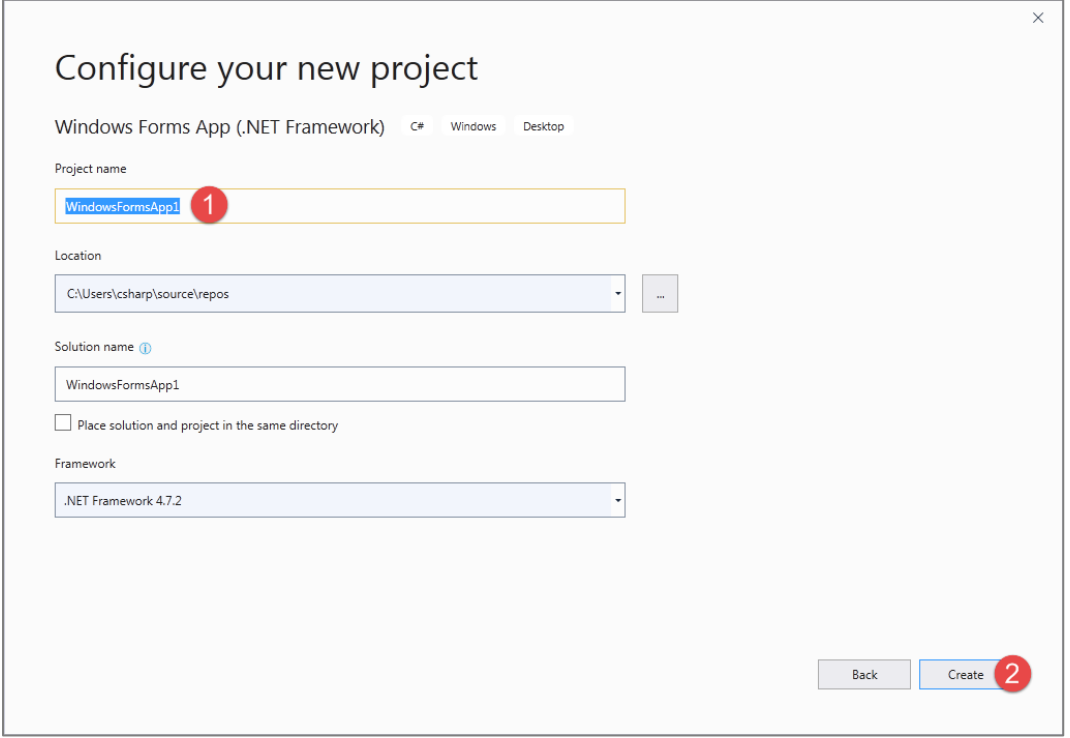

در شکل باال همه چیز را در حالت پیشفرض رها کرده و بر روی دکمه OK کلیک میکنیم تا صفحه زیر نمایان شود:

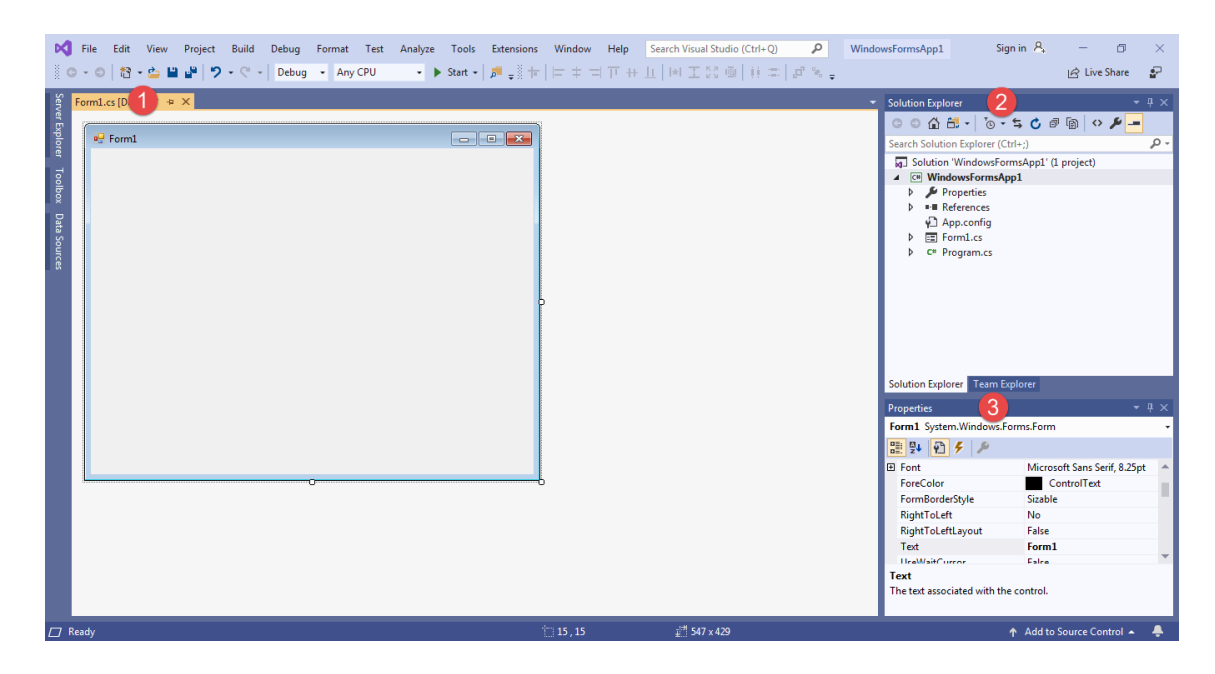

مشخصات فرم باال عبارت است از:

#### **1 - صفحه طراحی (Design(**

این صفحه در حکم یک ناحیه برای طراحی فرمهای ویندوزی شما است. فرمهای ویندوزی رابطهای گرافیکی بین کاربر و کامپیوتر هستند و محیط ویندوز نمونه بارزی از یک رابط گرافیکی یا GUI است. شما در این صفحه میتوانید کنترلهایی مانند دکمهها، برچسبها و ... به فرمتان اضافه کنید. جزییات بیشتر در مورد فرمهای ویندوزی و کنترلها و برنامه نویسی شیء گرا در فصل فرمهای ویندوزی آمده است. اما توصیه میشود ابتدا مبانی برنامه نویسی را مطالعه کنید.

#### **2 - مرورگر پروژه (Explorer Solution(**

پروژه و فایلهای مربوط به آن را نشان میدهد. یک Solution برنامه ای که توسط شما ساخته شده است را نشان میدهد. ممکن است این برنامه یک پروژه ساده یا یک پروژه چند بخشی باشد. اگر Solution Explorer در صفحه شما نمایش داده نمیشود میتوانید از مسیر Explorer Solution > Windows Other > View و یا با کلیدهای میانبر L+Alt+Ctrl آنرا نمایان کنید. اگر چندین پروژه در حال اجرا هستند پروژه ای که با خط برجسته (Bold (نشان داده شده پروژه فعال میباشد و هنگام اجرای برنامه اجرا میشود. اگر بخواهید پروژه ای را که فعال نیست اجرا کنید، بر روی Explorer Solutionکلیک راست کنید و سپس گزینه as Set Project StartUp را انتخاب نمایید. Explorer Solution زیر یک Solution با 2 پروژه را نشان میدهد. هر پروژه شامل فایلها و پوشه های مربوط به خود است.

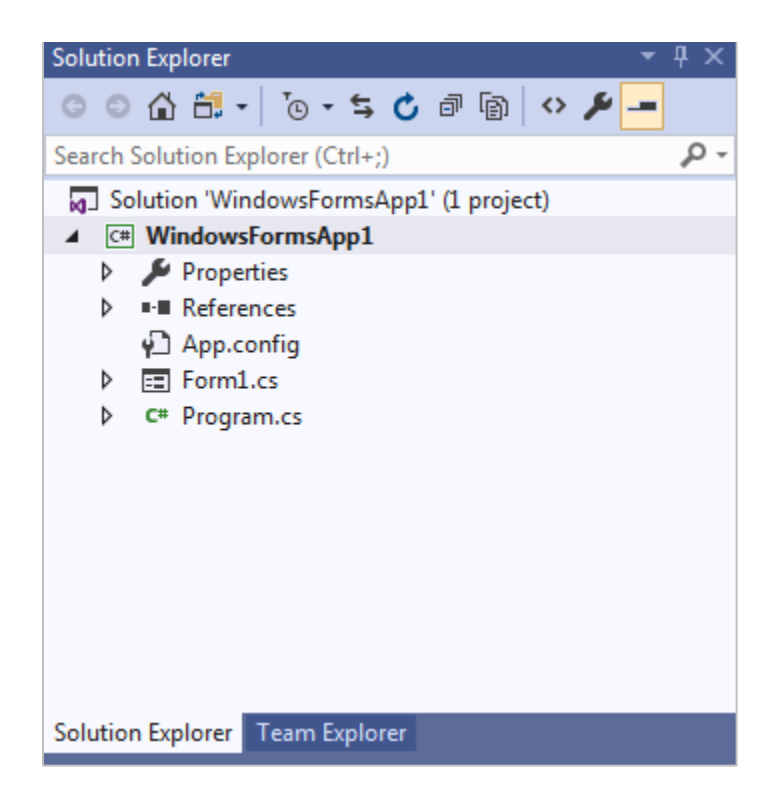

**3 - پنجره خواص (Properties(**

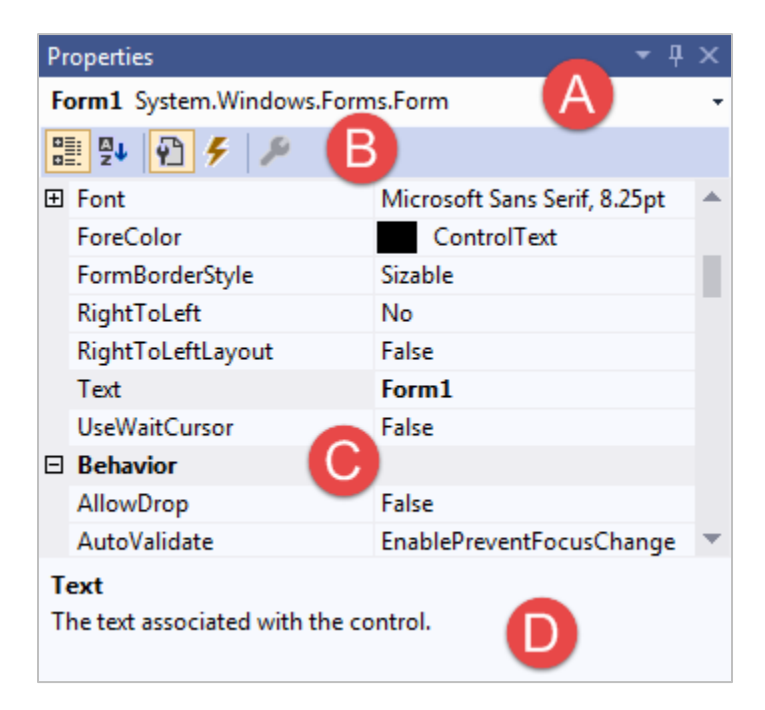

پنجره خواص (Properties (خواص و رویدادهای مختلف هر آیتم انتخاب شده اعم از فرم، فایل، پروژه و کنترل را نشان میدهد. اگر این پنجره مخفی است میتوانید از مسیر Window Properties > View یا کلید میانبر 4F آنرا ظاهر کنید. در مورد خواص در درسهای آینده مفصل توضیح خواهیم داد. خاصیتها، ویژگیها و صفات اشیا را نشان میدهند. به عنوان مثال یک ماشین دارای خواصی مانند رنگ، سرعت، اندازه و مدل است.

اگر یک فرم یا کنترل را در صفحه طراحی و یا یک پروژه یا فایل را در SolutionExplorer انتخاب کنید پنجره خواص مربوط به آنها نمایش داده خواهد شد. این پنجره همچنین دارای رویدادهای مربوط به فرم یا کنترل انتخاب شده میباشد. یک رویداد (event (اتفاقی است که در شرایط خاصی پیش میآید مانند وقتی که بر روی دکمه (button (کلیک و یا متنی را در داخل جعبه متن (box text( اصلح میکنیم.

کمبو باکس (combo box) شکل بالا که با حرف A نشان داده شده است به شما اجازه میدهد که شی مورد نظرتان (دکمه، فرم و…) را که میخواهید خواص آنرا تغییر دهید انتخاب کنید. این کار زمانی مفید است که کنترلهای روی فرم بسیار کوچک یا به هم نزدیک بوده و انتخاب آنها سخت باشد.

در زیر کمبو باکس بالا دکمههای مفیدی قرار دارند (B). برخی از این دکمهها در شرایط خاصی فعال میشوند. دکمه اول خاصیت اشیا را بر اساس دستههای مختلفی مرتب میکند. دومین دکمه خواص را بر اساس حروف الفبا مرتب میکند که پیشنهاد میکنیم از این دکمه برای دسترسی سریع به خاصیت مورد نظرتان استفاده کنید. سومین دکمه هم وقتی ظاهر میشود که یک کنترل یا یک فرم را در محیط طراحی انتخاب کنیم. این دکمه به شما اجازه دسترسی به خواص فرم و یا کنترل انتخاب شده را میدهد. چهارمین دکمه )که به شکل یک جرقه نمایش داده شده) رویدادهای فرم و یا کنترل انتخاب شده را میدهد.

در پایین شکل باال توضیحات کوتاهی در مورد خاصیتها و رویدادها نشان داده میشود. بخش اصلی پنجره خواص (C (شامل خواص و رویدادها است. در ستون سمت چپ نام رویداد یا خاصیت و در ستون سمت راست مقدار آنها آمده است. در پایین پنجره خواص جعبه توضیحات (D (قرار دارد که توضیحاتی درباره خواص و رویدادها در آن نمایش داده میشود.

### **تغییر ظاهر ویژوال استودیو**

اگر موقعیت پنجرهها و یا ظاهر برنامه ویژوال سیشارپ را دوست نداشته باشید، میتوانید به دلخواه آن را تغییر دهید. برای این کار بر روی نوار عنوان (bar title (کلیک کرده و آنرا میکشید تا پنجره به شکل زیر به حالت شناور در آید:

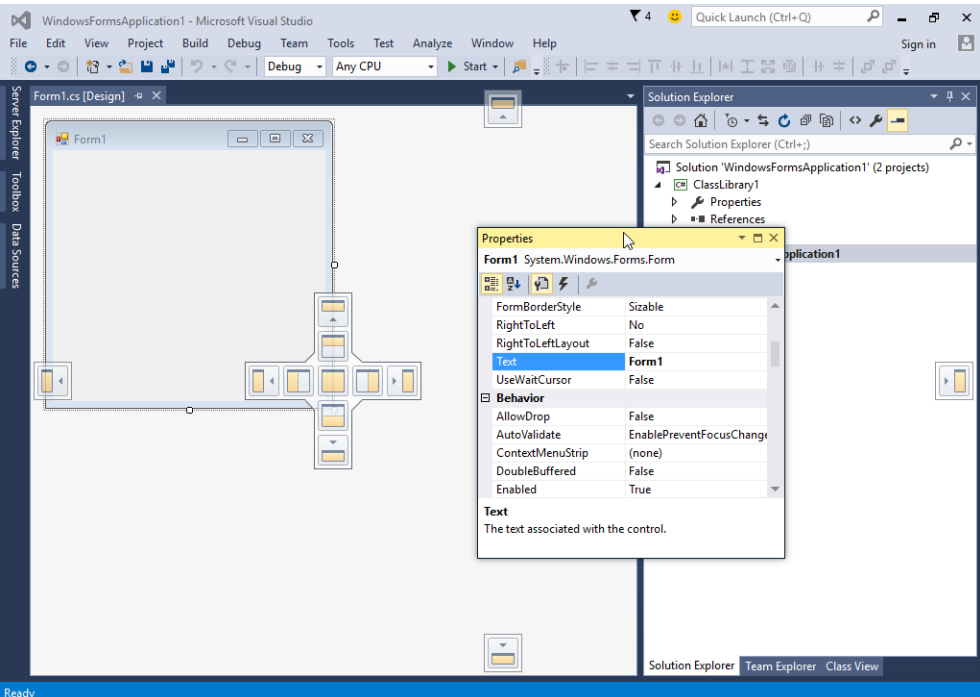

در حالی که هنوز بر روی پنجره کلیک کردهاید و آن را میکشید یک راهنما (فلشی با چهار جهت) ظاهر میشود و شما را در قرار دادن پنجره در محل دلخواه کمک میکند. به عنوان مثال شما میتوانید پنجره را در باالترین قسمت محیط برنامه قرار دهید. منطقهای که پنجره قرار است در آنجا قرار بگیرد به رنگ آبی در میآید:

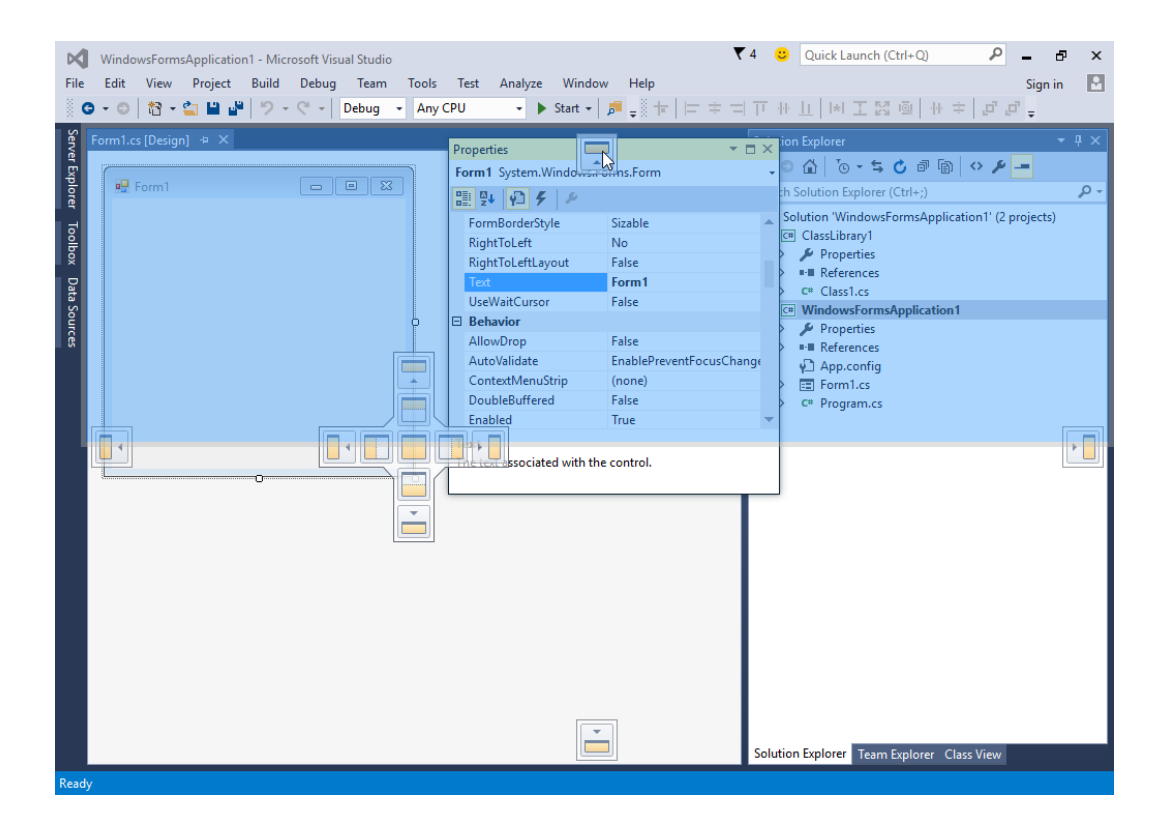

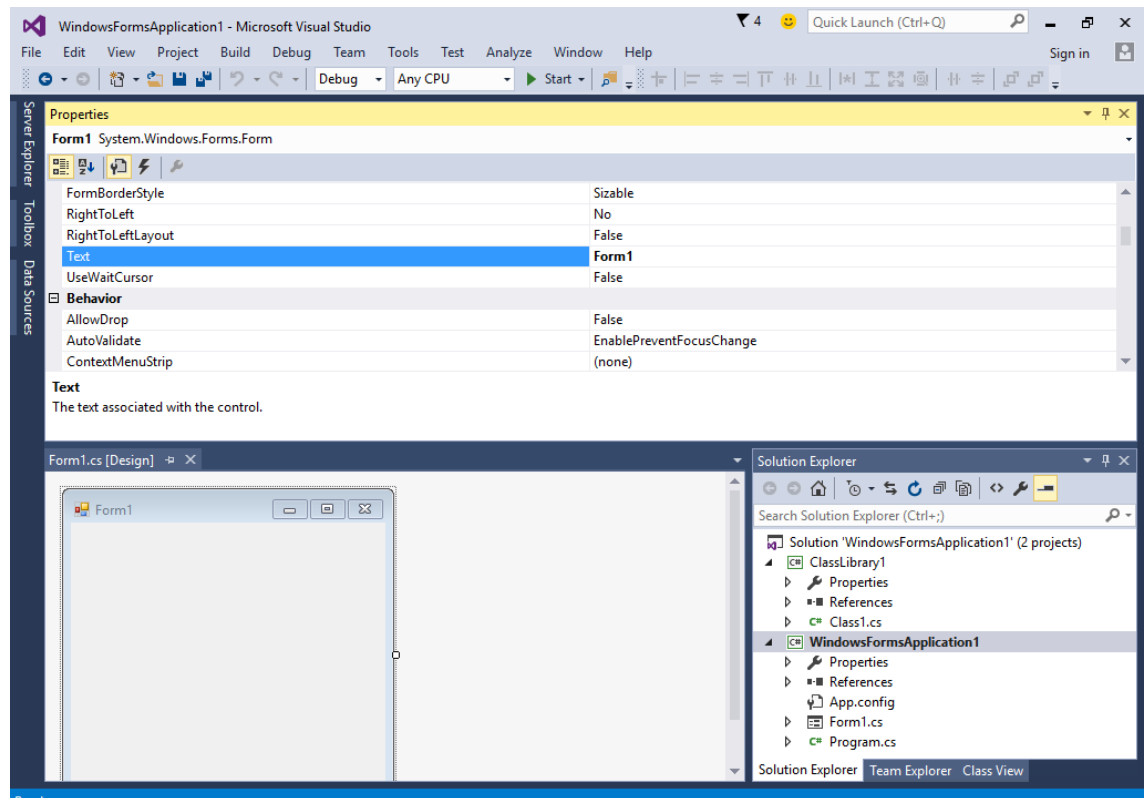

پنجره در قسمت باالی محیط قرار داده شده است. راهنمای صلیب شکل حاوی جعبههای مختلفی است که به شما اجازه میدهد پنجره انتخاب شده را در محل دلخواه محیط ویژوال استودیو قرار دهید. به عنوان مثال پنجره Properties را انتخاب و آنرا به چپترین قسمت صلیب در پنجره نمایش داده شده نزدیک و رها کنید، مشاهده میکنید که پنجره مذکور در سمت چپ پنجره View Design قرار میگیرد :

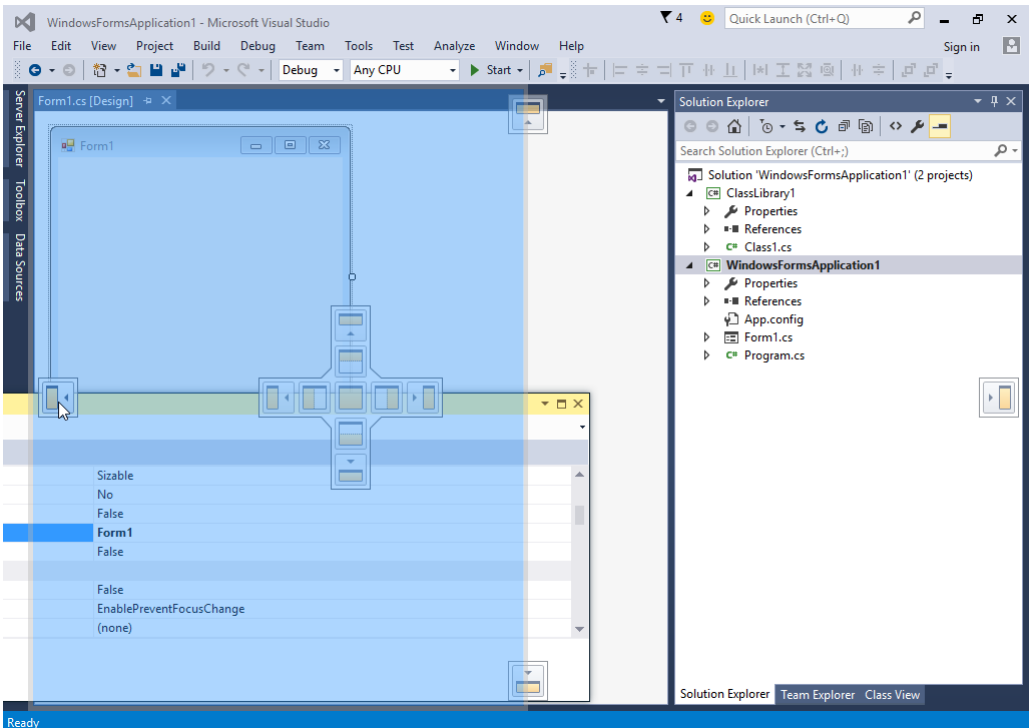

کشیدن پنجره به مرکز صلیب راهنما باعث ترکیب آن با پنجره مقصد میشود که در مثال باال شما میتوانید به عنوان یک تب به پنجره

Properties دست پیدا کنید.

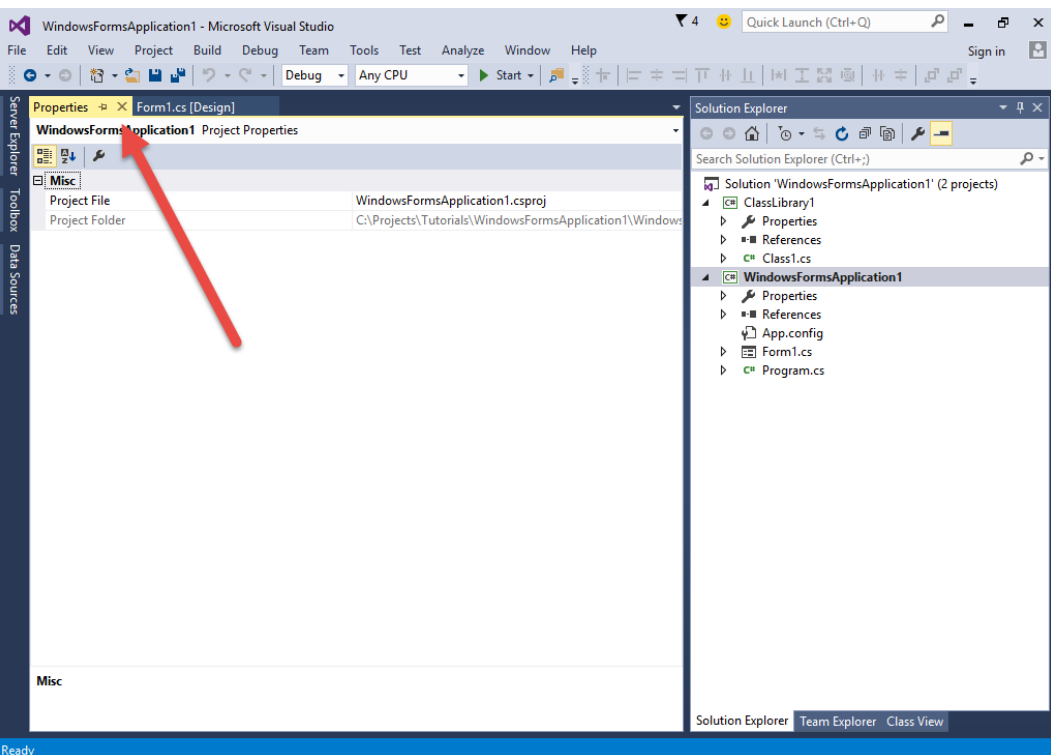

اگربه عنوان مثال پنجره Properties را روی پنجره Explorer Solution بکشید، یک صلیب راهنمای دیگر نشان داده میشود. با کشیدن پنجره به قسمت پایینی صلیب پنجره Properties، زیر پنجره Explorer Solution قرار خواهد گرفت.

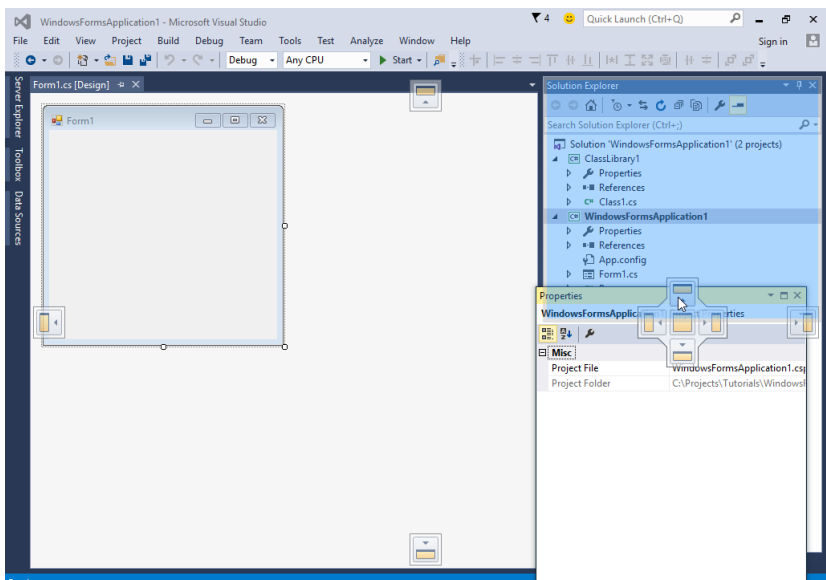

قسمتی از محیط برنامه که میخواهید پنجره در آنجا قرار بگیرد به رنگ آبی در میآید. ویژوال استودیو همچنین دارای خصوصیتی به نام autohide است که به صورت اتوماتیک پنجرهها را مخفی میکند. هر پنجره دارای یک آیکون سنجاق مانند نزدیک دکمه close می باشد.

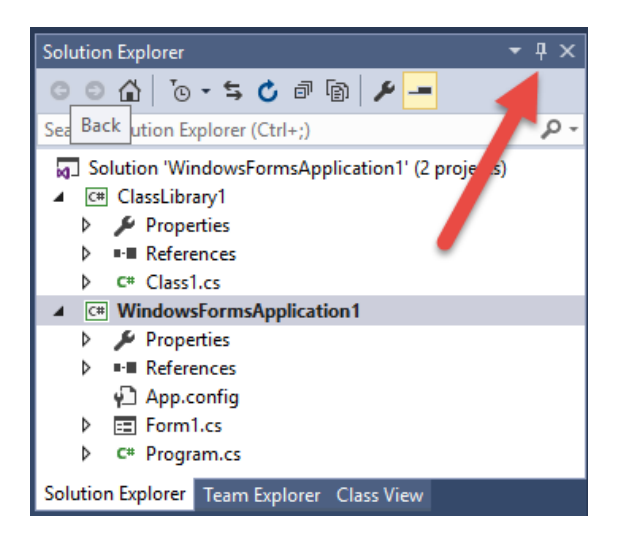

بر روی این آیکون کلیک کنید تا قابلیت hide-auto فعال شود. برای دسترسی به هر یک از پنجرهها میتوان با ماوس بر روی آنها توقف یا بر روی تبهای کنار محیط ویژوال سیشارپ کلیک کرد.

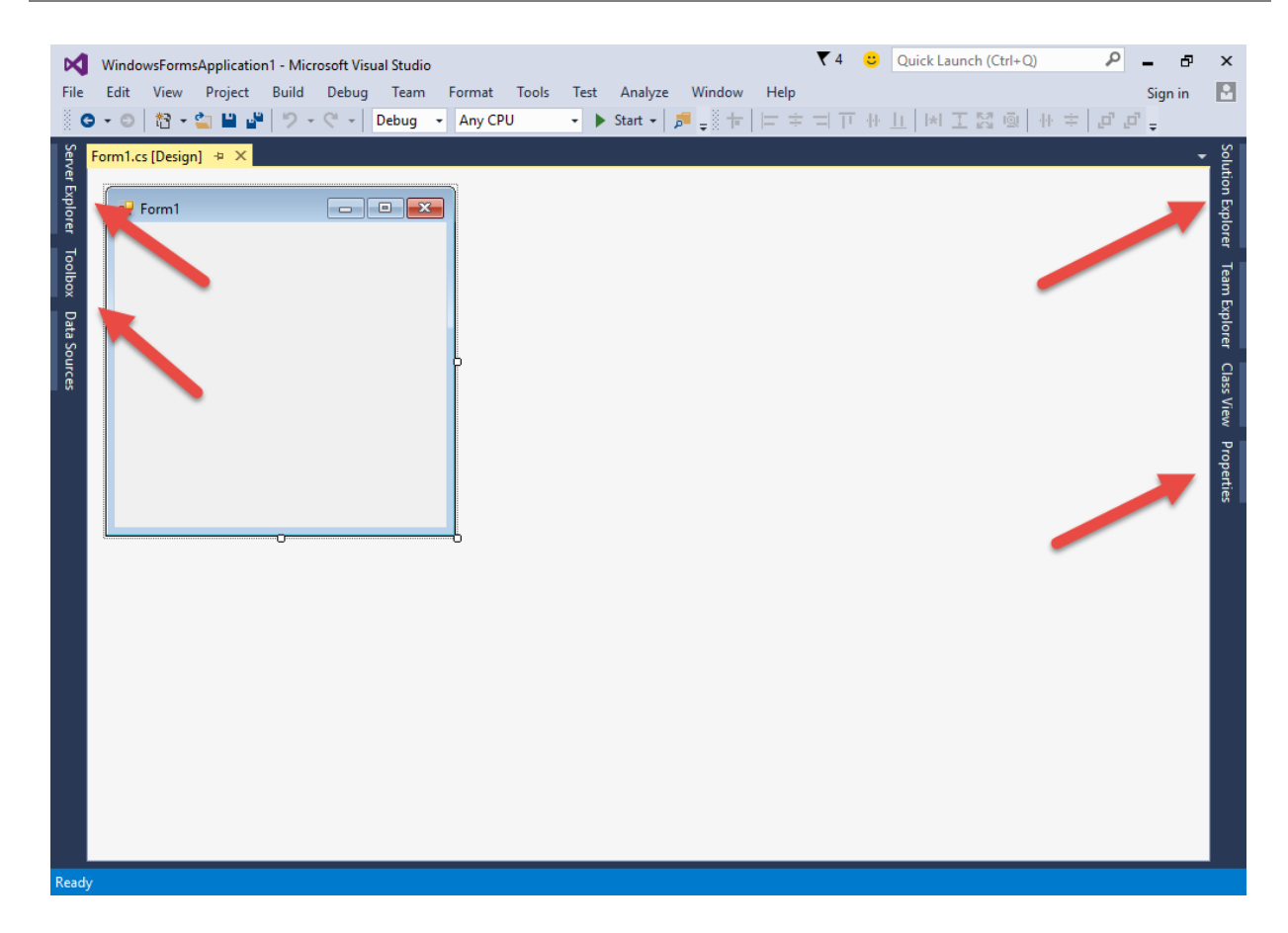

برای غیر فعال کردن این ویژگی در هر کدام از پنجرهها کافیست پنجره را انتخاب کرده و دوباره بر روی آیکون مورد نظر کلیک کنید.

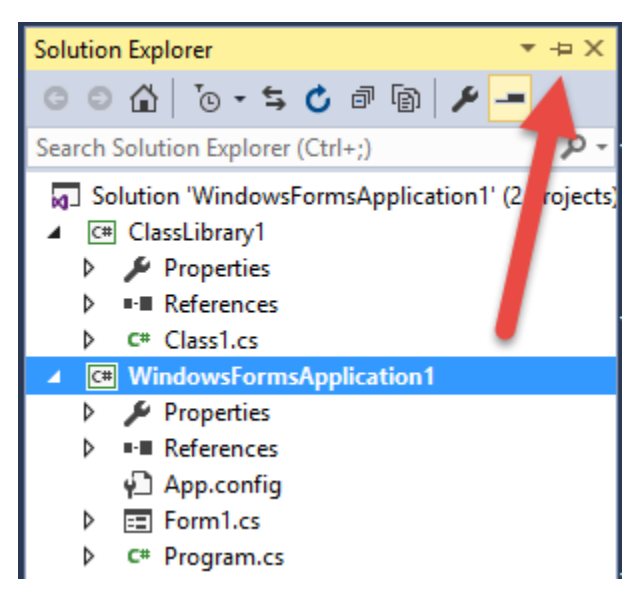

به این نکته توجه کنید که اگر شکل آیکون افقی بود بدین معناست که ویژگی فعال و اگر شکل آن عمودی بود به معنای غیر فعال بود ویژگی hide-auto میباشد.

## **ساخت یک برنامه ساده**

اجازه بدهید یک برنامه بسیار ساده به زبان سیشارپ بنویسیم. این برنامه یک پیغام را در محیط کنسول نمایش میدهد. در این درس میخواهم ساختار و دستور زبان یک برنامه ساده سیشارپ را توضیح دهم. برنامه Visual Studio Community را اجرا کنید. از مسیر Project New Create یک پروژه جدید ایجاد کنید:

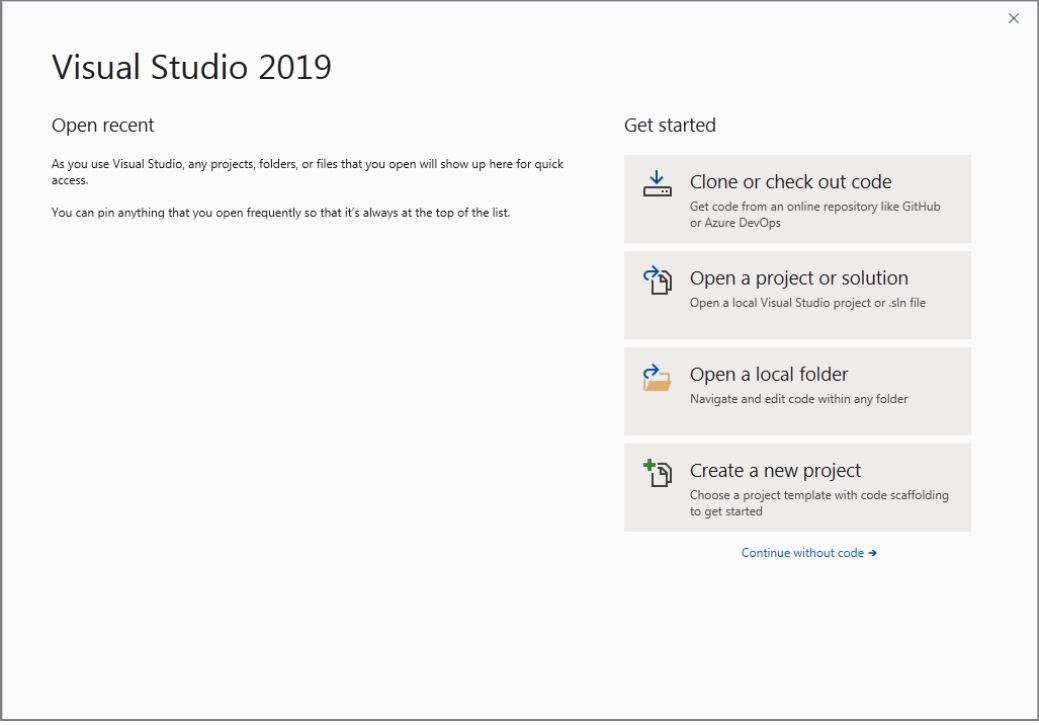

سپس صفحه ای به صورت زیر به شما نمایش داده می شود که در آن شما می بایست گزینه App Consoleرا انتخاب کرده و سپس بر

روی گزینه Next کلیک کنید:

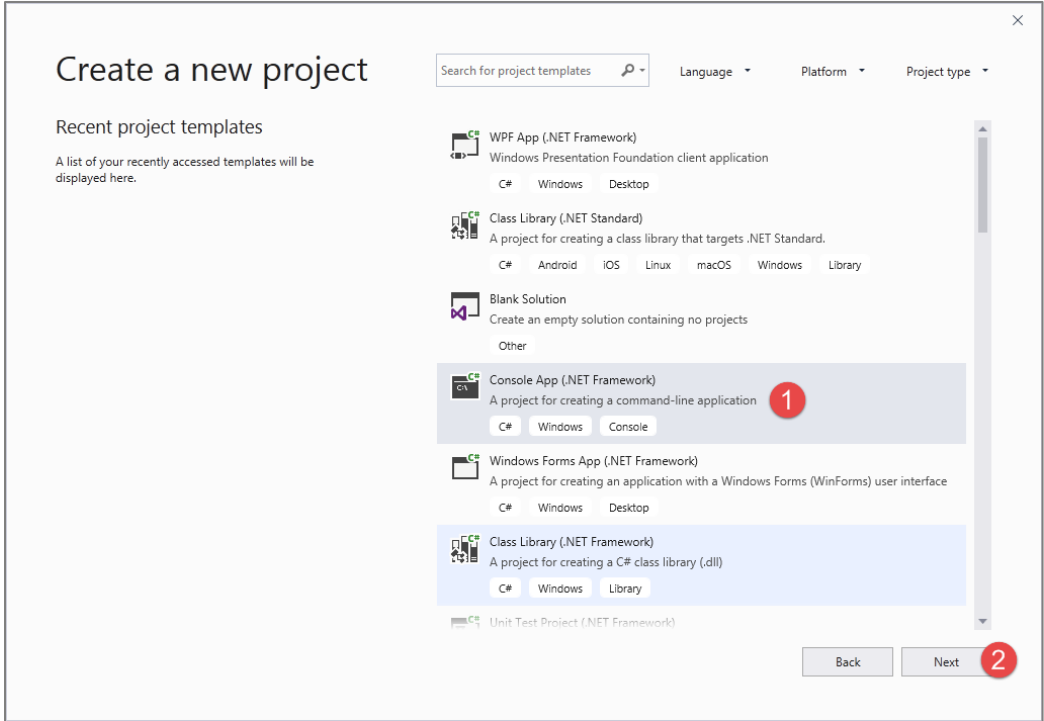

حال با یک صفحه مواجه میشوید که از شما میخواهد نام پروژهتان را انتخاب و آن را ایجاد کنید (شکل زیر). گزینه Console App را

انتخاب کرده و نام پروژهتان را MyFirstProgram بگذارید:.

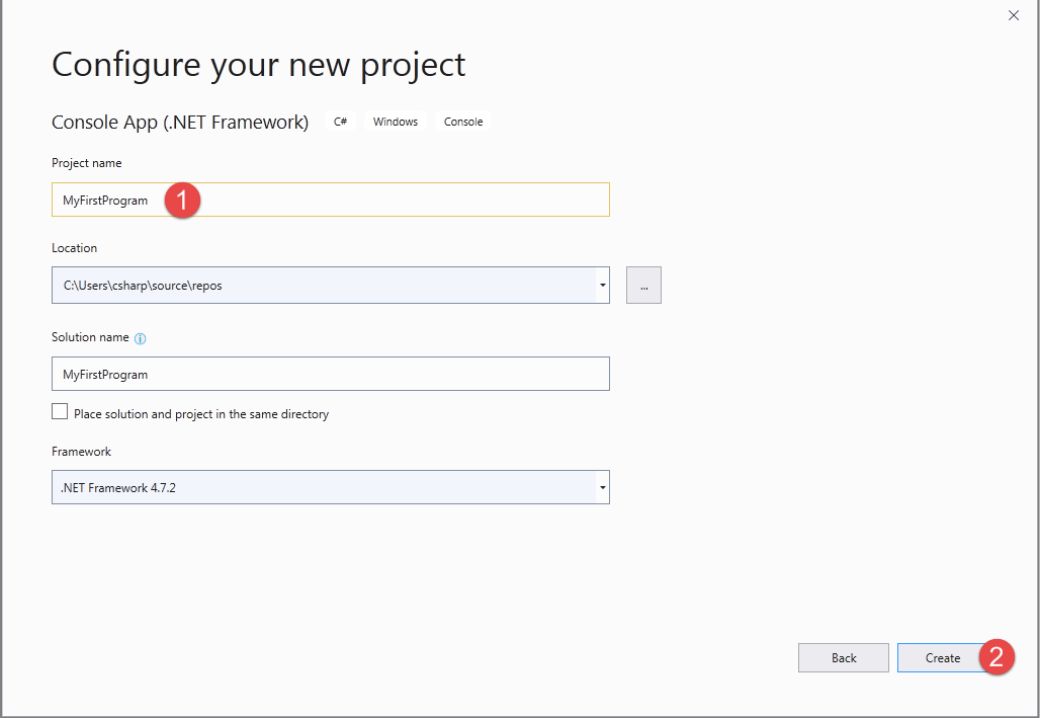

یک App Console برنامهای تحت داس در محیط ویندوز است و فاقد محیط گرافیکی میباشد. بهتر است برنامه خود را در محیط کنسول بنویسید تا بیشتر با مفهوم برنامهنویسی آشنا شوید. بعد از اینکه آموزش مبانی زبان سیشارپ به پایان رسید، برنامهنویسی در محیط ویندوز و بخش بصری آن را آموزش خواهیم داد. بعد از فشردن دکمه OK، برنامه Studio Visual یک solution در یک فولدر موقتی ایجاد میکند. یک solution مجموعهای از پروژههاست، اما در بیشتر تمرینات شامل یک پروژه میباشد. فایل solution دارای پسوند sln میباشد و شامل جزییاتی در مورد پروژهها و فایلهای وابسته به آن میباشد. پروژه جدید همچنین حاوی یک فایل با پسوندcsproj. میباشد که آن نیز شامل جزییاتی در مورد پروژهها و فایلهای وابسته به آن میباشد. حال میخواهیم شما را با محیط کد نویسی آشنا کنیم.

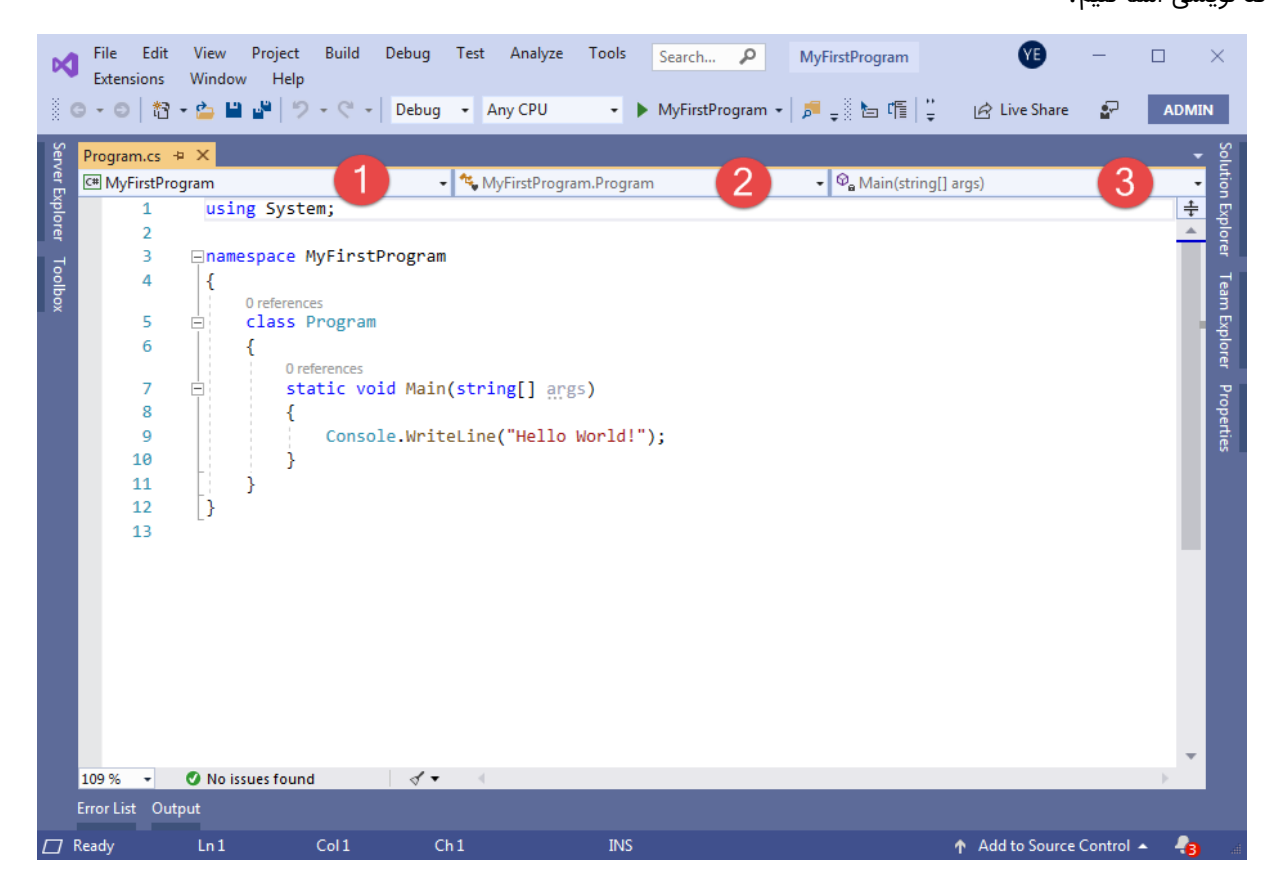

محیط کدنویسی جایی است که ما کدها را در آن تایپ میکنیم. کدها در محیط کدنویسی به صورت رنگی تایپ میشوند. در نتیجه تشخیص بخشهای مختلف کد را راحت میکند. منوی سمت چپ (شماره ۱) شامل نام پروژهای که ایجاد کردهاید، منوی وسط (شماره ۲) شامل لیست کلاسها، ساختارها، انواع شمارشی و منوی سمت راست (شماره ۳) شامل اعضای کلاسها، ساختارها، انواع شمارشی و… میباشد. نگران اصطلحاتی که به کار بردیم نباشید آنها را در فصول بعد توضیح خواهم داد. همه فایلهای دارای کد در سیشارپ دارای پسوند cs. هستند. در محل کد نویسی کدهایی از قبل نوشته شده که برای شروع شما آنها را پاک کنید و کدهای زیر را در محل کدنویسی بنویسید :

```
1
 2
3
4
5
6
7
8
9
10
     namespace MyFirstProgram
    {
           class Program
     \overline{\phantom{a}} static void Main()
     \overline{\phantom{a}} System.Console.WriteLine("Welcome to Visual C# Tutorials!");
      }
           }
    }
```
#### **ساختار یک برنامه در سیشارپ**

مثال باال سادهترین برنامهای است که شما میتوانید در سیشارپ بنویسید. هدف از مثال باال، نمایش یک پیغام در صفحه نمایش است. هر زبان برنامهنویسی دارای قواعدی برای کدنویسی است. اجازه بدهید هر خط کد را در مثال باال توضیح بدهیم. در خط اول فضای نام (namespace (تعریف شده است که شامل کدهای نوشته شده توسط شما است و از تداخل نامها جلوگیری میکند. درباره فضای نام در درسهای آینده توضیح خواهیم داد. در خط دوم آکولاد (}) نوشته شده است. آکولاد برای تعریف یک بلوک کد به کار می٫ود. سیشارپ یک زبان ساخت یافته است که شامل کدهای زیاد و ساختارهای فراوانی میباشد. هر آکوالد باز ){( در سیشارپ باید دارای یک آکوالد بسته )}( نیز باشد. همه کدهای نوشته شده از خط 2 تا خط 10 یک بلوک کد یا بدنه فضای نام است. در خط 3 یک کلس تعریف شده است. درباره کلاسها در فصلهای آینده توضیح خواهیم داد.

در مثال باال کدهای شما باید در داخل یک کلس نوشته شود. بدنه کلس شامل کدهای نوشته شده از خط 4 تا 9 میباشد. خط 5 متد ()Main یا متد اصلی نامیده میشود. هر متد شامل یک سری کد است که وقتی اجرا میشوند که متد را صدا بزنیم. درباره متد و نحوه صدا زدن آن در فصول بعدی توضیح خواهیم داد. متد ()Main نقطه آغاز اجرای برنامه است. این بدان معناست که ابتدا تمام کدهای داخل متد ()Main و سپس بقیه کدها اجرا میشود. درباره متد ()Main در فصول بعدی توضیح خواهیم داد. متد ()Main و سایر متدها دارای آکوالد و کدهایی در داخل آنها میباشند و وقتی کدها اجرا میشوند که متدها را صدا بزنیم. هر خط کد در سیشارپ به یک سمیکالن (;) ختم میشود. اگر سمیکالن در آخر خط فراموش شود، برنامه با خطا مواجه میشود. مثالی از یک خط کد در سیشارپ به صورت زیر است :

#### System.Console.WriteLine("Welcome to Visual C# Tutorials!");

این خط کد پیغام !Welcome to Visual C# Tutorials را در صفحه نمایش نشان میدهد. از متد ()WriteLine برای چاپ یک رشته استفاده میشود. یک رشته گروهی از کاراکترها است که به وسیله دابل کوتیشن (") محصور شده است، مانند : " to Welcome ."Visual C# Tutorials!

یک کاراکتر میتواند یک حرف، عدد، علمت یا ... باشد. در کل مثال باال نحوه استفاده از متد ()WriteLine است که در داخل کلس Console که آن نیز به نوبه خود در داخل فضای نام MyFirstProgram قرار دارد را نشان میدهد. توضیحات بیشتر در درسهای آینده آمده است. سیشارپ فضای خالی و خطوط جدید را نادیده میگیرد. بنابراین شما میتوانید همه برنامه را در یک خط بنویسید. اما اینکار خواندن و اشکال زدایی برنامه را مشکل میکند. یکی از خطاهای معمول در برنامهنویسی فراموش کردن سمیکالن در پایان هر خط کد است. به مثال زیر توجه کنید :

```
System.Console.WriteLine(
     "Welcome to Visual C# Tutorials!");
```
سیشارپ فضای خالی باال را نادیده میگیرد و از کد باال اشکال نمیگیرد. اما از کد زیر ایراد میگیرد:

```
System.Console.WriteLine(;
     "Welcome to Visual C# Tutorials!");
```
به سمیکالن آخر خط اول توجه کنید. برنامه با خطای نحوی مواجه میشود، چون دو خط کد مربوط به یک برنامه هستند و شما فقط باید یک سمیکالن در آخر آن قرار دهید. همیشه به یاد داشته باشید که سیشارپ به بزرگی و کوچکی حروف حساس است. یعنی به طور مثال MAN و man در سیشارپ با هم فرق دارند. رشتهها و توضیحات از این قاعده مستثنی هستند که در درسهای آینده توضیح خواهیم داد. مثلاً کدهای زیر با خطا مواجه میشوند و اجرا نمیشوند :

system.console.writeline("Welcome to Visual C# Tutorials!"); SYSTEM.CONSOLE.WRITELINE("Welcome to Visual C# Tutorials!"); sYsTem.cONsoLe.wRItelIne("Welcome to Visual C# Tutorials!");

تغییر در بزرگی و کوچکی حروف از اجرای کدها جلوگیری میکند. اما کد زیر کاملاً بدون خطا است :

System.Console.WriteLine("WELCOME TO VISUAL C# TUTORIALS!");

همیشه کدهای خود را در داخل آکوالد بنویسید.

```
{
    statement1;
}
```
این کار باعث میشود که کدنویسی شما بهتر به چشم بیاید و تشخیص خطاها راحتتر باشد. یکی از ویژگیهای مهم سیشارپ نشان دادن کدها به صورت تو رفتگی است. بدین معنی که کدها را به صورت تو رفتگی از هم تفکیک میکند و این در خوانایی برنامه بسیار مؤثر است.

#### **ذخیره پروژه و برنامه**

برای ذخیره پروژه و برنامه میتوانید به مسیر All Save > File بروید یا از کلیدهای میانبر S+Shift+Ctrl استفاده کنید. همچنین میتوانید از قسمت Toolbar بر روی شکل <mark>تی</mark> کلیک کنید. برای ذخیره یک فایل ساده میتوانید به مسیر File > Save (FileName (رفته یا از کلیدهای میانبر S+Ctrl استفاده کنید. همچنین میتوانید از قسمت Toolbar بر روی شکل کلیک کنید. برای باز کردن یک پروژه یا برنامه از منوی File گزینه Open را انتخاب و یا بر روی آیکون در toolbar کلیک کنید. سپس به محلی که پروژه در آنجا ذخیره شده رفته و فایلی با پسوند sln یا پروژهای با پسوند csproj. را باز کنید.

#### **کامپایل برنامه**

قبلاً ذکر شد که کدهای ما قبل از اینکه آنها را اجرا کنیم، ابتدا به زبان میانی ترجمه میشوند. برای کامپایل برنامه از منوی Debug گزینه Solution Build را انتخاب کنید یا دکمه 6F را بر روی صفحه کلید فشاردهید. این کار همه پروژههای داخل solution را کامپایل میکند. برای کامپایل یک قسمت از solution به Solution Explorer رفته و بر روی آن قسمت راست کلیک کرده و از منوی باز شده گزینه build را انتخاب کنید. مانند شکل زیر :

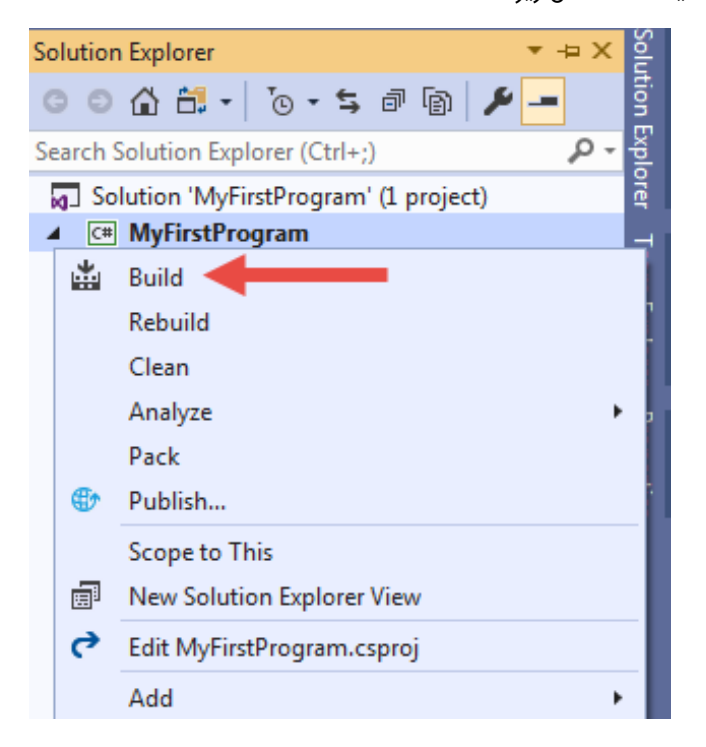

#### **اجرای برنامه**

وقتی ما برنامهمان را اجرا میکنیم سیشارپ به صورت اتوماتیک کدهای ما را به زبان میانی کامپایل میکند. دو راه برای اجرای برنامه وجود دارد :

- اجرا همراه با اشکال زدایی (Debug(
- اجرا بدون اشکال زدایی (Debug-Non(

اجرای بدون اشکال زدایی برنامه، خطاهای برنامه را نادیده میگیرد. با اجرای برنامه در حالت Non-Debug سریعاً برنامه اجرا میشود و شما با زدن یک دکمه از برنامه خارج میشوید. در حالت پیش فرض حالت Debug-Non مخفی است و برای استفاده از آن میتوان از منوی Debug گزینه Debuging Without Start را انتخاب کرد یا از دکمههای ترکیبی 5F + Crl استفاده نمود:

#### Welcome to Visual C# Tutorials! Press any key to continue . . .

به این نکته توجه کنید که پیغام ...continue to key any Press جزء خروجی به حساب نمیآید و فقط نشان دهنده آن است که برنامه در حالت Debug-Non اجرا شده است و شما میتوانید با زدن یک کلید از برنامه خارج شوید. دسترسی به حالت Mode Debug آسانتر است و به صورت پیشفرض برنامهها در این حالت اجرا میشوند. از این حالت برای رفع خطاها و اشکال زدایی برنامهها استفاده میشود که در درسهای آینده توضیح خواهیم داد.

شما همچنین میتوانید از Points Break و قسمت Help برنامه در مواقعی که با خطا مواجه میشوید استفاده کنید. برای اجرای برنامه با حالت Mode Debug میتوانید از منوی Debug گزینه Debugging Start را انتخاب کرده و یا دکمه 5F را فشار دهید. همچنین می توانید بر روی شکل در toolbar کلیک کنید. اگر از حالت Mode Debug استفاده کنید برنامه نمایش داده شده و فور ا ناپدید میشود. برای جلوگیری از این اتفاق شما میتوانید از کلس و متد ()ReadKey.Console.System برای توقف برنامه و گرفتن ورودی از کاربر جهت خروج از برنامه استفاده کنید (درباره متدها در درسهای آینده توضیح خواهیم داد).

```
namespace MyFirstProgram
{
             class Program
 \overline{\phantom{a}} static void Main()
 \overline{a} \overline{a} \overline{ System.Console.WriteLine("Welcome to Visual C# Tutorials!");
                                      System.Console.ReadKey();
                         }
             }
}
```
حال برنامه را در حالت Mode Debug اجرا میکنیم. مشاهده میکنید که برنامه متوقف شده و از شما در خواست ورودی میکند، به سادگی و با زدن دکمه Enter از برنامه خارج شوید. من از حالت Debug-Non به این علت استفاده کردهام تا نیازی به نوشتن کد اضافی ()Console .ReadKey نباشد. از این به بعد هر جا ذکر شد که برنامه را اجرا کنید برنامه را در حالت Non-Debug اجرا کنید. وقتی به مبحث استثناءها رسیدیم از حالت Debug استفاده میکنیم.

#### **وارد کردن فضای نام در برنامه**

فضای نام (Namespace (در برگیرنده کدهایی است که شما در برنامهتان از آنها استفاده میکنید. در برنامه فوق ما یک فضای نام در برنامهمان با نام MyFirstProgram داریم، اما داتنت دارای هزاران فضای نام میباشد. یکی از این فضاهای نامی، فضای نام System است که شامل کدهایی است که در یک برنامه ابتدایی #C به کار میروند. کلس Console که ما از آن در برنامه باال استفاده کردیم در این فضای نام قرار دارد.

```
System.Console.WriteLine("Welcome to Visual C# Tutorials!");
System.Console.ReadKey();
```
اینکه قبل از استفاده از هر کلس ابتدا فضای نام آن را مانند کد باال بنویسیم کمی خسته کننده است. خوشبختانه داتنت به ما اجازه می دهد که برای جلوگیری از تکرار مکررات، فضاهای نامی را که قرار است در برنامه استفاده کنیم با استفاده از دستور using در ابتدای برنامه وارد نماییم : دستور باال نحوه وارد کردن یک فضای نام در برنامه را نشان میدهد. در نتیجه به جای آنکه به صورت زیر ابتدا نام فضای نام و سپس نام کلس را بنویسیم :

System.Console.WriteLine("Hello World!");

میتوانیم فضای نام را با دستوری که ذکر شد وارد برنامه کرده و کد باال را به صورت خلصه شده زیر بنویسیم :

```
Console.WriteLine("Hello World!");
```
دستورات using که باعث وارد شدن فضاهای نامی به برنامه میشوند عموماً در ابتدای برنامه و قبل از همه کدها نوشته میشوند، پس برنامهی این درس را میتوان به صورت زیر نوشت :

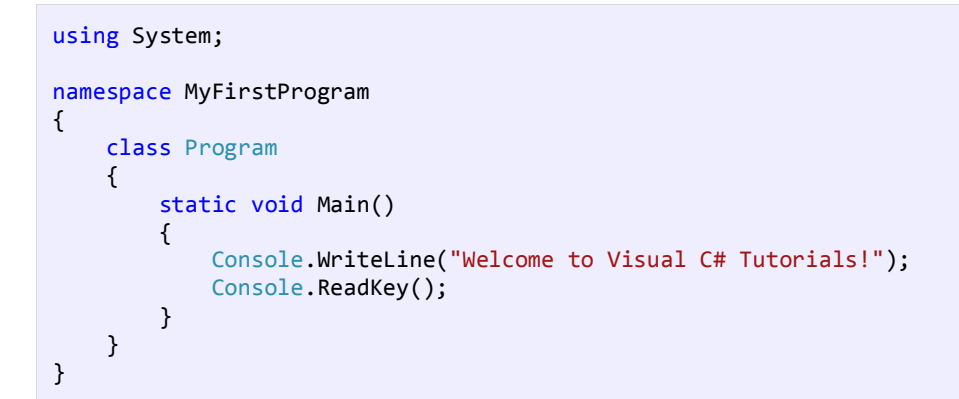

هنگامی که یک برنامه در ویژوال استودیو ایجاد میکنید، اگر وجود برخی از فضاهای نام الزامی نباشد، ویژوال استودیو 2019 آنها را به صورت کم رنگ نمایش میدهد، و شما میتوانید بدون هیچ مشکلی این فضاهای نام را پاک کنید :

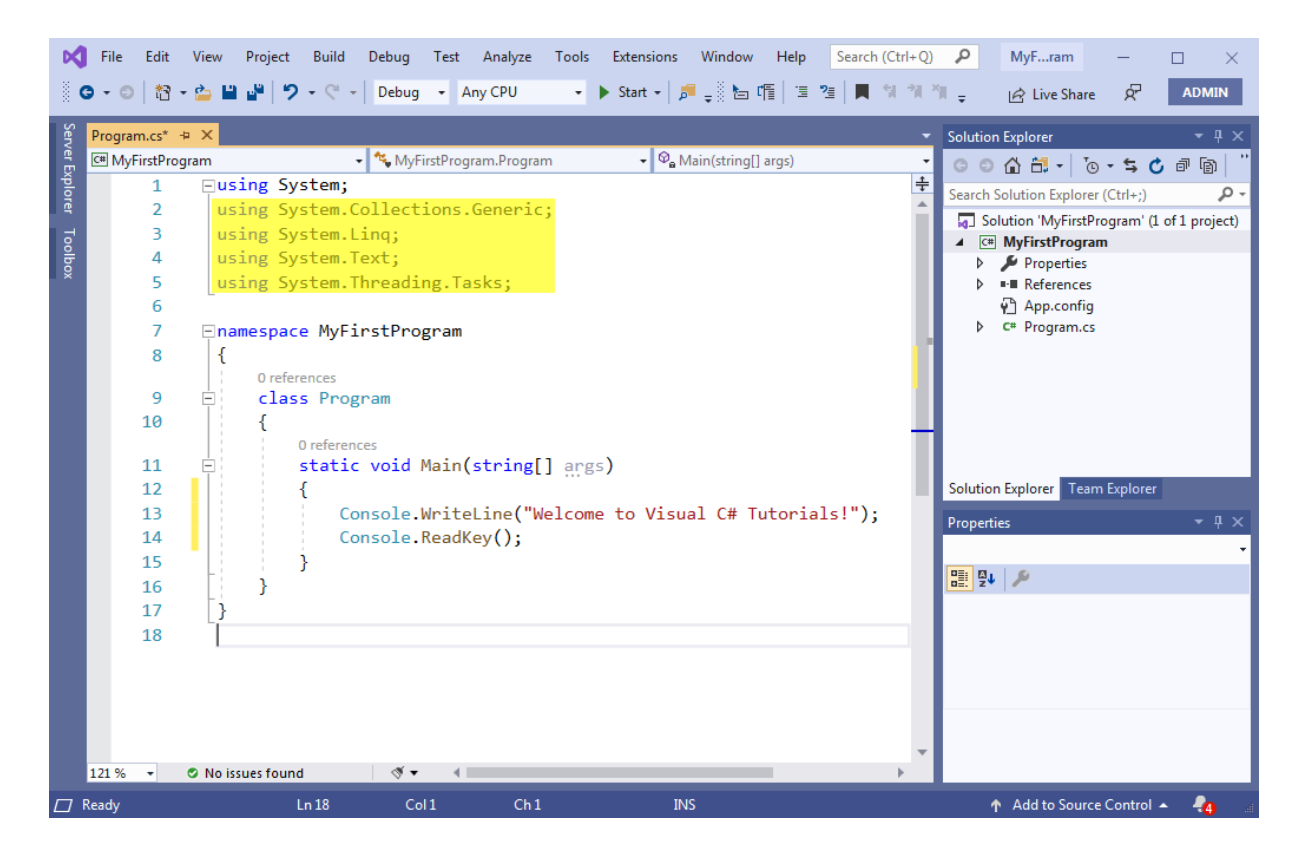

در نسخههای قبلی ویژوال استودیو هم برای پاک کردن فضاهای نام غیر قابل استفاده، ابتدا بر روی یکی از آنها راست کلیک کرده و سپس بر روی Usings Sort and Remove کلیک کنید :

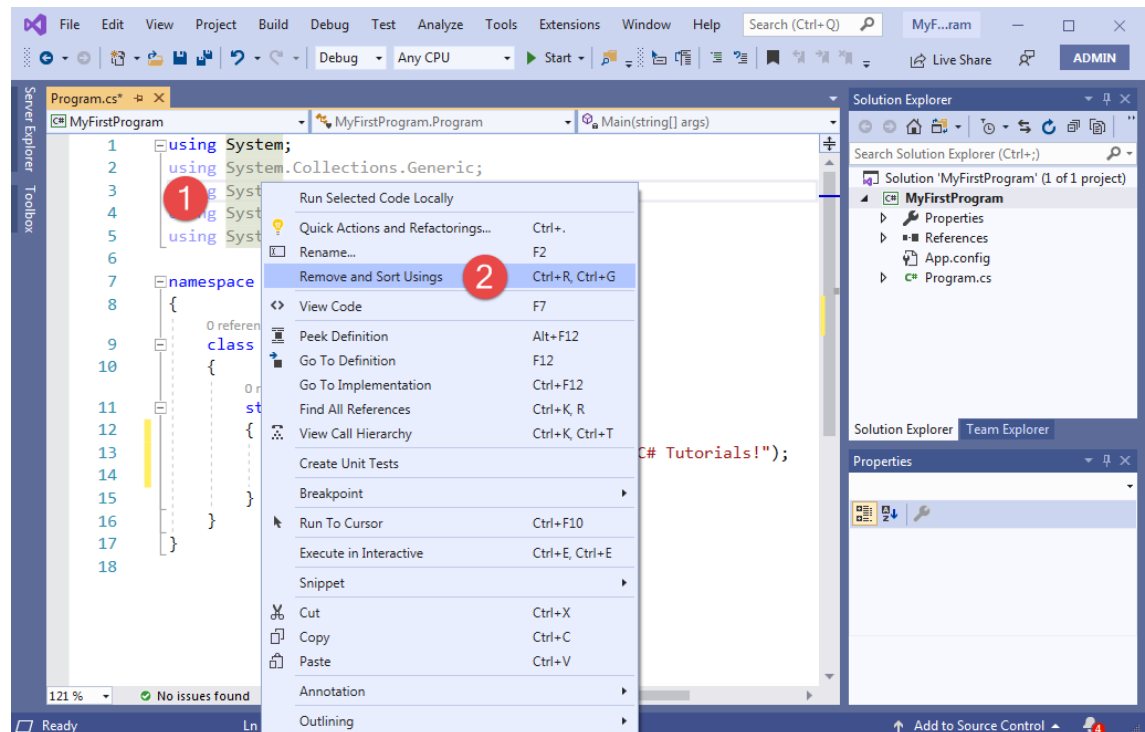

اگر از کلسی استفاده کنید که از قبل فضای نام مربوط به آن را وارد برنامه نکرده باشید در زیر آن کلس خط قرمز کشیده میشود :

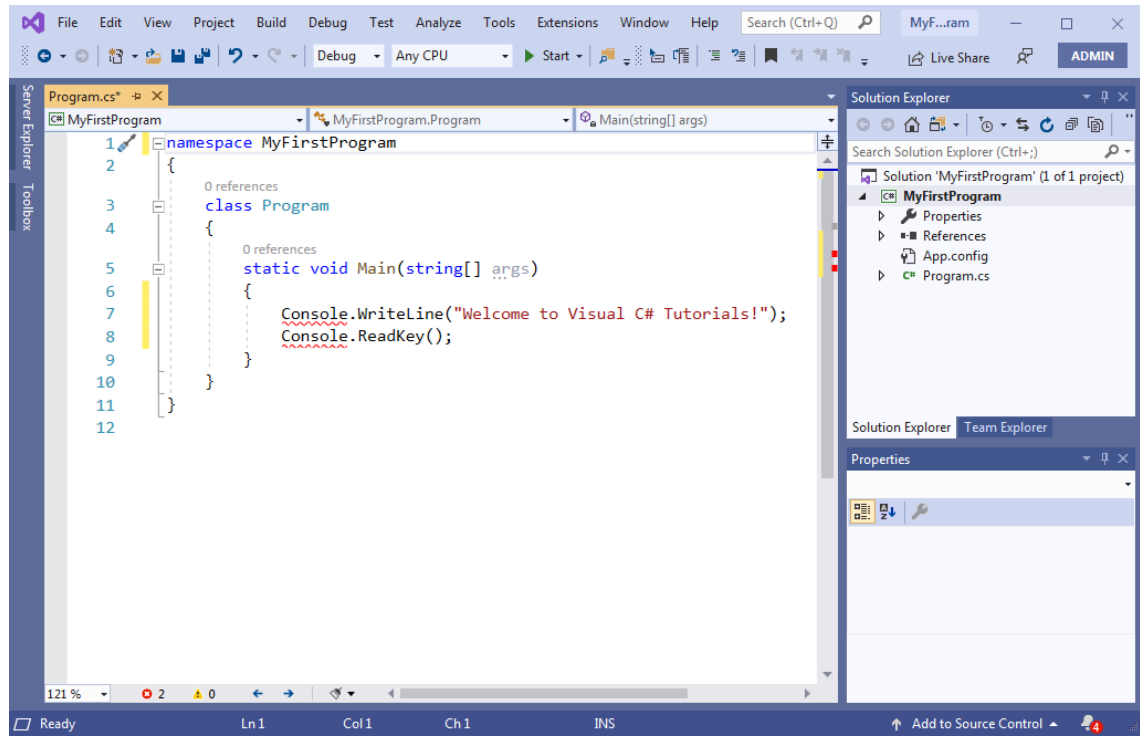

برای رفع این مشکل، اگر از قبل نام فضای مربوطه را بلد باشید که باید آن را در قسمت فضای نام وارد کنید. در غیر اینصورت، بر روی نام کلس با ماوس کمی مکث کنید تا یک پنجره popup ظاهر شده و آن را به شما معرفی کند :

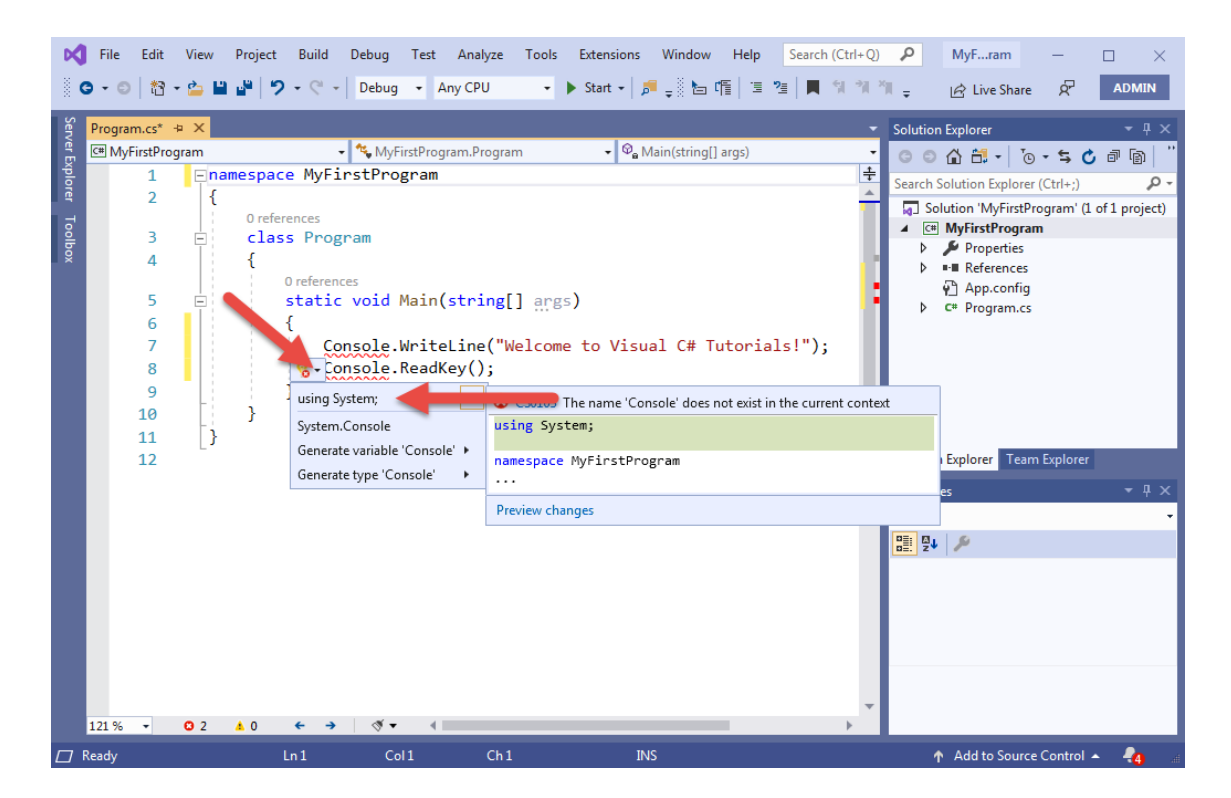

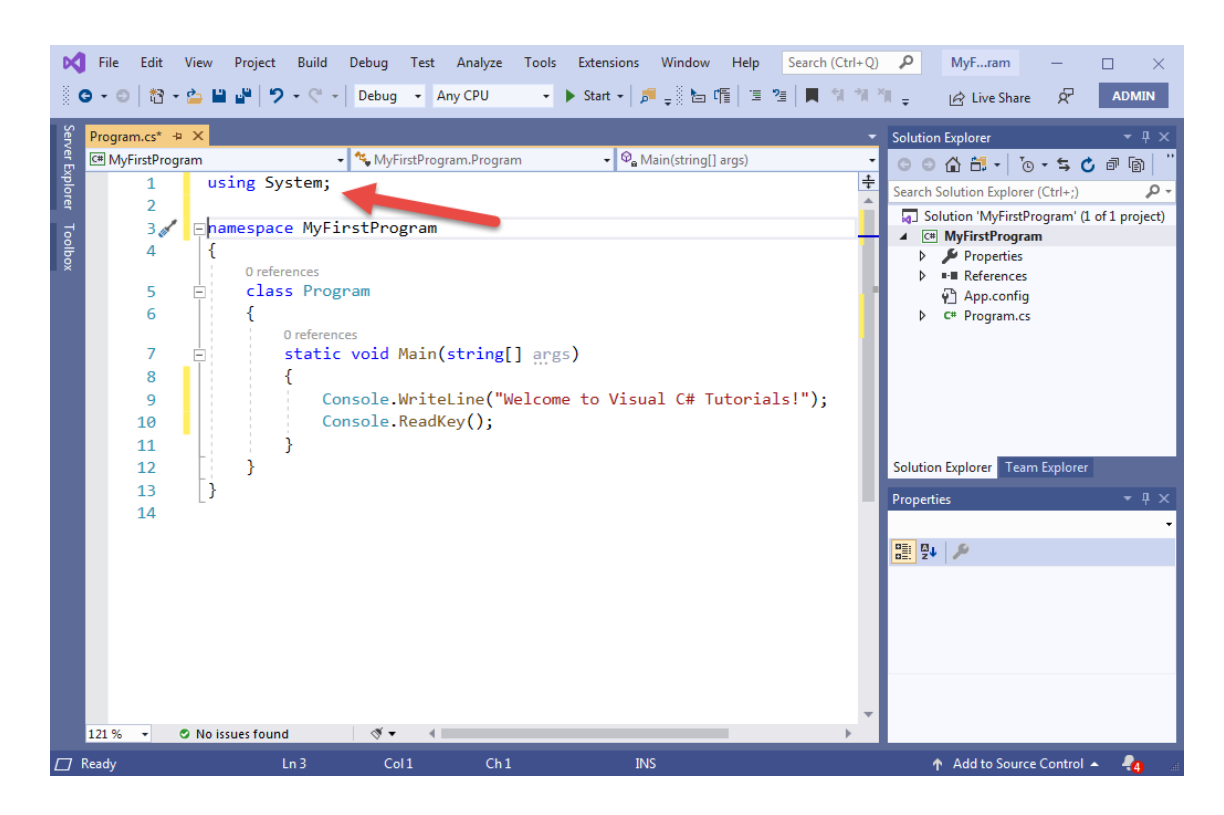

در این صورت با کلیک بر روی آن، ویژوال استودیو به طور خودکار فضای نام را وارد برنامه میکند :

در مورد فضای نام در درسهای آینده بیشتر توضیح میدهیم. حال که با خصوصیات و ساختار اولیه سیشارپ آشنا شدید در درسهای آینده مطالب بیشتری از این زبان برنامهنویسی قدرتمند خواهید آموخت.

### **استفاده از IntelliSense**

شاید یکی از ویژگیهای مهم Studio Visual، اینتلی سنس باشد. IntelliSense ما را قادر میسازد که به سرعت به کلسها، متدها و...دسترسی پیدا کنیم. وقتی که شما در محیط کدنویسی حرفی را تایپ کنید IntelliSense فور ا فعال میشود. کد زیر را در داخل متد ()Main بنویسید.

System.Console.WriteLine("Welcome to Visual C# Tutorials!");

اولین حرف را تایپ کنید تا IntelliSense فعال شود.

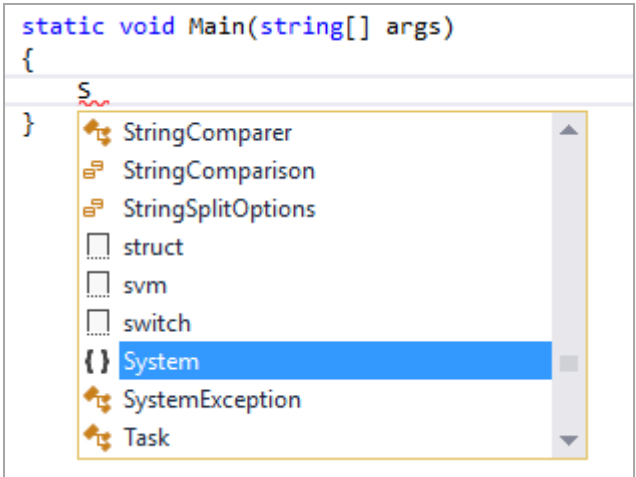

IntelliSense لیستی از کلمات به شما پیشنهاد میدهد که بیشترین تشابه را با نوشته شما دارند. شما میتوانید با زدن دکمه Tab

گزینه مورد نظرتان را انتخاب کنید. با تایپ نقطه (.) شما با لیست پیشنهادی دیگری مواجه میشوید.

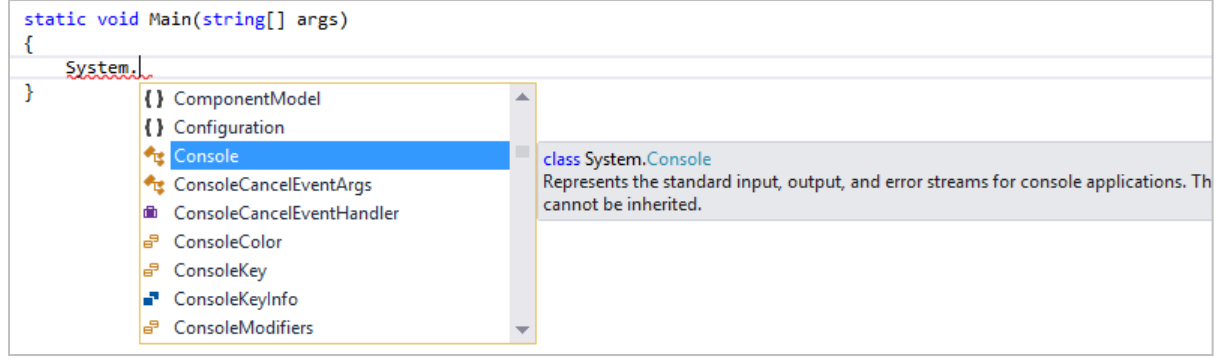

اگر بر روی گزینهای که میخواهید انتخاب کنید لحظهای مکث کنید، توضیحی در رابطه با آن مشاهده خواهید کرد، مانند شکل باال. هر چه که به پایان کد نزدیک میشوید لیست پیشنهادی محدودتر میشود. برای مثال با تایپ حرف W، IntelliSense فقط کلماتی که با حرف W شروع میشوند، را نمایش میدهد.

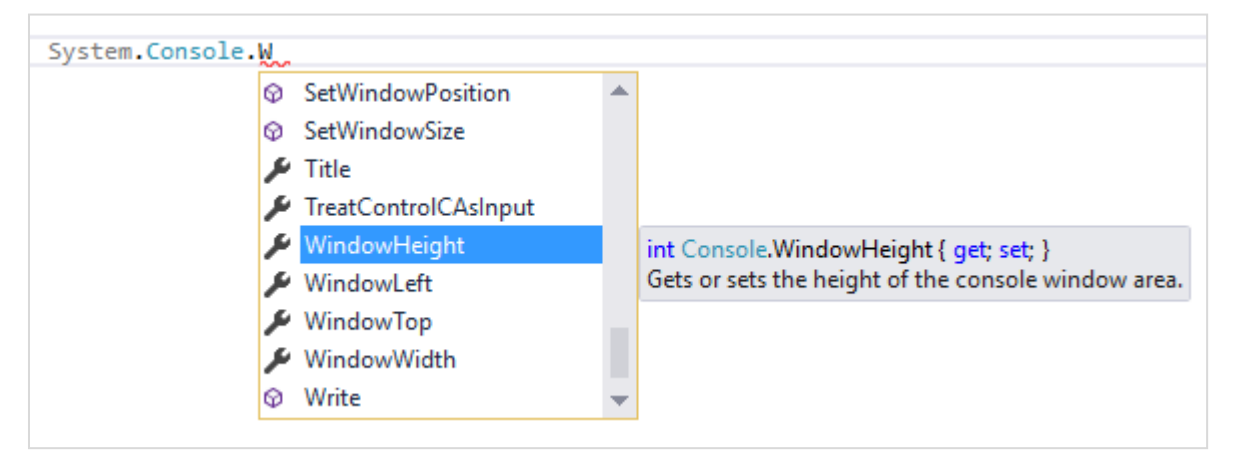

با تایپ حرفهای بیشتر لیست محدودتر شده و فقط دو کلمه را نشان میدهد.

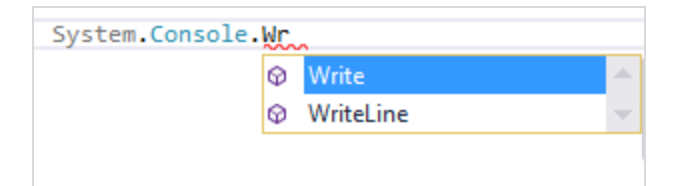

اگر IntelliSense نتواند چیزی را که شما تایپ کردهاید پیدا کند، هیچ چیزی را نمایش نمیدهد. برای ظاهر کردن IntelliSense کافیست دکمه ترکیبی Space+Ctrl را فشار دهید. برای انتخاب یکی از متدهایی که دارای چند حالت هستند، میتوان با استفاده از دکمههای مکان نما (بالا و پایین) یکی از حالتها را انتخاب کرد. مثلاً متد ()Writeline همانطور که در شکل زیر مشاهده میکنید دارای 19 حالت نمایش پیغام در صفحه است.

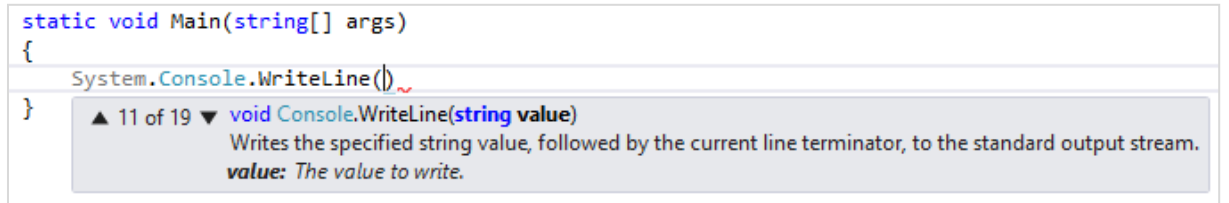

IntelliSense به طور هوشمند کدهایی را به شما پیشنهاد میدهد و در نتیجه زمان نوشتن کد را کاهش میدهد. در ویژوال استودیو

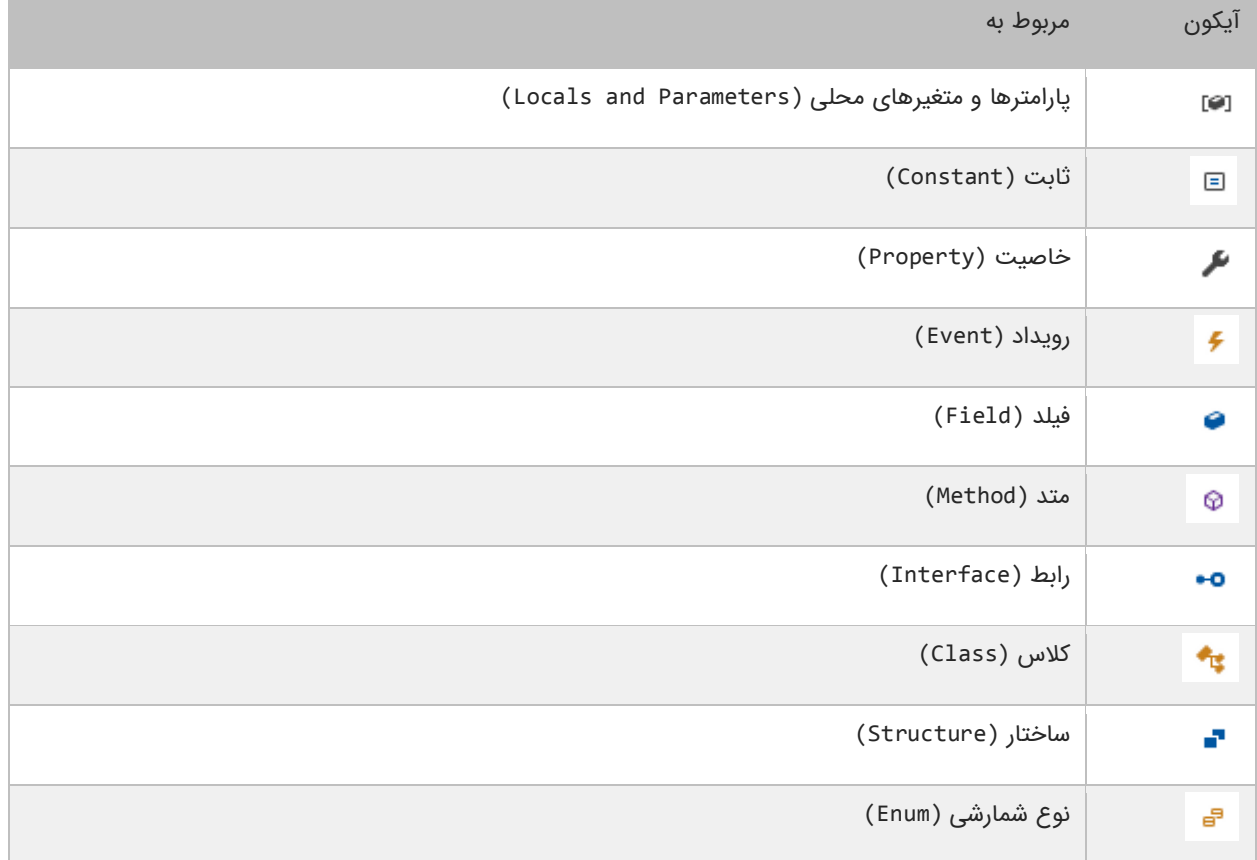

هر جزء دارای یک آیکون منحصر به فرد میباشد. در زیر لیست آیکونهای ویزوال استودیو آمده است :

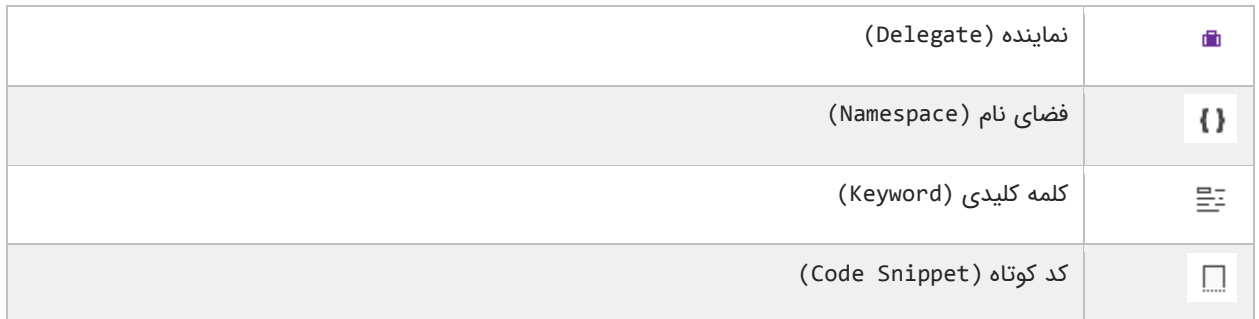

نگران اسامی ذکر شده در جدول باال نباشید. آنها را در درسهای آینده توضیح خواهیم داد. یکی از قابلیتهای جدید که در ویژوال استودیو ۲۰۱۹ اضافه شده است، مرتب کردن لیست IntelliSense میباشد. فرض کنید که شما میخواهید همه کلاسهایی دارای حرف S هستند را در لیست داشته باشید. برای این کار کافیست بر روی آیکون کلس در IntelliSense کلیک کنید :

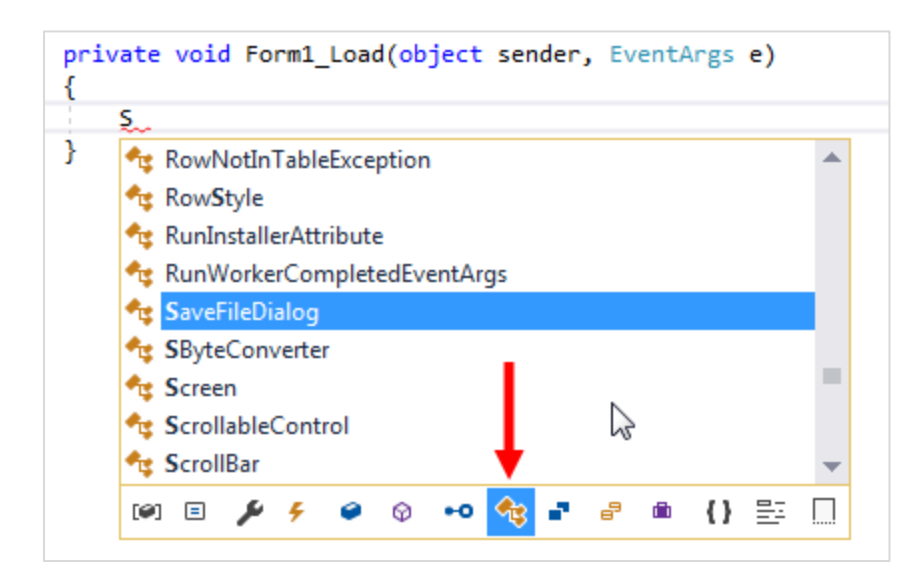

همانطور که در شکل باال مشاهده میکنید همه کلسهایی که دارای حرف S هستند، لیست میشوند. در زیر یکی دیگر از امکانات ویژوال استودیو که باعث راحتی در کدنویسی میشوند، Snippet Code ها هستند. Snippet Code ها در واقع ا مخفف برخی کلمات یا عبارات در ویژوال استودیو هستند. مثلاً به جای نوشتن عبارت ; ()System.Console.WriteLine میتوانید cw را نوشته و سپس دو بار دکمه Tab را بزنید تا ویژوال استودیو عبارت مذکور را برای شما کامل کند :

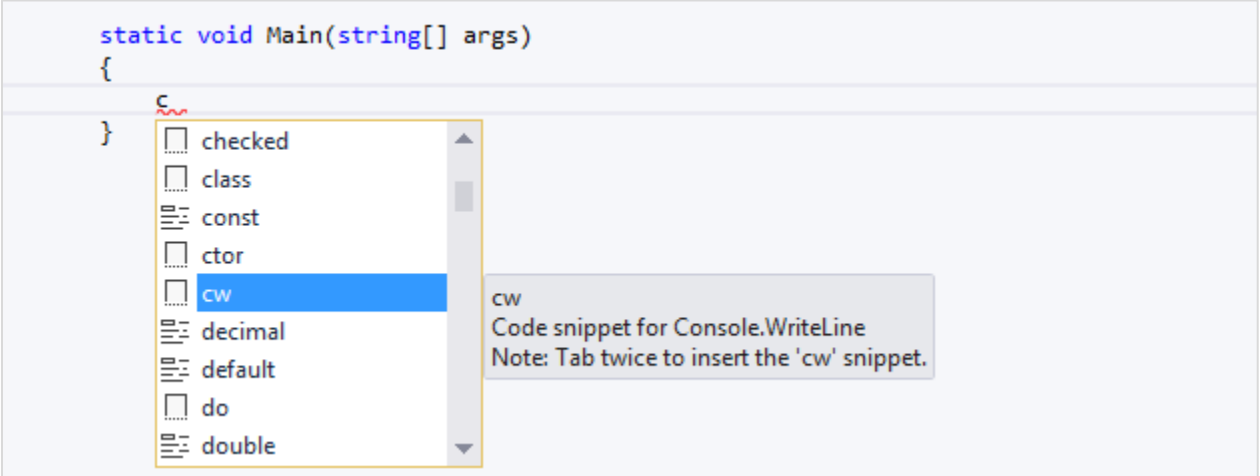

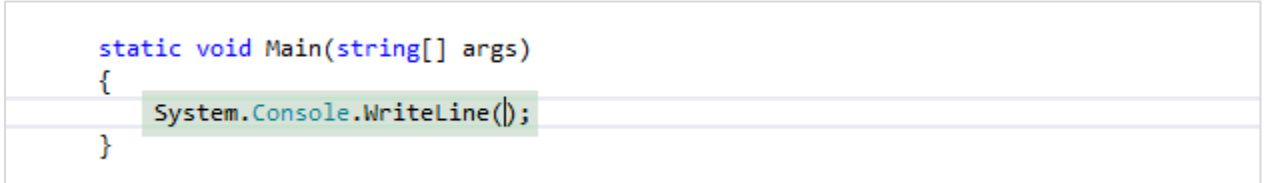

لیست Snippet Code های ویژوال استودیو در لینک زیر آمده است :

<http://www.w3-farsi.com/?p=2973>

## **رفع خطاها**

بیشتر اوقات هنگام برنامهنویسی با خطا مواجه میشویم. تقریباً همه برنامههایی که امروزه میبینید حداقل از داشتن یک خطا رنج می برند. خطاها میتوانند برنامه شما را با مشکل مواجه کنند. در سیشارپ سه نوع خطا وجود دارد :

#### **خطای کامپایلری**

این نوع خطا از اجرای برنامه شما جلوگیری میکند. این خطاها شامل خطای دستور زبان میباشد. این بدین معنی است که شما قواعد کد نویسی را رعایت نکردهاید. یکی دیگر از موارد وقوع این خطا هنگامی است که شما از چیزی استفاده میکنید که نه وجود دارد و نه ساخته شده است. حذف فایلها یا اطلعات ناقص در مورد پروژه ممکن است باعث به وجود آمدن خطای کامپایلری شود. استفاده از برنامه بوسیله برنامه دیگر نیز ممکن است باعث جلوگیری از اجرای برنامه و ایجاد خطای کامپایلری شود.

#### **خطاهای منطقی**

این نوع خطا در اثر تغییر در یک منطق موجود در برنامه به وجود میآید. رفع این نوع خطاها بسیار سخت است چون شما برای یافتن آنها باید کد را تست کنید. نمونهای از یک خطای منطقی برنامهای است که دو عدد را جمع میکند ولی حاصل تفریق دو عدد را نشان میدهد. در این حالت ممکن است برنامه نویس علمت ریاضی را اشتباه تایپ کرده باشد.

#### **استثناء**

این نوع خطاها هنگامی رخ میدهند که برنامه در حال اجراست. این خطا هنگامی روی میدهد که کاربر یک ورودی نامعتبر به برنامه بدهد و برنامه نتواند آن را پردازش کند. ویژوال استودیو و ویژوال سیشارپ دارای ابزارهایی برای پیدا کردن و برطرف کردن خطاها هستند. وقتی در محیط کدنویسی در حال تایپ کد هستیم یکی از ویژگیهای ویژوال استودیو تشخیص خطاهای ممکن قبل از اجرای برنامه است. زیر کدهایی که دارای خطای کامپایلری هستند خط قرمز کشیده میشود.

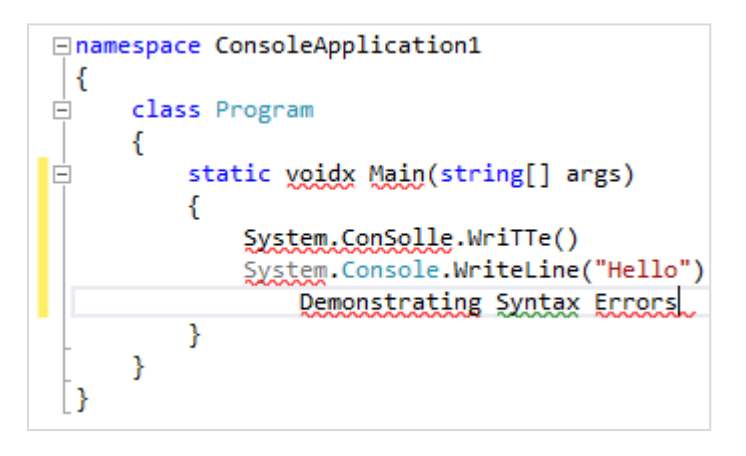

هنگامی که شما با ماوس روی این خطوط توقف کنید توضیحات خطا را مشاهده میکنید. شما ممکن است با خط سبز هم مواجه شوید که نشان دهنده اخطار در کد است ولی به شما اجازه اجرای برنامه را میدهند. به عنوان مثال ممکن است شما یک متغیر را تعریف کنید ولی در طول برنامه از آن استفاده نکنید (در درسهای آینده توضیح خواهیم داد).

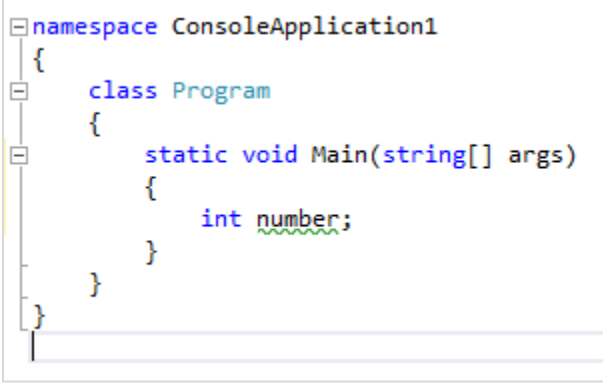

در باره رفع خطاها در آینده توضیح بیشتری میدهیم. ErrorList (لیست خطاها) که در شکل زیر با فلش قرمز نشان داده شده است به شما امکان مشاهده خطاها، هشدارها و رفع آنها را میدهد. برای باز کردن List Error میتوانید به مسیر Other > View .بروید Windows > Error List

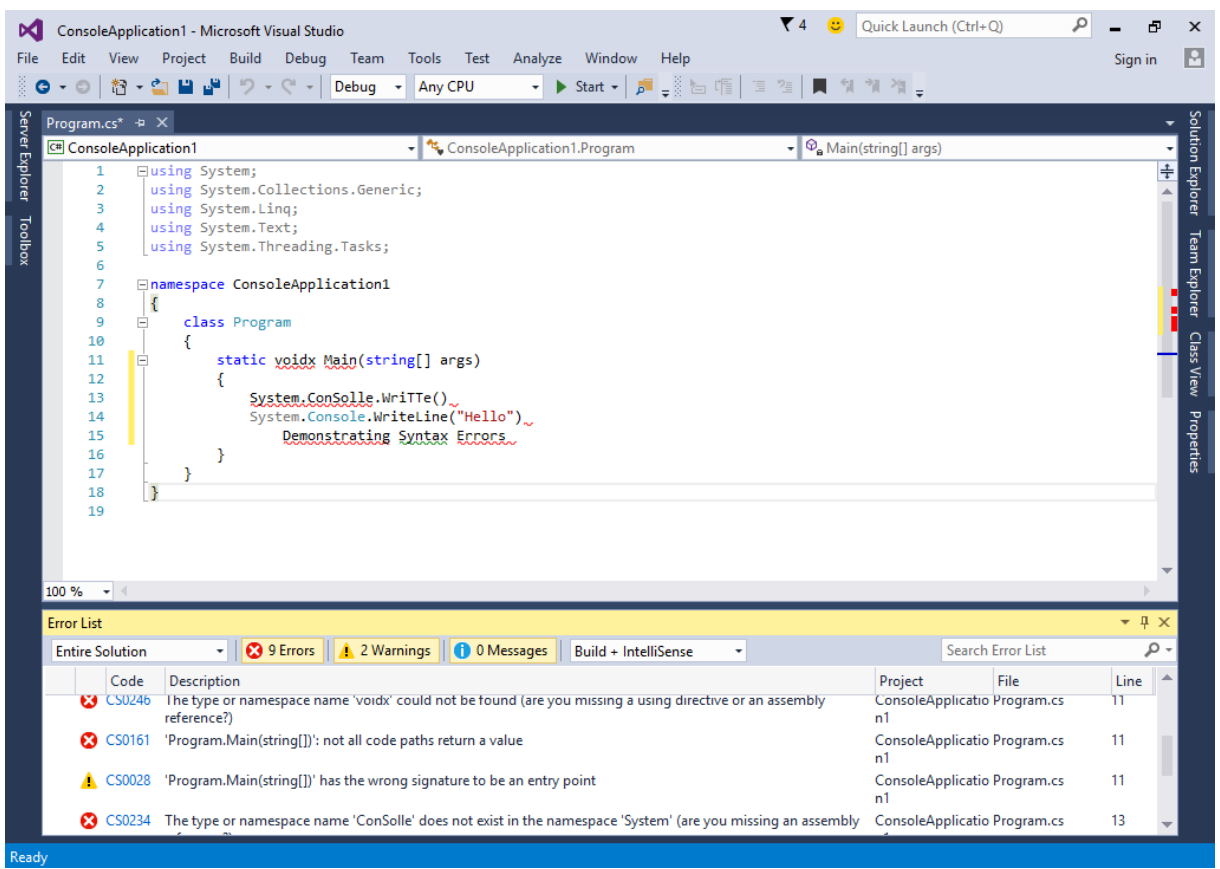

همانطور که در شکل زیر مشاهده میکنید هرگاه برنامه شما با خطا مواجه شود لیست خطاها در List Error نمایش داده میشود.

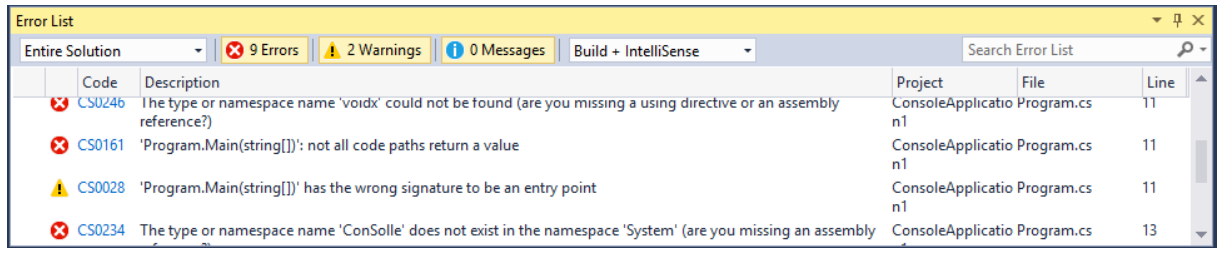

در شکل بالا تعدادی خطا همراه با راه حل رفع آنها در Error List نمایش داده شده است. Error List دارای چندین ستون است

که به طور کامل جزییات خطاها را نمایش میدهند.

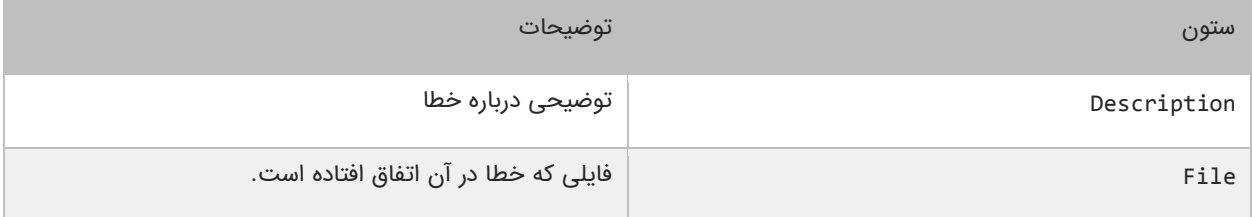

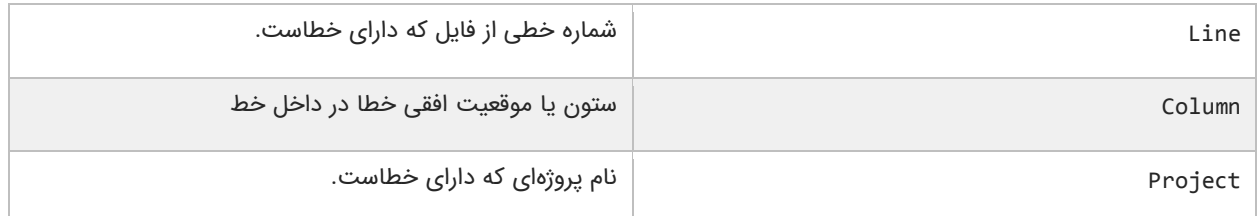

اگر برنامه شما دارای خطا باشد و آن را اجرا کنید با پنجره زیر روبهرو میشوید :

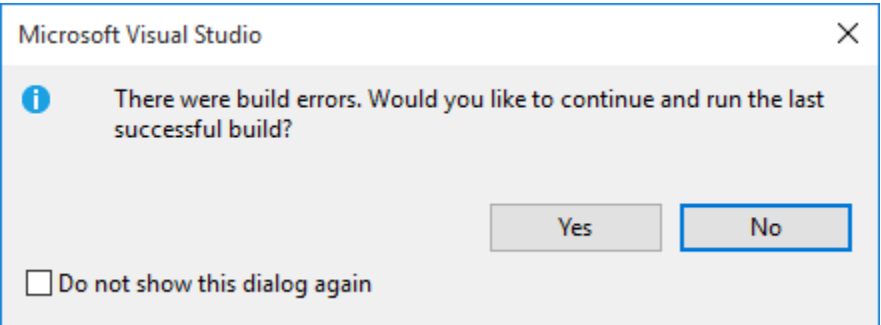

مربع کوچک داخل پنجره باال را تیک بزنید، تا دفعات بعد که برنامه شما با خطا مواجه شد، دیگر این پنجره به عنوان هشدار نشان داده نشود. با کلیک بر روی دکمه Yes برنامه با وجود خطا نیز اجرا میشود. اما با کلیک بر روی دکمه NO اجرای برنامه متوقف میشود و شما باید خطاهای موجود در پنجره List Error را بر طرف نمایید. یکی دیگر از ویژگیهای مهم پنجره List Error نشان دادن قسمتی از برنامه است که دارای خطاست. با یک کلیک ساده بر روی هر کدام خطاهای موجود در پنجره List Error، محل وقوع خطا نمایش داده میشود.

### **خطایابی و برطرف کردن آن**

در جدول زیر لیست خطاهای معمول در پنجره List Error و نحوه برطرف کردن آنها آمده است. کلمه Sample، جانشین نامهای وابسته به خطاهایی است که شما با آنها مواجه میشوید و در کل یک مثال است:

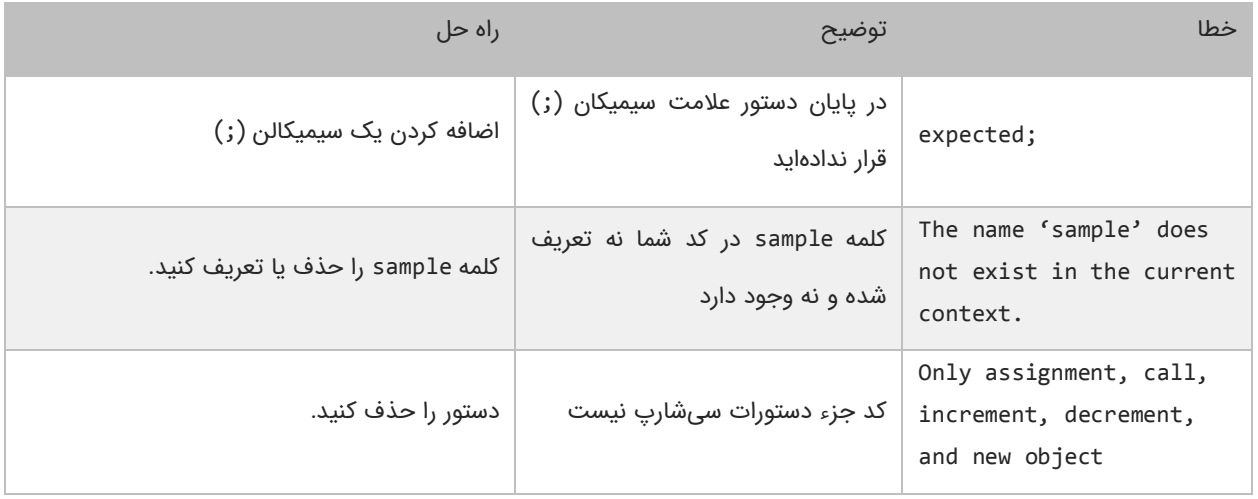

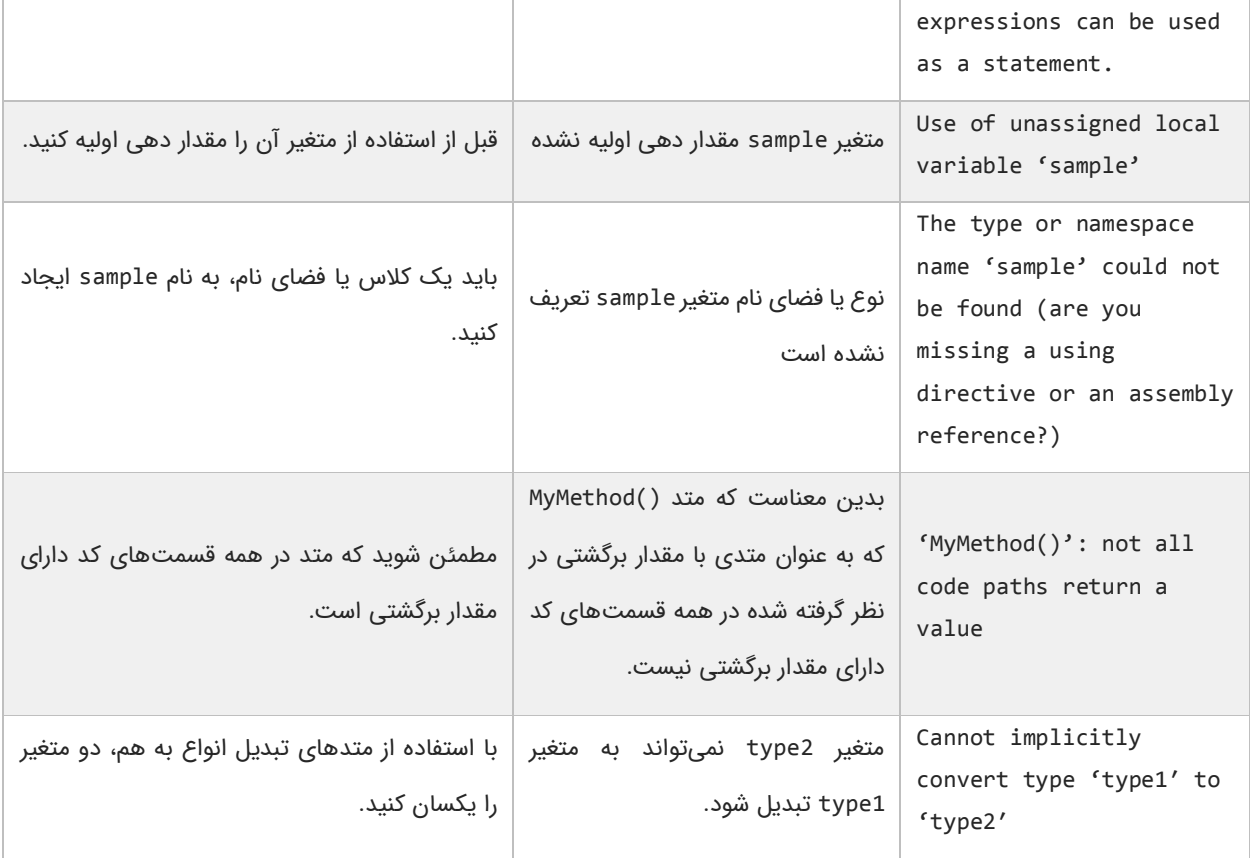

نگران یادگیری کلمات به کار رفته در جدول باال نباشید چون توضیح آنها در درسهای آینده آمده است.

### **توضیحات**

وقتی که کدی تایپ میکنید شاید بخواهید که متنی جهت یادآوری وظیفه آن کد به آن اضافه کنید. در سیشارپ )و بیشتر زبانهای برنامه نویسی) میتوان این کار را با استفاده از توضیحات انجام داد. توضیحات متونی هستند که توسط کامپایلر نادیده گرفته میشوند و به عنوان بخشی از کد محسوب نمیشوند. هدف اصلی از ایجاد توضیحات، باال بردن خوانایی و تشخیص نقش کدهای نوشته شده توسط شما، برای دیگران است. فرض کنید که میخواهید در مورد یک کد خاص، توضیح بدهید، میتوانید توضیحات را در باالی کد یا کنار آن بنویسید. از توضیحات برای مستند سازی برنامه هم استفاده میشود. در برنامه زیر نقش توضیحات نشان داده شده است :

```
namespace CommentsDemo
    {
         class Program
         {
              public static void Main(string[] args)
              {
                  // This line will print the message hello world
                  System.Console.WriteLine("Hello World!");
             }
         }
    }
1
2
3
4
5
6
7
8
9
10
11
```
#### Hello World!

در کد باال، خط 7 یک توضیح درباره خط 8 است که به کاربر اعلم میکند که وظیفه خط 8 چیست؟ با اجرای کد باال فقط جمله Hello World چاپ شده و خط 7 در خروجی نمایش داده نمیشود چون کامپایلر توضیحات را نادیده میگیرد. توضیحات بر سه نوعاند :

// single line comment

/\* multi line comment \*/

/// <summary> /// This is XML comments /// </summary>

توضیحات تک خطی همانگونه که از نامش پیداست، برای توضیحاتی در حد یک خط به کار میروند. این توضیحات با علمت // شروع میشوند و هر نوشتهای که در سمت راست آن قرار بگیرد جزء توضیحات به حساب میآید. این نوع توضیحات معمو ال در باال یا کنار کد قرار میگیرند. اگر توضیح در باره یک کد به بیش از یک خط نیاز باشد از توضیحات چند خطی استفاده میشود. توضیحات چند خطی با /\* شروع و با /\* پایان مییابند. هر نوشتهای که بین این دو علمت قرار بگیرد جزء توضیحات محسوب میشود. نوع دیگری از توضیحات، توضیحات XML نامیده میشوند. این نوع با سه اسلش (///) نشان داده میشوند. از این نوع برای مستند سازی برنامه استفاده میشود و در درسهای آینده در مورد آنها توضیح خواهیم داد.

## **کاراکترهای کنترلی**

کاراکترهای کنترلی، کاراکترهای ترکیبی هستند که با یک بک اسلش (\) شروع میشوند و به دنبال آنها یک حرف یا عدد میآید و یک رشته را با فرمت خاص نمایش میدهند. برای مثال برای ایجاد یک خط جدید و قرار دادن رشته در آن میتوان از کاراکتر کنترلی n\ استفاده کرد:

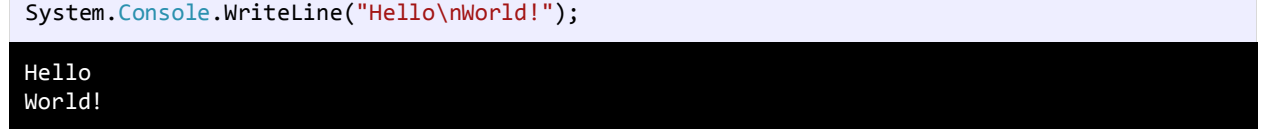

مشاهده کردید که کامپایلر بعد از مواجهه با کاراکتر کنترلی n \نشانگر ماوس را به خط بعد برده و بقیه رشته را در خط بعد نمایش می دهد. متد ()WriteLine هم مانند کاراکتر کنترلی n \یک خط جدید ایجاد میکند، البته بدین صورت که در انتهای رشته یک کاراکتر کنترلی n \اضافه میکند:

System.Console.WriteLine("Hello World!");
کد باال و کد زیر هیچ فرقی با هم ندارند:

System.Console.Write("Hello World!\n");

متد ()Write کارکردی شبیه به ()WriteLine دارد با این تفاوت که نشان گر ماوس را در همان خط نگه میدارد و خط جدید ایجاد نمیکند. جدول زیر لیست کاراکترهای کنترلی و کارکرد آنها را نشان میدهد:

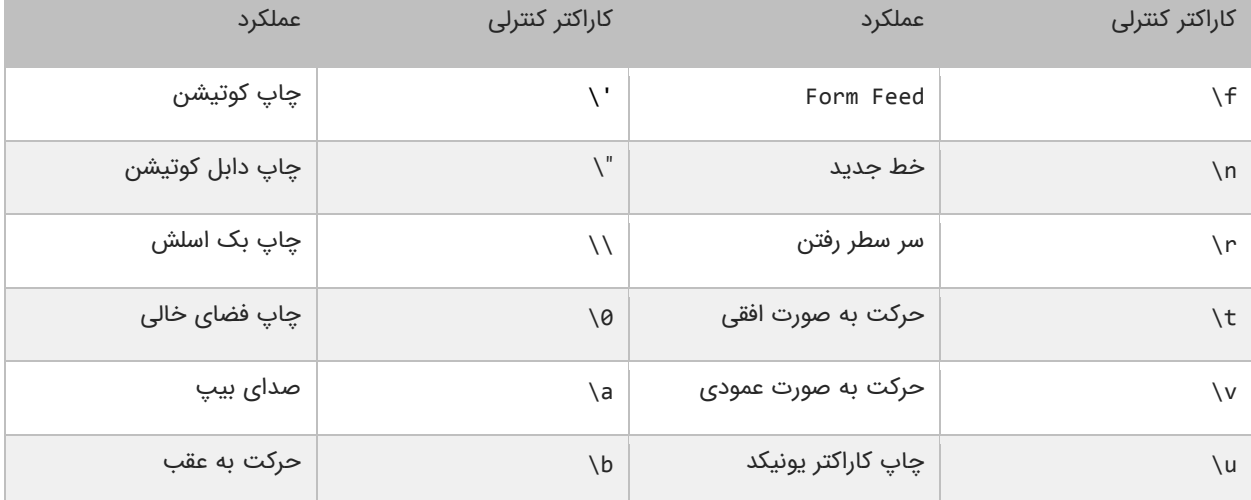

ما برای استفاده از کاراکترهای کنترلی از بک اسلش (\) استفاده میکنیم. از آنجاییکه علامت \ معنای خاصی به رشتهها میدهد، برای چاپ بک اسلش (\) باید از (\\) استفاده کنیم:

```
System.Console.WriteLine("We can print a \\ by using the \\\\ escape sequence.");
```
We can print a  $\setminus$  by using the  $\setminus \setminus$  escape sequence.

یکی از موارد استفاده از \\، نشان دادن مسیر یک فایل در ویندوز است:

System.Console.WriteLine("C:\\Program Files\\Some Directory\\SomeFile.txt");

C:\Program Files\Some Directory\SomeFile.txt

از آنجاییکه از دابل کوتیشن )"( برای نشان دادن رشتهها استفاده میکنیم، برای چاپ آن از "\ استفاده میکنیم:

System.Console.WriteLine("I said, \"Motivate yourself!\".");

I said, "Motivate yourself!".

همچنین برای چاپ کوتیشن (') از ' \استفاده میکنیم:

System.Console.WriteLine("The programmer\'s heaven.");

The programmer's heaven.

برای ایجاد فاصله بین حروف یا کلمات از t \استفاده میشود:

### System.Console.WriteLine("Left\tRight");

Left Right

هر تعداد کاراکتر که بعد از کاراکتر کنترلی r \بیایند به اول سطر منتقل و جایگزین کاراکترهای موجود میشوند:

System.Console.WriteLine("Mitten\rK");

#### Kitten

مثلاً در مثال بالا کاراکتر K بعد از کاراکتر کنترلی r\ آمده است. کاراکتر کنترلی، حرف K را به ابتدای سطر برده و جایگزین حرف M میکند. برای چاپ کاراکترهای یونیکد میتوان از u \استفاده کرد. برای استفاده از u\، مقدار در مبنای 16 کاراکتر را درست بعد از علمت u \قرار میدهیم. برای مثال اگر بخواهیم علمت کپی رایت )©( را چاپ کنیم باید بعد از علمت u \مقدار 9A00 را قرار دهیم مانند:

System.Console.WriteLine("\u00A9");

©

برای مشاهده لیست مقادیر مبنای 16 برای کاراکترهای یونیکد به لینک زیر مراجعه نمایید:

<http://www.ascii.cl/htmlcodes.htm>

اگر کامپایلر به یک کاراکتر کنترلی غیر مجاز برخورد کند، برنامه پیغام خطا میدهد. بیشترین خطا زمانی اتفاق میافتد که برنامه نویس برای چاپ اسلش )\( از \\ استفاده میکند.

## **عالمت @**

علمت @ به شما اجازه میدهد که کاراکترهای کنترلی را رد کرده و رشتهای خواناتر و طبیعیتر ایجاد کنید. وقتی از کاراکترهای کنترلی در یک رشته استفاده میشود، ممکن است برای تایپ مثلاً یک بک اسلش (\) به جای استفاده از دو علامت \\ از یک \ استفاده کرده و دچار اشتباه شوید. این کار باعث به وجود آمدن خطای کامپایلری شده و چون کامپایلر فکر میکند که شما میخواهید یک کاراکتر کنترلی را تایپ کنید، کاراکتر بعد از علمت \ را پردازش میکند و چون کاراکتر کنترلی وجود ندارد خطا به وجود میآید. به مثال زیر توجه کنید:

System.Console.WriteLine("I want to have a cat\dog as a birthday present."); //Error

با وجودیکه بهتر است در مثال بالا از اسلش (/) در cat/dog استفاده شود ولی عمداً از بک اسلش (\) برای اثبات گفته بالا استفاده کردهایم. کامپایلر خطا ایجاد میکند و به شما میگوید که کاراکتر کنترلی d \قابل تشخیص نیست، چون چنین کاراکتر کنترلی وجود ندارد. زمانی وضعیت بدتر خواهد شد که کاراکتر بعد از بک اسلش کاراکتری باشد که هم جزء یک کلمه باشد و هم جزء کاراکترهای کنترلی. به مثال زیر توجه کنید:

System.Console.WriteLine("Answer with yes\no");

Answer with yes o

**استفاده از عالمت @ برای نادیده گرفتن کاراکترهای کنترلی**

استفاده از علمت @ زمانی مناسب است که شما نمیخواهید از علمت بک اسلش برای نشان دادن یک کاراکتر کنترلی استفاده کنید. استفاده از این علمت بسیار ساده است و کافی است که قبل از رشته مورد نظر آن را قرار دهید.

System.Console.WriteLine(@"I want to have a cat\dog as a birthday present.");

I want to have a cat\dog as a birthday present.

از علامت @ معمولاً زمانی استفاده میشود که شما بخواهید مسیر یک دایرکتوری را به عنوان رشته داشته باشید. چون دایرکتوری@ دارای تعداد زیادی بک اسلش هستند و طبیعتاً استفاده از علامت @ به جای دابل بک اسلش (\\) بهتر است.

System.Console.WriteLine(@"C:\Some Directory\SomeFile.txt");

C:\Some Directory\SomeFile.txt

اگر بخواهید یک دابل کوتیشن چاپ کنید به سادگی میتوانید از دو دابل کوتیشن استفاده کنید.

System.Console.WriteLine(@"Printing ""double quotations""...");

Printing "double quotations"...

از به کار بردن علمت @ و کاراکترهای کنترلی به طور همزمان خودداری کنید چون باعث چاپ کاراکتر کنترلی در خروجی میشود.

**استفاده از عالمت @ برای نگهداری از قالب بندی رشتهها**

یکی دیگر از موارد استفاده از علمت @ چاپ رشتههای چند خطی بدون استفاده از کاراکتر کنترلی n \است. به عنوان مثال برای چاپ پیغام زیر:

C# is a great programming language and it allows you to create different kinds of applications.

یکی از راههای چاپ جمله باال به صورت زیر است:

```
Console.WriteLine("C# is a great programming language and\n" +
"it allows you to create different\n" +
"kinds of applications.");
```
به نحوه استفاده از n\ در آخر هر جمله توجه کنید. این کاراکتر همانطور که قبلاً مشاهده کردید خط جدید ایجاد میکند و در مثال بالا باعث میشود که جمله به چند خط تقسیم شود. از علمت + هم برای ترکیب رشتهها استفاده میشود. راه دیگر برای نمایش مثال باال در چندین خط، استفاده از علمت @ است:

```
Console.WriteLine(@"C# is a great programming language and
it allows you to create different
kinds of applications.");
```
در این حالت کافیست که در هر جا که میخواهید رشته در خط بعد نمایش داده شود دکمه Enter را فشار دهید.

## **متغیرها**

متغیر، مکانی از حافظه است که شما میتوانید مقادیری را در آن ذخیره کنید. میتوان آن را به عنوان یک ظرف تصور کرد که دادههای خود را در آن قرار دادهاید. محتویات این ظرف میتواند پاک شود یا تغییر کند. هر متغیر دارای یک نام نیز هست. که از طریق آن می توان متغیر را از دیگر متغیرها تشخیص داد و به مقدار آن دسترسی پیدا کرد. همچنین دارای یک مقدار میباشد که میتواند توسط کاربر انتخاب شده باشد یا نتیجه یک محاسبه باشد. مقدار متغیر میتواند تهی نیز باشد. متغیر دارای نوع نیز هست بدین معنی که نوع آن با نوع دادهای که در آن ذخیره میشود یکی است. متغیر دارای عمر نیز هست که از روی آن میتوان تشخیص داد که متغیر باید چقدر در طول برنامه مورد استفاده قرار گیرد. و در نهایت متغیر دارای محدوده استفاده نیز هست که به شما میگوید که متغیر در چه جای برنامه برای شما قابل دسترسی است.

ما از متغیرها به عنوان یک انبار موقتی برای ذخیره داده استفاده میکنیم. هنگامی که یک برنامه ایجاد میکنیم احتیاج به یک مکان برای ذخیره داده، مقادیر یا دادههایی که توسط کاربر وارد میشوند داریم. این مکان همان متغیر است. برای این از کلمه متغیر استفاده می شود چون ما میتوانیم بسته به نوع شرایط، هر جا که الزم باشد مقدار آن را تغییر دهیم. متغیرها موقتی هستند و فقط موقعی مورد استفاده قرار میگیرند که برنامه در حال اجراست و وقتی شما برنامه را میبندید محتویات متغیرها نیز پاک میشود. قبلاً ذکر شد که به وسیله نام متغیر میتوان به آن دسترسی پیدا کرد. برای نامگذاری متغیرها باید قوانین زیر را رعایت کرد:

- نام متغیر باید با یک از حروف الفبا (Z-A or z-a (شروع شود.
	- نمیتواند شامل کاراکترهای غیرمجاز مانند ،#?، و \$ باشد.
- نمیتوان از کلمات رزرو شده در سیشارپ برای نام متغیر استفاده کرد.
	- نام متغیر نباید دارای فضای خالی (spaces) باشد.
- اسامی متغیرها نسبت به بزرگی و کوچکی حروف حساس هستند. در سیشارپ دو حرف مانند a و A دو کاراکتر مختلف به حساب میآیند.

دو متغیر با نامهای myNumber و MyNumber دو متغیر مختلف محسوب میشوند چون یکی از آنها با حرف کوچک m و دیگری با حرف بزرگ M شروع میشود. شما نمیتوانید دو متغیر را که دقیق شبیه هم هستند را در یک Scope( محدوده( تعریف کنید. Scope به معنای یک بلوک کد است که متغیر در آن قابل دسترسی و استفاده است. در مورد Scope در فصلهای آینده بیشتر توضیح خواهیم داد. متغیر دارای نوع هست و نوع آن همان نوع دادهای است که در خود ذخیره میکند. معمولترین انواع داده int، double، string، char، float، decimal میباشند. برای مثال شما برای قرار دادن یک عدد صحیح در متغیر باید از نوع int استفاده کنید.

# **انواع ساده**

انواع ساده، انواعی از دادهها هستند که شامل اعداد، کاراکترها، رشتهها و مقادیر بولی میباشند. به انواع ساده انواع اصلی نیز گفته می شود چون از آنها برای ساخت انواع پیچیدهتری مانند کلسها و ساختارها استفاده میشود. انواع ساده دارای مجموعه مشخصی از مقادیر هستند و محدوده خاصی از اعداد را در خود ذخیره میکنند. در جدول زیر انواع ساده و محدود آنها آمده است:

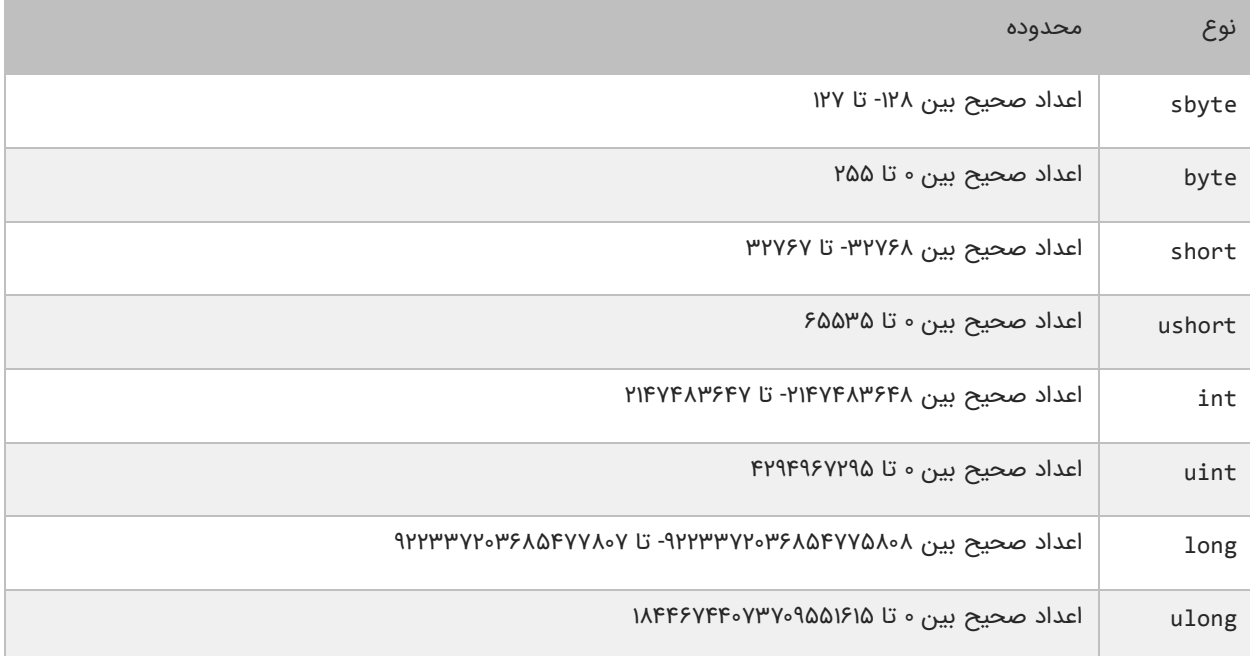

به حرف u در ابتدای برخی از انواع دادهها مثلاً ushort توجه کنید. این بدان معناست که این نوع فقط شامل اعداد مثبت و صفر هستند. جدول زیر انواعی که مقادیر با ممیز اعشار را میتوانند در خود ذخیره کنند، را نشان میدهد:

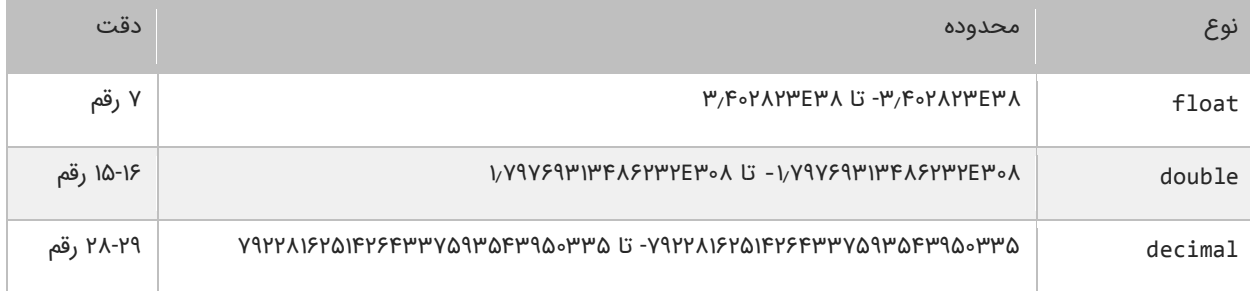

برای به خاطر سپردن آنها باید از نماد علمی استفاده شود. نوع دیگری از انواع ساده برای ذخیره دادههای غیر عددی به کار میروند و در جدول زیر نمایش داده شدهاند:

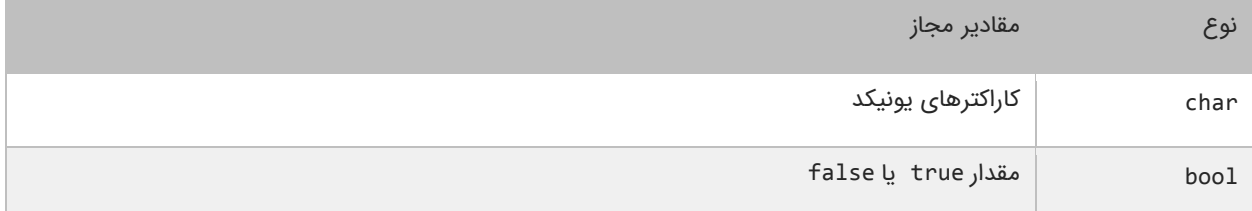

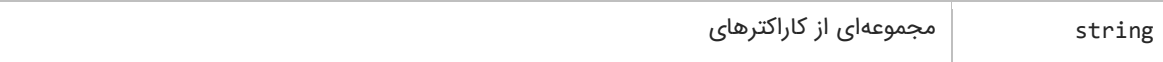

نوع char برای ذخیره کاراکترهای یونیکد استفاده میشود. کاراکترها باید داخل یک کوتیشن ساده قرار بگیرند مانند ('a('. نوع bool فقط میتواند مقادیر درست )true )یا نادرست )false )را در خود ذخیره کند و بیشتر در برنامههایی که دارای ساختار تصمیم گیری هستند، مورد استفاده قرار میگیرد. نوع string برای ذخیره گروهی از کاراکترها مانند یک پیغام استفاده میشود. مقادیر ذخیره شده در یک رشته باید داخل دابل کوتیشن قرار گیرند تا توسط کامپایلر به عنوان یک رشته در نظر گرفته شوند، مانند )"massage)".

## **استفاده از متغیرها**

در مثال زیر نحوه تعریف و مقدار دهی متغیرها نمایش داده شده است:

```
1
2
3
4
5
6
7
8
9
10
11
12
13
14
15
16
17
18
19
20
21
22
23
24
25
26
27
28
29
30
31
32
33
34
    using System;
    public class Program
    {
          public static void Main()
          {
              //Declare variables 
              int num1;
              int num2;
              double num3;
              double num4;
              bool boolVal;
              char myChar;
              string message;
              //Assign values to variables 
             num1 = 1;num2 = 2; num3 = 3.54;
             num4 = 4.12;boolVal = true;myChar = 'R'; message = "Hello World!";
              //Show the values of the variables 
     \text{Console}.\text{WriteLine}(\text{"num1} = \{0\}'',\text{num1});\text{Console}.\text{WriteLine}(\text{"num2} \quad = \{0\}". \text{num2};\text{Console}.\text{WriteLine}(\text{"num3} = \{0\}". num3);
     \text{Console}.\text{WriteLine}(\text{"num4} = \{0\}". Console.WriteLine("boolVal = {0}", boolVal);
      Console.WriteLine("myChar = {0}", myChar);
      Console.WriteLine("message = {0}", message);
         }
    }
num1 = 1<br>num2 = 2num2num3 = 3.54num4 = 4.12boolVal = truemyChar = Rmessage = Hello World!
```
#### **تعریف متغیر**

در خطوط 8-14 متغیرهایی با نوع و نام متفاوت تعریف شدهاند. ابتدا باید نوع دادههایی را که این متغیرها قرار است در خود ذخیره کنند را مشخص کنیم و سپس یک نام برای آنها در نظر بگیریم و در آخر سمیکالن بگذاریم. همیشه به یاد داشته باشید که قبل از مقدار دهی و استفاده از متغیر باید آن را تعریف کرد.

int num1;<br>int num2: num<sub>2</sub>; double num3; double num4; bool boolVal; char myChar; string message;

نحوه تعریف متغیر به صورت زیر است:

#### data\_type identifier;

type\_date همان نوع داده است مانند int، double و ... . identifier نیز نام متغیر است که به ما امکان استفاده و دسترسی به مقدار متغیر را میدهد. برای تعریف چند متغیر از یک نوع میتوان به صورت زیر عمل کرد:

data\_type identifier1, identifier2, ... indentifierN;

مثال

```
int num1, num2, num3, num4, num5;
string message1, message2, message3;
```
در مثال بالا ۵ متغیر از نوع صحیح و ۳ متغیر از نوع رشته تعریف شده است. توجه داشته باشید که بین متغیرها باید علامت کاما (,) باشد.

#### **نامگذاری متغیرها**

نام متغیر باید با یک حرف یا زیرخط و به دنبال آن حرف یا عدد شروع شود. نمیتوان از کاراکترهای خاص مانند ،# ،% & یا عدد برای شروع نام متغیر استفاده کرد مانند numbers.2 نام متغیر نباید دارای فاصله باشد. برای نامهای چند حرفی میتوان به جای فاصله از علمت زیرخط یا \_ استفاده کرد.

نامهای مجاز:

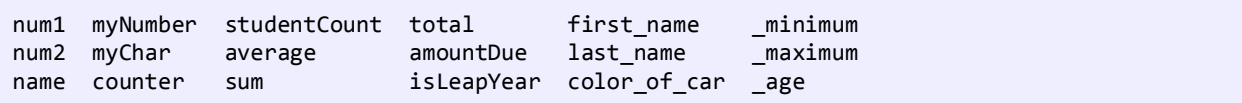

نامهای غیر مجاز:

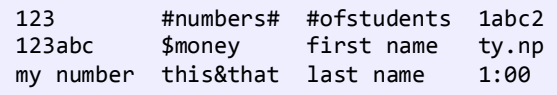

اگر به نامهای مجاز در مثال باال توجه کنید متوجه قراردادهای به کار رفته در نامگذاری آنها خواهید شد. یکی از روشهای نامگذاری، نامگذاری کوهان شتری است. در این روش که برای متغیرهای دو کلمهای به کار میرود، اولین کلمه با حرف کوچک نوشته میشود و سایر کلمات با حرف بزرگ شروع میشوند. مانند myNumber. توجه کنید که اولین حرف کلمه Number با حرف بزرگ شروع شده است. مثال دیگر کلمه numberOfStudents است. اگر توجه کنید بعد از اولین کلمه، حرف اول سایر کلمات با حروف بزرگ نمایش داده شده است.

#### **محدوده متغیر**

در کد ابتدای درس، متغیرها در داخل متد ()Main تعریف شدهاند. در نتیجه، این متغیرها فقط در داخل متد ()Main قابل دسترسی هستند. محدوده یک متغیر مشخص میکند که متغیر در کجای کد قابل دسترسی است. هنگامیکه برنامه به پایان متد ()Main میرسد متغیرها از محدوده خارج و بدون استفاده میشوند. محدوده متغیرها انواعی دارد که در درسهای بعدی با آنها آشنا میشوید. تشخیص محدوده متغیر بسیار مهم است. چون به وسیله آن میفهمید که در کجای کد میتوان از متغیر استفاده کرد. باید یاد آور شد که دو متغیر در یک محدوده نمیتوانند دارای نام یکسان باشند. مثلاً کد زیر در برنامه ایجاد خطا میکند:

int num1; int num1;

از آنجاییکه سیشارپ به بزرگی و کوچک بودن حروف حساس است میتوان از این خاصیت برای تعریف چند متغیر همنام ولی با حروف متفاوت (از لحاظ بزرگی و کوچکی) برای تعریف چند متغیر از یک نوع استفاده کرد مانند:

int num1; int Num1; int NUM1;

### **مقداردهی متغیرها**

میتوان فوراً بعد از تعریف متغیرها مقادیری را به آنها اختصاص داد. این عمل را مقداردهی مینامند. در زیر نحوه مقدار دهی متغیرها نشان داده شده است:

data type identifier = value;

#### به عنوان مثال:

int myNumber = 7;

همچنین میتوان چندین متغیر را فقط با گذاشتن کاما بین آنها به سادگی مقدار دهی کرد:

data type variable1 = value1, varaible2 = value2,  $\ldots$  variableN, valueN;

به عنوان مثال:

 $int num1 = 1$ ,  $num2 = 2$ ,  $num3 = 3$ ;

تعریف متغیر با مقدار دهی متغیرها متفاوت است. تعریف متغیر یعنی انتخاب نوع و نام برای متغیر ولی مقدار دهی یعنی اختصاص یک مقدار به متغیر.

#### **اختصاص مقدار به متغیر**

در زیر نحوه اختصاص مقادیر به متغیرها نشان داده شده است:

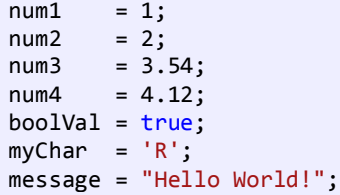

به این نکته توجه کنید که شما به متغیری که هنوز تعریف نشده نمیتوانید مقدار بدهید. شما فقط میتوانید از متغیرهایی استفاده کنید که هم تعریف و هم مقدار دهی شده باشند. مثلاً متغیرهای بالا همه قابل استفاده هستند. در این مثال num1 و num2 هر دو تعریف شدهاند و مقادیری از نوع صحیح به آنها اختصاص داده شده است. اگر نوع داده با نوع متغیر یکی نباشد برنامه پیغام خطا میدهد.

#### **جانگهدار )Placeholders)**

به متد ()WriteLine در خطوط )26-32( توجه کنید. این متد دو آرگومان قبول میکند. آرگومانها اطلعاتی هستند که متد با استفاده از آنها کاری انجام میدهد. آرگومانها به وسیله کاما از هم جدا میشوند. آرگومان اول، یک رشته قالب بندی شده است و آرگومان دوم مقداری است که توسط رشته قالب بندی شده مورد استفاده قرار میگیرد.

```
Console.WriteLine("num1 = \{0\}", num1);<br>Console.WriteLine("num2 = \{0\}", num2);
Console.WriteLine("num2 = \{\theta\}", num2);<br>Console.WriteLine("num3 = \{\theta\}", num3);
Console.WriteLine("num3 = \{0\}", num3);<br>Console.WriteLine("num4 = \{0\}", num4);
Console.WriteLine("num4)
\text{Console.WriteLine("boolVal = {0}", boolVal);}Console.\text{WriteLine}("myChar = {0}", myChar);Console.WriteLine("message = {0}", message);
```
اگر به دقت نگاه کنید رشته قالب بندی شده دارای عدد صفری است که در داخل دو آکوالد محصور شده است. البته عدد داخل دو آکوالد میتواند از صفر تا n باشد. به این اعداد جانگهدار )Placeholder )میگویند. این اعداد بوسیله مقدار آرگومان بعد جایگزین میشوند. به عنوان مثال جانگهدار {0} به این معناست که اولین آرگومان )مقدار( بعد از رشته قالب بندی شده در آن قرار میگیرد.

متد ( )WriteLine عملاً میتواند هر تعداد آرگومان قبول کند اولین آرگومان همان رشته قالب بندی شده است که جا نگهدار در آن قرار دارد و دومین آرگومان مقداری است که جایگزین جانگهدار میشود. در مثال زیر از چهار جا نگهدار استفاده شده است:

Console.WriteLine("The values are  $\{0\}$ ,  $\{1\}$ ,  $\{2\}$ , and  $\{3\}$ .", value1, value2, value3, value4);

Consider the values are 
$$
\{0\}
$$
,  $\{1\}$ ,  $\{2\}$ , and  $\{3\}$ ." , value1, value2, value3, value4);

\nConsider the values are  $\{0\}$ ,  $\{1\}$ ,  $\{2\}$ , and  $\{3\}$ ." , value1, value2, value3, value4);

جا نگهدارها از صفر شروع میشوند. تعداد جانگهدارها باید با تعداد آرگومانهای بعد از رشته قالب بندی شده برابر باشد. برای مثال اگر شما چهار جا نگهدار مثل باال داشته باشید باید چهار مقدار هم برای آنها بعد از رشته قالب بندی شده در نظر بگیرید. اولین جا نگهدار با دومین آرگومان و دومین جا نگهدار با سومین آرگومان جایگزین میشود. در ابتدا فهمیدن این مفهوم برای کسانی که تازه برنامهنویسی را شروع کردهاند سخت است، اما در درسهای آینده مثالهای زیادی در این مورد مشاهده خواهید کرد.

### **وارد کردن فضاهای نام**

شاید به این نکته توجه کرده باشید که ما زمان فراخوانی متد ()WriteLine و قبل از Console، کلمه System را ننوشتیم چون در خط 1 و در ابتدای برنامه این کلمه را در قسمت تعریف فضای نام وارد کردیم.

using System;

این دستور بدین معناست که ما از تمام چیزهایی که در داخل فضای نام System قرار دارند، استفاده میکنیم. پس به جای اینکه جمله زیر را به طور کامل بنویسیم:

System.Console.WriteLine("Hello World!");

میتوانیم آن را سادهتر کرده و به صورت زیر بنویسیم:

Console.WriteLine("Hello World");

در مورد فضای نام در درسهای آینده توضیح خواهیم داد.

### **ثابتها**

ثابتها انواعی از متغیرها هستند که مقدار آنها در طول برنامه تغییر نمیکند. ثابتها حتماً باید مقدار دهی اولیه شوند و اگر مقدار دهی آنها فراموش شود در برنامه خطا به وجود میآید. بعد از این که به ثابتها مقدار اولیه اختصاص داده شد، هرگز در زمان اجرای برنامه نمیتوان آن را تغییر داد. برای تعریف ثابتها باید از کلمه کلیدی const استفاده کرد. معمو ال نام ثابتها را طبق قرارداد با حروف بزرگ مینویسند تا تشخیص آنها در برنامه راحت باشد. نحوه تعریف ثابت در زیر آمده است:

const data\_type identifier = initial\_value;

مثال:

class Program { public static void Main()

```
 {
         const int NUMBER = 1;
         NUMBER = 10; //ERROR, Cant modify a constant
     }
}
```
در این مثال می،بینید که مقدار دادن به یک ثابت، که قبلاً مقدار دهی شده برنامه را با خطا مواجه میکند. نکتهی دیگری که نباید فراموش شود این است که، نباید مقدار ثابت را با مقدار دیگر متغیرهای تعریف شده در برنامه برابر قرار داد. به مثال زیر توجه کنید:

```
int someVariable;
constint MY_CONST = someVariable
```
ممکن است این سؤال برایتان پیش آمده باشد که دلیل استفاده از ثابتها چیست؟ اگر مطمئن هستید که مقادیری در برنامه وجود دارند که هرگز در طول برنامه تغییر نمیکنند، بهتر است که آنها را به صورت ثابت تعریف کنید. این کار هر چند کوچک، کیفیت برنامه شما را باال میبرد.

## **تبدیل ضمنی**

تبدیل ضمنی متغیرها یک نوع تبدیل است که به طور خودکار توسط کامپایلر انجام میشود. یک متغیر از یک نوع داده میتواند به طور ضمنی به یک نوع دیگر تبدیل شود به شرطی که مقدار آن از مقدار دادهای که میخواهد به آن تبدیل شود کمتر باشد. به عنوان مثال نوع دادهای byte میتواند مقادیر ۰ تا ۲۵۵ را در خود ذخیره کند و نوع دادهای int مقادیر ۱۲۴۷۴۸۳۶۴۸ تا ۲۱۴۷۴۸۳۶۴۷ را شامل می شود. پس میتوانید یک متغیر از نوع byte را به یک نوع int تبدیل کنید:

```
byte number1 = 5;
int number2 = number1;
```
در مثال باال مقدار 1number برابر 5 است در نتیجه متغیر 2number که یک متغیر از نوع صحیح است، میتواند مقدار 1number را در خود ذخیره کند. چون نوع int از نوع byte بزرگتر است، پس متغیر 1number که یک متغیر از نوع byte است میتواند به طور ضمنی به 2number که یک متغیر از نوع صحیح است تبدیل شود. اما عکس مثال باال صادق نیست :

```
int number1 = 5;
byte number2 = number1;
```
در این مورد ما با خطا مواجه میشویم. اگر چه مقدار 5 متغیر 1number در محدوده مقادیر byte یعنی اعداد بین 0-255 قرار دارد اما متغیر ی از نوع byte حافظه کمتری نسبت به متغیری از نوع int اشغال میکند. نوع byte شامل 8 بیت یا 8 رقم دودویی است، در حالی که نوع int شامل 32 بیت یا رقم دودویی است. یک عدد باینری عددی متشکل از اعداد 0 و 1 است. برای مثال عدد 5 در کامپیوتر به عدد باینری 101 ترجمه میشود. بنابراین وقتی ما عدد 5 را در یک متغیر از نوع بایت ذخیره میکنیم عددی به صورت زیر نمایش داده میشود: و وقتی آن را در یک متغیر از نوع صحیح ذخیره میکنیم به صورت زیر نمایش داده میشود:

#### 00000000000000000000000000000101

بنابراین قرار دادن یک مقدار int در یک متغیر byte درست مانند این است که ما سعی کنیم که یک توپ فوتبال را در یک سوراخ کوچک گلف جای دهیم. برای قرار دادن یک مقدار int در یک متغیر از نوع byte میتوان از تبدیل صریح استفاده کرد که در درسهای آینده توضیح داده میشود. نکته دیگری که نباید فراموش شود این است که شما نمیتوانید اعداد با ممیز اعشار را به یک نوع int تبدیل کنید چون این کار باعث از بین رفتن بخش اعشاری این اعداد میشود.

```
double number1 = 5.25;
int number2 = number1; //Error
```
میتوان یک نوع کاراکتر را به نوع ushort تبدیل کرد، چون هر دو دارای طیف مشابهی از اعداد هستند. گرچه هر یک از آنها کاملاً متفاوت توسط کامپایلر ترجمه میشوند. نوع char به عنوان یک کاراکتر و نوع ushort به عنوان یک عدد ترجمه میشود.

```
char charVar = 'c';
ushort shortVar = charVar;
Console.WriteLine(charVar);
Console.WriteLine(shortVar);
```

```
c
99
```
تبدیلتی که کامپایلر به صورت ضمنی میتواند انجام دهد در جدول زیر آمده است:

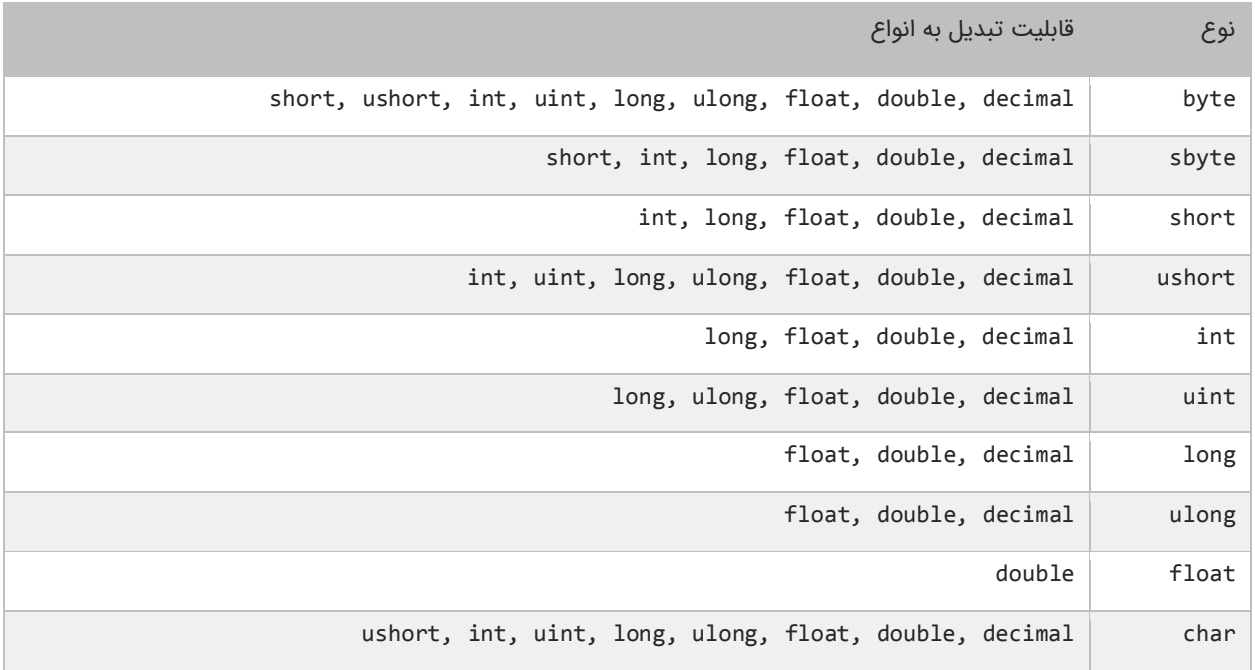

نکتهای دیگر که معمولاً ابهام بر انگیز است تعین نوع داده است. برای مثال ما چطور بدانیم که مثلاً عدد ۷ از نوع long ،uint یا ulong است؟ برای این کار باید کاراکترهایی را به انتهای اعداد اضافه کنیم.

```
uint number1 = 7U;
long number2 = 7L;
ulong number3 = 7UL;
```
در حالت پیشفرض و بدون قرار دادن کاراکتر در انتهای عدد، کامپایلر عدد را از نوع صحیح )int )در نظر میگیرد و در حالت پیشفرض کامپایلر اعداد دسیمال )decimal )را اعداد double در نظر میگیرد. شما میتوانید برای نشان دادن اعداد اعشاری float از کاراکتر F و برای نشان دادن اعداد دسیمال از کاراکتر M استفاده کنید.

```
double number1 = 1.23;
float number2 = 1.23F;
decimal number3 = 1.23M
```
## **تبدیل صریح**

تبدیل صریح نوعی تبدیل است که برنامه را مجبور میکند که یک نوع داده را به نوعی دیگر تبدیل کند، اگر این نوع تبدیل از طریق تبدیل ضمنی انجام نشود. در هنگام استفاده از این تبدیل باید دقت کرد. چون در این نوع تبدیل ممکن است مقادیر اصلح یا حذف شوند. ما میتوانیم این عملیات را با استفاده از Cast انجام دهیم. Cast فقط نام دیگر تبدیل صریح است و دستور آن به صورت زیر است:

```
datatypeA variableA = value;
datatypeB variableB = (datatypeB)variableA;
```
همانطور که قبلاً مشاهده کردید نوع int را نتوانستیم به نوع byte تبدیل کنیم، اما اکنون با استفاده از عمل Cast این تبدیل انجام خواهد شد:

```
int number1 = 5;byte number2 = (byte)number1;
```
حال اگر برنامه را اجرا کنید با خطا مواجه نخواهید شد. همانطور که پیشتر اشاره شد ممکن است در هنگام تبدیلت مقادیر اصلی تغییر کنند. برای مثال وقتی که یک عدد با ممیز اعشار مثلاً از نوع double را به یک نوع int تبدیل میکنیم مقدار اعداد بعد از ممیز از بین میروند:

```
double number1 = 5.25;
int number2 = (int)number1;
Console.WriteLine(number2)
```
5

خروجی کد باال عدد 5 است چون نوع دادهای int نمیتواند مقدار اعشار بگیرد. حالت دیگر را تصور کنید. اگر شما بخواهید یک متغیر را که دارای مقداری بیشتر از محدوده متغیر مقصد هست تبدیل کنید چه اتفاقی میافتد؟ مانند تبدیل زیر که میخواهیم متغیر 1number را که دارای مقدار 300 است را به نوع Byte که محدود اعداد بین 0-255 را پوشش میدهد، تبدیل کنیم.

```
int number1 = 300;
byte number2 = (byte)number1;
Console.WriteLine("Value of number2 is {0}.", number2);
```

```
Value of number2 is 44.
```
خروجی کد باال عدد 44 است. Byte فقط میتواند شامل اعداد 0 تا 255 باشد و نمیتواند مقدار 300 را در خود ذخیره کند. حال می خواهیم ببینیم که چرا به جای عدد ،300 عدد 44 را در خروجی نمایش داده میشود. این کار به تعداد بیتها بستگی دارد. یک byte دارای 8 بیت است درحالی که int دارای 32 بیت است. حال اگر به مقدار باینری 2 عدد توجه کنید متوجه میشوید که چرا خروجی عدد 44 است.

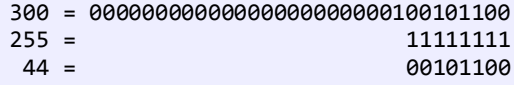

خروجی باال نشان میدهد که بیشترین مقدار byte که عدد 255 است، میتواند فقط شامل 8 بیت باشد (11111111) بنابراین فقط 8 بیت اول مقدار int به متغیر byte انتقال مییابد که شامل (00101100) یا عدد 44 در مبنای 10 است. قرار ندادن یک مقدار مناسب در داخل یک متغیر باعث ایجاد یک سرریز (overflow) میشود. یک مورد آن سرریز ریاضی نام دارد که در مثال زیر مشاهده میکنید:

```
byte sum = (byte)(150 + 150);
```
گرچه در این تبدیل ما دادههایی را از دست میدهیم، اما کامپایلر کد ما را قبول میکند. برای اینکه برنامه هنگام وقوع سرریز پیغام خطا بدهد میتوان از کلمه کلیدی checked استفاده کرد.

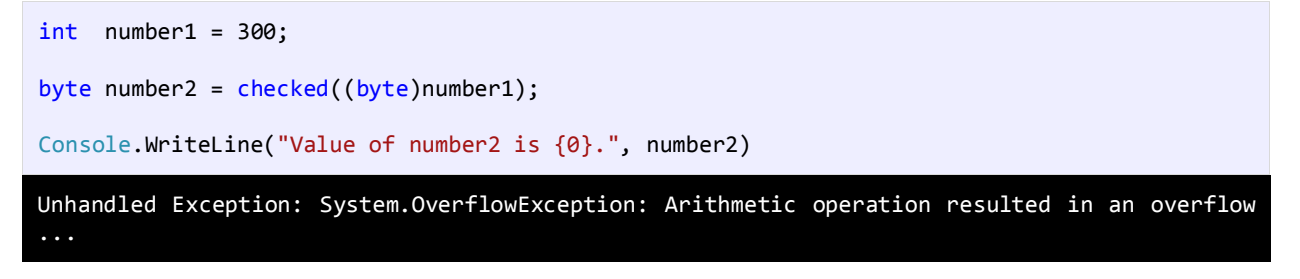

برنامه پیغام System.OverflowException که به زبان ساده نشان دهند وقوع خطاست. در نتیجه شما میتوانید از اجرای برنامه جلوگیری کنید.

## **تبدیل با استفاده از کالس Convert**

Framework NET. دارای یک کلس استاتیک است، که میتوان از آن برای تبدیل مقادیر از نوعی به نوع دیگر استفاده کرد. این کلس به نوبه خود دارای متدهایی برای تبدیل انواع داده به یکدیگر میباشد. در جدول زیر متدها ذکر شدهاند:

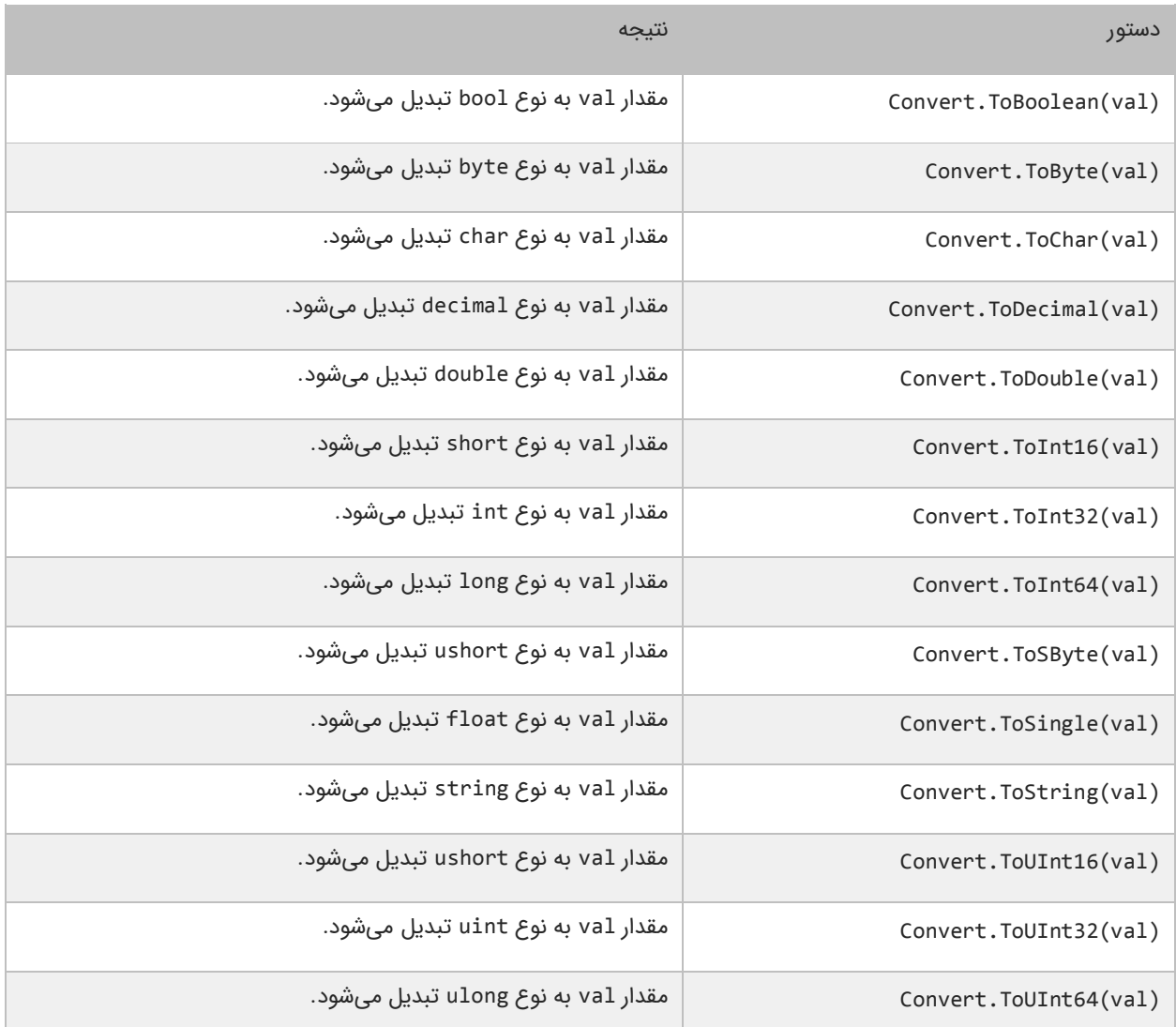

در برنامه زیر یک نمونه از تبدیل متغیرها با استفاده از کلس Convert و متدهای آن نمایش داده شده است:

```
double x = 9.99;
int convertedValue = Convert.ToInt32(x);
Console.WriteLine("Original value is: " + x);
Console.WriteLine("Converted value is: " + convertedValue);
```
Original value is: 9.99 Converted value is: 10

مقدار val هر نوع دادهای میتواند باشد، اما باید مطمئن شد که به نوع دادهای مورد نظر تبدیل شود.

## **عبارات و عملگرها**

ابتدا با دو کلمه آشنا شوید:

- عملگر: نمادهایی هستند که اعمال خاص انجام میدهند.
- عملوند: مقادیری که عملگرها بر روی آنها عملی انجام میدهند.

مث ل Y+X یک عبارت است که در آن X و Y عملوند و علمت + عملگر به حساب میآیند. زبانهای برنامهنویسی جدید دارای عملگرهایی هستند که از اجزاء معمول زبان به حساب میآیند. سیشارپ دارای عملگرهای مختلفی از جمله عملگرهای ریاضی، تخصیصی، مقایسهای، منطقی و بیتی میباشد. از عملگرهای ساده ریاضی میتوان به عملگر جمع و تفریق اشاره کرد. سه نوع عملگر در سیشارپ وجود دارد:

- یگانی )Unary )به یک عملوند نیاز دارد
- دودویی )Binary )به دو عملوند نیاز دارد
- سه تایی )Ternary )به سه عملوند نیاز دارد

انواع مختلف عملگر که در این بخش مورد بحث قرار میگیرند عبارتاند از:

- عملگرهای ریاضی
- عملگرهای تخصیصی
- عملگرهای مقایسهای
	- عملگرهای منطقی
	- عملگرهای بیتی

## **عملگرهای ریاضی**

سیشارپ از عملگرهای ریاضی برای انجام محاسبات استفاده میکند. جدول زیر عملگرهای ریاضی سیشارپ را نشان میدهد:

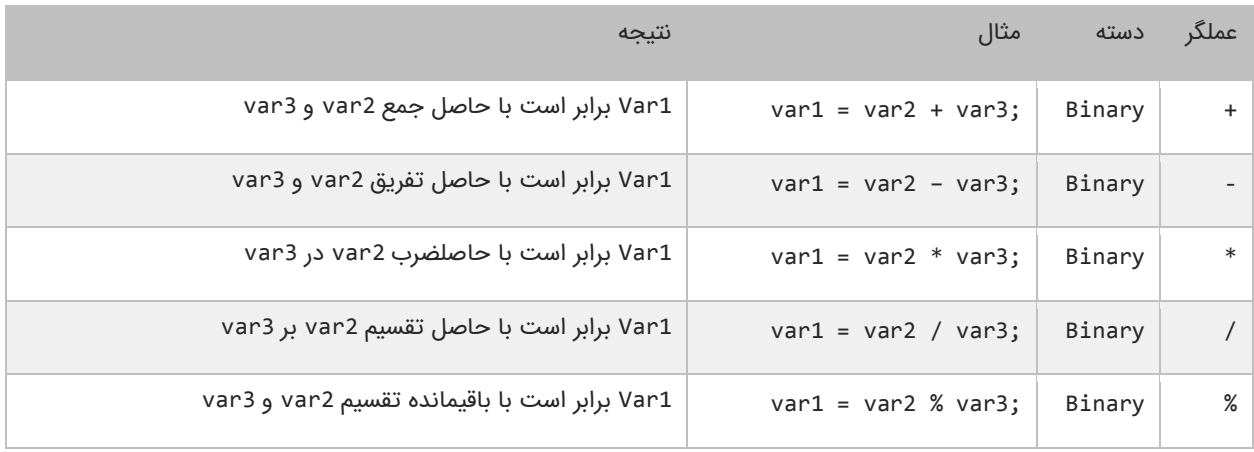

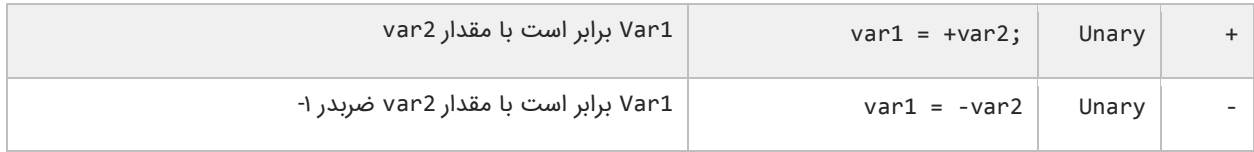

در مثال بالا از نوع عددی استفاده شده است. اما استفاده از عملگرهای ریاضی برای نوع رشتهای نتیجه متفاوتی دارد. همچنین در جمع دو کاراکتر کامپایلر معادل عددی آنها را نشان میدهد. اگر از عملگر + برای رشتهها استفاده کنیم دو رشته را با هم ترکیب کرده و به هم میچسباند. دیگر عملگرهای سیشارپ عملگرهای کاهش و افزایش هستند. این عملگرها مقدار 1 را از متغیرها کم یا به آنها اضافه می کنند. از این متغیرها اغلب در حلقهها استفاده میشود:

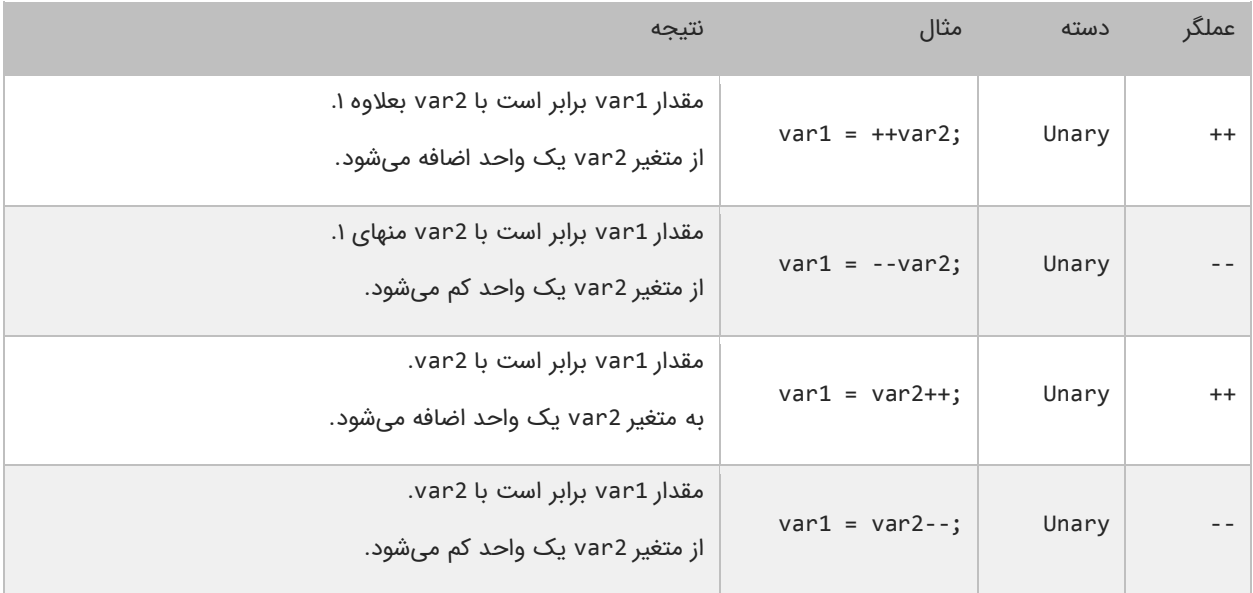

به این نکته توجه داشته باشید که محل قرار گیری عملگر در نتیجه محاسبات تأثیر دارد. اگر عملگر قبل از متغیر 2var بیاید افزایش یا کاهش 1var اتفاق میافتد و 2var تغییر نمیکند. چنانچه عملگرها بعد از متغیر 2var قرار بگیرند ابتدا 1var برابر 2var میشود و سپس متغیر 2var افزایش یا کاهش مییابد. به مثالهای زیر توجه کنید:

```
using System;
namespace ConsoleApplication5
{
     class Program
     {
         static void Main(string[] args)
         {
            int x = 0;
            int y = 1;
            x = ++y;Console.WriteLine("x = \{0\}",x);
            Console.WriteLine("y = {0}", y);
             Console.ReadLine();
         }
```
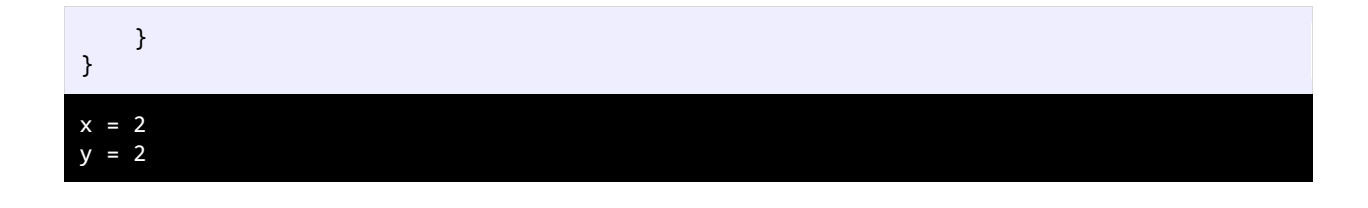

```
using System;
using System;
namespace ConsoleApplication5
{
     class Program
     {
         static void Main(string[] args)
         {
            int x = 0;
            int y = 1;
            x = -y;Console.WriteLine("x = \{0\}",x);
            Console.WriteLine("y = {0}", y);
             Console.ReadLine();
         }
     }
}
x = 0y = 0
```
همانطور که در دو مثال باال مشاهده میکنید، درج عملگرهای -- و ++ قبل از عملوند y باعث میشود که ابتدا یک واحد از y کم و یا یک واحد به y اضافه شود و سپس نتیجه در عملوند x قرار بگیرد. حال به دو مثال زیر توجه کنید:

```
using System;
namespace ConsoleApplication5
{
     class Program
     {
         static void Main(string[] args)
         {
            int x = 0;
            int y = 1;
            x = y - j Console.WriteLine("x= {0}",x);
            Console.WriteLine("y= {0}", y);
             Console.ReadLine();
         }
     }
}
x = 1
```
### $y = 0$

```
using System;
namespace ConsoleApplication5
{
     class Program
     {
         static void Main(string[] args)
         {
            int x = 0;
            int y = 1;
            x = y++;Console.WriteLine("x = \{0\}",x);
             Console.WriteLine("y = {0}", y);
              Console.ReadLine();
         }
     }
}
x = 1y = 2
```
همانطور که در دو مثال باال مشاهده میکنید، درج عملگرهای -- و ++ بعد از عملوند y باعث میشود که ابتدا مقدار y در داخل متغیر x قرار بگیرد و سپس یک واحد از y کم و یا یک واحد به آن اضافه شود. حال میتوانیم با ایجاد یک برنامه نحوه عملکرد عملگرهای ریاضی در سیشارپ را یاد بگیریم:

```
1
2
3
4
5
6
7
8
9
10
11
12
13
14
15
16
17
18
19
20
21
22
23
24
25
26
    using System;
    public class Program
    {
          public static void Main()
          {
             //Variable declarations 
             int num1, num2;
             string msg1, msg2;
             //Assign test values 
            num1 = 5;num2 = 3; //Demonstrate use of mathematical operators 
             Console.WriteLine("The sum of {0} and {1} is {2}.",
                                num1, num2, (num1 + num2));
             Console.WriteLine("The difference of {0} and {1} is {2}.",
                                num1, num2, (num1 - num2));
             Console.WriteLine("The product of {0} and {1} is {2}.",
                                num1, num2, (num1 * num2));
             Console.WriteLine("The quotient of {0} and {1} is {2:F2}.",
                                num1, num2, ((double)num1 / num2));
             Console.WriteLine("The remainder of {0} divided by {1} is {2}",
                                num1, num2, (num1 % num2));
```

```
27
28
29
30
31
32
              //Demonstrate concatenation on strings using the + operator 
              msg1 = "Hello ";
              msg2 = "World!";
              Console.WriteLine(msg1 + msg2);
          }
    }
The sum of 5 and 3 is 8.
The difference of 5 and 3 is 2.
The product of 5 and 3 is 15.
The quotient of 5 and 3 is 1.67.
The remainder of 5 divided by 3 is 2
Hello World!
```
برنامه باال نتیجه هر عبارت را نشان میدهد. در این برنامه از متد ()Writeline برای نشان دادن نتایج در سطرهای متفاوت استفاده شده است. در این مثال با یک نکته عجیب مواجه میشویم و آن حاصل تقسیم دو عدد صحیح است. وقتی که دو عدد صحیح را بر هم تقسیم کنیم حاصل باید یک عدد صحیح و فاقد بخش کسری باشد. اما همانطور که مشاهده میکنید اگر فقط یکی از اعداد را به نوع اعشاری double تبدیل کنیم )در مثال میبینید( حاصل به صورت اعشار نشان داده میشود. برای اینکه ارقام کسری بعد از عدد حاصل دو رقم باشند از {2F2: {استفاده میکنیم. F به معنای فرمت بندی میباشد و در این جا بدین معناست که عدد را تا دو رقم اعشار نمایش بده. چون خطوط کد طوالنی هستند آنها را در دو خط مینویسیم. سیشارپ خط جدید، فاصله و فضای خالی را نادیده میگیرد.

در خط 29 مشاهده میکنید که دو رشته به وسیله عملگر + به هم متصل شدهاند. نتیجه استفاده از عملگر + برای چسباندن دو کلمه "Hello " و "!World "رشته "!World Hello "خواهد بود. به فاصله خالی بعد از کلمه Hello توجه کنید اگر آن را حذف کنید از خروجی برنامه نیز حذف میشود.

# **عملگرهای تخصیصی ) جایگزینی(**

نوع دیگر از عملگرهای سیشارپ عملگرهای جایگزینی نام دارند. این عملگرها مقدار متغیر سمت راست خود را در متغیر سمت چپ قرار میدهند. جدول زیر انواع عملگرهای تخصیصی در سیشارپ را نشان میدهد:

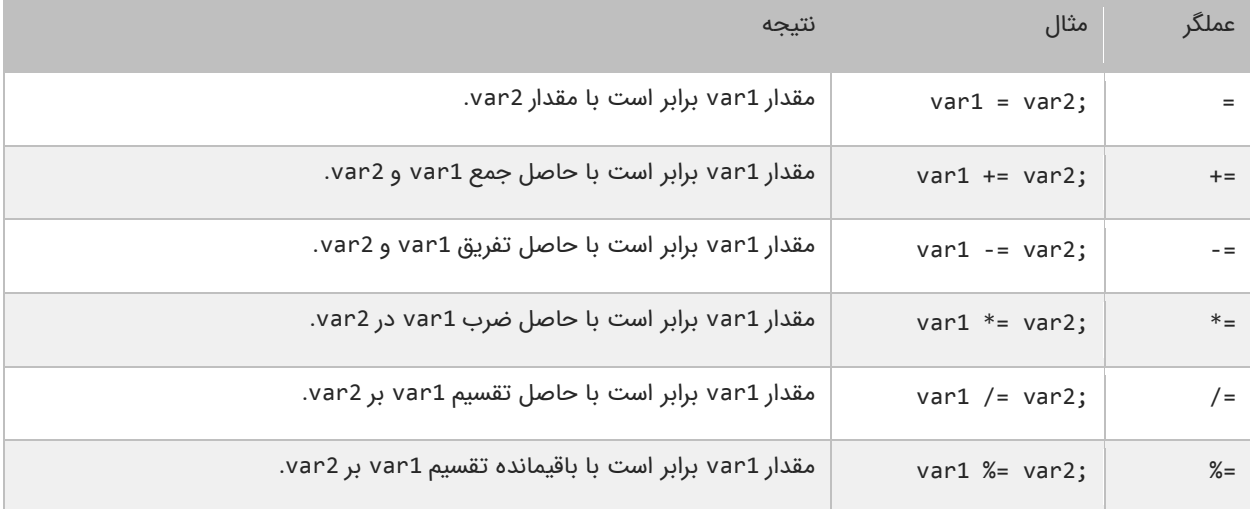

از عملگر =+ برای اتصال دو رشته نیز میتوان استفاده کرد. استفاده از این نوع عملگرها در واقع یک نوع خلاصه نویسی در کد است. مثلاً شکل اصلی کد 2var= + 1var به صورت 2var + 1var = 1var میباشد. این حالت کدنویسی زمانی کارایی خود را نشان میدهد که نام متغیرها طوالنی باشد. برنامه زیر چگونگی استفاده از عملگرهای تخصیصی و تأثیر آنها را بر متغیرها نشان میدهد.

```
using System;
public class Program
{
     public static void Main()
\overline{\phantom{a}} int number;
         Console.WriteLine("Assigning 10 to number...");
        number = 10; Console.WriteLine("Number = {0}", number);
         Console.WriteLine("Adding 10 to number...");
        number += 10; Console.WriteLine("Number = {0}", number);
         Console.WriteLine("Subtracting 10 from number...");
        number - = 10;
         Console.WriteLine("Number = {0}", number);
     }
}
Assigning 10 to number...
Number = 10Adding 10 to number...
Number = 20
Subtracting 10 from number...
```
در برنامه از سه عملگر تخصیصی استفاده شده است. ابتدا یک متغیر و مقدار 10 با استفاده از عملگر = به آن اختصاص داده شده است. سپس به آن با استفاده از عملگر =+ مقدار 10 اضافه شده است. و در آخر به وسیله عملگر =- عدد 10 از آن کم شده است.

## **عملگرهای مقایسهای**

از عملگرهای مقایسهای برای مقایسه مقادیر استفاده میشود. نتیجه این مقادیر یک مقدار بولی (منطقی) است. این عملگرها اگر نتیجه مقایسه دو مقدار درست باشد، مقدار true و اگر نتیجه مقایسه اشتباه باشد، مقدار false را نشان میدهند. این عملگرها به طور معمول در دستورات شرطی به کار میروند. به این ترتیب که باعث ادامه یا توقف دستور شرطی میشوند. جدول زیر عملگرهای مقایسهای در سیشارپ را نشان میدهد:

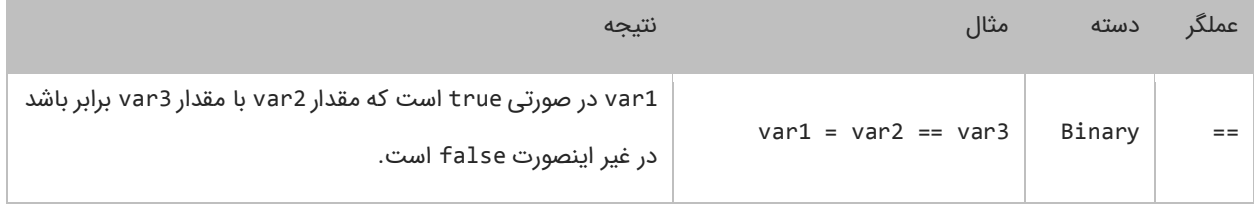

Number = 10

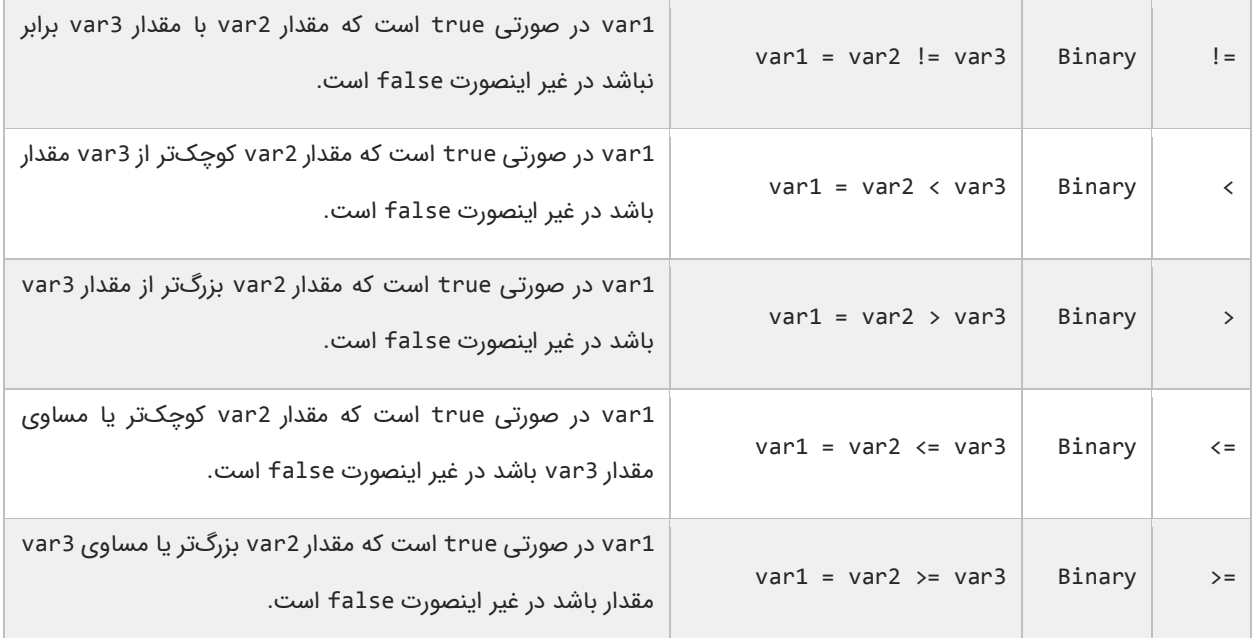

برنامه زیر نحوه عملکرد این عملگرها را نشان میدهد:

```
using System;
namespace ComparisonOperators
{
     class Program
     {
         static void Main()
         {
            int num1 = 10;int num2 = 5;<code>Console.WriteLine("{0} == {1} : {2}", num1, num2, num1 == num2);</code>
 Console.WriteLine("{0} != {1} : {2}", num1, num2, num1 != num2);
            Console.WriteLine("\{0\} \leftarrow \{1\}: \{2\}", num1, num2, num1 < num2);
<code>Console.WriteLine("{0} > {1} : {2}", num1, num2, num1 > num2);</code>
<code>Console.WriteLine("{0} <= {1} : {2}", num1, num2, num1 <= num2);</code>
            Console.WriteLine("\{\emptyset\} >= \{1\} : \{2\}", num1, num2, num1 >= num2);
         }
     }
}
10 == 5 : False
10 != 5 : True
10 < 5 : False
10 > 5 : True
10 <= 5 : False
10 >= 5 : True
```
در مثال بالا ابتدا دو متغیر را که میخواهیم با هم مقایسه کنیم را ایجاد کرده و به آنها مقادیری اختصاص میدهیم. سپس با استفاده از یک عملگر مقایسهای آنها را با هم مقایسه کرده و نتیجه را چاپ میکنیم. به این نکته توجه کنید که هنگام مقایسه دو متغیر از عملگر == به جای عملگر = باید استفاده شود. عملگر = عملگر تخصیصی است و در عبارتی مانند y = x مقدار y را در به x اختصاص میدهد. عملگر == عملگر مقایسهای است که دو مقدار را با هم مقایسه میکند مانند y==x و اینطور خوانده میشود x برابر است با y.

## **عملگرهای منطقی**

عملگرهای منطقی بر روی عبارات منطقی عمل میکنند و نتیجه آنها نیز یک مقدار بولی است. از این عملگرها اغلب برای شرطهای پیچیده استفاده میشود. همانطور که قبلاً یاد گرفتید مقادیر بولی میتوانند false یا true باشند. فرض کنید که var2 و var دو مقدار بولی هستند.

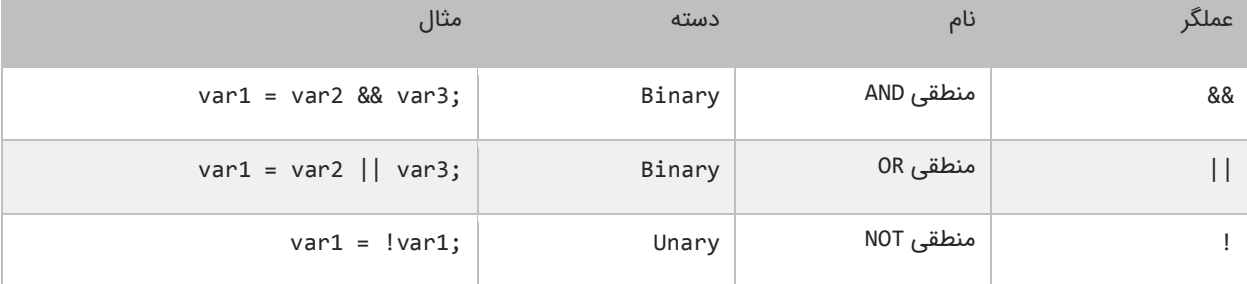

### **عملگر منطقی )&&(AND**

اگر مقادیر دو طرف این عملگر،true باشند، عملگر AND مقدار true را بر میگرداند. در غیر اینصورت اگر یکی از مقادیر یا هر دوی آنها false باشند، مقدار false را بر میگرداند. در زیر جدول درستی عملگر AND نشان داده شده است:

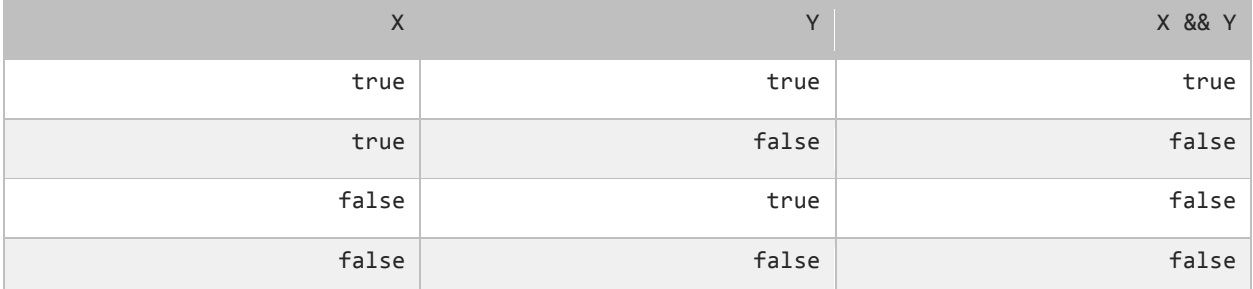

برای درک بهتر تأثیر عملگر AND یادآوری میکنیم که این عملگر فقط در صورتی مقدار true را نشان میدهد که هر دو عملوند مقدارشان true باشد. در غیر اینصورت نتیجه تمام ترکیبهای بعدی، false خواهد شد. استفاده از عملگر AND مانند استفاده از عملگرهای مقایسهای است. به عنوان مثال نتیجه عبارت زیر درست (true) است اگر سن (age) بزرگتر از ۱۸ و salary کوچکتر از ۱۰۰۰ باشد.

result =  $(age > 18)$  &&  $(salary < 1000)$ ;

عملگر AND زمانی کارآمد است که ما با محدوده خاصی از اعداد سرو کار داریم. مثلاً عبارت 100 => x => 10 بدین معنی است که x میتواند مقداری شامل اعداد 10 تا 100 را بگیرد. حال برای انتخاب اعداد خارج از این محدوده میتوان از عملگر منطقی AND به صورت زیر استفاده کرد.

 $inRange = (number \leq 10)$  && (number >= 100);

### **عملگر منطقی (||)OR**

اگر یکی یا هر دو مقدار دو طرف عملگر OR، درست )true )باشد، عملگر OR مقدار true را بر میگرداند. جدول درستی عملگر OR در زیر نشان داده شده است:

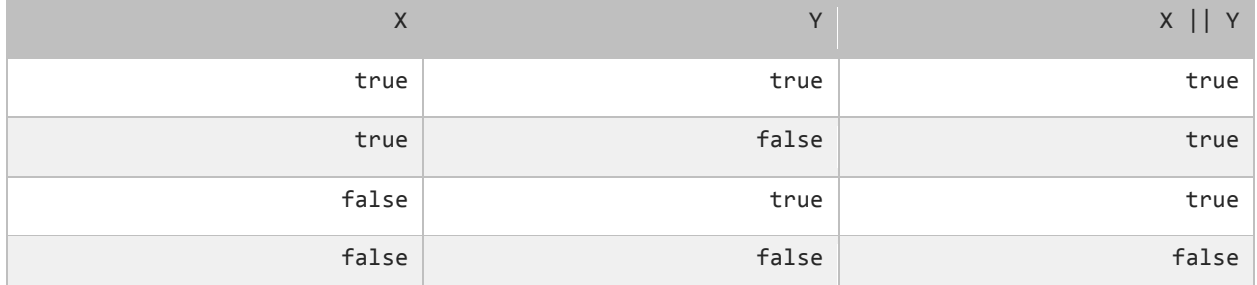

در جدول باال مشاهده میکنید که عملگر OR در صورتی مقدار false را بر میگرداند که مقادیر دو طرف آن false باشند. کد زیر را در نظر بگیرید. نتیجه این کد در صورتی درست (true) است، که رتبه نهایی دانش آموز (finalGrade) بزرگتر از Y۵ یا نمره نهایی امتحان آن 100 باشد.

isPassed =  $(finalGrade > = 75) || (finalExam == 100);$ 

### **عملگر منطقی (!)NOT**

برخلف دو اپراتور OR و AND عملگر منطقی NOT یک عملگر یگانی است و فقط به یک عملوند نیاز دارد. این عملگر یک مقدار یا عبارت بولی را نفی میکند. مثلاً اگر عبارت یا مقدار true باشد آنرا false و اگر false باشد آنرا true میکند. جدول زیر عملکرد اپراتور NOT را نشان میدهد:

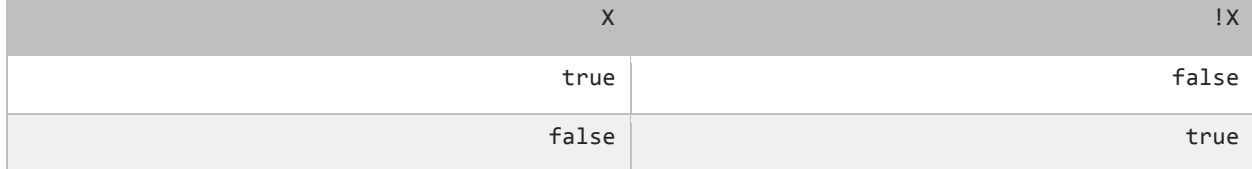

نتیجه کد زیر در صورتی درست است که age( سن( بزرگتر یا مساوی 18 نباشد.

isMinor =  $!(age >= 18);$ 

## **عملگرهای بیتی**

عملگرهای بیتی به شما اجازه میدهند که شکل باینری انواع دادهها را دستکاری کنید. برای درک بهتر این درس توصیه میشود که شما سیستم باینری و نحوه تبدیل اعداد اعشاری به باینری را از لینک زیر یاد بگیرید:

http://www.w3-farsi.com/?p=5698

در سیستم باینری (دودویی) که کامپیوتر از آن استفاده میکند وضعیت هر چیز یا خاموش است یا روشن. برای نشان دادن حالت روشن از عدد ۱ و برای نشان دادن حالت خاموش از عدد ۰ استفاده میشود. بنابراین اعداد باینری فقط میتوانند صفر یا یک باشند. اعداد باینری را اعداد در مبنای 2 و اعداد اعشاری را اعداد در مبنای 10 میگویند. یک بیت نشان دهنده یک رقم باینری است و هر بایت نشان دهنده 8 بیت است. به عنوان مثال برای یک داده از نوع int به 32 بیت یا 4 بایت فضا برای ذخیره آن نیاز داریم، این بدین معناست که اعداد از 32 رقم 0 و 1 برای ذخیره استفاده میکنند. برای مثال عدد 100 وقتی به عنوان یک متغیر از نوع int ذخیره میشود در کامپیوتر به صورت زیر خوانده میشود:

#### 000000000000000000000000000001100100

عدد 100 در مبنای ده معادل عدد 1100100 در مبنای 2 است. در اینجا 7 رقم سمت راست نشان دهنده عدد 100 در مبنای 2 است و مابقی صفرهای سمت چپ برای پر کردن بیتهایی است که عدد از نوع int نیاز دارد. به این نکته توجه کنید که اعداد باینری از سمت راست به چپ خوانده میشوند. عملگرهای بیتی سیشارپ در جدول زیر نشان داده شدهاند:

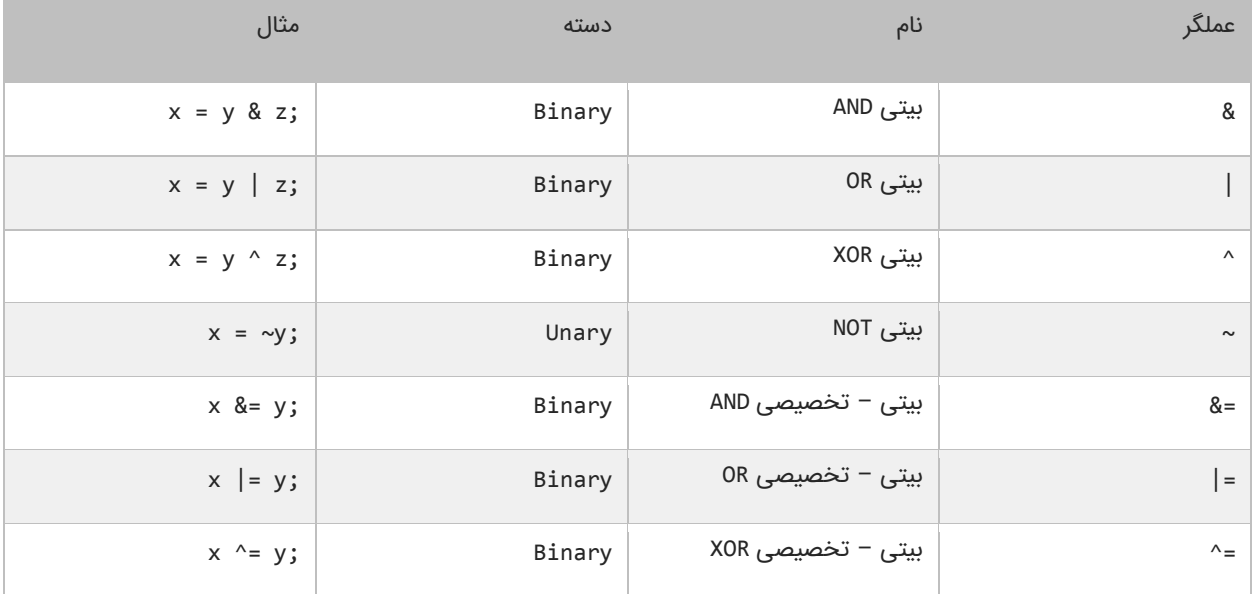

### **عملگر بیتی )&(AND**

عملگر بیتی AND مانند کاری شبیه عملگر منطقی AND انجام میدهد با این تفاوت که این عملگر بر روی بیتها کار میکند. اگر مقادیر دو طرف آن 1 باشد، مقدار 1 را بر میگرداند و اگر یکی یا هر دو طرف آن صفر باشد مقدار صفر را بر میگرداند. جدول درستی عمگر بیتی AND در زیر آمده است:

|   | X AND Y |
|---|---------|
|   |         |
| 0 |         |
|   |         |

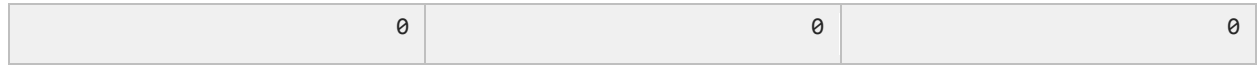

در زیر نحوه استفاده از عملگر بیتی AND آمده است:

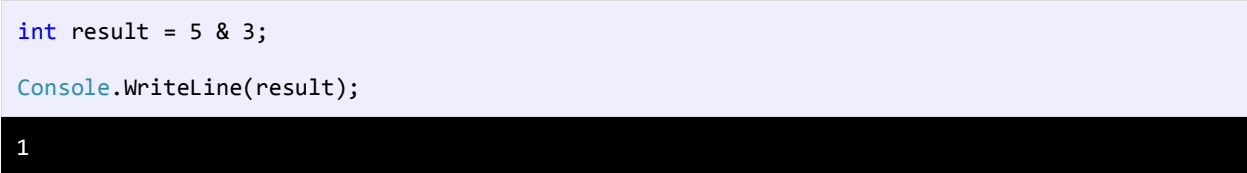

همانطور که در مثال باال مشاهده میکنید، نتیجه عملکرد عملگر AND بر روی دو مقدار 5 و 3 عدد 1 میشود. اجازه بدهید ببینیم که چطور این نتیجه را به دست میآید:

- 5: 00000000000000000000000000000101
- 3: 00000000000000000000000000000011
- ------------------------------------ 1: 00000000000000000000000000000001

ابتدا دو عدد ۵ و ۳ به معادل باینریشان تبدیل میشوند. از آنجاییکه هر عدد صحیح (int) ۳۲ بیت است از صفر برای پر کردن بیتهای خالی استفاده میکنیم. با استفاده از جدول درستی عملگر بیتی AND میتوان فهمید که چرا نتیجه عدد یک میشود.

### **عملگر بیتی (|)OR**

اگر مقادیر دو طرف عملگر بیتی OR هر دو صفر باشند نتیجه 0 در غیر اینصورت 1 خواهد شد. جدول درستی این عملگر در زیر آمده است:

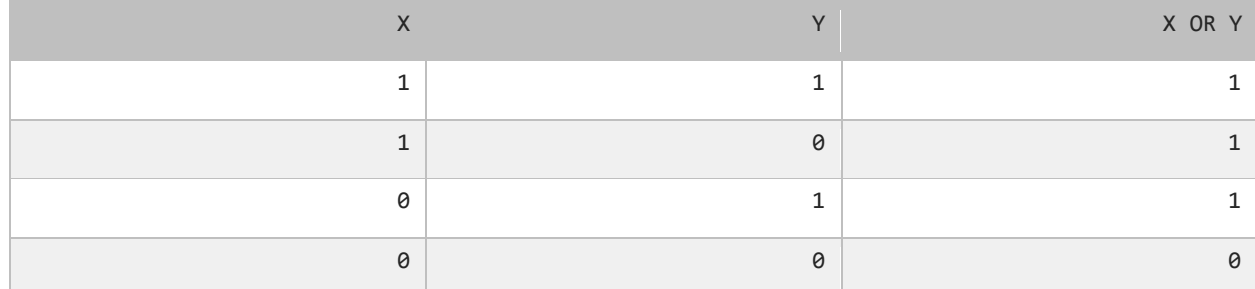

نتیجه عملگر بیتی OR در صورتی 0 است که عملوندهای دو طرف آن 0 باشند. اگر فقط یکی از دو عملوند 1 باشد، نتیجه 1 خواهد شد. به مثال زیر توجه کنید:

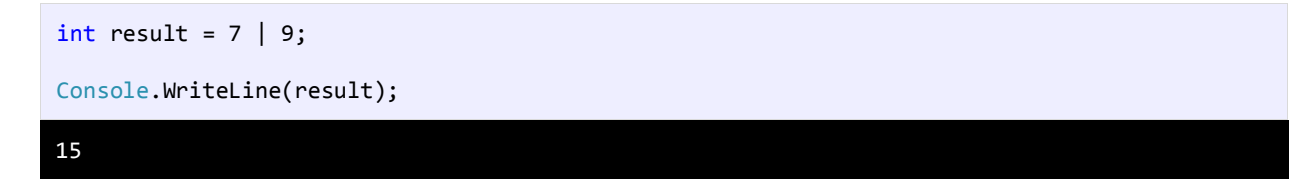

وقتی که از عملگر بیتی OR برای دو مقدار در مثال بالا (Y و ۹) استفاده میکنیم، نتیجه ۱۵ میشود. حال بررسی میکنیم که چرا این نتیجه به دست آمده است؟

7: 00000000000000000000000000000111

9: 00000000000000000000000000001001 ----------------------------------- 15:00000000000000000000000000001111

با استفاده از جدول درستی عملگر بیتی OR میتوان نتیجه استفاده از این عملگر را تشخیص داد. عدد 1111 باینری معادل عدد 15 صحیح است.

## **عملگر بیتی (^)XOR**

جدول درستی این عملگر در زیر آمده است:

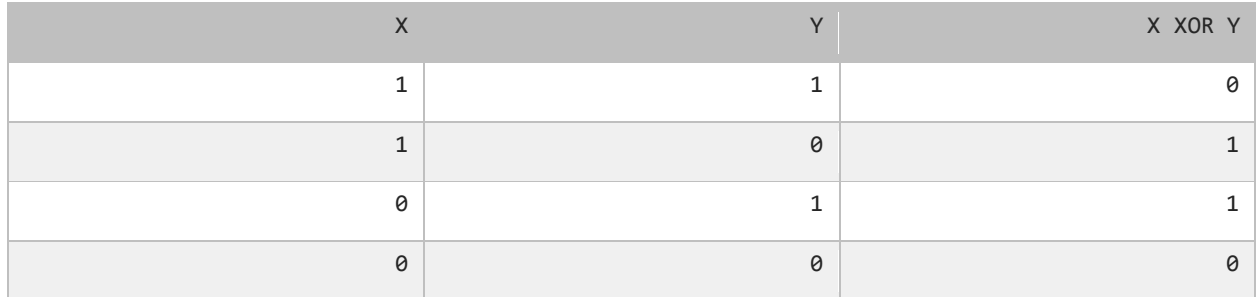

در صورتیکه عملوندهای دو طرف این عملگر هر دو ۰ یا هر دو ۱ باشند نتیجه ۰، در غیر اینصورت نتیجه ۱ میشود. در مثال زیر تأثیر عملگر بیتی XOR را بر روی دو مقدار مشاهده میکنید:

int result = 5 ^ 7; Console.WriteLine(result); 2

در زیر معادل باینری اعداد بالا (۵ و ۷) نشان داده شده است.

5: 00000000000000000000000000000101 7: 00000000000000000000000000000111

----------------------------------- 2: 00000000000000000000000000000010

با نگاه کردن به جدول درستی عملگر بیتی XOR میتوان فهمید که چرا نتیجه عدد 2 میشود.

## **عملگر بیتی (~)NOT**

این عملگر یک عملگر یگانی است و فقط به یک عملوند نیاز دارد. در زیر جدول درستی این عملگر آمده است:

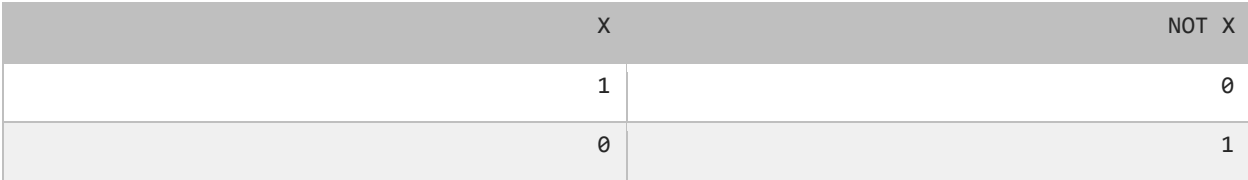

عملگر بیتی NOT مقادیر بیتها را معکوس میکند. در زیر چگونگی استفاده از این عملگر آمده است:

int result =  $~1$ ;

Console.WriteLine(result);

به نمایش باینری مثال باال که در زیر نشان داده شده است توجه نمایید.

```
7: 00000000000000000000000000000111
------------------------------------
-8: 11111111111111111111111111111000
```
### **مثالهایی از عملگرهای بیتی**

فرض کنید که از یک سبک خاص فونت در برنامهتان استفاده کنید. کدهای مربوط به هر سبک هم در جدول زیر آمده است:

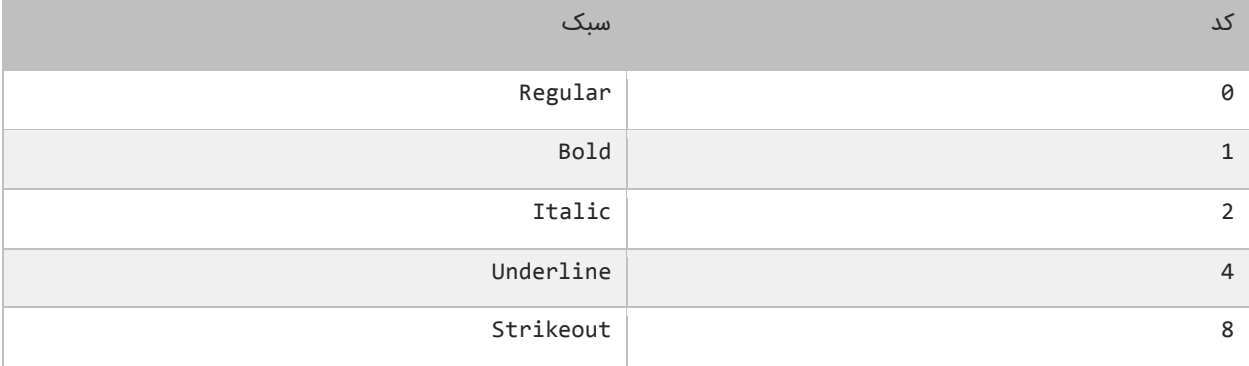

توجه کنید که مقدار اولیه 0 بدین معنی است که میخواهید از سبک regular( عادی( استفاده کنید.

int fontStyle = 0;

برای نشان دادن فونتها به صورت کلفت )Bold )از عملگر بیتی OR استفاده میشود. توجه کنید که برای فونت Bold باید کد 1 را به کار

برید.

 $fontStyle = fontStyle | 1;$ 

برای استفاده از سبک Italic باید از عملگر بیتی OR و کد 2 استفاده شود.

fontStyle  $|= 2;$ 

برای استفاده از سایر سبکها میتوان به روشهای ذکر شده در باال عمل کرد و فقط کدها را جایگزین کنید. اگر بخواهید یک سبک جدید ایجاد کنید که ترکیبی از چند سبک باشد، میتوانید به سادگی عملگر بیتی OR را در بین هر سبک فونت قرار دهید مانند مثال زیر:

fontStyle =  $1 | 2 | 4 | 8;$ 

## **عملگر بیتی تغییر مکان )shift)**

این نوع عملگرها به شما اجازه میدهند که بیتها را به سمت چپ یا راست جا به جا کنید. دو نوع عملگر بیتی تغییر مکان وجود دارد که هر کدام دو عملوند قبول میکنند. عملوند سمت چپ این عملگرها حالت باینری یک مقدار و عملوند سمت راست تعداد جابه جایی بیتها را نشان میدهد.

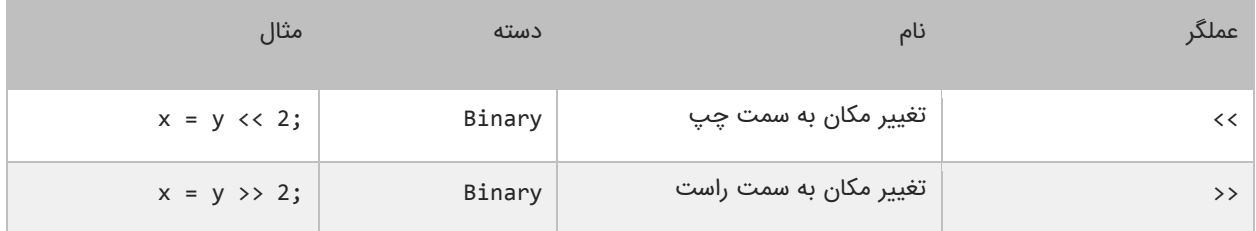

### **عملگر تغییر مکان به سمت چپ**

این عملگر، بیتهای عملوند سمت چپ را به تعداد n مکان مشخص شده توسط عملوند سمت راست، به سمت چپ منتقل میکند. به عنوان مثال:

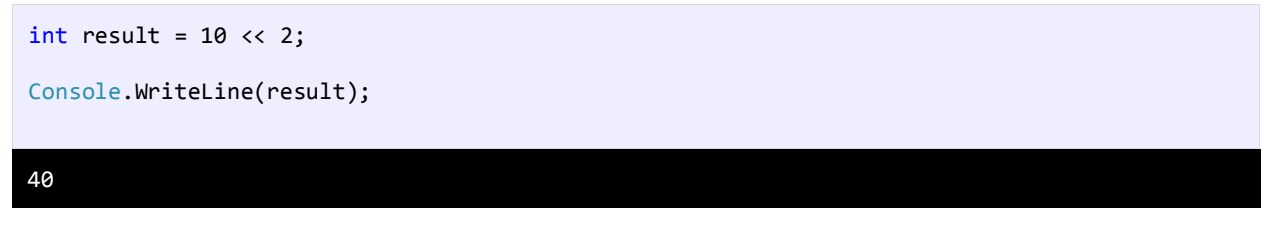

در مثال باال ما بیتهای مقدار 10 را دو مکان به سمت چپ منتقل کردهایم، حال بیایید تأثیر این انتقال را بررسی کنیم:

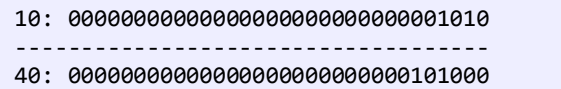

مشاهده میکنید که همه بیتها به اندازه دو واحد به سمت چپ منتقل شدهاند. در این انتقال دو صفر از صفرهای سمت چپ کم می شود و در عوض دو صفر به سمت راست اضافه میشود.

### **عملگر تغییر مکان به سمت راست**

این عملگر شبیه به عملگر تغییر مکان به سمت چپ است با این تفاوت که بیتها را به سمت راست جا به جا میکند. به عنوان مثال:

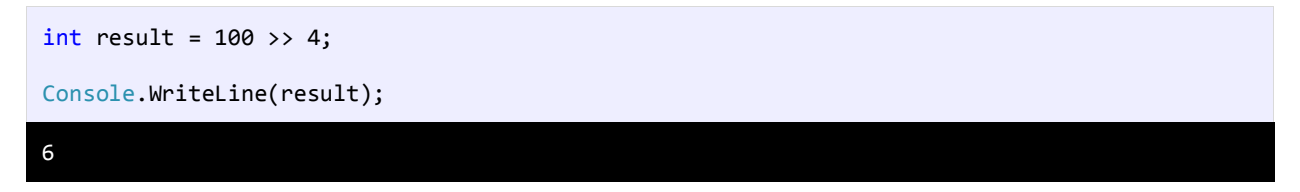

با استفاده از عملگرتغییر مکان به سمت راست بیتهای مقدار 100 را به اندازه 4 واحد به سمت چپ جا به جا میکنیم. اجازه بدهید تأثیر

این جا به جایی را مورد بررسی قرار دهیم:

100: 00000000000000000000000001100100

6: 00000000000000000000000000000110

------------------------------------

هر بیت به اندازه 4 واحد به سمت راست منتقل میشود، بنابراین 4 بیت اول سمت راست حذف شده و چهار صفر به سمت چپ اضافه میشود.

## **تقدم عملگرها**

تقدم عملگرها مشخص میکند که در محاسباتی که بیش از دو عملوند دارند، ابتدا کدام عملگر اثرش را اعمال کند. عملگرها در سیشارپ در محاسبات دارای حق تقدم هستند. به عنوان مثال:

 $number = 1 + 2 * 3 / 1;$ 

اگر ما حق تقدم عملگرها را رعایت نکنیم و عبارت باال را از سمت چپ به راست انجام دهیم نتیجه 9 خواهد شد )3=1+2 سپس 9=3×3 و در آخر 9=9/1(. اما کامپایلر با توجه به تقدم عملگرها محاسبات را انجام میدهد. برای مثال عمل ضرب و تقسیم نسبت به جمع و تفریق تقدم دارند. بنابراین در مثال فوق ابتدا عدد 2 ضربدر 3 و سپس نتیجه آنها تقسیم بر 1 میشود که نتیجه 6 به دست میآید. در آخر عدد 6 با 1 جمع میشود و عدد 7 حاصل میشود. در جدول زیر تقدم برخی از عملگرهای سیشارپ آمده است:

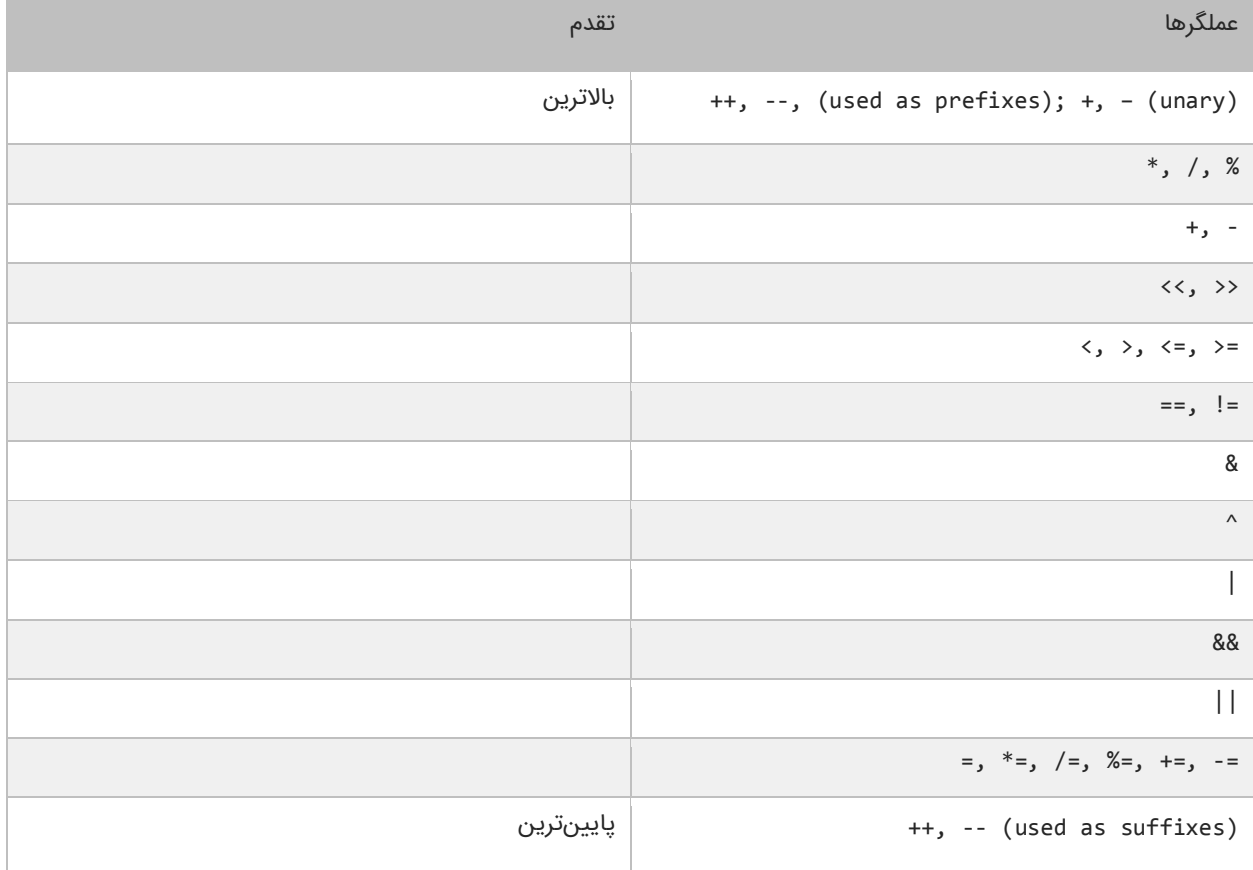

ابتدا عملگرهای با باالترین و سپس عملگرهای با پایینترین حق تقدم در محاسبات تأثیر میگذارند. به این نکته توجه کنید که تقدم عملگرها ++ و – به مکان قرارگیری آنها بستگی دارد (در سمت چپ یا راست عملوند باشند). به عنوان مثال:

```
int number = 3;number1 = 3 + ++number; //results to 7
number2 = 3 + number++; //results to 6
```
در عبارت اول ابتدا به مقدار number یک واحد اضافه شده و 4 میشود و سپس مقدار جدید با عدد 3 جمع میشود و در نهایت عدد 7 به دست میآید. در عبارت دوم مقدار عددی 3 به مقدار number اضافه میشود و عدد 6 به دست میآید. سپس این مقدار در متغیر 2number قرار میگیرد. و در نهایت مقدار number به 4 افزایش مییابد. برای ایجاد خوانایی در تقدم عملگرها و انجام محاسباتی که در آنها از عملگرهای زیادی استفاده میشود از پرانتز استفاده میکنیم:

number =  $(1 + 2) * (3 / 4) % (5 - (6 * 7))$ ;

در مثال بالا ابتدا هر کدام از عباراتی که داخل پرانتز هستند مورد محاسبه قرار میگیرند. به نکتهای در مورد عبارتی که در داخل پرانتز سوم قرار دارد توجه کنید. در این عبارت ابتدا مقدار داخلیترین پرانتز مورد محاسبه قرار میگیرد یعنی مقدار 6 ضربدر 7 شده و سپس از 5 کم میشود. اگر دو یا چند عملگر با حق تقدم یکسان موجود باشد ابتدا باید هر کدام از عملگرها را که در ابتدای عبارت میآیند مورد ارزیابی قرار دهید. به عنوان مثال:

```
number = 3 * 2 + 8 / 4;
```
هر دو عملگر \* و / دارای حق تقدم یکسانی هستند. بنابراین شما باید از چپ به راست آنها را در محاسبات تأثیر دهید. یعنی ابتدا 3 را ضربدر 2 میکنید و سپس عدد 8 را بر 4 تقسیم میکنید. در نهایت نتیجه دو عبارت را جمع کرده و در متغیر number قرار میدهید.

# **گرفتن ورودی از کاربر**

چارچوب داتنت تعدادی متد برای گرفتن ورودی از کاربر در اختیار شما قرار میدهد. حال میخواهیم در باره متد ()ReadLine یکی دیگر از متدهای کلس Console بحث کنیم که یک مقدار رشتهای را از کاربر دریافت میکند. متد ()ReadLine فقط مقدار رشتهای را که توسط کاربر نوشته میشود را بر میگرداند. همانطور که از نام این متد پیداست، تمام کاراکترهایی را که شما در محیط کنسول تایپ میکنید تا زمانی که دکمه Enter را میزنید میخواند. هر چه که در محیط کنسول تایپ میشود از نوع رشته است. برای تبدیل نوع رشته به انواع دیگر میتوانید از کلس Convert و متدهای آن استفاده کنید. به برنامه زیر توجه کنید:

```
1
2
3
4
5
6
7
8
9
   using System;
   public class Program
   {
          public static void Main()
    \overline{\phantom{a}} string name;
              int age;
              double height;
```

```
10
11
12
13
14
15
16
17
18
19
20
21
22
23
24
25
26
              Console.Write("Enter your name: ");
              name = Console.ReadLine();
              Console.Write("Enter your age: ");
              age = Convert.ToInt32(Console.ReadLine());
              Console.Write("Enter your height: ");
              height = Convert.ToDouble(Console.ReadLine());
              //Print a blank line 
              Console.WriteLine();
              //Show the details you typed 
              Console.WriteLine("Name is {0}.", name);
              Console.WriteLine("Age is {0}.", age);
              Console.WriteLine("Height is {0}.", height);
         }
    }
Enter your name: John
Enter your age: 18
Enter your height: 160.5
Name is John.
Age is 18.
Height is 160.5.
```
ابتدا ۳ متغیر را برای ذخیره داده در برنامه تعریف میکنیم (خطوط ۷ و ۸ و ۹). برنامه از کاربر میخواهد که نام خود را وارد کند (خط ۱۱). در خط 12 شما به عنوان کاربر نام خود را وارد میکنید. مقدار متغیر نام، برابر مقداری است که توسط متد ()ReadLine خوانده میشود. از آنجاییکه نام از نوع رشته است و مقداری که از متد ()ReadLine خوانده میشود هم از نوع رشته است در نتیجه نیازی به تبدیل انواع نداریم.

سپس برنامه از ما سن را سؤال میکند (خط ۱۳). سن، متغیری از نوع صحیح (int) است، پس نیاز است که ما تبدیل از نوع رشته به صحیح را انجام دهیم. بنابراین از کلس و متد ()32ToInt.Convert برای این تبدیل استفاده میکنیم )خط 14(. مقدار بازگشتی از این متد در متغیر سن قرار میگیرد. چون متغیر قد (height) را از نوع double تعریف کردهایم برای تبدیل رشته دریافتی از محیط کنسول به نوع double باید از متد ()ToDouble مربوط به کلس Convert استفاده کنیم ) خط 16(. علوه بر آنچه گفته شد شما میتوانید از متد ()Parse برای تبدیلهای باال استفاده کنید، مانند:

```
age = int.Parse(Console.ReadLine());
height = double.Parse(Console.ReadLine());
```
توجه داشته باشد که این متد برای تبدیل رشته به رقم استفاده میشود، یعنی رشتهای که توسط کاربر تایپ میشود، باید فقط عدد باشد.

## **ساختارهای تصمیم**

تقریباً همه زبانهای برنامهنویسی به شما اجازه اجرای کد را در شرایط مطمئن میدهند. حال تصور کنید که یک برنامه دارای ساختار تصمیم گیری نباشد و همه کدها را اجرا کند. این حالت شاید فقط برای چاپ یک پیغام در صفحه مناسب باشد ولی فرض کنید که شما بخواهید در صورتیکه مقدار یک متغیر با یک عدد برابر باشد، سپس یک پیغام چاپ شود آن وقت با مشکل مواجه خواهید شد. سیشارپ راههای مختلفی برای رفع این نوع مشکلت ارائه میدهد. در این بخش با مطالب زیر آشنا خواهید شد:

- if دستور
- if...else دستور
	- عملگر سه تایی
- دستور if چندگانه
- دستور if تو در تو
- عملگرهای منطقی
	- switch دستور

## **دستور if**

میتوان با استفاده از دستور if و یک شرط خاص که باعث ایجاد یک کد میشود یک منطق به برنامه خود اضافه کنید. دستور if سادهترین دستور شرطی است که برنامه میگوید اگر شرطی برقرار است، کد معینی را انجام بده. ساختار دستور if به صورت زیر است:

```
if(condition)
{
   code to execute;
}
```
قبل از اجرای دستور if ابتدا شرط بررسی میشود. اگر شرط برقرار باشد یعنی درست باشد سپس کد اجرا میشود. شرط یک عبارت مقایسهای است. میتوان از عملگرهای مقایسهای برای تست درست یا اشتباه بودن شرط استفاده کرد. اجازه بدهید که نگاهی به نحوه استفاده از دستور if در داخل برنامه بیندازیم. برنامه زیر پیغام World Hello را اگر مقدار number کمتر از 10 و World Goodbye را اگر مقدار number از 10 بزرگتر باشد در صفحه نمایش میدهد.

```
1
2
3
4
5
6
7
8
9
10
11
12
13
14
15
16
17
18
19
20
    using System;
    public class Program
    {
          public static void Main()
     \overline{\phantom{a}} //Declare a variable and set it a value less than 10
             int number = 5;
              //If the value of number is less than 10 
             if (number \langle 10 \rangle Console.WriteLine("Hello World.");
              //Change the value of a number to a value which 
              // is greater than 10 
             number = 15; //If the value of number is greater than 10 
             if (number > 10)
                   Console.WriteLine("Goodbye World.");
```
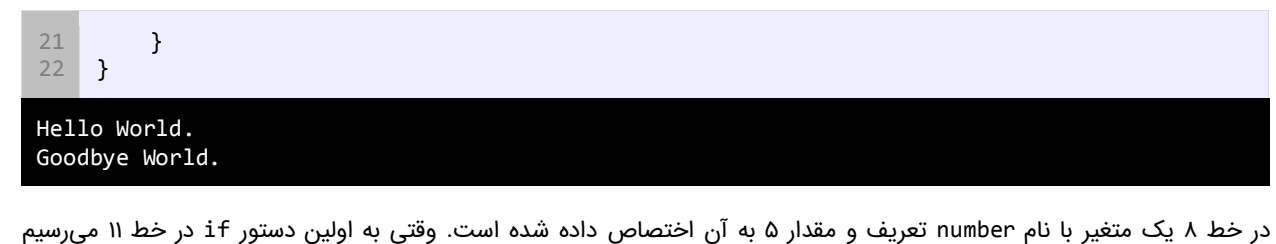

برنامه تشخیص میدهد که مقدار number از 10 کمتر است؟ یعنی 5 کوچکتر از 10 است؟ منطقی است که نتیجه مقایسه درست می باشد. بنابراین خط 12 اجرا و پیغام World Hello چاپ میشود. حال مقدار number را به 15 تغییر میدهیم )خط 16(. وقتی به دومین دستور if در خط 19 میرسیم برنامه مقدار number را با 10 مقایسه میکند و چون مقدار number یعنی 15 از 10 بزرگتر است برنامه پیغام Goodbye World را چاپ میکند (خط ۲۰). به این نکته توجه کنید که دستور if را میتوان در یک خط نوشت:

```
if (number > 10) Console.WriteLine("Goodbye World.");
```
شما میتوانید چندین دستور را در داخل دستور if بنویسید. کافیست که از یک آکوالد برای نشان دادن ابتدا و انتهای دستورات استفاده کنید. همه دستورات داخل بین آکوالد جزء بدنه دستور if هستند. نحوه تعریف چند دستور در داخل بدنه if به صورت زیر است:

```
if(condition)
{
   statement1;
   statement2;
 .
 .
 .
   statementN;
}
```
این هم یک مثال ساده:

```
if (x > 10){
   Console.WriteLine("x is greater than 10.");
    Console.WriteLine("This is still part of the if statement.");
}
```
در مثال باال اگر مقدار x از 10 بزرگتر باشد دو پیغام چاپ میشود. حال اگر به عنوان مثال آکوالد را حذف کنیم و مقدار x از 10 بزرگتر

نباشد مانند کد زیر:

```
if (x > 10)Console.WriteLine("x is greater than 10.");
Console.WriteLine("This is still part of the if statement. (Really?)");
```
کد باال در صورتی بهتر خوانده میشود که بین دستورات فاصله بگذاریم.

```
if (x > 10)Console.WriteLine("x is greater than 10.");
Console.WriteLine("This is still part of the if statement. (Really?)");
```
می،بینید که دستور دوم (خط ۳) در مثال بالا جزء دستور if نیست. اینجاست که چون ما فرض را بر این گذاشتهایم که مقدار x از ۱۰ کوچکتر است پس خط (?Really (statement if the of part still is This چاپ میشود. در نتیجه اهمیت وجود آکوالد مشخص میشود. به عنوان تمرین همیشه حتی اگر فقط یک دستور در بدنه if داشتید برای آن یک آکوالد بگذارید. فراموش نکنید که از قلم انداختن یک آکوالد باعث به وجود آمدن خطا شده و یافتن آن را سخت میکند. یکی از خطاهای معمول کسانی که برنامهنویسی را تازه شروع کردهاند قرار دادن سمیکالن در سمت راست پرانتز if است. به عنوان مثال:

if  $(x > 10)$ ; Console.WriteLine("x is greater than 10");

به یاد داشته باشید که if یک مقایسه را انجام میدهد و دستور اجرایی نیست. بنابراین برنامه شما با یک خطای منطقی مواجه می شود. همیشه به یاد داشته باشید که قرار گرفتن سمیکالن در سمت راست پرانتز if به منزله این است که بلوک کد در اینجا به پایان رسیده است. مثالی دیگر در مورد دستور if:

```
using System;
public class Program
{
     public static void Main()
\overline{\phantom{a}} int firstNumber;
         int secondNumber;
         Console.Write("Enter a number: ");
         firstNumber = Convert.ToInt32(Console.ReadLine());
         Console.Write("Enter another number: ");
        secondNumber = Convert.ToInt32(Console.ReadLine());
         if (firstNumber == secondNumber)
         {
             Console.WriteLine("\{0\} == \{1\}", firstNumber, secondNumber);
         }
         if (firstNumber != secondNumber)
         {
              Console.WriteLine("{0} != {1}", firstNumber, secondNumber);
         }
         if (firstNumber < secondNumber)
         {
              Console.WriteLine("{0} < {1}", firstNumber, secondNumber);
 }
         if (firstNumber > secondNumber)
         {
             Console.WriteLine("\{0\} > \{1\}", firstNumber, secondNumber);
         }
         if (firstNumber <= secondNumber)
         {
              Console.WriteLine("{0} <= {1}", firstNumber, secondNumber);
         }
         if (firstNumber >= secondNumber)
         {
             Console.WriteLine("{0} > = {1}", firstNumber, secondNumber);
         }
     }
```
}

```
Enter a number: 2
Enter another number: 5
2 != 5
2 < 52 \leq 5Enter a number: 10
Enter another number: 3
10 != 3
10 > 310 \rightarrow = 3Enter a number: 5
Enter another number: 5
5 == 55 < 55 > = 5
```
ما از عملگرهای مقایسهای در دستور if استفاده کردهایم. ابتدا دو عدد که قرار است با هم مقایسه شوند را به عنوان ورودی از کاربر می گیریم. اعداد با هم مقایسه میشوند و اگر شرط درست بود پیغامی چاپ میشود. به این نکته توجه داشته باشید که شرطها مقادیر بولی هستند، بنابراین شما میتوانید نتیجه یک عبارت را در داخل یک متغیر بولی ذخیره کنید و سپس از متغیر به عنوان شرط در دستور if استفاده کنید.

```
bool isNewMillenium = year == 2000;
if (isNewMillenium)
{
Console.WriteLine("Happy New Millenium!");
}
```
اگر مقدار year برابر 2000 باشد سپس حاصل عبارت در متغیر isNewMillenium ذخیره میشود. میتوان از متغیر برای تشخیص کد اجرایی بدنه دستور if استفاده کرد خواه مقدار متغیر درست باشد یا نادرست.

## **if...else دستور**

دستور if فقط برای اجرای یک حالت خاص به کار میرود یعنی اگر حالتی برقرار بود کارخاصی انجام شود. اما زمانی که شما بخواهید اگر شرط خاصی برقرار شد یک دستور و اگر برقرار نبود دستور دیگر اجرا شود باید از دستور else…if استفاده کنید. ساختار دستور else…if در زیر آمده است:

```
if(condition)
{
   code to execute if condition is true;
}
else
{
   code to execute if condition is false;
}
```
از کلمه کلیدی else نمیتوان به تنهایی استفاده کرد بلکه حتم ا باید با if به کار برده شود. اگر فقط یک کد اجرایی در داخل بدنه if و بدنه else دارید استفاده از آکوالد اختیاری است. کد داخل بلوک else فقط در صورتی اجرا میشود که شرط داخل دستور if نادرست باشد. در زیر نحوه استفاده از دستور else…if آمده است.

```
1
 2
 3
 4
 5
 6
 7
 8
9
10
11
12
13
14
15
16
17
18
19
20
21
22
23
24
25
26
27
28
29
30
31
32
    using System;
    public class Program
     {
          public static void Main()
     \overline{\mathcal{L}}int number = 5; //Test the condition 
             if (number ( 10) {
                   Console.WriteLine("The number is less than 10.");
              }
              else
              {
                   Console.WriteLine("The number is either greater than or equal to 10.");
               }
              //Modify value of number 
             number = 15; //Repeat the test to yield a different result 
             if (number \langle 10 \rangle {
                   Console.WriteLine("The number is less than 10.");
              }
              else
              {
                   Console.WriteLine("The number is either greater than or equal to 10.");
               }
          }
    }
The number is less than 10.
The number is either greater than or equal to 10.
```
وقتی مقدار number از 10 کمتر باشد کد داخل بلوک if اجرا میشود و اگر مقدار number را تغییر دهیم و به مقداری بزرگتر از 10 تغییر دهیم شرط نادرست میشود و کد داخل بلوک else اجرا میشود. مانند بلوک if نباید به آخر کلمه کلیدی else سمیکالن اضافه شود.

## **عملگر شرطی**

عملگر شرطی (:?) در سیشارپ مانند دستور شرطی else…if عمل میکند. در زیر نحوه استفاده از این عملگر آمده است:

<condition> ? <result if true> : <result if false>

عملگر شرطی تنها عملگر سه تایی سیشارپ است که نیاز به سه عملوند دارد: شرط، یک مقدار زمانی که شرط درست باشد و یک مقدار زمانی که شرط نادرست باشد. اجازه بدهید که نحوه استفاده این عملگر را در داخل برنامه مورد بررسی قرار دهیم.

```
public class Program
{
     public static void Main()
\overline{\phantom{a}} string pet1 = "puppy";
          string pet2 = "kitten";
          string type1;
          string type2;
         type1 = (pet1 == "puppy") ? "dog" : "cat";
         type2 = (pet2 == "kitten") ? "cat" : "dog";
     }
}
```
برنامه باال نحوه استفاده از این عملگر شرطی را نشان میدهد. خط یک به صورت زیر ترجمه میشود: اگر مقدار 1pet برابر با puppy بود، مقدار dog را در type1 قرار بده در غیر اینصورت مقدار type1 ترار بده. خط دو به صورت زیر ترجمه میشود: اگر مقدار 2pet برابر با kitten بود، مقدار cat را در 2type قرار بده در غیر اینصورت مقدار dog. حال برنامه باال را با استفاده از دستور else if می نویسیم:

```
if (pet1 == "puppy")type1 = "dog";else
   type1 = "cat";
```
هنگامی که چندین دستور در داخل یک بلوک if یا else دارید از عملگر شرطی استفاده نکنید، چون خوانایی برنامه را پایین میآورد.

### **دستور if چندگانه**

اگر بخواهید چند شرط را بررسی کنید چکار میکنید؟ میتوانید از چندین دستور if استفاده کنید و بهتر است که این دستورات if را به

صورت زیر بنویسید:

```
if (condition)
{
    code to execute;
}
else
{
    if (condition)
    {
        code to execute;
    }
    else
    {
       if (condition)
        {
           code to execute;
        }
       else
        {
           code to execute;
        }
    }
```
}

خواندن کد باال سخت است. بهتر است دستورات را به صورت تو رفتگی در داخل بلوک else بنویسید. میتوانید کد باال را سادهتر کنید:

```
if(condition)
{
    code to execute;
}
else if(condition)
{
    code to execute;
}
else if(condition)
{
    code to execute;
}
else
{
    code to execute;
}
```
حال که نحوه استفاده از دستور if else را یاد گرفتید باید بدانید که مانند else، if else نیز به دستور if وابسته است. دستور if else وقتی اجرا میشود که اولین دستور if اشتباه باشد. حال اگر if else اشتباه باشد دستور if else بعدی اجرا میشود. و

اگر آن نیز اجرا نشود در نهایت دستور else اجرا میشود. برنامه زیر نحوه استفاده از دستور else if را نشان میدهد:

```
using System;
public class Program
{
     public static void Main()
     {
         int choice;
         Console.WriteLine("What's your favorite color?");
         Console.WriteLine("[1] Black");
         Console.WriteLine("[2] White");
         Console.WriteLine("[3] Blue");
         Console.WriteLine("[4] Red");
         Console.WriteLine("[5] Yellow\n");
         Console.Write("Enter your choice: ");
         choice = Convert.ToInt32(Console.ReadLine());
        if (choice == 1) {
             Console.WriteLine("You might like my black t-shirt.");
         }
         else if (choice == 2)
         {
             Console.WriteLine("You might be a clean and tidy person.");
         }
         else if (choice == 3)
         {
             Console.WriteLine("You might be sad today.");
         }
         else if (choice == 4)
```
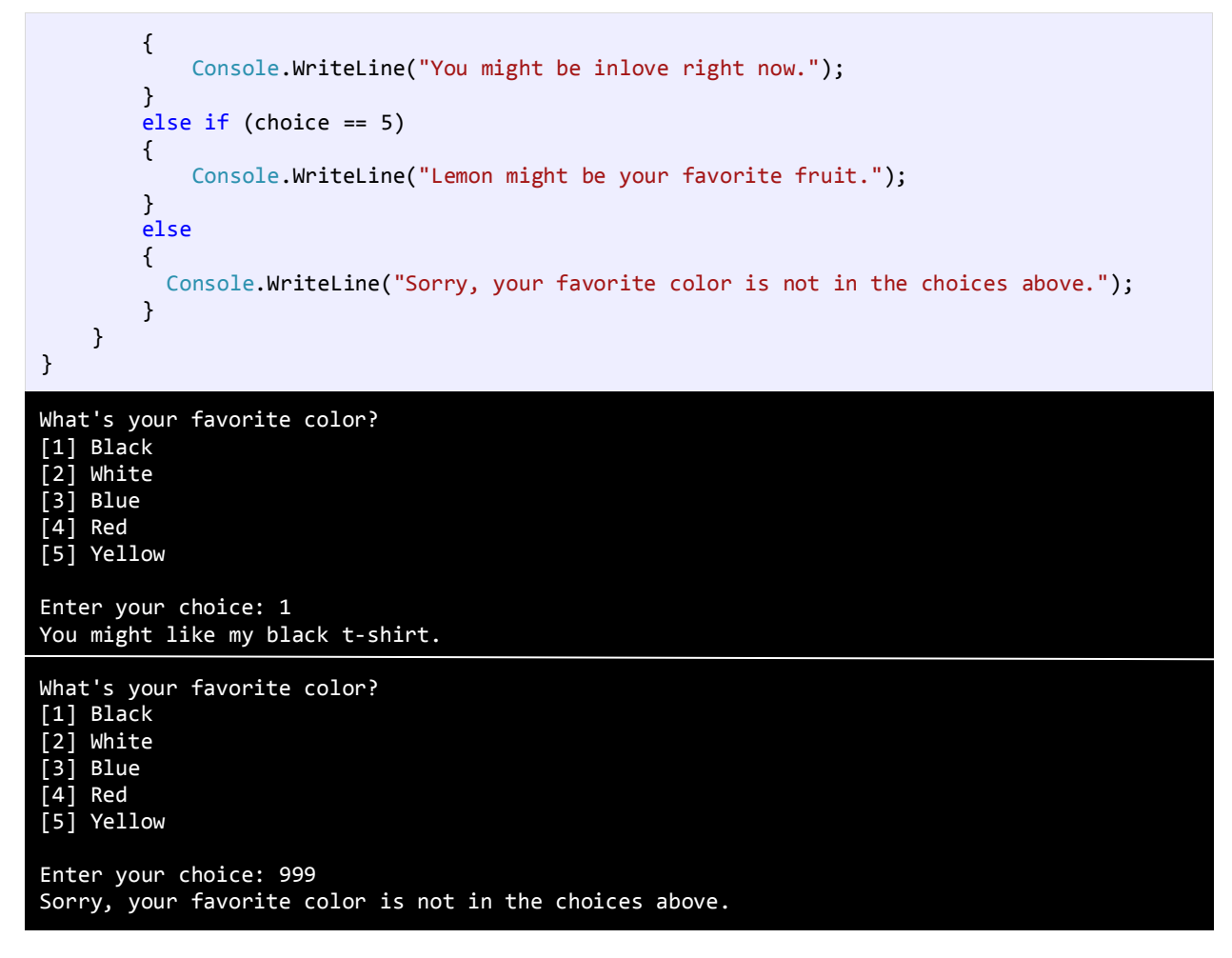

خروجی برنامه باال به متغیر choice وابسته است. بسته به اینکه شما چه چیزی انتخاب میکنید پیغامهای مختلفی چاپ میشود. اگر

عددی که شما تایپ میکنید در داخل حالتهای انتخاب نباشد، کد مربوط به بلوک else اجرا میشود.

## **دستور if تو در تو**

میتوان از دستور if تو در تو در سیشارپ استفاده کرد. یک دستور ساده if در داخل دستور if دیگر.

```
if (condition)
{
     code to execute;
     if (condition)
     {
           code to execute; 
     }
     else if (condition)
     {
          if (condition)
          {
             code to execute;
          }
     }
```

```
}
else
{
     if (condition)
     {
         code to execute; 
     }
}
```
اجازه بدهید که نحوه استفاده از دستور if تو در تو را نشان دهیم:

```
1
 2
 3
 4
 5
 6
 7
 8
 9
10
11
12
13
14
15
16
17
18
19
20
21
22
23
24
25
26
27
28
29
30
31
32
33
34
35
36
37
38
39
     using System;
     public class Program
     {
            public static void Main()
            {
                  int age;
                  string gender;
                  Console.Write("Enter your age: ");
                  age = Convert.ToInt32(Console.ReadLine());
                  Console.Write("Enter your gender (male/female): ");
                  gender = Console.ReadLine();
                if (age > 12)
                  {
                      if (age \langle 20 \rangle {
                             if (gender == "male")
      \{ Console.WriteLine("You are a teenage boy.");
       }
                             else
      \overline{a} ( \overline{a} ) and \overline{a} ( \overline{a} ) and \overline{a} ( \overline{a} ) and \overline{a} ( \overline{a} ) and \overline{a} ( \overline{a} ) and \overline{a} ( \overline{a} ) and \overline{a} ( \overline{a} ) and \overline{a} ( \overline{a} ) and \overline{a} ( \ Console.WriteLine("You are a teenage girl.");
       }
                       }
                       else
                       {
                             Console.WriteLine("You are already an adult.");
                       }
                  }
                  else
                  {
                       Console.WriteLine("You are still too young.");
                  }
            }
     }
Enter your age: 18
Enter your gender: male
You are a teenage boy.
Enter your age: 12
Enter your gender: female
You are still too young.
```
اجازه بدهید که برنامه را کالبد شکافی کنیم. ابتدا برنامه از شما درباره سنتان سؤال میکند )خط 9(. در خط 12 درباره جنستان از شما سؤال میکند. سپس به اولین دستور if میرسد )خط 16(.

در این قسمت اگر سن شما بیشتر از 12 سال باشد برنامه وارد بدنه دستور if میشود در غیر اینصورت وارد بلوک else( خط 34( مربوط به همین دستور if میشود. حال فرض کنیم که سن شما بیشتر از 12 سال است و شما وارد بدنه اولین if شدهاید. در بدنه اولین if دو دستور if دیگر را مشاهده میکنید. اگر سن کمتر 20 باشد شما وارد بدنه if دوم میشوید و اگر نباشد به قسمت else متناظر با آن می روید ) خط 29(. دوباره فرض میکنیم که سن شما کمتر از 20 باشد، در اینصورت وارد بدنه if دوم شده و با یک if دیگر مواجه میشوید ) خط 20(. در اینجا جنسیت شما مورد بررسی قرار میگیرد که اگر برابر "male "باشد کدهای داخل بدنه سومین if اجرا میشود در غیر اینصورت قسمت else مربوط به این if اجرا میشود ) خط 24(. پیشنهاد میشود که از if تو در تو در برنامه کمتر استفاده کنید چون خوانایی برنامه را پایین میآورد.

# **استفاده از عملگرهای منطقی**

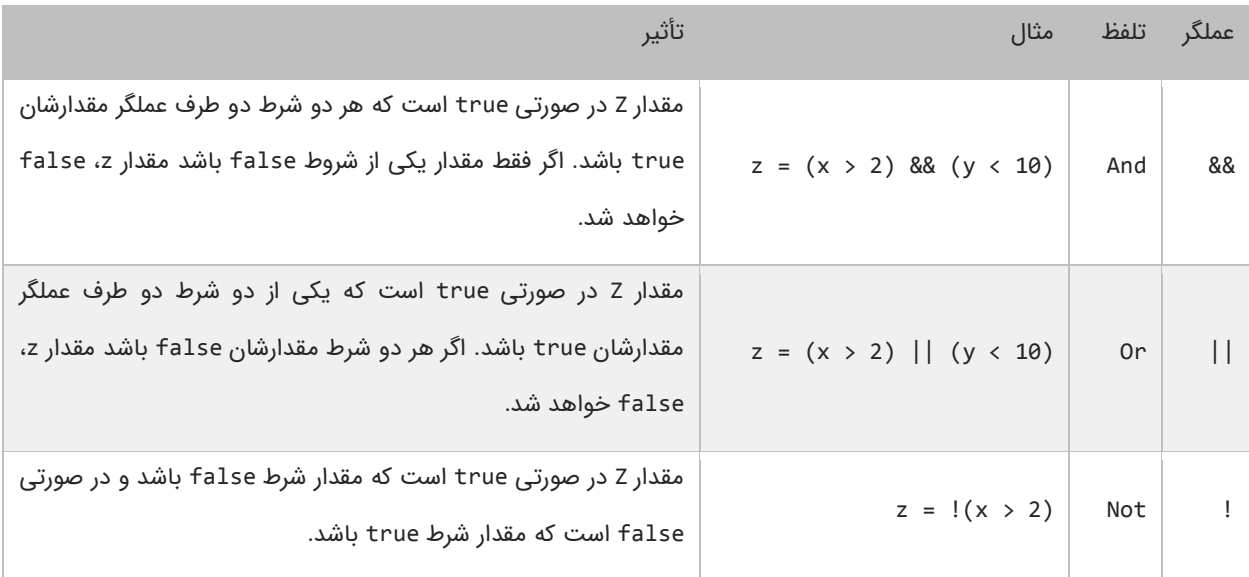

عملگرهای منطقی به شما اجازه میدهند که چندین شرط را با هم ترکیب کنید. این عملگرها حداقل دو شرط را در گیر میکنند و در آخر یک مقدار بولی را بر میگردانند. در جدول زیر برخی از عملگرهای منطقی آمده است:

به عنوان مثال جمله (10 > y) && (2 > x = (z را به این صورت بخوانید: "در صورتی مقدار z برابر true است که مقدار x بزرگتر از 2 و مقدار y کوچکتر از 10 باشد در غیر اینصورت false است". این جمله بدین معناست که برای اینکه مقدار کل دستور true باشد باید مقدار همه شروط true باشد. عملگر منطقی OR )||( تأثیر متفاوتی نسبت به عملگر منطقی AND )&&( دارد. نتیجه عملگر منطقی OR برابر true است اگر فقط مقدار یکی از شروط true باشد. و اگر مقدار هیچ یک از شروط true نباشد نتیجه false خواهد شد. می توان عملگرهای منطقی AND و OR را با هم ترکیب کرده و در یک عبارت به کار برد مانند:

if (  $(x == 1)$  && (  $(y > 3)$  ||  $z < 10$ ) ) )

#### { //do something here }

در اینجا استفاده از پرانتز مهم است چون از آن در گروه بندی شرطها استفاده میکنیم. در اینجا ابتدا عبارت )(10 > z) || (3 > y مورد بررسی قرار میگیرد (به علت تقدم عملگرها). سپس نتیجه آن بوسیله عملگر AND با نتیجه (1 == x) مقایسه میشود. حال بیایید نحوه استفاده از عملگرهای منطقی در برنامه را مورد بررسی قرار دهیم:

```
using System;
    public class Program
    {
         public static void Main()
          {
              int age;
              string gender;
              Console.Write("Enter your age: ");
              age = Convert.ToInt32(Console.ReadLine());
             Console.Write("Enter your gender (male/female): ");
              gender = Console.ReadLine();
             if (age > 12 && age < 20)
     \overline{\mathcal{L}} if (gender == "male")
     \{ Console.WriteLine("You are a teenage boy.");
      }
                  else
                  {
                      Console.WriteLine("You are a teenage girl.");
      }
              }
              else
              {
                  Console.WriteLine("You are not a teenager.");
              }
         }
    }
 1
 2
 3
4
 5
 6
 7
 8
 9
10
11
12
13
14
15
16
17
18
19
20
21
22
23
24
25
26
27
28
29
30
31
32
Enter your age: 18
Enter your gender (male/female): female
You are a teenage girl.
Enter you age: 10
Enter your gender (male/female): male
You are not a teenager.
```
برنامه بالا نحوه استفاده از عملگر منطقی AND را نشان میدهد (خط ۱۶). وقتی به دستور if میرسید (خط ۱۶) برنامه سن شما را چک میکند. اگر سن شما بزرگتر از ۱۲ و کوچکتر از ۲۰ باشد (سنتان بین ۱۲ و ۲۰ باشد) یعنی مقدار هر دو true باشد سپس کدهای داخل بلوک if اجرا میشوند. اگر نتیجه یکی از شروط false باشد کدهای داخل بلوک else اجرا میشود. عملگر AND عملوند سمت چپ را مورد بررسی قرار میدهد. اگر مقدار آن false باشد دیگر عملوند سمت راست را بررسی نمیکند و مقدار false را بر میگرداند. بر عکس

عملگر || عملوند سمت چپ را مورد بررسی قرار میدهد و اگر مقدار آن true باشد سپس عملوند سمت راست را نادیده میگیرد و مقدار true را بر میگرداند. نکته مهم اینجاست که شما میتوانید از عملگرهای & و | به عنوان عملگر بیتی استفاده کنید.

```
if (x == 2 & y == 3){
    //Some code here
}
if (x == 2 | y == 3){
    //Some code here
}
```
تفاوت جزئی این عملگرها وقتی که به عنوان عملگر بیتی به کار میروند این است که دو عملوند را بدون در نظر گرفتن مقدار عملوند سمت چپ مورد بررسی قرار میدهند. به عنوان مثال حتی اگر مقدار عملوند سمت چپ false باشد، عملوند سمت چپ به وسیله عملگر بیتی )&(AND ارزیابی میشود. اگر شرطها را در برنامه ترکیب کنید استفاده از عملگرهای منطقی (&&)AND و (||) OR به جای عملگرهای بیتی (&)AND و (|)OR بهتر خواهد بود. یکی دیگر از عملگرهای منطقی عملگر )!(NOT است که نتیجه یک عبارت را خنثی یا منفی می کند. به مثال زیر توجه کنید:

```
if (!(x == 2)){
    Console.WriteLine("x is not equal to 2.");
}
```
اگر نتیجه عبارت 2 == x برابر false باشد عملگر! آن را True میکند.

### **دستور Switch**

در سیشارپ ساختاری به نام switch وجود دارد که به شما اجازه میدهد که با توجه به مقدار ثابت یک متغیر چندین انتخاب داشته باشید. دستور switch معادل دستور if تو در تو است با این تفاوت که در دستور switch متغیر فقط مقادیر ثابتی از اعداد، رشتهها و یا کاراکترها را قبول میکند. مقادیر ثابت مقادیری هستند که قابل تغیر نیستند. در زیر نحوه استفاده از دستور switch آمده است:

```
switch (testVar)
\mathfrak{t} case compareVal1:
       code to execute if testVar == compareVa11;
        break;
    case compareVa12:
       code to execute if testVar == compareVa12;
        break;
 .
 .
 .
    case compareVa1N:
       code to execute if testVer == compareVa1N;
        break;
    default:
       code to execute if none of the values above match the testVar;
        break;
```
}

ابتدا یک مقدار در متغیر switch که در مثال باال testVar است قرار میدهید. این مقدار با هر یک از عبارتهای case داخل بلوک switch مقایسه میشود. اگر مقدار متغیر با هر یک از مقادیر موجود در دستورات case برابر بود، کد مربوط به آن case اجرا خواهد شد. به این نکته توجه کنید که حتی اگر تعداد خط کدهای داخل دستور case از یکی بیشتر باشد نباید از آکوالد استفاده کنیم. آخر هر دستور case با کلمه کلیدی break تشخیص داده میشود که باعث میشود برنامه از دستور switch خارج شده و دستورات بعد از آن اجرا شوند. اگر این کلمه کلیدی از قلم بیوفتد برنامه با خطا مواجه میشود. دستور switch یک بخش default دارد. این دستور در صورتی اجرا میشود که مقدار متغیر با هیچ یک از مقادیر دستورات case برابر نباشد. دستور default اختیاری است و اگر از بدنه switch حذف شود هیچ اتفاقی نمیافتد. مکان این دستور هم مهم نیست اما بر طبق تعریف آن را در پایان دستورات مینویسند. به مثالی در مورد دستور switch توجه کنید:

```
1
2
3
4
5
6
7
8
9
10
11
12
13
14
15
16
17
18
19
20
21
22
23
24
25
26
27
28
29
30
31
32
33
34
35
36
37
38
39
40
41
    using System;
    public class Program
     {
          public static void Main()
          {
              int choice;
              Console.WriteLine("What's your favorite pet?");
              Console.WriteLine("[1] Dog");
              Console.WriteLine("[2] Cat");
              Console.WriteLine("[3] Rabbit");
              Console.WriteLine("[4] Turtle");
              Console.WriteLine("[5] Fish");
              Console.WriteLine("[6] Not in the choices");
              Console.Write("\nEnter your choice: ");
              choice = Convert.ToInt32(Console.ReadLine());
              switch (choice)
              {
                  case 1:
                      Console.WriteLine("Your favorite pet is Dog.");
                      break;
                  case 2:
                      Console.WriteLine("Your favorite pet is Cat.");
                      break;
                  case 3:
                       Console.WriteLine("Your favorite pet is Rabbit.");
                      break;
                  case 4:
                      Console.WriteLine("Your favorite pet is Turtle.");
                      break;
                  case 5:
                       Console.WriteLine("Your favorite pet is Fish.");
                      break;
                  case 6:
                       Console.WriteLine("Your favorite pet is not in the choices.");
                      break;
                  default:
                      Console.WriteLine("You don't have a favorite pet.");
```
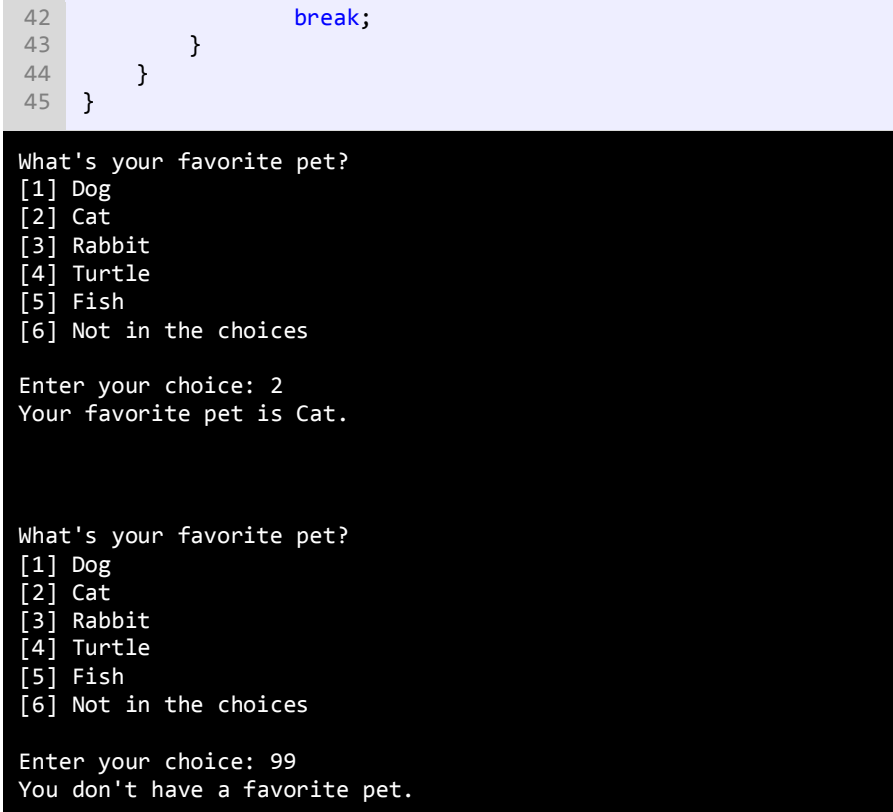

برنامه باال به شما اجازه انتخاب حیوان مورد علقهتان را میدهد. به اسم هر حیوان یک عدد نسبت داده شده است. شما عدد را وارد می کنید و این عدد در دستور switch با مقادیر case مقایسه میشود و با هر کدام از آن مقادیر که برابر بود پیغام مناسب نمایش داده خواهد شد. اگر هم با هیچ کدام از مقادیر case ها برابر نبود دستور default اجرا میشود. یکی دیگر از ویژگیهای دستور switch این است که شما میتوانید از دو یا چند case برای نشان داده یک مجموعه کد استفاده کنید. در مثال زیر اگر مقدار number، ،1 2 یا 3 باشد یک کد اجرا میشود. توجه کنید که case ها باید پشت سر هم نوشته شوند.

```
switch (number)
{
    case 1:
    case 2:
    case 3:
        Console.WriteLine("This code is shared by three values.");
        break;
}
```
همانطور که قبلاً ذکر شد دستور switch معادل دستور if تو در تو است. برنامه بالا را به صورت زیر نیز میتوان نوشت:

```
if (choice == 1) Console.WriteLine("Your favorite pet is Dog.");
else if (choice == 2)
     Console.WriteLine("Your favorite pet is Cat.");
else if (choice == 3)
     Console.WriteLine("Your favorite pet is Rabbit.");
else if (choice == 4)
```

```
 Console.WriteLine("Your favorite pet is Turtle.");
else if (choice == 5)
     Console.WriteLine("Your favorite pet is Fish.");
else if (choice == 6)
     Console.WriteLine("Your favorite pet is not in the choices.");
else
     Console.WriteLine("You don't have a favorite pet.");
```
کد بالا دقیقاً نتیجهای مانند دستور switch دارد. دستور default معادل دستور else میباشد. حال از بین این دو دستور (switch و else if )کدامیک را انتخاب کنیم. از دستور switch موقعی استفاده میکنیم که مقداری که میخواهیم با دیگر مقادیر مقایسه شود ثابت باشد. مثلاً در مثال زیر هیچگاه از switch استفاده نکنید.

```
int myNumber = 5;
int x = 5;
switch (myNumber)
{
    case x:
        Console.WriteLine("Error, you can't use variables as a value" +
                                     " to be compared in a case statment.");
        break;
}
```
مشاهده میکنید که با اینکه مقدار x عدد 5 است و به طور واضح با متغیر myNumber مقایسه شده است برنامه خطا میدهد چون x یک ثابت نیست بلکه یک متغیر است یا به زبان سادهتر، قابلیت تغییر را دارد. اگر بخواهید از x استفاده کنید و برنامه خطا ندهد باید از کلمه کلیدی const به صورت زیر استفاده کنید.

```
int myNumber = 5;
const int x = 5;
switch (myNumber)
{
  case x:
      Console.WriteLine("Error has been fixed!");
   break;
}
```
از کلمه کلیدی const برای ایجاد ثابتها استفاده میشود. توجه کنید که بعد از تعریف یک ثابت نمیتوان مقدار آن را در طول برنامه تغییر داد. به یاد داشته باشید که باید ثابتها را حتماً مقداردهی کنید. دستور switch یک مقدار را با مقادیر Case ها مقایسه میکند

و شما الزم نیست که به شکل زیر مقادیر را با هم مقایسه کنید:

```
switch (myNumber)
{
  case x > myNumber:
       Console.WriteLine("switch staments can't test if a value is less than " +
                           "or greater than the other value.");
   break;
}
```
# **تکرار**

ساختارهای تکرار به شما اجازه میدهند که یک یا چند دستور کد را تا زمانی که یک شرط برقرار است تکرار کنید. بدون ساختارهای تکرار شما مجبورید همان تعداد کدها را بنویسید که بسیار خسته کننده است. مثلاً شما مجبورید ۱۰ بار جمله ".Hello World" را تایپ کنید مانند مثال زیر:

```
Console.WriteLine("Hello World.");
Console.WriteLine("Hello World.");
Console.WriteLine("Hello World.");
Console.WriteLine("Hello World.");
Console.WriteLine("Hello World.");
Console.WriteLine("Hello World.");
Console.WriteLine("Hello World.");
Console.WriteLine("Hello World.");
Console.WriteLine("Hello World.");
Console.WriteLine("Hello World.");
```
البته شما میتوانید با کپی کردن این تعداد کد را راحت بنویسید ولی این کار در کل کیفیت کدنویسی را پایین میآورد. برای نوشتن کدهای باال استفاده از حلقهها بهتر است. ساختارهای تکرار در سیشارپ عبارتاند از:

- while  $\bullet$
- do while
	- for

### **حلقه While**

ابتداییترین ساختار تکرار در سیشارپ حلقه While است. ابتدا یک شرط را مورد بررسی قرار میدهد و تا زمانیکه شرط برقرار باشد کدهای درون بلوک اجرا میشوند. ساختار حلقه while به صورت زیر است:

```
while(condition)
{
   code to loop;
}
```
میبینید که ساختار while مانند ساختار if بسیار ساده است. ابتدا یک شرط را که نتیجه آن یک مقدار بولی است مینویسیم اگر نتیجه درست یا true باشد سپس کدهای داخل بلوک while اجرا میشوند. اگر شرط غلط یا false باشد وقتی که برنامه به حلقه while برسد هیچکدام از کدها را اجرا نمیکند. برای متوقف شدن حلقه باید مقادیر داخل حلقه while اصلح شوند. به یک متغیر شمارنده در داخل بدنه حلقه نیاز داریم. این شمارنده برای آزمایش شرط مورد استفاده قرار میگیرد و ادامه یا توقف حلقه به نوعی به آن وابسته است. این شمارنده را در داخل بدنه باید کاهش یا افزایش دهیم. در برنامه زیر نحوه استفاده از حلقه while آمده است:

```
using System;
   public class Program
    {
1
2
3
4
```
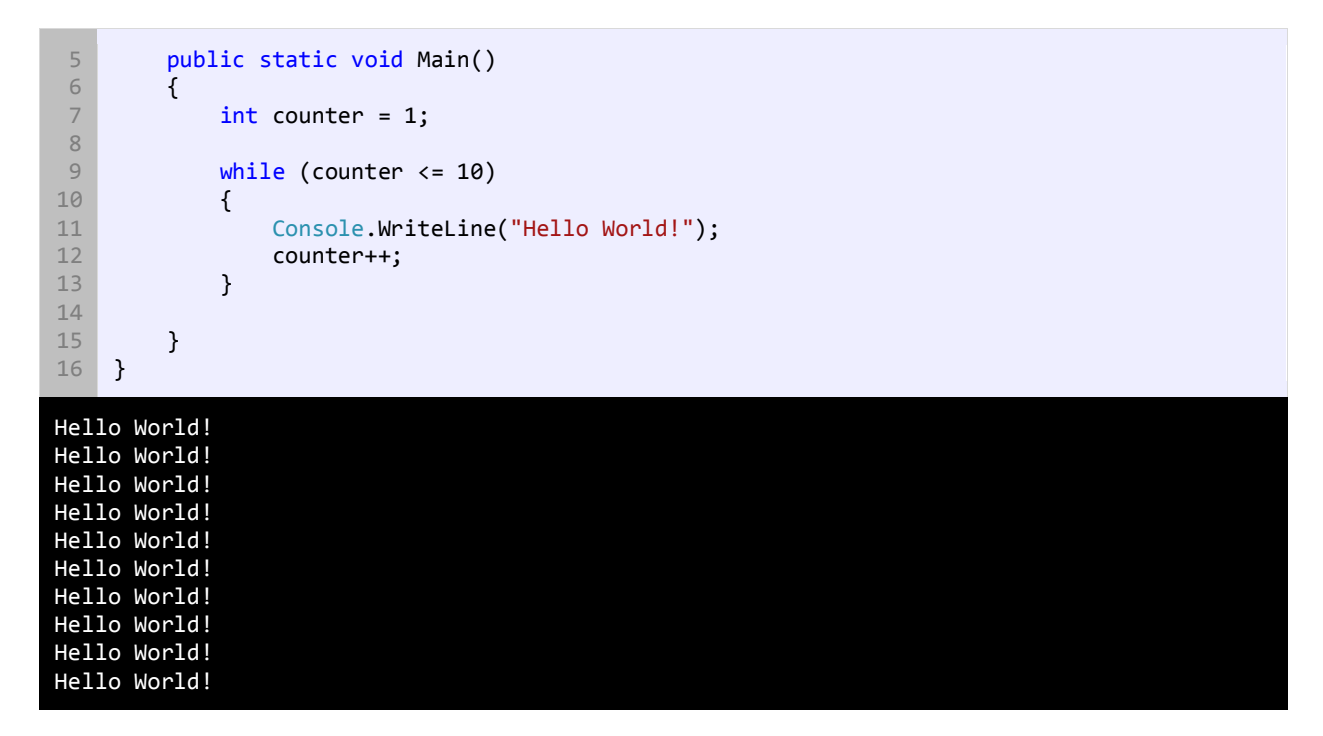

برنامه بالا ۱۰ بار پیغام !Hello World را چاپ میکند. اگر از حلقه در مثال بالا استفاده نمیکردیم مجبور بودیم تمام ۱۰ خط را تایپ کنیم. اجازه دهید که نگاهی به کدهای برنامه فوق بیندازیم. ابتدا در خط 7 یک متغیر تعریف و از آن به عنوان شمارنده حلقه استفاده شده است. سپس به آن مقدار 1 را اختصاص میدهیم چون اگر مقدار نداشته باشد نمیتوان در شرط از آن استفاده کرد. در خط 9 حلقه While را وارد میکنیم. در حلقه while ابتدا مقدار اولیه شمارنده با 10 مقایسه میشود که آیا از 10 کمتر است یا با آن برابر است. نتیجه هر بار مقایسه ورود به بدنه حلقه while و چاپ پیغام است.

همانطور که مشاهده میکنید بعد از هر بار مقایسه مقدار شمارنده یک واحد اضافه میشود )خط 12(. حلقه تا زمانی تکرار میشود که مقدار شمارنده از 10 کمتر باشد. اگر مقدار شمارنده 1 بماند و آن را افزایش ندهیم و یا مقدار شرط هرگز false نشود یک حلقه بینهایت به وجود میآید. به این نکته توجه کنید که در شرط باال به جای علمت > از => استفاده شده است. اگر از علمت > استفاده میکردیم کد ما 9 بار تکرار میشد چون مقدار اولیه 1 است و هنگامی که شرط به 10 برسد false میشود چون 10 > 10 نیست. اگر میخواهید یک حلقه بی نهایت ایجاد کنید که هیچگاه متوقف نشود باید یک شرط ایجاد کنید که همواره درست )true )باشد.

```
while(true)
{
     //code to loop
}
```
این تکنیک در برخی موارد کارایی دارد و آن زمانی است که شما بخواهید با استفاده از دستورات break و return که در آینده توضیح خواهیم داد از حلقه خارج شوید.

### **do while حلقه**

حلقه while do یکی دیگر از ساختارهای تکرار است. این حلقه بسیار شبیه حلقه while است با این تفاوت که در این حلقه ابتدا کد اجرا میشود و سپس شرط مورد بررسی قرار میگیرد. ساختار حلقه while do به صورت زیر است:

```
do
{
   code to repeat;
}
while(condition);
```
همانطور که مشاهده میکنید شرط در آخر ساختار قرار دارد. این بدین معنی است که کدهای داخل بدنه حداقل یکبار اجرا میشوند. برخلف حلقه while که اگر شرط نادرست باشد، دستورات داخل بدنه اجرا نمیشوند. یکی از موارد برتری استفاده از حلقه while do نسبت به حلقه while زمانی است که شما بخواهید اطلعاتی از کاربر دریافت کنید. به مثال زیر توجه کنید:

استفاده از while

```
//while version
Console.WriteLine("Enter a number greater than 10: ");
number = Convert.ToInt32(Console.ReadLine());
while (number < 10)
{
    Console.WriteLine("Enter a number greater than 10: ");
   number = Convert.ToInt32(Console.ReadLine());
}
```
#### استفاده از while do

```
//do while version
do
{
    Console.WriteLine("Enter a number greater than 10: ");
   number = Convert.ToInt32(Console.ReadLine());
} while (number < 10);
```
مشاهده میکنید که از کدهای کمتری در بدنه while do نسبت به while استفاده شده است.

#### **حلقه for**

یکی دیگر از ساختارهای تکرار حلقه for است. این حلقه عملی شبیه به حلقه while انجام میدهد و فقط دارای چند خصوصیت اضافی است. ساختار حلقه for به صورت زیر است:

```
for(initialization; condition; operation)
{
    code to repeat;
```
}

مقدار اولیه )initialization )اولین مقداری است که به شمارنده حلقه میدهیم. شمارنده فقط در داخل حلقه for قابل دسترسی است. شرط )condition )در اینجا مقدار شمارنده را با یک مقدار دیگر مقایسه میکند و تعیین میکند که حلقه ادامه یابد یا نه. عملگر )operation )که مقدار اولیه متغیر را کاهش یا افزایش میدهد. در زیر یک مثال از حلقه for آمده است:

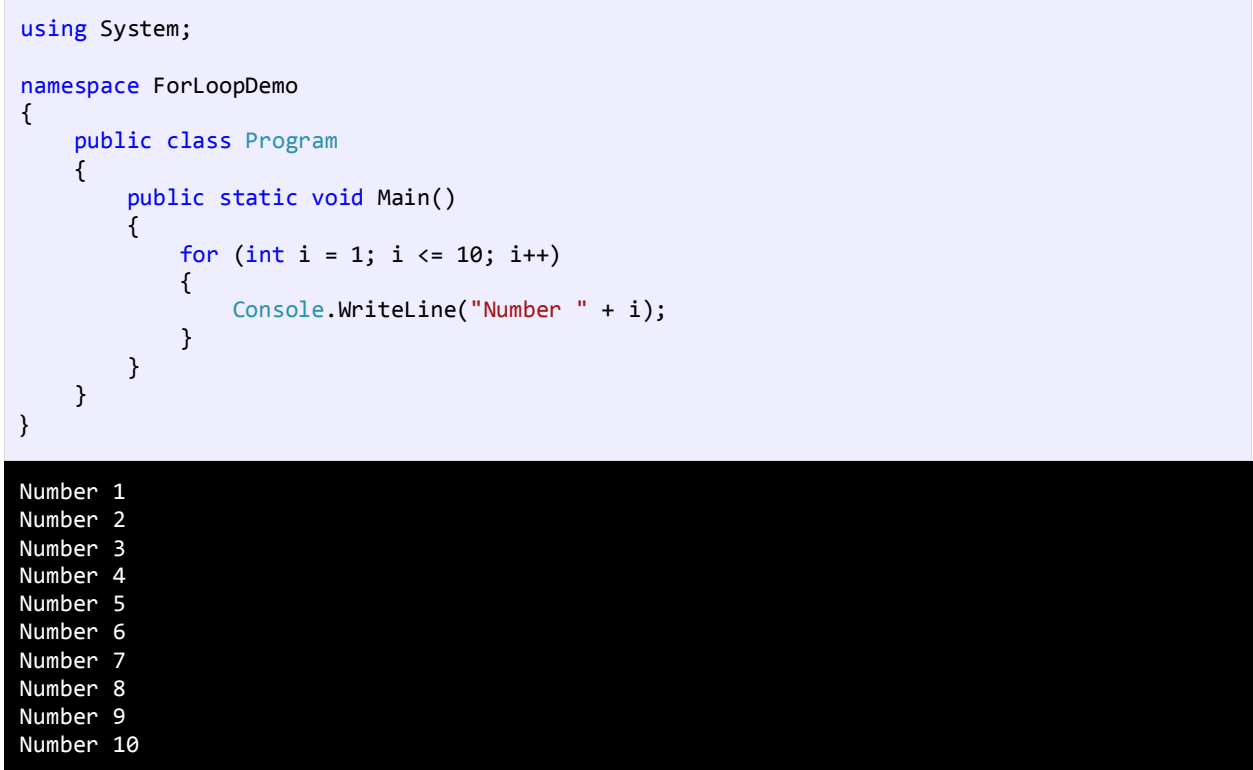

برنامه باال اعداد 1 تا 10 را با استفاده از حلقه for میشمارد. ابتدا یک متغیر به عنوان شمارنده تعریف میکنیم و آن را با مقدار 1 مقدار دهی اولیه میکنیم. سپس با استفاده از شرط آن را با مقدار 10 مقایسه میکنیم که آیا کمتر است یا مساوی؟ توجه کنید که قسمت سوم حلقه (++i) فوراً اجرا نمیشود. کد اجرا میشود و ابتدا رشته Number و سپس مقدار جاری i یعنی ۱ را چاپ میکند. آنگاه یک واحد به مقدار i اضافه شده و مقدار i برابر 2 میشود و بار دیگر i با عدد 10 مقایسه میشود و این حلقه تا زمانی که مقدار شرط true شود ادامه می،یابد. حال اگر بخواهید معکوس برنامه بالا را پیاده سازی کنید یعنی اعداد از بزرگ به کوچک چاپ شوند باید به صورت زیر عمل کنید:

```
for (int i = 10; i > 0; i--)
{
    //code omitted
}
```
کد بالا اعداد را از ۱۰ به ۱ چاپ میکند (از بزرگ به کوچک). مقدار اولیه شمارنده را ۱۰ میدهیم و با استفاده از عملگر کاهش (--) برنامهای که شمارش معکوس را انجام میدهد ایجاد میکنیم. میتوان قسمت شرط و عملگر را به صورتهای دیگر نیز تغییر داد. به عنوان مثال میتوان از عملگرهای منطقی در قسمت شرط و از عملگرهای تخصیصی در قسمت عملگر افزایش یا کاهش استفاده کرد. همچنین می توانید از چندین متغیر در ساختار حلقه for استفاده کنید.

```
for (int i = 1, y = 2; i < 10 && y > 20; i++, y = 2)
{
//some code here
}
```
به این نکته توجه کنید که اگر از چندین متغیر شمارنده یا عملگر در حلقه for استفاده میکنید باید آنها را با استفاده از کاما از هم جدا کنید.

### **حلقههای تو در تو (Loops Nested(**

سیشارپ به شما اجازه میدهد که از حلقهها به صورت تو در تو استفاده کنید. اگر یک حلقه در داخل حلقه دیگر قرار بگیرد، به آن حلقه تو در تو گفته میشود. در این نوع حلقهها، به ازای اجرای یک بار حلقه بیرونی، حلقه داخلی به طور کامل اجرا میشود. در زیر نحوه ایجاد حلقه تو در تو آمده است :

```
for (init; condition; increment)
{
    for (init; condition; increment)
    {
       //statement(s);
    }
    //statement(s);
}
```

```
while(condition)
{
    while(condition)
    {
       //statement(s);
    }
    //statement(s);
}
do
{
    //statement(s);
    do
    {
       //statement(s);
    }
    while(condition);
}
while(condition);
```
نکتهای که در مورد حلقههای تو در تو وجود دارد این است که میتوان از یک نوع حلقه در داخل نوع دیگر استفاده کرد. مثلاً میتوان از حلقه for در داخل حلقه while استفاده نمود. در مثال زیر نحوه استفاده از این حلقهها ذکر شده است. فرض کنید که میخواهید یک مستطیل با 3 سطر و 5 ستون ایجاد کنید :

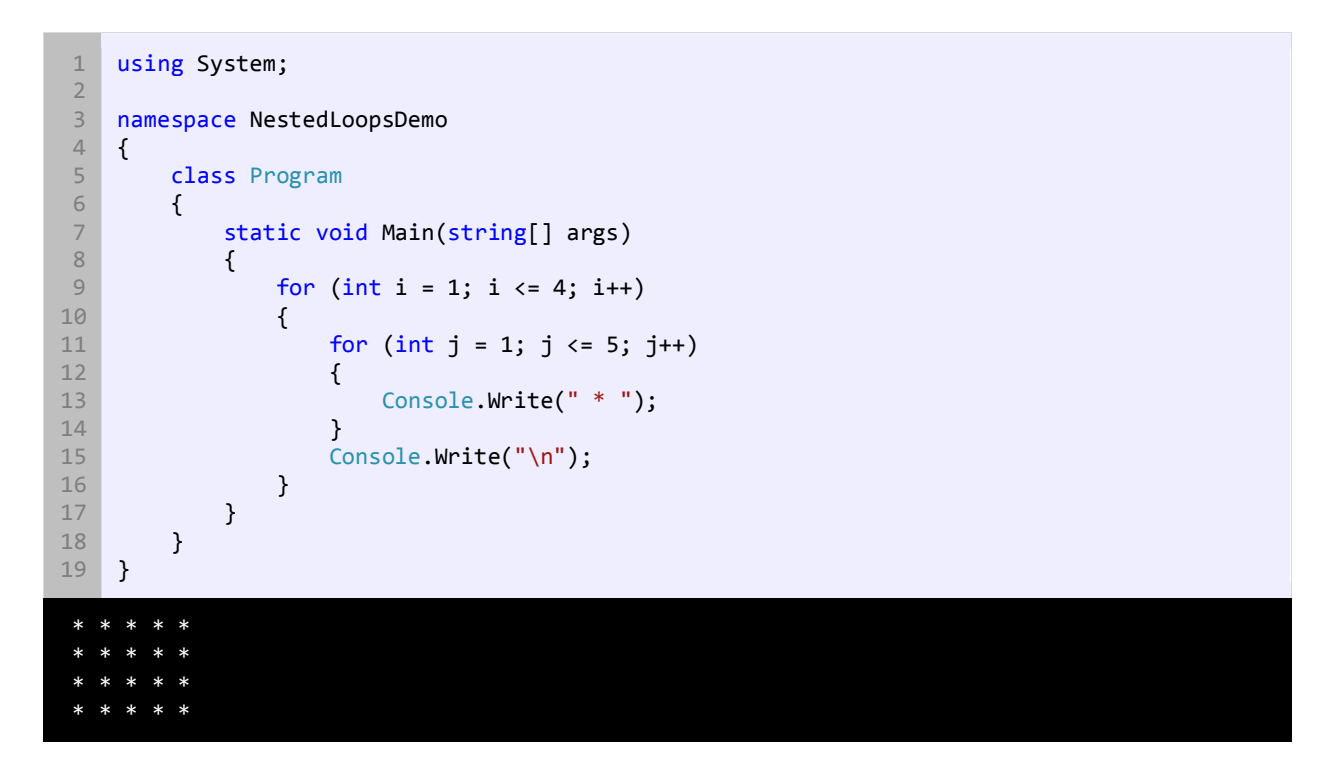

در کد بالا به ازای یک بار اجرای حلقه for اول (خط ۹)، حلقه for دوم (۱۴-۱۱) به طور کامل اجرا میشود. یعنی وقتی مقدار i برابر عدد 1 میشود، علمت \* توسط حلقه دوم 5 بار چاپ میشود، وقتی i برابر 2 میشود، دوباره علمت \* پنج بار چاپ میشود و .... در کل منظور از دو حلقه for این است که در 4 سطر علمت \* در 5 ستون چاپ شود یا 4 سطر ایجاد شود و در هر سطر 5 بار علمت \* چاپ شود. خط ۱۵ هم برای ایجاد خط جدید است. یعنی وقتی حلقه داخلی به طور کامل اجرا شد، یک خط جدید ایجاد میشود و علامتهای \* در خطوط جدید چاپ میشوند. البته به جای این خط میتوان ;()Console.WriteLine را هم نوشت.

### **خارج شدن از حلقه با استفاده از break و continue**

گاهی اوقات با وجود درست بودن شرط میخواهیم حلقه متوقف شود. سؤال اینجاست که چطور این کار را انجام دهید؟ با استفاده از کلمه کلیدی break حلقه را متوقف کرده و با استفاده از کلمه کلیدی continue میتوان بخشی از حلقه را رد کرد و به مرحله بعد رفت. برنامه زیر نحوه استفاده از continue و break را نشان میدهد:

```
1
2
3
4
5
6
7
8
9
10
11
12
13
14
15
    using System;
    namespace BreakContinueDemo
    {
         public class Program
         {
             public static void Main()
    \overline{\phantom{a}}Console.WriteLine("Demonstrating the use of break.\n");
                 for (int x = 1; x < 10; x++)\{if (x == 5) break;
```

```
16
17
18
19
20
21
22
23
24
25
26
27
28
29
30
                      Console.WriteLine("Number " + x);
                  }
                  Console.WriteLine("\nDemonstrating the use of continue.\n");
                 for (int x = 1; x < 10; x++)\{if (x == 5) continue;
                      Console.WriteLine("Number " + x);
                  }
              }
         }
    }
Demonstrating the use of break.
Number 1
Number 2
Number 3
Number 4
Demonstrating the use of continue.
Number 1
Number 2
Number 3
Number 4
Number 6
Number 7
Number 8
Number 9
```
در این برنامه از حلقه for برای نشان دادن کاربرد دو کلمه کلیدی فوق استفاده شده است. اگر به جای for از حلقههای while و do…while استفاده میشد، نتیجه یکسانی به دست میآمد. همانطور که در شرط برنامه (خط ۱۱) آمده است وقتی که مقدار x به عدد ۵ رسید سپس دستور break اجرا میشود ) خط 12(. حلقه بلفاصله متوقف میشود حتی اگر شرط 10 > x برقرار باشد. از طرف دیگر در خط 22 حلقه for فقط برای یک تکرار خاص متوقف شده و سپس ادامه مییابد )وقتی مقدار x برابر 5 شود حلقه از 5 رد شده و مقدار 5 را چاپ نمیکند و بقیه مقادیر چاپ میشوند(.

## **آرایهها**

آرایه نوعی متغیر است که لیستی از آدرسهای مجموعهای از دادههای هم نوع را در خود ذخیره میکند. تعریف چندین متغیر از یک نوع برای هدفی یکسان بسیار خسته کننده است. مثلاً اگر بخواهید صد متغیر از نوع اعداد صحیح تعریف کرده و از آنها استفاده کنید. مطمئناً تعریف این همه متغیر بسیار کسالت آور و خسته کننده است. اما با استفاده از آرایه میتوان همه آنها را در یک خط تعریف کرد. در زیر راهی ساده برای تعریف یک آرایه نشان داده شده است:

datatype[] arrayName = new datatype[length];

Datatype نوع دادههایی را نشان میدهد که آرایه در خود ذخیره میکند. کروشه که بعد از نوع داده قرار میگیرد و نشان دهنده استفاده از آرایه است. arrayName که نام آرایه را نشان میدهد. هنگام نامگذاری آرایه بهتر است که نام آرایه نشان دهنده نوع آرایه باشد. به عنوان مثال برای نامگذاری آرایههایی که اعداد را در خود ذخیره میکند از کلمه number استفاده کنید. طول آرایه که به کامپایلر میگوید شما قصد دارید چه تعداد داده یا مقدار را در آرایه ذخیره کنید. از کلمه کلیدی new هم برای اختصاص فضای حافظه به اندازه طول آرایه استفاده میشود. برای تعریف یک آرایه که 5 مقدار از نوع اعداد صحیح در خود ذخیره میکند باید به صورت زیر عمل کنیم:

```
int[] numbers = new int[5];
```
در این مثال 5 آدرس از فضای حافظه کامپیوتر شما برای ذخیره 5 مقدار رزرو میشود. حال چطور مقادیرمان را در هر یک از این آدرسها ذخیره کنیم؟ برای دسترسی و اصلح مقادیر آرایه از اندیس یا مکان آنها استفاده میشود.

 $numbers[0] = 1;$  $numbers[1] = 2;$  $numbers[2] = 3;$  $numbers[3] = 4;$  $numbers[4] = 5;$ 

اندیس یک آرایه از صفر شروع شده و به یک واحد کمتر از طول آرایه ختم میشود. به عنوان مثال شما یک آرایه 5 عضوی دارید، اندیس آرایه از ۰ تا ۴ میباشد چون طول آرایه ۵ است، پس ۱-۵ برابر است با ۴. این بدان معناست که اندیس ۰ نشان دهنده اولین عضو آرایه است و اندیس 1 نشان دهنده دومین عضو و الی آخر. برای درک بهتر مثال باال به شکل زیر توجه کنید:

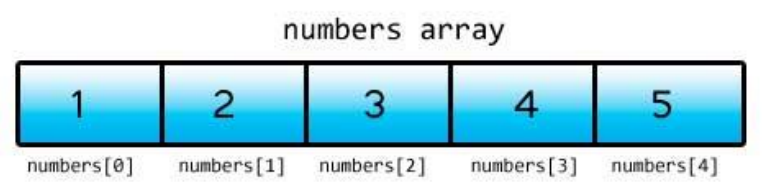

به هر یک از اجزاء آرایه و اندیسهای داخل کروشه توجه کنید. کسانی که تازه شروع به برنامهنویسی کردهاند، معمولاً در گذاشتن اندیس دچار اشتباه میشوند و مثلاً ممکن است در مثال بالا اندیسها را از ۱ شروع کنند. اگر بخواهید به یکی از اجزای آرایه با استفاده از اندیسی دسترسی پیدا کنید که در محدوده اندیسهای آرایه شما نباشد با پیغام خطای IndexOutOfRangeException مواجه میشوید و بدین معنی است که شما آدرسی را میخواهید که وجود ندارد. یکی دیگر از راههای تعریف سریع و مقدار دهی یک آرایه به صورت زیر است:

```
datatype[] arrayName = new datatype[length] { val1, val2, ... valN };
```
در این روش شما میتوانید فور ا بعد از تعریف اندازه آرایه مقادیر را در داخل آکوالد قرار دهید. به یاد داشته باشید که هر کدام از مقادیر را با استفاده از کاما از هم جدا کنید. همچنین تعداد مقادیر داخل آکوالد باید با اندازه آرایه تعریف شده برابر باشد. به مثال زیر توجه کنید:

```
int[] numbers = new int[5] { 1, 2, 3, 4, 5 };
```
این مثال با مثال قبل هیچ تفاوتی ندارد و تعداد خطهای کدنویسی را کاهش میدهد. شما میتوانید با استفاده از اندیس به مقدار هر یک از اجزاء آرایه دسترسی یابید و آنها را به دلخواه تغییر دهید. تعداد اجزاء آرایه در مثال بالا ۵ است و ما ۵ مقدار را در آن قرار می دهیم. اگر تعداد مقادیری که در آرایه قرار میدهیم کمتر یا بیشتر از طول آرایه باشد با خطا مواجه میشویم. یکی دیگر از راههای تعریف آرایه در زیر آمده است. شما میتوانید هر تعداد عنصر را که خواستید در آرایه قرار دهید بدون اینکه اندازه آرایه را مشخص کنید. به عنوان مثال:

 $int[]$  numbers = new  $int[]$   $[1, 2, 3, 4, 5, 6, 7, 8, 9, 10]$ ;

در این مثال ما 10 مقدار را به آرایه اختصاص دادهایم. نکته اینجاست که طول آرایه را تعریف نکردهایم. در این حالت کامپایلر بعد از شمردن تعداد مقادیر داخل آکوالد طول آرایه را تشخیص میدهد. به این نکته توجه کنید که اگر برای آرایه طولی در نظر نگیرید، باید برای آن مقدار تعریف کنید، در غیر این صورت با خطا مواجه میشوید:

int[] numbers = new int[]; //not allowed

یک راه بسیار سادهتر برای تعریف آرایه به صورت زیر است:

 $int[]$  numbers = { 1, 2, 3, 4, 5, 6, 7, 8, 9, 10 };

به سادگی و بدون احتیاج به کلمه کلیدی new میتوان مقادیر را در داخل آکوالد قرار داد. کامپایلر به صورت اتوماتیک با شمارش مقادیر، طول آرایه را تشخیص میدهد.

#### **دستیابی به مقادیر آرایه با استفاده از حلقه for**

در زیر مثالی در مورد استفاده از آرایهها آمده است. در این برنامه 5 مقدار از کاربر گرفته شده و میانگین آنها حساب میشود:

```
1
2
3
4
5
6
7
8
9
10
11
12
13
14
15
16
17
18
19
20
21
22
23
    using System;
    public class Program
     {
          public static void Main()
     \overline{\phantom{a}}int[] numbers = new int[5];
             int total = 0;
              double average;
             for (int i = 0; i < numbers. Length; i++) {
                  Console.Write("Enter a number: ");
                  numbers[i] = Convert.ToInt32(Console.ReadLine());
              }
             for (int i = 0; i < numbers. Length; i++) {
                 total += numbers[i]; }
             average = total / (double)numbers. Length;
```
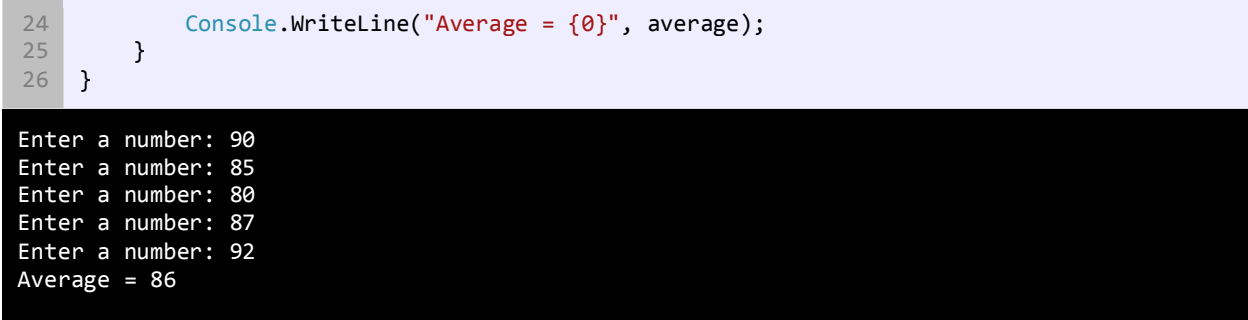

در خط 7 یک آرایه تعریف شده است که میتواند 5 عدد صحیح را در خود ذخیره کند. خطوط 8 و 9 متغیرهایی تعریف شدهاند که از آنها برای محاسبه میانگین و جمع کل استفاده میشود. توجه کنید که مقدار اولیه total صفر است تا از بروز خطا هنگام اضافه شدن مقدار به آن جلوگیری شود. در خطوط 11 تا 15 حلقه for برای تکرار و گرفتن ورودی از کاربر تعریف شده است. از خاصیت طول )Length) آرایه برای تشخیص تعداد اجزای آرایه استفاده میشود. اگر چه میتوانستیم به سادگی در حلقه for مقدار 5 را برای شرط قرار دهیم، ولی استفاده از خاصیت Length آرایه کار راحتتری است و میتوانیم طول آرایه را تغییر دهیم و شرط حلقه for با تغییر جدید هماهنگ شود. در خط 14 ورودی دریافت شده از کاربر به نوع int تبدیل و در آرایه ذخیره میشود. اندیس استفاده شده در number( خط 14( مقدار i جاری در حلقه است. برای مثال در ابتدای حلقه مقدار i صفر است، بنابراین وقتی در خط 14 اولین داده از کاربر گرفته میشود، اندیس آن برابر صفر میشود. در تکرار بعدی i یک واحد اضافه میشود و در نتیجه در خط 14 و بعد از ورود دومین داده توسط کاربر اندیس آن برابر یک میشود. این حالت تا زمانی که شرط در حلقه for برقرار است ادامه مییابد. در خطوط 17-20 از حلقه for دیگر برای دسترسی به مقدار هر یک از دادههای آرایه استفاده شده است. در این حلقه نیز مانند حلقه قبل از مقدار متغیر شمارنده به عنوان اندیس استفاده میکنیم.

هر یک از اجزای عددی آرایه به متغیر total اضافه میشوند. بعد از پایان حلقه میتوانیم میانگین اعداد را حساب کنیم )خط 22(. مقدار total یا جمع کل را بر تعداد اجزای آرایه (تعداد عددها) تقسیم میکنیم. برای دسترسی به تعداد اجزای آرایه میتوان از خاصیت length آرایه استفاده کرد. توجه کنید که در اینجا ما مقدار خاصیت length را به نوع double تبدیل کردهایم، بنابراین نتیجه عبارت یک مقدار از نوع double خواهد شد و دارای بخش کسری میباشد. حال اگر عملوندهای تقسیم را به نوع double تبدیل نکنیم، نتیجه تقسیم یک عدد از نوع صحیح خواهد شد و دارای بخش کسری نیست. خط 24 مقدار میانگین را در صفحه نمایش چاپ میکند. طول آرایه بعد از مقدار دهی نمیتواند تغییر کند. به عنوان مثال اگر یک آرایه را که شامل 5 جزء است مقدار دهی کنید دیگر نمیتوانید آن را مثلاً به ۱۰ جزء تغییر اندازه دهید. البته تعداد خاصی از کلاسها مانند آرایهها عمل میکنند و توانایی تغییر تعداد اجزای تشکیل دهنده خود را دارند. آرایهها در برخی شرایط بسیار پر کاربرد هستند و تسلط شما بر این مفهوم و اینکه چطور از آنها استفاده کنید، بسیار مهم است.

### **حلقه foreach**

حلقه foreach یکی دیگر از ساختارهای تکرار در سیشارپ میباشد که مخصوص ا برای آرایهها، لیستها و مجموعهها طراحی شده است. حلقه foreach با هر بار گردش در بین اجزاء، مقادیر هر یک از آنها را در داخل یک متغیر موقتی قرار میدهد و شما میتوانید بواسطه این متغیر به مقادیر دسترسی پیدا کنید. در زیر نحوه استفاده از حلقه foreach آمده است:

```
foreach (datatype temporaryVar in array)
{
    code to execute;
}
```
temporaryVar متغیری است که مقادیر اجزای آرایه را در خود نگهداری میکند.temporaryVar باید دارای نوع باشد تا بتواند مقادیر آرایه را در خود ذخیره کند. به عنوان مثال اگر آرایه شما دارای اعدادی از نوع صحیح باشد باید نوع متغیر موقتی از نوع اعداد صحیح باشد یا هر نوع دیگری که بتواند اعداد صحیح را در خود ذخیره کند مانند double یا long. سپس کلمه کلیدی in و بعد از آن نام آرایه را مینویسیم. در زیر نحوه استفاده از حلقه foreach آمده است:

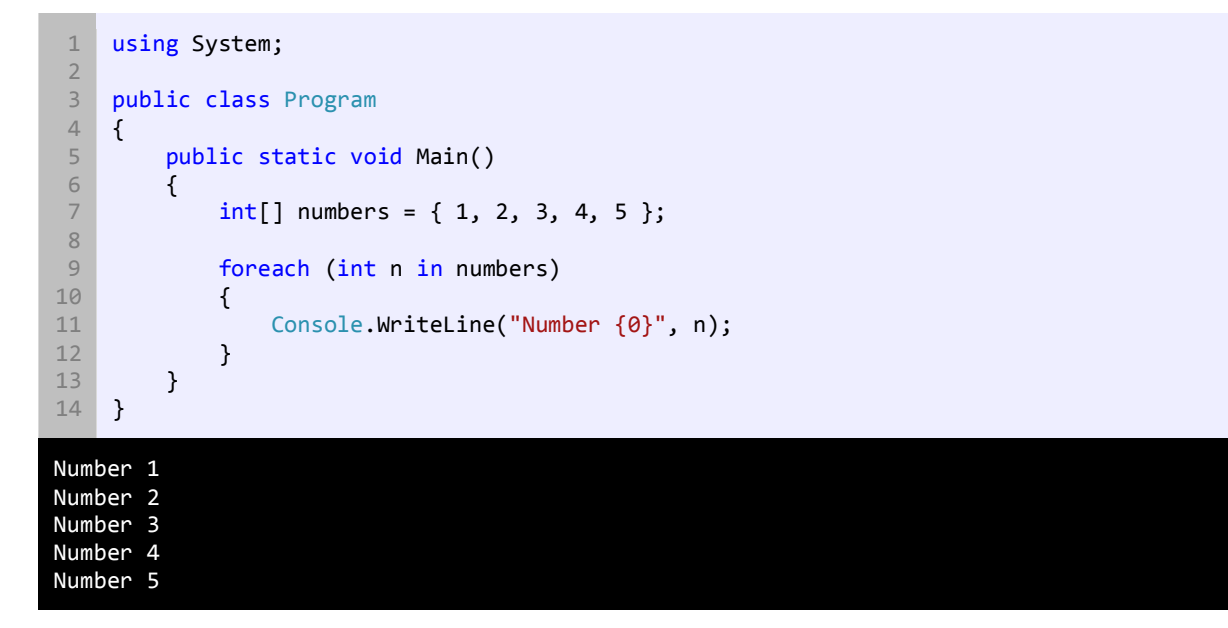

در برنامه بالا آرایهای با ۵ جزء تعریف شده و مقادیر ۱ تا ۵ در آنها قرار داده شده است (خط ۷). در خط ۹ حلقه foreach شروع میشود. ما یک متغیر موقتی تعریف کردهایم که اعداد آرایه را در خود ذخیره میکند. در هر بار تکرار از حلقه foreach متغیر موقتی n، مقادیر عددی را از آرایه استخراج میکند. حلقه foreach مقادیر اولین تا آخرین جزء آرایه را در اختیار ما قرار میدهد.

حلقه foreach برای دریافت هر یک از مقادیر آرایه کاربرد دارد. بعد از گرفتن مقدار یکی از اجزای آرایه، مقدار متغیر موقتی را چاپ می کنیم ) خط 11(. حلقه foreach یک ضعف دارد و آن این است که این حلقه ما را قادر میسازد که به دادهها دسترسی یابیم و یا آنها را بخوانیم ولی اجازه اصلح اجزاء آرایه را نمیدهد. برای درک این مطلب در مثال زیر سعی شده است که مقدار هر یک از اجزا آرایه یک واحد افزایش یابد:

```
int[] numbers = \{ 1, 2, 3 \};
foreach(int number in numbers)
{
    number++;
}
```
اگر برنامه را اجرا کنید با خطا مواجه میشوید. برای اصلح هر یک از اجزا آرایه میتوان از حلقه for استفاده کرد.

```
int[] numbers = { 1, 2, 3 };
for (int i = 0; i < number.length; i++)\left\{ \right. numbers[i]++;
}
```
## **آرایههای چند بعدی**

آرایههای چند بعدی آرایههایی هستند که برای دسترسی به هر یک از عناصر آنها باید از چندین اندیس استفاده کنیم. یک آرایه چند بعدی را میتوان مانند یک جدول با تعدادی ستون و ردیف تصور کنید. با افزایش اندیسها اندازه ابعاد آرایه نیز افزایش مییابد و آرایههای چند بعدی با بیش از دو اندیس به وجود میآیند. نحوه ایجاد یک آرایه با دو بعد به صورت زیر است:

datatype[,] arrayName = new datatype[lengthX, lengthY];

و یک آرایه سه بعدی به صورت زیر ایجاد میشود:

datatype[, ,] arrayName = new datatype[lengthX, lengthY, lengthZ];

میتوان یک آرایه با تعداد زیادی بعد ایجاد کرد به شرطی که هر بعد دارای طول مشخصی باشد. به دلیل اینکه آرایههای سه بعدی یا آرایههای با بیشتر از دو بعد بسیار کمتر مورد استفاده قرار میگیرند اجازه بدهید که در این درس بر روی آرایههای دو بعدی تمرکز کنیم. در تعریف این نوع آرایه، ابتدا نوع آرایه یعنی اینکه آرایه چه نوعی از انواع داده را در خود ذخیره میکند را مشخص میکنیم. سپس یک جفت کروشه و در داخل کروشهها یک کاما قرار میدهیم.

به تعداد کاماهایی که در داخل کروشه میگذارید، توجه کنید. اگر آرایه ما دو بعدی است باید 1 کاما و اگر سه بعدی است باید 2 کاما قرار دهیم. سپس یک نام برای آرایه انتخاب کرده و بعد تعریف آنرا با گذاشتن کلمه new، نوع داده و طول آن کامل میکنیم. در یک آرایه دو بعدی برای دسترسی به هر یک از عناصر به دو مقدار نیاز داریم یکی مقدار X و دیگری مقدار Y که مقدار X نشان دهنده ردیف و مقدار Y نشان دهنده ستون آرایه است البته اگر ما آرایه دو بعدی را به صورت جدول در نظر بگیریم. یک آرایه سه بعدی را میتوان به صورت یک مکعب تصور کرد که دارای سه بعد است و X طول، Y عرض و Z ارتفاع آن است. یک مثال از آرایه دو بعدی در زیر آمده است:

 $int[,]$  numbers = new  $int[3, 5];$ 

کد بالا به کامپایلر میگوید که فضای کافی به عناصر آرایه اختصاص بده (در این مثال ۱۵ خانه). در شکل زیر مکان هر عنصر در یک آرایه دو بعدی نشان داده شده است.

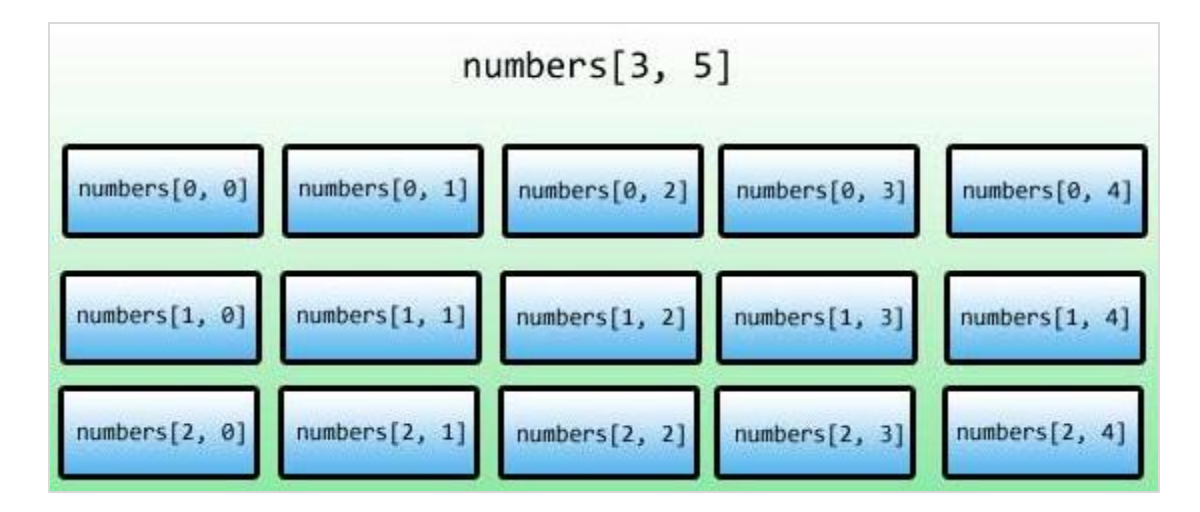

مقدار 3 را به x، چون 3 سطر و مقدار 5 را به Y چون 5 ستون داریم، اختصاص میدهیم. چطور یک آرایه چند بعدی را مقدار دهی کنیم؟ چند راه برای مقدار دهی به آرایهها وجود دارد.

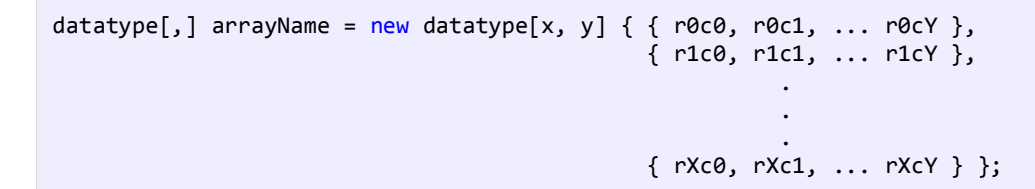

برای راحتی کار میتوان از نوشتن قسمت [ , ]new dataype صرف نظر کرد.

```
datatype[,] arrayName = \{ \{  r0c0, r0c1, ... r0cY \}, { r1c0, r1c1, ... r1cY },
 .
                             .
                             .
                      { rXc0, rXc1, ... rXcY } };
```
به عنوان مثال:

```
int[,] numbers = { { 1, 2, 3, 4, 5 },
                    { 6, 7, 8, 9, 10 },
                     { 11, 12, 13, 14, 15 } };
```
و یا میتوان مقدار دهی به عناصر را به صورت دستی انجام داد مانند:

 $array[0, 0] = value;$  $array[0, 1] = value;$  $array[0, 2] = value;$  $array[1, 0] = value;$  $array[1, 1] = value;$  $array[1, 2] = value;$  $array[2, 0] = value;$  $array[2, 1] = value;$  $array[2, 2] = value;$  همانطور که مشاهده میکنید برای دسترسی به هر یک از عناصر در یک آرایه دو بعدی به سادگی میتوان از اندیسهای X و Y و یک جفت کروشه مانند مثال استفاده کرد.

### **گردش در میان عناصر آرایههای چند بعدی**

گردش در میان عناصر آرایههای چند بعدی نیاز به کمی دقت دارد. یکی از راههای آسان استفاده از حلقه foreach و یا حلقه for تو در تو است. اجازه دهید ابتدا از حلقه foreach استفاده کنیم.

```
using System;
    public class Program
    {
         public static void Main()
         {
           int[,] numbers = { { 1, 2, 3, 4, 5 },
    \{6, 7, 8, 9, 10\},\\{ 11, 12, 13, 14, 15 \}\}; and the set of \{ \}; and the set of \{ \};
            foreach (int number in numbers)
            {
                Console.Write(number + " ");
            }
         }
    }
 1
 2
 3
 4
 5
 6
 7
 8
 9
10
11
12
13
14
15
16
17
1 2 3 4 5 6 7 8 9 10 11 12 13 14 15
```
مشاهده کردید که گردش در میان مقادیر عناصر یک آرایه چند بعدی چقدر راحت است. به وسیله حلقه foreach نمیتوانیم انتهای ردیفها را مشخص کنیم. برنامه زیر نشان میدهد که چطور از حلقه for برای خواندن همه مقادیر آرایه و تعیین انتهای ردیفها استفاده

کنید.

```
using System;
   public class Program
   {
        public static void Main()
         {
           int[,] numbers = \{ \{ 1, 2, 3, 4, 5 \},
                              { 6, 7, 8, 9, 10 },
                              { 11, 12, 13, 14, 15 }
    \};
           for (int row = 0; row < numbers.GetLength(0); row++)
            {
               for (int col = 0; col < numbers.GetLength(1); col++)
    \{ Console.Write(numbers[row, col] + " ");
     }
                //Go to the next line
                Console.WriteLine();
            }
1
2
3
4
5
6
7
8
9
10
11
12
13
14
15
16
17
18
19
20
21
```
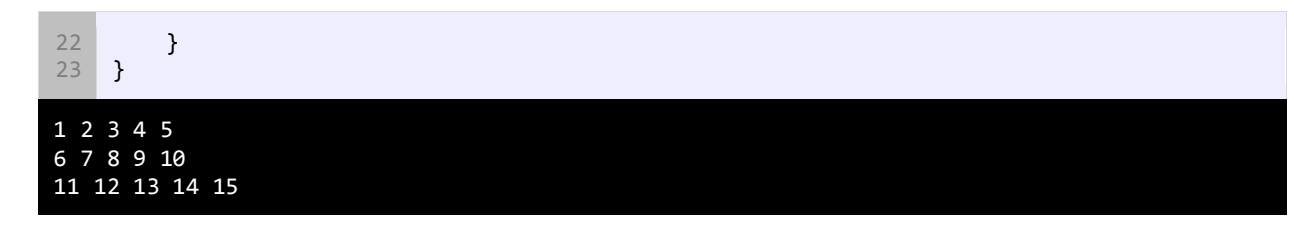

همانطور که در مثال باال نشان داده شده است با استفاده از یک حلقه ساده for نمیتوان به مقادیر دسترسی یافت بلکه به یک حلقه for تو در تو نیاز داریم. در اولین حلقه for( خط 12( یک متغیر تعریف شده است که در میان ردیفهای آرایه )row )گردش میکند. این حلقه تا زمانی ادامه مییابد که مقدار ردیف کمتر از طول اولین بعد باشد. در این مثال از متد ()GetLength کلس Array استفاده کردهایم. این متد طول آرایه را در یک بعد خاص نشان میدهد و دارای یک پارامتر است که همان بعد آرایه میباشد. به عنوان مثال برای به دست آوردن طول اولین بعد آرایه مقدار صفر را به این متد ارسال میکنیم چون شمارش ابعاد یک آرایه از صفر تا یک واحد کمتر از تعداد ابعاد انجام میشود.

در داخل اولین حلقه for حلقه for دیگری تعریف شده است (خط ۱۴). در این حلقه یک شمارنده برای شمارش تعداد ستونهای )columns )هر ردیف تعریف شده است و در شرط داخل آن بار دیگر از متد ()GetLength استفاده شده است، ولی این بار مقدار 1 را به آن ارسال میکنیم تا طول بعد دوم آرایه را به دست آوریم.

پس به عنوان مثال وقتی که مقدار ردیف )row )صفر باشد، حلقه دوم از [0 0,] تا [4 0,] اجرا میشود. سپس مقدار هر عنصر از آرایه را با استفاده از حلقه نشان میدهیم، اگر مقدار ردیف )row )برابر 0 و مقدار ستون )col )برابر 0 باشد مقدار عنصری که در ستون 1 و ردیف 1 )[0 0,]numbers )قرار دارد نشان داده خواهد شد که در مثال باال عدد 1 است.

بعد از اینکه دومین حلقه تکرار به پایان رسید، فوراً دستورات بعد از آن اجرا خواهند شد، که در اینجا دستور ()Console .WriteLine که به برنامه اطلع میدهد که به خط بعد برود. سپس حلقه با اضافه کردن یک واحد به مقدار row این فرایند را دوباره تکرار میکند.

سپس دومین حلقه for اجرا شده و مقادیر دومین ردیف نمایش داده میشود. این فرایند تا زمانی اجرا میشود که مقدار row کمتر از طول اولین بعد باشد. حال بیایید آنچه را از قبل یاد گرفتهایم در یک برنامه به کار بریم. این برنامه نمره چهار درس مربوط به سه دانش آموز را از ما میگیرد و معدل سه دانش آموز را حساب میکند.

```
1
 2
 3
 4
 5
 6
 7
 8
 \alpha10
11
12
13
14
       using System;
       public class Program
        {
            public static void Main()
        \{ \cdot \cdot \cdot \cdot \cdot \cdot \cdot \cdot \cdot \cdot \cdot \cdot \cdot \cdot \cdot \cdot \cdot \cdot \cdot \cdot \cdot \cdot \cdot \cdot \cdot \cdot \cdot \cdot \cdot \cdot \cdot \cdot \cdot \cdot \cdot \cdot 
               double[,] studentGrades = new double[3, 4];
                double total;
              for (int student = 0; student < studentGrades.GetLength(0); student++)
                {
                  total = 0; Console.WriteLine("Enter grades for Student {0}", student + 1);
```

```
15
16
17
18
19
20
21
22
23
24
25
26
27
           for (int grade = 0; grade < studentGrades.GetLength(1); grade++)
     \overline{\phantom{a}} Console.Write("Enter Grade #{0}: ", grade + 1);
                studentGrades[student, grade] = Convert.ToDouble(Console.ReadLine());
                total += studentGrades[student, grade];
            }
            Console.WriteLine("Average is {0:F2}", (total / studentGrades.GetLength(1)));
            Console.WriteLine();
          }
       }
    }
Enter grades for Student 1
Enter Grade #1: 92
Enter Grade #2: 87
Enter Grade #3: 89
Enter Grade #4: 95
Average is 90.75
Enter grades for Student 2
Enter Grade #1: 85
Enter Grade #2: 85
Enter Grade #3: 86
Enter Grade #4: 87
Average is 85.75
Enter grades for Student 3
Enter Grade #1: 90
Enter Grade #2: 90
Enter Grade #3: 90
Enter Grade #4: 90
Average is 90.00
```
در برنامه باال یک آرایه چند بعدی از نوع double تعریف شده است )خط 7(. همچنین یک متغیر به نام total تعریف میکنیم که مقدار محاسبه شده معدل هر دانش آموز را در آن قرار دهیم. حال وارد حلقه for تو در تو میشویم )خط 10(. در اولین حلقه for یک متغیر به نام sudent برای تشخیص پایه درسی هر دانش آموز تعریف کردهایم. از متد ()GetLength هم برای تشخیص تعداد دانش آموزان استفاده شده است. وارد بدنه حلقه for میشویم. در خط 12 مقدار متغیر total را برابر صفر قرار میدهیم. بعدأ مشاهده میکنید که چرا این کار را انجام دادیم. سپس برنامه یک پیغام را نشان میدهد و از شما میخواهد که شماره دانش آموز را وارد کنید ) student 1 +(. عدد 1 را به student اضافه کردهایم تا به جای نمایش 0 Student، با Student 1 شروع شود، تا طبیعیتر به نظر برسد.

سپس به دومین حلقه for در خط 16 میرسیم. در این حلقه یک متغیر شمارنده به نام grade تعریف میکنیم که طول دومین بعد آرایه را با استفاده از فراخوانی متد (1)GetLength به دست میآورد. این طول تعداد نمراتی را که برنامه از سؤال میکند را نشان میدهد. برنامه چهار نمره مربوط به دانش آموز را میگیرد. هر وقت که برنامه یک نمره را از کاربر دریافت میکند، نمره به متغیر total اضافه می شود. وقتی همه نمرهها وارد شدند، متغیر total هم جمع همه نمرات را نشان میدهد. در خطوط 23-24 معدل دانش آموز نشان داده میشود. به فرمت {2F2} توجه کنید. این فرمت معدل را تا دو رقم اعشار نشان میدهد. معدل از تقسیم کردن total (جمع) بر تعداد نمرات به دست میآید. از متد (1)GetLength هم برای به دست آوردن تعداد نمرات استفاده میشود.

### **آرایههای دندانه دار**

آرایههای دندانه دار نوعی از آرایههای چند بعدی هستند که شامل ردیفهایی با تعداد ستونهای مختلفاند. آرایه چند بعدی ساده، آرایهای به شکل مستطیل است، چون تعداد ستونهای آن یکسان است ولی آرایه دندانه دار دارای سطرهایی با تعداد ستونهای متفاوت است. بنابراین میتوان یک آرایه دندانه دار را آرایهای از آرایهها فرض کرد. در زیر نحوه تعریف آرایههای چند بعدی آمده است.

```
datatype[][] arrayName;
```
مقدار دهی به آرایههای دندانه دار بسیار گیج کننده است. در زیر نحوه مقدار دهی به یک آرایه دندانه دار نشان داده شده است:

```
int[] myArrays = new int[3][];
myArrays[0] = new int[3];myArrays[1] = new int[5];myArrays[2] = new int[2];
```
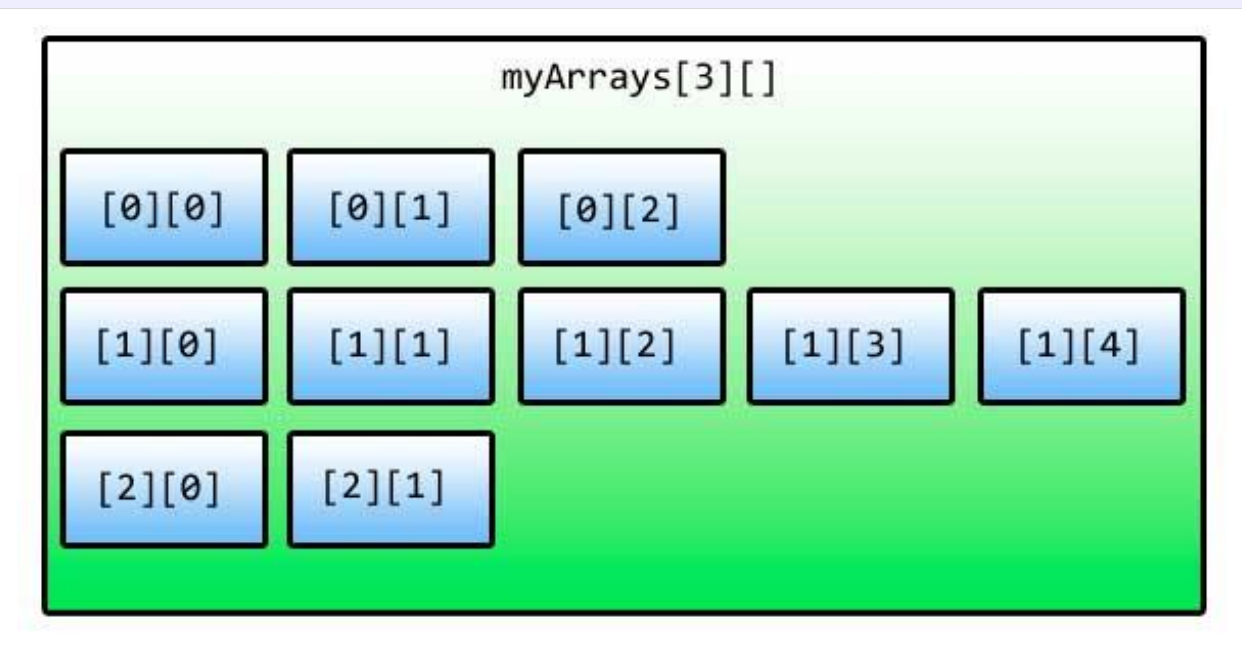

ابتدا تعداد ردیفهای آرایه را به وسیله کلمه کلیدی new تعریف میکنیم، و بعد نوع دادهای آرایه و سپس دو جفت کروشه که در جفت کروشه اول تعداد ردیفها قرار دارد را تعریف میکنیم. حال تعداد ستونهای هر ردیف را با استفاده از سه ردیفی که در دسترس است و با استفاده از اندیسهای آنها مانند یک آرایه ساده مقدار دهی میکنیم. میتوان به ستونهای هر ردیف مجموعهای از مقادیر اختصاص داد:

```
int[] myArrays = new int[3][];
myArrays[0] = new int[3] { 1, 2, 3 }myArrays[1] = new int[5] { 5, 4, 3, 2, 1};
myArrays[2] = new int[2] { 1, 2 };
```
یک راه بهتر برای مقداردهی آرایههای دندانه دار به شکل زیر است:

```
int[][] myArrays = new int[3][][] {
                             new int[3] { 1, 2, 3 },
new \text{int}[5] { 5, 4, 3, 2, 1 },
new \text{int}[2] { 1, 2 \text{ } }
\}; and the contract of \}; and the contract of \};
```
همچنین میتوان از ذکر طول ردیفهای آرایه صرف نظر کرد:

```
int[][] myArrays = new int[][] {
new \text{int}[\;] \{1, 2, 3\},
new \text{int}[\;] { 5, 4, 3, 2, 1 },
                      new int[] { 1, 2 }
\};
```
کد باال را باز هم میتوان سادهتر نوشت:

```
int[]] myArrays = {
new \int_0^1 \left[ \begin{array}{ccc} 1, & 2, & 3 \end{array} \right],new int[\,] \{5, 4, 3, 2, 1\},new \text{int}[\;] { 1, 2 \; }
                 };
```
برای دسترسی به عناصر یک آرایه دندانه دار میتوان از ستونها و ردیفهای آن استفاده کرد:

array[row][column]

```
Console.WriteLine(myArrays[1][2]);
```
از یک حلقه foreach ساده نمیتوان برای دسترسی به اجزای این آرایهها استفاده کرد.

```
foreach (int array in myArrays)
{
       Console.WriteLine(array);
}
```
اگر از حلقه foreach استفاده کنیم با خطا مواجه میشویم، چون عناصر این نوع آرایهها، آرایه هستند نه عدد یا رشته یا... . برای حل این مشکل باید نوع متغیر موقتی )array )را تغییر داده و از حلقه foreach دیگری برای دسترسی به مقادیر استفاده کرد. مثال:

```
foreach (int[] array in myArrays)
{
     foreach (int number in array)
     {
          Console.WriteLine(number);
     }
}
```
این کار با استفاده از یک حلقه for تو در تو قابل اجراست:

```
for (int row = 0; row < myArray.Length; row++)
{
```

```
for (int col = 0; col < myArray[row]. Length; col++)
 {
     Console.WriteLine(myArray[row][col]);
 }
```
در اولین حلقه for با استفاده از خاصیت Length، myArray تعداد ردیفهای آرایه را به دست میآوریم. در حلقه for دوم نیز با استفاده از خاصیت Length عنصر ردیف جاری تعداد ستونها را به دست میآوریم. سپس با استفاده از اندیس، عناصر آرایه را چاپ می کنیم.

#### **متدها**

متدها به شما اجازه میدهند که یک رفتار یا وظیفه را تعریف کنید و مجموعهای از کدها هستند که در هر جای برنامه میتوان از آنها استفاده کرد. متدها دارای آرگومانهایی هستند که وظیفه متد را مشخص میکنند. متد در داخل کلس تعریف میشود. نمیتوان یک متد را در داخل متد دیگر تعریف کرد. وقتی که شما در برنامه یک متد را صدا میزنید برنامه به قسمت تعریف متد رفته و کدهای آن را اجرا میکند. در سیشارپ متدی وجود دارد که نقطه آغاز هر برنامه است و بدون آن برنامهها نمیدانند باید از کجا شروع شوند، این متد ()Main نام دارد. پارامترها همان چیزهایی هستند که متد منتظر دریافت آنها است. آرگومانها مقادیری هستند که به پارامترها ارسال میشوند. گاهی اوقات دو کلمه پارامتر و آرگومان به یک منظور به کار میروند. سادهترین ساختار یک متد به صورت زیر است:

```
returnType MethodName()
\overline{f} code to execute;
}
```
}

به برنامه ساده زیر توجه کنید. در این برنامه از یک متد برای چاپ یک پیغام در صفحه نمایش استفاده شده است:

```
using System;
    public class Program
    {
          static void PrintMessage()
          {
              Console.WriteLine("Hello World!");
          }
          public static void Main()
          {
              PrintMessage();
          }
    }
1
2
3
4
5
6
7
8
9
10
11
12
13
14
```
#### Hello World!

در خطوط 5-8 یک متد تعریف کردهایم. مکان تعریف آن در داخل کلس مهم نیست. به عنوان مثال میتوانید آن را زیر متد ()Main تعریف کنید. میتوان این متد را در داخل متد دیگر صدا زد )فراخوانی کرد(. متد دیگر ما در اینجا متد ()Main است که میتوانیم در داخل آن نام متدی که برای چاپ یک پیغام تعریف کردهایم )یعنی متد ()PrintMessage )را صدا بزنیم. متد ()Main به صورت static تعریف شده است. برای اینکه بتوان از متد ()PrintMessage در داخل متد ()Main استفاده کنیم، باید آن را به صورت static تعریف کنیم.

کلمه static به طور ساده به این معناست که میتوان از متد استفاده کرد بدون اینکه از کلس نمونهای ساخته شود. متد ()Main همواره باید به صورت static تعریف شود چون برنامه فور ا و بدون نمونه سازی از کلس از آن استفاده میکند. وقتی به مبحث برنامهنویسی شیء گرا رسیدید به طور دقیق کلمه static مورد بحث قرار میگیرد. برنامه class( مثال باال( زمانی اجرا میشود که برنامه دو متدی را که تعریف کردهایم را اجرا کند و متد ()Main به صورت static تعر یف شود. درباره این کلمه کلیدی در درسهای آینده مطالب بیشتری میآموزیم. در تعریف متد باال بعد از کلمه static کلمه کلیدی void آمده است که نشان دهنده آن است که متد مقدار برگشتی ندارد. در درس آینده در مورد مقدار برگشتی از یک متد و استفاده از آن برای اهداف مختلف توضیح داده خواهد شد. نام متد ما ()PrintMessage است. به این نکته توجه کنید که در نامگذاری متد از روش پاسکال (حرف اول هر کلمه بزرگ نوشته میشود) استفاده کردهایم. این روش نامگذاری قراردادی است و میتوان از این روش استفاده نکرد، اما پیشنهاد میشود که از این روش برای تشخیص متدها استفاده کنید. بهتر است در نامگذاری متدها از کلماتی استفاده شود که کار آن متد را مشخص میکند مثلاً نامهایی مانند .OpenDoor یا GoToBed

همچنین به عنوان مثال اگر مقدار برگشتی متد یک مقدار بولی باشد، میتوانید اسم متد خود را به صورت یک کلمه سوالی انتخاب کنید، مانند IsLeapyear یا IsTeenager ... . ولی از گذاشتن علمت سؤال در آخر اسم متد خودداری کنید. دو پرانتزی که بعد از نام میآید نشان دهنده آن است که نام متعلق به یک متد است. در این مثال در داخل پرانتزها هیچ چیزی نوشته نشده چون پارامتری ندارد. در درسهای آینده در مورد متدها بیشتر توضیح میدهیم. بعد از پرانتزها دو آکوالد قرار میدهیم که بدنه متد را تشکیل میدهد و کدهایی را که میخواهیم اجرا شوند را در داخل این آکوالدها مینویسیم.

در داخل متد ()Main، متدی که در خط 12 ایجاد کردهایم را صدا میزنیم. برای صدا زدن یک متد کافیست نام آن را نوشته و بعد از نام، پرانتزها را قرار دهیم. اگر متد دارای پارامتر باشد باید شما آرگومانها را به ترتیب در داخل پرانتزها قرار دهید. در این مورد نیز در درسهای آینده توضیح بیشتری میدهیم. با صدا زدن یک متد کدهای داخل بدنه آن اجرا میشوند. برای اجرای متد ()PrintMessage برنامه از متد ()Main به محل تعریف متد ()PrintMessage میرود. مثلاً وقتی ما متد ()PrintMessage را در خط ۱۲ صدا میزنیم، برنامه از خط 12 به خط ،7 یعنی جایی که متد تعریف شده میرود. اکنون ما یک متد در کلس Program داریم که همه متدهای این کلس می توانند آن را صدا بزنند.

# **مقدار برگشتی از یک متد**

متدها میتوانند مقدار برگشتی از هر نوع دادهای داشته باشند. این مقادیر میتوانند در محاسبات یا به دست آوردن یک داده مورد استفاده قرار بگیرند. در زندگی روزمره فرض کنید که کارمند شما یک متد است و شما او را صدا میزنید و از او میخواهید که کار یک سند را به پایان برساند. سپس از او میخواهید که بعد از اتمام کارش، سند را به شما تحویل دهد. سند همان مقدار برگشتی متد است. نکته مهم در مورد یک متد، مقدار برگشتی و نحوه استفاده شما از آن است. برگشت یک مقدار از یک متد آسان است. کافیست در تعریف متد به روش زیر عمل کنید:

```
returnType MethodName()
\mathfrak{t} return value;
}
```
returnType در اینجا نوع دادهای مقدار برگشتی را مشخص میکند )int، bool، ...(. در داخل بدنه متد کلمه کلیدی return و بعد از آن یک مقدار یا عبارتی که نتیجه آن یک مقدار است، را مینویسیم. نوع این مقدار برگشتی باید از انواع ساده بوده و در هنگام نامگذاری متد و قبل از نام متد ذکر شود. اگر متد ما مقدار برگشتی نداشته باشد باید از کلمه void قبل از نام متد استفاده کنیم. مثال زیر یک متد که دارای مقدار برگشتی است را نشان میدهد.

```
using System;
    public class Program
    \left\{ \right. static int CalculateSum()
     \overline{\mathcal{L}} int firstNumber = 10;
               int secondNumber = 5;
               int sum = firstNumber + secondNumber;
               return sum;
          }
          public static void Main()
          {
               int result = CalculateSum();
               Console.WriteLine("Sum is {0}.", result);
          }
    }
1
2
3
4
5
6
7
8
9
10
11
12
13
14
15
16
17
18
19
20
21
```
#### Sum is 15.

همانطور که در خط 5 مثال فوق مشاهده میکنید هنگام تعریف متد از کلمه int به جای void استفاده کردهایم که نشان دهنده آن است که متد ما دارای مقدار برگشتی از نوع اعداد صحیح است. در خطوط 7 و 8 دو متغیر تعریف و مقدار دهی شدهاند. توجه کنید که این متغیرها، متغیرهای محلی هستند. و این بدان معنی است که این متغیرها در سایر متدها مانند متد ()Main قابل دسترسی نیستند و فقط در متدی که در آن تعریف شدهاند قابل استفاده هستند. در خط 10 جمع دو متغیر در متغیر sum قرار میگیرد. در خط 12 مقدار برگشتی sum توسط دستور return فراخوانی میشود.

در داخل متد ()Main یک متغیر به نام result در خط 17 تعریف میکنیم و متد ()CalculateSum را فراخوانی میکنیم. متد ()CalculateSum مقدار 15 را بر میگرداند که این مقدار در داخل متغیر result ذخیره میشود. در خط 19 مقدار ذخیره شده در متغیر result چاپ میشود. متدی که در این مثال ذکر شد متد کاربردی و مفیدی نیست. با وجودیکه کدهای زیادی در متد باال نوشته شده

ولی همیشه مقدار برگشتی 15 است، در حالیکه میتوانستیم به راحتی یک متغیر تعریف کرده و مقدار 15 را به آن اختصاص دهیم. این متد در صورتی کارآمد است که پارامترهایی به آن اضافه شود که در درسهای آینده توضیح خواهیم داد. هنگامی که میخواهیم در داخل یک متد از دستور if یا switch استفاده کنیم باید تمام کدها دارای مقدار برگشتی باشند. برای درک بهتر این مطلب به مثال زیر توجه کنید:

```
using System;
    public class Program
     {
          static int GetNumber()
          {
               int number;
               Console.Write("Enter a number greater than 10: ");
              number = Convert.ToInt32(Console.ReadLine());
             if (number > 10)
               {
                    return number;
               }
               else
               {
                   return 0;
               }
          }
          public static void Main()
     \overline{\phantom{a}}int result = GetNumber();
               Console.WriteLine("Result = {0}.", result);
          }
    }
1
2
3
4
5
6
7
8
\circ10
11
12
13
14
15
16
17
18
19
20
21
22
23
24
25
26
27
28
```
Enter a number greater than 10: 11  $Result = 11$ Enter a number greater than 10: 9  $Result = 0$ 

در خطوط 5-20 یک متد با نام ()GetNumber تعریف شده است که از کاربر یک عدد بزرگتر از 10 را میخواهد. اگر عدد وارد شده توسط کاربر درست نباشد متد مقدار صفر را بر میگرداند و اگر قسمت else دستور if و یا دستور return را از آن حذف کنیم، در هنگام اجرای برنامه با پیغام خطا مواجه میشویم. چون اگر شرط دستور if نادرست باشد (کاربر مقداری کمتر از ۱۰ را وارد کند) برنامه به قسمت else میرود تا مقدار صفر را بر گرداند و چون قسمت else حذف شده است برنامه با خطا مواجه میشود و همچنین اگر دستور return حذف شود، چون برنامه نیاز به مقدار برگشتی دارد، پیغام خطا میدهد. و آخرین مطلبی که در این درس میخواهیم به شما آموزش دهیم این است که شما میتوانید از یک متد که مقدار برگشتی ندارد، خارج شوید. حتی اگر از نوع دادهای void در یک متد استفاده میکنید، باز هم میتوانید کلمه کلیدی return را در آن به کار ببرید. استفاده از return باعث خروج از بدنه متد و اجرای کدهای بعد از آن میشود.

using System; 1

2 3

public class Program

```
{
          static void TestReturnExit()
          {
               Console.WriteLine("Line 1 inside the method TestReturnExit()");
              Console.WriteLine("Line 2 inside the method TestReturnExit()");
              return;
               //The following lines will not execute 
               Console.WriteLine("Line 3 inside the method TestReturnExit()");
              Console.WriteLine("Line 4 inside the method TestReturnExit()");
          }
          public static void Main()
     \overline{\phantom{a}} TestReturnExit();
              Console.WriteLine("Hello World!");
          }
    }
 4
 5
 6
 7
 8
9
10
11
12
13
14
15
16
17
18
19
20
21
22
Line 1 inside the method TestReturnExit()
Line 2 inside the method TestReturnExit()
Hello World!
```
در برنامه باال نحوه خروج از متد با استفاده از کلمه کلیدی return و نادیده گرفتن همه کدهای بعد از این کلمه کلیدی نشان داده شده است. در پایان برنامه، متد تعریف شده )()TestReturnExit )در داخل متد ()Main فراخوانی و اجرا میشود.

## **پارامترها و آرگومانها**

پارامترها دادههای خامی هستند که متد آنها را پردازش میکند و سپس اطلعاتی را که به دنبال آن هستید در اختیار شما قرار میدهد. فرض کنید پارامترها مانند اطلعاتی هستند که شما به یک کارمند میدهید، که بر طبق آنها کارش را به پایان برساند. یک متد میتواند هر تعداد پارامتر داشته باشد. هر پارامتر میتواند از انواع مختلف داده باشد. در زیر یک متد با N پارامتر نشان داده شده است:

```
returnType MethodName(datatype param1, datatype param2, ... datatype paramN)
\mathfrak{t} code to execute;
}
```
پارامترها بعد از نام متد و بین پرانتزها قرار میگیرند. بر اساس کاری که متد انجام میدهد میتوان تعداد پارامترهای زیادی به متد اضافه کرد. بعد از فراخوانی یک متد باید آرگومانهای آن را نیز تأمین کنید. آرگومانها مقادیری هستند که به پارامترها اختصاص داده میشوند. ترتیب ارسال آرگومانها به پارامترها مهم است. عدم رعایت ترتیب در ارسال آرگومانها باعث به وجود آمدن خطای منطقی و خطای زمان اجرا میشود. اجازه بدهید که یک مثال بزنیم:

```
using System;
   public class Program
    {
       static int CalculateSum(int number1, int number2)
        {
             return number1 + number2;
1
2
3
4
5
6
7
```

```
 }
         public static void Main()
         {
              int num1, num2;
              Console.Write("Enter the first number: ");
             num1 = Convert.ToInt32(Console.ReadLine());
              Console.Write("Enter the second number: ");
             num2 = Convert.ToInt32(Console.ReadLine());
             Console.WriteLine("Sum = {0}", CalculateSum(num1, num2));
         }
    }
8
9
10
11
12
13
14
15
16
17
18
19
20
21
```
Enter the first number: 10 Enter the second number: 5  $Sum = 15$ 

در برنامه باال یک متد به نام ()CalculateSum( خطوط 5-8( تعریف شده است، که وظیفه آن جمع مقدار دو عدد است. چون این متد مقدار دو عدد صحیح را با هم جمع میکند پس نوع برگشتی ما نیز باید int باشد. متد دارای دو پارامتر است که اعداد را به آنها ارسال میکنیم. به نوع دادهای پارامترها توجه کنید. هر دو پارامتر یعنی 1number و 2number مقادیری از نوع اعداد صحیح )int )دریافت میکنند. در بدنه متد دستور return نتیجه جمع دو عدد را بر میگرداند. در داخل متد ()Main برنامه از کاربر دو مقدار را درخواست می کند و آنها را داخل متغیرها قرار میدهد. حال متد را که آرگومانهای آن را آماده کردهایم فراخوانی میکنیم. مقدار 1num به پارامتر اول و مقدار 2num به پارامتر دوم ارسال میشود. حال اگر مکان دو مقدار را هنگام ارسال به متد تغییر دهیم )یعنی مقدار 2num به پارامتر اول و مقدار num1 به پارامتر دوم ارسال شود) هیچ تغییری در نتیجه متد ندارد، چون جمع خاصیت جابه جایی دارد.

فقط به یاد داشته باشید که باید ترتیب ارسال آرگومانها هنگام فراخوانی متد دقیقاً با ترتیب قرارگیری پارامترهای تعریف شده در متد مطابقت داشته باشد. بعد از ارسال مقادیر 10 و 5 به پارامترها، پارامترها آنها را دریافت میکنند. به این نکته نیز توجه کنید که نام پارامترها طبق قرارداد به شیوه کوهان شتری یا camelCasing( بجز کلمه اول بقیه کلمات با حرف بزرگ شروع میشوند( نوشته میشود. در داخل بدنه متد )خط 7( دو مقدار با هم جمع میشوند و نتیجه به متد فراخوان )متدی که متد )( CalculateSum را فراخوانی میکند( ارسال میشود.

در درس آینده از یک متغیر برای ذخیره نتیجه محاسبات استفاده میکنیم، ولی در اینجا مشاهده میکنید که میتوان به سادگی نتیجه جمع را نشان داد )خط 7(. در داخل متد ()Main از ما دو عدد که قرار است با هم جمع شوند درخواست میشود. در خط 19 متد ()CalculateSum را فراخوانی میکنیم و دو مقدار صحیح به آن ارسال میکنیم. دو عدد صحیح در داخل متد با هم جمع شده و نتیجه آنها برگردانده میشود. مقدار برگشت داده شده از متد به وسیله متد ()WriteLine از کلس Console نمایش داده میشود )خط 19(. در برنامه زیر یک متد تعریف شده است که دارای دو پارامتر از دو نوع دادهای مختلف است:

```
using System;
   public class Program
   {
1
2
3
4
```
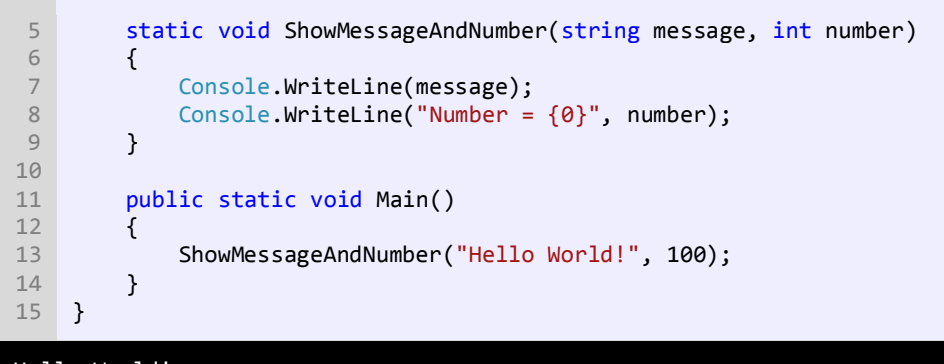

Hello World! Number =  $100$ 

در مثال باال یک متدی تعریف شده است که اولین پارامتر آن مقداری از نوع رشته و دومین پارامتر آن مقداری از نوع int دریافت می کند. متد به سادگی دو مقداری که به آن ارسال شده است را نشان میدهد. در خط 13 متد را اول با یک رشته و سپس یک عدد خاص فراخوانی میکنیم. حال اگر متد به صورت زیر فراخوانی میشد:

ShowMessageAndNumber(100, "Welcome to Gimme C#!");

در برنامه خطا به وجود میآمد، چون عدد 100 به پارامتری از نوع رشته و رشتهی !World Hello به پارامتری از نوع اعداد صحیح ارسال میشود. این نشان میدهد که ترتیب ارسال آرگومانها به پارامترها هنگام فراخوانی متد مهم است. به مثال 1 توجه کنید. در آن مثال دو عدد از نوع int به پارامترها ارسال کردیم، که ترتیب ارسال آنها چون هر دو پارامتر از یک نوع بودند مهم نبود. ولی اگر پارامترهای متد دارای اهداف خاصی باشند، ترتیب ارسال آرگومانها مهم است.

```
void ShowPersonStats(int age, int height)
{
    Console.WriteLine("Age = \{0\}", age);
     Console.WriteLine("Height = {0}", height);
}
//Using the proper order of arguments
ShowPersonStats(20, 160);
//Acceptable, but produces odd results
ShowPersonStats(160, 20);
```
در مثال باال نشان داده شده است که حتی اگر متد دو آرگومان با یک نوع دادهای قبول کند، باز هم بهتر است ترتیب بر اساس تعریف پارامترها رعایت شود. به عنوان مثال در اولین فراخوانی متد باال اشکالی به چشم نمیآید، چون سن شخص 20 و قد او 160 سانتی متر است. اگر آرگومانها را به ترتیب ارسال نکنیم، سن شخص 160 و قد او 20 سانتی متر میشود، که به واقعیت نزدیک نیست. دانستن مبانی مقادیر برگشتی و ارسال آرگومانها باعث میشود که شما متدهای کارآمدتری تعریف کنید. تکه کد زیر نشان میدهد که شما حتی می توانید مقدار برگشتی از یک متد را به عنوان آرگومان به متد دیگر ارسال کنید.

```
int MyMethod()
{
    return 5;
```
```
}
void AnotherMethod(int number)
{
    Console.WriteLine(number);
}
// Codes skipped for demonstration
AnotherMethod(MyMethod());
```
چون مقدار برگشتی متد ()MyMethod عدد 5 است و به عنوان آرگومان به متد ()AnotherMethod ارسال میشود خروجی کد باال هم عدد ۵ است.

# **نامیدن آرگومانها**

یکی دیگر از راههای ارسال آرگومانها استفاده از نام آنهاست. استفاده از نام آرگومانها شما را از به یادآوری و رعایت ترتیب پارامترها هنگام ارسال آرگومانها راحت میکند. در عوض شما باید نام پارامترهای متد را به خاطر بسپارید )ولی از آن جاییکه ویژوال استودیو Intellisense دارد نیازی به این کار نیست(.

استفاده از نام آرگومانها خوانایی برنامه را باال میبرد، چون شما میتوانید ببینید که چه مقادیری به چه پارامترهایی اختصاص داده شده است. نامیدن آرگومانها در سیشارپ 2010 مطرح شده است و اگر شما از نسخههای قبلی مانند سیشارپ 2008 استفاده میکنید، نمی توانید از این خاصیت استفاده کنید. در زیر نحوه استفاده از نام آرگومانها وقتی که متد فراخوانی میشود، نشان داده شده است:

MethodToCall(paramName1: value, paramName2: value, ... paramNameN: value);

حال به مثال زیر توجه کنید:

```
using System;
    public class Program
     {
          static void SetSalaries(decimal jack, decimal andy, decimal mark)
         \left\{ \right. Console.WriteLine("Jack's salary is {0:C}.", jack);
              Console.WriteLine("Andy's salary is {0:C}.", andy);
              Console.WriteLine("Mark's salary is {0:C}.", mark);
          }
          public static void Main()
          {
             SetSalaries(jack: 120, andy: 30, mark: 75);
              //Print a newline
              Console.WriteLine();
             SetSalaries(andy: 60, mark: 150, jack: 50);
              Console.WriteLine();
1
2
3
4
5
6
7
8
9
10
11
12
13
14
15
16
17
18
19
20
21
22
```
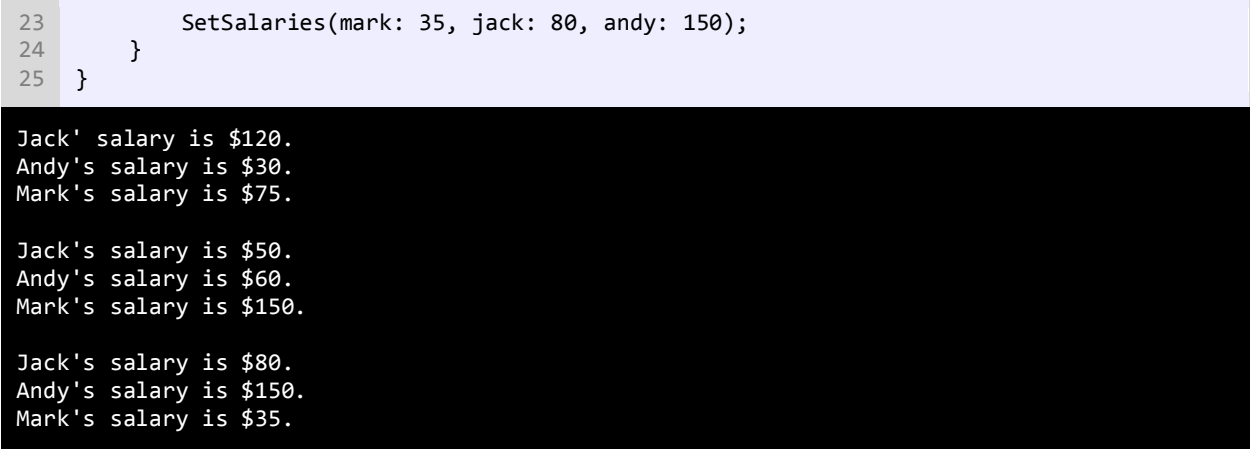

متد ()WriteLine در خطوط 7-9 از فرمت پول رایج، که با {C0: {نشان داده میشود، استفاده کرده است که یک داده عددی را به نوع پولی تبدیل میکند. خروجی نشان میدهد که حتی اگر ما ترتیب آرگومانها در سه متد فراخوانی شده را تغییر دهیم، مقادیر مناسب به پارامترهای مربوطهشان اختصاص داده میشود. همچنین میتوان از آرگومانهای دارای نام و آرگومانهای ثابت )مقداری( به طور همزمان استفاده کرد، به شرطی که آرگومانهای ثابت قبل از آرگومانهای دارای نام قرار بگیرند.

```
SetSalary(30, andy: 50, mark: 60);
SetSalary(30, mark: 60, andy: 50);
SetSalary(mark: 60, andy: 50, 30);
SetSalary(mark: 60, 30, andy: 50);
```
همانطور که مشاهده میکنید ابتدا باید آرگومانهای ثابت هنگام فراخوانی متد ذکر شوند. در اولین و دومین فراخوانی در کد باال، مقدار 30 را به عنوان اولین آرگومان به اولین پارامتر متد یعنی jack اختصاص میدهیم. سومین و چهارمین خط کد باال اشتباه هستند، چون آرگومانهای دارای نام قبل از آرگومانهای ثابت قرار گرفتهاند. قرار گرفتن آرگومانهای دارای نام بعد از آرگومانها ثابت، از بروز خطا جلوگیری می کند.

# **ارسال آرگومانها به روش ارجاع**

آرگومانها را میتوان به کمک ارجاع ارسال کرد. این بدان معناست که شما آدرس متغیر را ارسال میکنید، نه مقدار آن را. ارسال با ارجاع زمانی مفید است که شما بخواهید یک آرگومان که دارای مقدار بزرگی است (مانند یک آبجکت) را ارسال کنید. در این حالت وقتی که آرگومان ارسال شده را در داخل متد اصلح میکنیم، مقدار اصلی آرگومان در خارج از متد هم تغییر میکند. در زیر دستورالعمل پایهای تعریف پارامترها که در آنها به جای مقدار از آدرس استفاده شده است نشان داده شده:

returnType MethodName(ref datatype param1) { code to execute;

#### }

فراموش نشود که باید از کلمه کلیدی ref استفاده کنید. وقتی یک متد فراخوانی میشود و آرگومانها به آنها ارسال میشود هم باید از کلمه کلیدی ref استفاده شود.

MethodName(ref argument);

اجازه دهید که تفاوت بین ارسال با ارجاع و ارسال با مقدار آرگومان را با یک مثال توضیح دهیم.

```
using System;
    public class Program
    {
          static void ModifyNumberVal(int number)
         \{number += 10; Console.WriteLine("Value of number inside method is {0}.", number);
          }
          static void ModifyNumberRef(ref int number)
          {
             number += 10; Console.WriteLine("Value of number inside method is {0}.", number);
          }
          public static void Main()
          {
             int num = 5;
             Console.WriteLine("num = \{0\}\n", num);
             Console.WriteLine("Passing num by value to method ModifyNumberVal() ...");
              ModifyNumberVal(num);
             Console.WriteLine("Value of num after exiting the method is \{\theta\}.\n\wedge\n\cdots, num);
             Console.WriteLine("Passing num by ref to method ModifyNumberRef() ...");
              ModifyNumberRef(ref num);
             Console.WriteLine("Value of num after exiting the method is \{0\}.\n\n\mathbb{R}, num);
          }
    }
 1
 2
 3
4
 5
 6
 7
 8
9
10
11
12
13
14
15
16
17
18
19
20
21
22
23
24
25
26
27
28
29
30
31
num = 5Passing num by value to method ModifyNumberVal() ...
Value of number inside method is 15.
Value of num after exiting the method is 5.
Passing num by ref to method ModifyNumberRef() ...
Value of number inside method is 15.
Value of num after exiting the method is 15.
```
در برنامه باال دو متد که دارای یک هدف یکسان هستند، تعریف شدهاند و آن اضافه کردن عدد 10 به مقداری است که به آنها ارسال می شود. اولین متد (خطوط 4-۵) دارای یک پارامتر است که نیاز به یک مقدار آرگومان (از نوع int) دارد. وقتی که متد را صدا میزنیم و آرگومانی به آن اختصاص میدهیم )خط 24(، کپی آرگومان به پارامتر متد ارسال میشود. بنابراین مقدار اصلی متغیر خارج از متد هیچ ارتباطی به پارامتر متد ندارد. سپس مقدار 10 را به متغیر پارامتر )number )اضافه کرده و نتیجه را چاپ میکنیم.

برای اثبات اینکه متغیر num هیچ تغییری نکرده است، مقدار آن را یکبار دیگر چاپ کرده و مشاهده میکنیم که تغییر ی نکرده است. دومین متد )خطوط 11-15( نیاز به یک مقدار با ارجاع دارد. در این حالت به جای اینکه یک کپی از مقدار به عنوان آرگومان به آن ارسال شود، آدرس متغیر به آن ارسال میشود. حال پارامتر به مقدار اصلی متغیر که زمان فراخوانی متد به آن ارسال میشود، دسترسی دارد. وقتی که ما مقدار پارامتری که شامل آدرس متغیر اصلی است را تغییر میدهیم (خط ۱۳)، در واقع مقدار متغیر اصلی در خارج از متد را تغییر دادهایم. در نهایت مقدار اصلی متغیر را وقتی که از متد خارج شدیم را نمایش میدهیم و مشاهده میشود که مقدار آن واقع ا تغییر کرده است.

### **پارامترهای out**

پارامترهای out، پارامترهایی هستند که متغیرهایی که مقدار دهی اولیه نشدهاند، را قبول میکنند. کلمه کلیدی out زمانی مورد استفاده قرار میگیرد که، بخواهیم یک متغیر بدون مقدار را به متد ارسال کنیم. متغیر بدون مقدار اولیه، متغیری است که مقداری به آن اختصاص داده نشده است. در این حالت متد یک مقدار به متغیر میدهد. ارسال متغیر مقداردهی نشده به متد زمانی مفید است که شما بخواهید از طریق متد، متغیر را مقداردهی کنید. استفاده از کلمه کلیدی out باعث ارسال آرگومان به روش ارجاع میشود نه مقدار. به مثال زیر توجه کنید:

```
using System;
    public class Program
     {
          static void GiveValue(out int number)
          {
             number = 10;
          }
          public static void Main()
          {
              //Uninitialized variable
              int myNumber;
             GiveValue(out myNumber);
              Console.WriteLine("myNumber = {0}", myNumber);
          }
    }
 1
 2
 3
 4
 5
 6
 7
 8
9
10
11
12
13
14
15
16
17
18
19
myNumber = 10
```
از کلمه کلیدی out برای پارامترهای متد استفاده شده است، بنابراین میتوانند متغیرهای مقداردهی نشده را قبول کنند. در متد ()Main، خط ۱۵ متد را فراخوانی میکنیم و قبل از آرگومان کلمه کلیدی out را قرار میدهیم. متغیر مقداردهی نشده (myNumber) به متد ارسال میشود و در آنجا مقدار 10 به آن اختصاص داده میشود )خط 7(. مقدار myNumber در خط 17 نمایش داده میشود و مشاهده میکنید که مقدارش برابر مقداری است که در داخل متد به آن اختصاص داده شده است )یعنی 10(. استفاده از پارامترهای out بدین معنا نیست

که شما همیشه نیاز دارید که آرگومانهای مقداردهی نشده را به متد ارسال کنید، بلکه آرگومانهایی که شامل مقدار هستند را هم میتوان به متد ارسال کرد. این کار در حکم استفاده از کلمه کلیدی ref است. تفاوت ref با out این است که کلمه کلیدی ref به کامپایلر میگوید که متغیر مقدار دهی اولیه و بعد به متد ارسال شده است ولی out به کامپایلر میگوید که متغیر مقدار دهی اولیه نشده و باید در داخل متد مقدار دهی اولیه شود. زمانی که الزم باشد یک متد دارای چندین خروجی باشد از out استفاده میکنیم.

# **ارسال آرایه به عنوان آرگومان**

میتوان آرایهها را به عنوان آرگومان به متد ارسال کرد. ابتدا شما باید پارامترهای متد را طوری تعریف کنید که آرایه دریافت کنند. به مثال زیر توجه کنید.

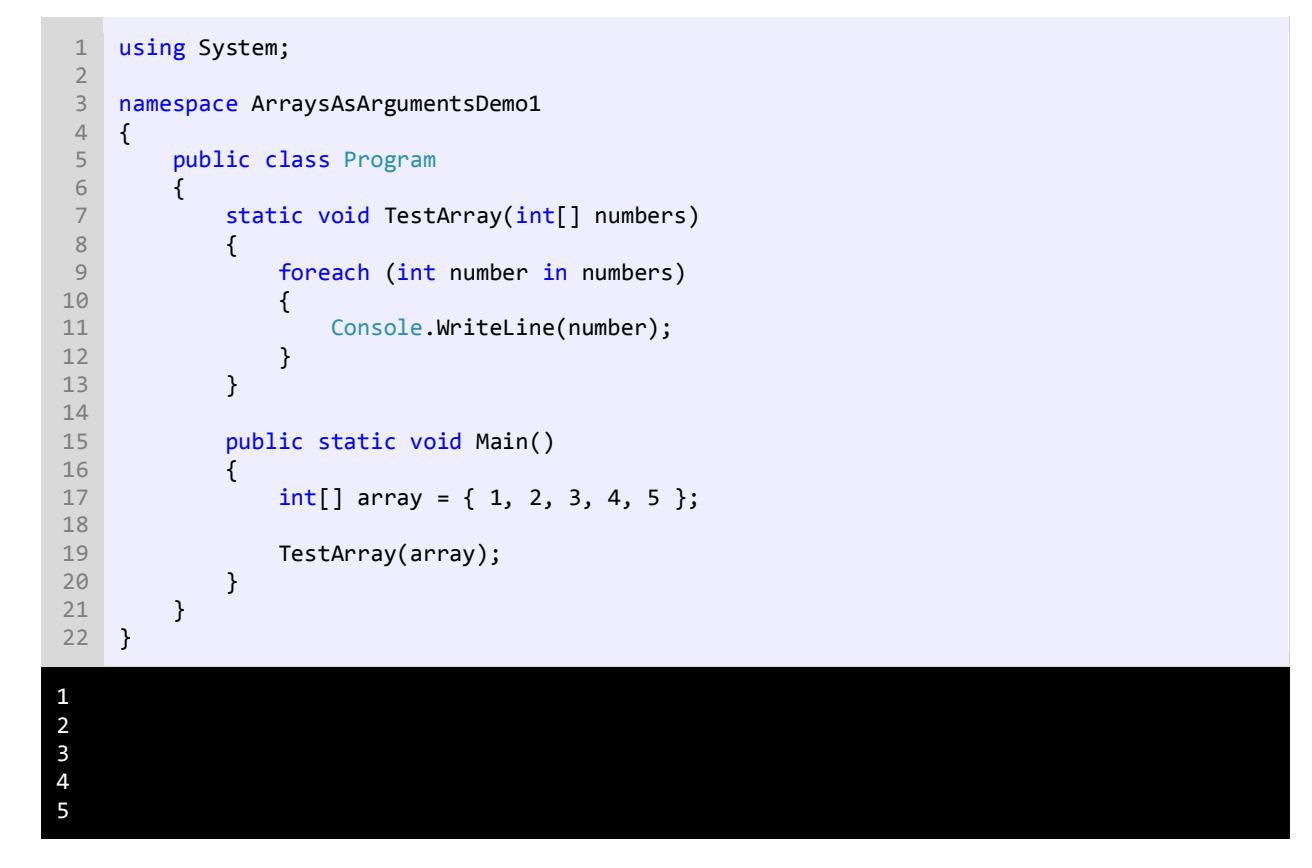

مشاهده کردید که به سادگی میتوان با گذاشتن کروشه بعد از نوع دادهای پارامتر، یک متد ایجاد کرد که پارامتر آن، آرایه دریافت می کند. وقتی متد در خط 19 فراخوانی میشود، آرایه را فقط با استفاده از نام آن و بدون استفاده از اندیس ارسال میکنیم. پس آرایهها هم به روش ارجاع به متدها ارسال میشوند. در خطوط 9-12 از حلقه foreach برای دسترسی به اجزای اصلی آرایه که به عنوان آرگومان به متد ارسال کردهایم، استفاده میکنیم. در زیر نحوه ارسال یک آرایه به روش ارجاع نشان داده شده است.

```
using System;
   namespace ArraysAsArgumentsDemo2
   {
        public class Program
         {
1
2
3
4
5
6
```

```
static void IncrementElements(int[] numbers)
                         {
                               for (int i = 0; i < numbers. Length; i++)\{ numbers[i]++;
           }
                         }
                         public static void Main()
          \overline{a} \overline{a} \overline{int[] array = { 1, 2, 3, 4, 5 };
                                IncrementElements(array);
                                foreach (int num in array)
          \{ Console.WriteLine(num);
           }
                         }
                 }
        }
   7
   8
   9
 10
 11
 12
 13
 14
 15
 16
 17
 18
 19
 20
 21
 22
 23
 24
 25
 26
 27
 2
 3
 4
5
6
```
برنامه باال یک متد را نشان میدهد که یک آرایه را دریافت میکند و به هر یک از عناصر آن یک واحد اضافه میکند. به این نکته توجه کنید که از حلقه foreach نمیتوان برای افزایش مقادیر آرایه استفاده کنیم، چون این حلقه برای خواندن مقادیر آرایه مناسب است نه اصلح آنها. در داخل متد، مقادیر هر یک از اجزای آرایه را افزایش دادهایم. سپس از متد خارج شده و نتیجه را نشان میدهیم. مشاهده میکنید که هر یک از مقادیر اصلی متد هم اصلح شدهاند. راه دیگر برای ارسال آرایه به متد، مقداردهی مستقیم به متد فراخوانی شده است. به عنوان مثال:

IncrementElements(new  $int[] { 1, 2, 3, 4, 5 }$ );

در این روش ما آرایهای تعریف نمیکنیم، بلکه مجموعهای از مقادیر را به پارامتر ارسال میکنیم، که آنها را مانند آرایه قبول کند. از آنجاییکه در این روش آرایهای تعریف نکردهایم، نمیتوانیم در متد ()Main نتیجه را چاپ کنیم. اگر از چندین پارامتر در متد استفاده میکنید، همیشه برای هر یک از پارامترهایی که آرایه قبول میکنند از یک جفت کروشه استفاده کنید. به عنوان مثال:

```
void MyMethod(int[] param1, int param2)
{
    //code here
}
```
به پارامترهای متد باال توجه کنید. پارامتر اول )1param )آرگومانی از جنس آرایه قبول میکند ولی پارامتر دوم )2param )یک عدد صحیح. حال اگر پارامتر دوم (param2) هم آرایه قبول میکرد، باید برای آن هم از کروشه استفاده میکردیم:

void MyMethod(int[] param1, int[] param2)

{ //code here }

### **کلمه کلیدی params**

کلمه کلیدی params امكان ارسال تعداد دلخواه پارامترهاي همنوع و ذخیره آنها در یک آرایه ساده را فراهم میآورد. کد زیر طریقه استفاده از کلمه کلیدی params را نشان میدهد:

```
using System;
public class Program
{
     static int CalculateSum(params int[] numbers)
\overline{\phantom{a}}int total = 0;
          foreach (int number in numbers)
          {
               total += number;
 }
          return total;
     }
     public static void Main()
     {
         Console.WriteLine("1 + 2 + 3 = {0}", CalculateSum(1, 2, 3));
         Console.WriteLine("1 + 2 + 3 + 4 = \{\emptyset\}", CalculateSum(1, 2, 3, 4));
         Console.WriteLine("1 + 2 + 3 + 4 + 5 = \{\emptyset\}", CalculateSum(1, 2, 3, 4, 5));
     }
}
1 + 2 + 3 = 6<br>1 + 2 + 3 + 41 + 2 + 3 + 4 = 10<br>1 + 2 + 3 + 4 + 5+ 2 + 3 + 4 + 5 = 15
```
از کلمه کلیدی params قبل از نوع دادهای آرایه پارامتر استفاده میشود (مثال بالا). حال متد را سه بار با تعداد مختلف آرگومانها فراخوانی میکنیم. این آرگومانها در داخل یک پارامتر از نوع آرایه ذخیره میشوند. با استفاده از حلقه foreach این آرگومانها را جمع و به متد فراخوان برگشت میدهیم.

وقتی از چندین پارامتر در یک متد استفاده میکنید، فقط یکی از آنها باید دارای کلمه کلیدی params بوده و همچنین از لحاظ مکانی باید آخرین پارامتر باشد. اگر این پارامتر (پارامتری که دارای کلمه کلیدی params است) در آخر پارامترهای دیگر قرار نگیرد و یا از چندین پارامتر params دار استفاده کنید با خطا مواجه میشوید. به مثالهای اشتباه و درست زیر توجه کنید:

void SomeFunction(params int[] x, params int[] y) //ERROR void SomeFunction(params int[] x, int y, int z) //ERROR void SomeFunction(int x, int y, params int[] z) //Correct

### **محدوده متغیر**

متدها در سیشارپ دارای محدوده هستند. محدوده یک متغیر به شما میگوید که در کجای برنامه میتوان از متغیر استفاده کرد و یا متغیر قابل دسترسی است. به عنوان مثال متغیری که در داخل یک متد تعریف میشود، فقط در داخل بدنه متد قابل دسترسی است. میتوان دو متغیر با نام یکسان در دو متد مختلف تعریف کرد. برنامه زیر این ادعا را اثبات میکند:

```
using System;
public class Program
{
     static void DemonstrateScope()
     {
        int number = 5;
        Console.WriteLine("number inside method DemonstrateScope() = \{0\}", number);
     }
     public static void Main()
     {
        int number = 10;
         DemonstrateScope();
        Console.WriteLine("number inside the Main method = {0}", number);
     }
}
number inside method DemonstrateScope() = 5
number inside the Main method = 10
```
مشاهده میکنید که حتی اگر ما دو متغیر با نام یکسان تعریف کنیم که دارای محدودههای متفاوتی هستند، میتوان به هر کدام از آنها مقادیر مختلفی اختصاص داد. متغیر تعریف شده در داخل متد ()Main هیچ ارتباطی به متغیر داخل متد ()DemonstrateScope ندارد. وقتی به مبحث کلسها رسیدیم در این باره بیشتر توضیح خواهیم داد.

# **پارامترهای اختیاری**

پارامترهای اختیاری همانگونه که از اسمشان پیداست، اختیاری هستند و میتوان به آنها آرگومان ارسال کرد یا نه. این پارامترها دارای مقادیر پیشفرضی هستند. اگر به اینگونه پارامترها، آرگومانی ارسال نشود از مقادیر پیشفرض استفاده میکنند. به مثال زیر توجه کنید:

```
using System;
   public class Program
   {
        static void PrintMessage(string message = "Welcome to Visual C# Tutorials!")
        {
             Console.WriteLine(message);
         }
1
2
3
4
5
6
7
8
```

```
 public static void Main()
     \overline{\phantom{a}} PrintMessage();
                 PrintMessage("Learn C# Today!");
           }
     }
\circ10
11
12
13
14
15
16
```
#### Welcome to Visual C# Tutorials! Learn C# Today!

متد ()PrintMessage( خطوط 5-8( یک پارامتر اختیاری دارد. برای تعریف یک پارامتر اختیاری میتوان به آسانی و با استفاده از علامت = یک مقدار را به یک پارامتر اختصاص داد (خط ۵). دو بار متد را فراخوانی میکنیم. در اولین فراخوانی (خط ۱۲) ما آرگومانی به متد ارسال نمیکنیم، بنابراین متد از مقدار پیشفرض )!Tutorials #C Visual to Welcome )استفاده میکند. در دومین فراخوانی (خط ۱۴) یک پیغام (آرگومان) به متد ارسال میکنیم، که جایگزین مقدار پیشفرض پارامتر میشود. اگر از چندین پارامتر در متد استفاده میکنید همه پارامترهای اختیاری باید در آخر بقیه پارامترها ذکر شوند. به مثالهای زیر توجه کنید.

```
void SomeMethod(int opt1 = 10, int opt2 = 20, int req1, int req2) //ERROR
void SomeMethod(int req1, int opt1 = 10, int req2, int opt2 = 20) //ERROR
void SomeMethod(int req1, int req2, int opt1 = 10, int opt2 = 20) //Correct
```
وقتی متدهای با چندین پارامتر اختیاری فراخوانی میشوند، باید به پارامترهایی که از لحاظ مکانی در آخر بقیه پارامترها نیستند مقدار اختصاص داد. به یاد داشته باشید که نمیتوان برای نادیده گرفتن یک پارامتر به صورت زیر عمل کرد:

```
void SomeMethod(int required1, int optional1 = 10, int optional2 = 20)
{
    //Some Code
}
// ... Code omitted for demonstration
SomeMethod(10, , 100); //Error
```
اگر بخواهید از یک پارامتر اختیاری که در آخر پارامترهای دیگر نیست رد شوید و آن را نادیده بگیرید باید از نام پارامترها استفاده کنید.

```
SomeMethod(10, optional2: 100);
```
برای استفاده از نام پارامتر، شما به راحتی میتوانید نام مخصوص پارامتر و بعد از نام علامت کالن (:) و بعد مقدار اختصاص شده به آن را بنویسید، مانند )100 2:optional). متد باال هیچ آرگومانی برای پارامتر اختیاری 1optional ندارد، بنابراین این پارامتر از مقدار پیشفرضی که در زمان تعریف متد به آن اختصاص داده شده است، استفاده میکند.

# **سربارگذاری متدها**

سربارگذاری متدها به شما اجازه میدهد که چندین متد با نام یکسان تعریف کنید که دارای امضاء و تعداد پارامترهای مختلف هستند. برنامه از روی آرگومانهایی که شما به متد ارسال میکنید، به صورت خودکار تشخیص میدهد که کدام متد را فراخوانی کردهاید یا کدام متد مد نظر شماست. امضای یک متد نشان دهنده ترتیب و نوع پارامترهای آن است. به مثال زیر توجه کنید:

```
void MyMethod(int x, double y, string z)
```
که امضای متد باال

#### MyMethod(int, double, string)

به این نکته توجه کنید که نوع برگشتی و نام پارامترها شامل امضای متد نمیشوند. در مثال زیر نمونهای از سربارگذاری متدها آمده است.

```
1
 2
 3
 4
 5
 6
 7
 8
 9
10
11
12
13
14
15
16
17
18
19
20
21
22
23
    using System;
    namespace MethodOverloadingDemo
    {
          public class Program
          {
             static void ShowMessage(double number)
              {
                   Console.WriteLine("Double version of the method was called.");
              }
             static void ShowMessage(int number)
              {
                   Console.WriteLine("Integer version of the method was called.");
              }
              static void Main()
              {
                   ShowMessage(9.99);
                  ShowMessage(9);
              }
          }
    }
Double version of the method was called.
Integer version of the method was called.
```
در برنامه باال دو متد با نام مشابه تعریف شدهاند. اگر سربارگذاری متد توسط سیشارپ پشتیبانی نمیشد، برنامه زمان زیادی برای انتخاب یک متد از بین متدهایی که فراخوانی میشوند، الزم داشت. رازی در نوع پارامترهای متد نهفته است. کامپایلر بین دو یا چند متد همنام در صورتی فرق میگذارد، که پارامترهای متفاوتی داشته باشند. وقتی یک متد را فراخوانی میکنیم، متد نوع آرگومانها را تشخیص می دهد. در فراخوانی اول (خط ۱۹) ما یک مقدار double را به متد ()ShowMessage ارسال کردهایم، در نتیجه متد ()ShowMessage )خطوط 7-10( که دارای پارامتری از نوع double است، اجرا میشود. در بار دوم که متد فراخوانی میشود (خط ۲۰)، ما یک مقدار int را به متد ()ShowMessage ارسال میکنیم. متد ()ShowMessage )خطوط 12-15( که دارای پارامتری از نوع int است، اجرا میشود. معنای اصلی سربارگذاری متد همین است که توضیح داده شد. هدف اصلی از سربارگذاري متدها این است، که بتوان چندین متد که وظیفه یکسانی انجام میدهند را تعریف کرد. تعداد زیادی از متدها در کلاسهای داتنت سربارگذاری میشوند، مانند متد ()WriteLine از کلاس Console. قبلاً مشاهده کردید که این متد میتواند یک آرگومان از نوع رشته دریافت کند و آن را نمایش دهد، و در حالت دیگر میتواند دو یا چند آرگومان قبول کند.

### **بازگشت**

بازگشت فرایندی است که در آن متد مدام خود را فراخوانی میکند تا زمانی که به یک مقدار مورد نظر برسد. بازگشت یک مبحث پیچیده در برنامهنویسی است و تسلط به آن کار راحتی نیست. به این نکته هم توجه کنید، که بازگشت باید در یک نقطه متوقف شود، در غیر اینصورت برای بی نهایت بار، متد، خود را فراخوانی میکند. در این درس یک مثال ساده از بازگشت را برای شما توضیح میدهیم. فاکتوریل یک عدد صحیح مثبت (!n) شامل حاصل ضرب همه اعداد مثبت صحیح کوچکتر یا مساوی آن میباشد. به فاکتوریل عدد ۵ توجه کنید.

#### $5! = 5 * 4 * 3 * 2 * 1 = 120$

بنابراین برای ساخت یک متد بازگشتی باید به فکر توقف آن هم باشیم. بر اساس توضیح بازگشت، فاکتوریل فقط برای اعداد مثبت صحیح است. کوچکترین عدد صحیح مثبت 1 است. در نتیجه از این مقدار برای متوقف کردن بازگشت استفاده میکنیم.

```
using System;
    public class Program
     {
          static long Factorial(int number)
     \overline{\mathcal{L}}if (number == 1)
                    return 1;
               return number * Factorial(number - 1);
          }
          public static void Main()
          {
               Console.WriteLine(Factorial(5));
          }
     } 
 1
 2
 3
 4
 5
 6
 7
 8
 9
10
11
12
13
14
15
16
17
120
```
متد مقدار بزرگی را بر میگرداند چون محاسبه فاکتوریل میتواند خیلی بزرگ باشد. متد یک آرگومان که یک عدد است و میتواند در محاسبه مورد استفاده قرار گیرد را میپذیرد. در داخل متد یک دستور if مینویسیم و در خط 7 میگوییم که اگر آرگومان ارسال شده برابر 1 باشد، سپس مقدار 1 را برگردان در غیر اینصورت به خط بعد برو. این شرط باعث توقف تکرارها نیز میشود. در خط 10 مقدار جاری متغیر number در عددی یک واحد کمتر از خودش )1 – number )ضرب میشود. در این خط متد ()Factorial، خود را فراخوانی میکند

و آرگومان آن در این خط همان 1 – number است. مثلاً اگر مقدار جاری number، ۱۰ باشد، یعنی اگر ما بخواهیم فاکتوریل عدد ۱۰ را به دست بیاوریم، آرگومان متد ()Factorial در اولین ضرب 9 خواهد بود. فرایند ضرب تا زمانی ادامه مییابد که آرگومان ارسال شده با عدد 1 برابر نشود. شکل زیر فاکتوریل عدد 5 را نشان میدهد.

```
Factorial(5)
return 5 * Factorial(4) = 120return 4 * Factorial(3) = 24return 3 * Factorial(2) = 6return 2 * Factorial(1) = 2\mathbf{1}
```
کد باال را به وسیله یک حلقه for نیز میتوان نوشت.

```
factorial = 1;
for ( int counter = number; counter >= 1; counter-- )
    factorial *= counter;
```
این کد از کد معادل بازگشتی آن آسانتر است. از بازگشت در زمینههای خاصی در علوم کامپیوتر استفاده میشود. استفاده از بازگشت زمانی طبیعیتر به نظر میرسد که ما از غیر بازگشتی (Iteration) استفاده کنیم. استفاده از بازگشت حافظه زیادی اشغال میکند، پس اگر سرعت برای شما مهم است، از آن استفاده نکنید.

### **نمایندهها )Delegates)**

Delegate ها انواعی هستند که مرجع یک متد را در خود ذخیره میکنند. همچنین میتوانند رفتار هر متدی را کپی برداری کنند. برای تعریف یک delegate از کلمه کلیدی delegate استفاده میشود. تعریف یک delegate بسیار شبیه به تعریف یک متد است، با این تفاوت که متد بدنه دارد ولی delegate ندارد. Delegate دقیق ا مانند متدها دارای نوع برگشتی و مجموعهای از پارامترها هستند. Delegate ها، میگویند که چه نوع متدی را میتوانند در خود ذخیره کنند. در زیر نحوه تعریف delegate نشان داده شده است:

delegate returnType DelegateName(dt param1, dt param2, ... dt paramN);

در زیر نحوه استفاده از یک delegate و فواید آن نشان داده شده است:

2

public class Program 3

```
{
           delegate void ArithmeticDelegate(int num1, int num2);
           static void Add(int x, int y)
           {
              Console.WriteLine("Sum is \{\emptyset\}.", x + y);
           }
           static void Subtract(int x, int y)
           {
               Console.WriteLine("Difference is {0}.", x - y);
          }
           static void Main()
           {
               ArithmeticDelegate Operation;
               int num1, num2;
               Console.Write("Enter first number: ");
              num1 = Convert.ToInt32(Console.ReadLine());
               Console.Write("Enter second number: ");
              num2 = Convert.ToInt32(Console.ReadLine());
              if (num1 < num2)
               {
                   Operation = new ArithmeticDelegate(Add);
               }
               else
               {
                   Operation = new ArithmeticDelegate(Subtract);
               }
               Operation(num1, num2);
           }
     }
 4
 5
 6
 7
 8
 9
10
11
12
13
14
15
16
17
18
19
20
21
2223
24
25
26
27
28
29
30
31
32
33
34
35
36
37
38
39
40
Enter first number: 3
Enter second number: 5
Sum is 8
Enter first number: 5
```
Enter second number: 3 Difference is 2

در خط ،5 delegate تعریف شده است. از کلمه کلیدی delegate برای نشان داده آن استفاده شده است. به دنبال آن نوع برگشتی متدی که قبول میکند، هم آمده است. برای نامگذاری delegate مانند متدها از روش Pascal استفاده میکنیم. همچنین برای تشخیص بهتر، بهتر است از کلمه delegate در نامگذاری آنها استفاده شود. پارامترهایی که برای delegate تعریف میکنیم، باید از نظر نوع و تعداد با پارامترهای متدها برابر باشد.

Delegate ی که در خط 5 تعریف شده است، فقط مرجع متدهایی را قبول میکند که دارای مقدار برگشتی نیستند و دو پارامتر از نوع int دارند. بعد از تعریف delegate دو متد با امضای دقیق ا مشابه به عنوان نماینده تعریف میکنیم. هر دو متد هیچ مقدار برگشتی ندارند و هر دو، دو آرگومان از نوع int قبول میکنند. در داخل متد ( )Main یک متغیر از نوع delegate ی که قبلاً تعریف کردهایم، تعریف میکنیم )خط 19(. این متغیر اشاره به متدی دارد که امضای آن با امضای Delegate مطابقت دارد. برنامه از کاربر میخواهد دو مقدار از نوع int را وارد کند. بعد از وارد کردن مقادیر، وارد اولین دستور if میشویم، چنانچه مقدار اولین عددی که کاربر وارد کرده از دومین عدد وارد شده کمتر باشد، دو عدد با هم جمع میشوند، در غیر اینصورت اگر مقدار اولین عدد بزرگتر یا مساوی دومین عدد باشد، از هم کم میشوند. برای ارجاع یک متد به یک delegate به صورت زیر عمل میکنیم:

```
variable = new DelegateName(MethodName);
```
وقتی یک delegate را با مرجع یک متد برابر قرار میدهیم، باید قبل از نام delegate از کلمه کلیدی new استفاده کنیم )مثال باال(. در داخل پرانتز نام متدی که delegate به آن مراجعه میکند، نشان داده شده است. یک راه بسیار سادهتر برابر قرار دادن نام متد با متغیر delegate است:

```
Operation = Add;
Operation = Subtract;
```
به دستور if بر میگردیم وقتی شرط درست باشد، delegate را به متد ()add و هنگامی که شرط نادرست باشد آن را به متد ()Subtract ارجاع میدهیم. اجرای delegate باعث اجرای متدی میشود که delegate به آن مراجعه میکند. اگر قصد داشته باشید که بیش از یک متد را به delegate اضافه کنید باید از عملگر =+ استفاده نمایید :

```
MyDelegate del = Method1;
del += Method2;
del += Method3; 
...
```
کاربرد اصلی delegate ها هنگام کار با رویدادها میباشد که در درسهای آینده توضیح میدهیم.

# **آرگومانهای خط فرمان (Arguments Line Command(**

برای اجرای موفق یک برنامه سیشارپی باید یک متد مهم به نام متد ()Main وجود داشته باشد، که نقطه آغاز برنامه است. این متد باید به صورت public static تعریف شود. همه ما می دانیم که به متدها میتوان آرگومان ارسال کرد، اما برای متد  $\mathtt{main}(\text{string}[\,]\,$ (args چطور؟ جواب مثبت است. شما میتوانید از طریق دستور خط فرمان ویندوز یا همان CMD آرگومانهایی را برای این متد ارسال کنید. برای روشن شدن مطلب یک برنامه کنسول به نام Sample ایجاد کنید، سپس کدهای برنامه را به صورت زیر بنویسید :

```
using System;
namespace Sample
{
     class Program
\overline{\phantom{a}} public static void Main(string[] args)
\overline{\mathcal{L}} Console.WriteLine("First Name is " + args[0]);
               Console.WriteLine("Last Name is " + args[1]);
               Console.ReadLine();
          }
```
 } }

برنامه را یک بار اجرا و ذخیره کنید (ممکن است با پیغام خطا مواجه شوید ولی مهم نیست). به پارامتر args توجه کنید. در حقیقت این پارامتر یک آرایه رشتهای است که میتواند چندین آرگومان از نوع رشته قبول کند. اگر برنامهتان را ایجاد کرده و به فایل با پسوند exe. دسترسی داشته باشید میتوانید پارامترهای رشتهای را به متد ()Main ارسال کنید. فایل exe.Sample را که در پوشه Debug برنامهتان است را به یک درایو یا پوشه مشخص که مسیر گیج کنندهای نداشته باشد انتقال دهید. در این مثال ما فایل Sample.exe را مستقیماً در درایو C قرار میدهیم. حال CMD ویندوز را اجرا کنید، سپس کدهای زیر را در داخل CMD نوشته و دکمه Enter را بزنید :

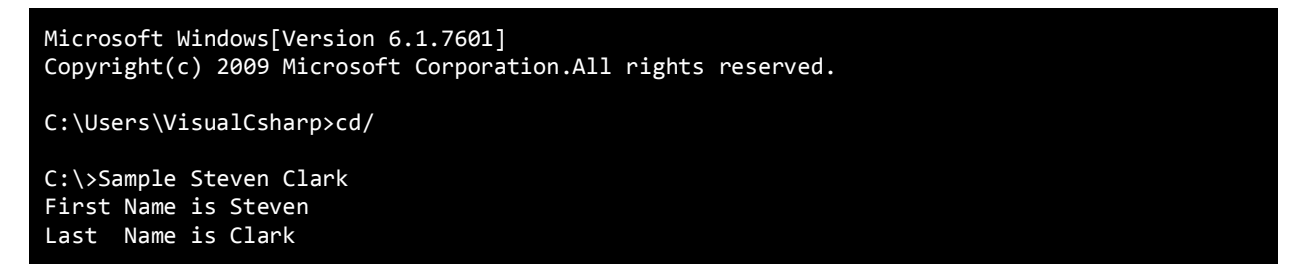

با نوشتن نام فایل، باعث اجرای آن میشویم. بعد از نوشتن نام فایل کلمه Steven و سپس Clark را مینویسیم. همانطور که در کد مشاهده میکنید ما دو متغیر به نامهای [0]args و [1]args تعریف کردهایم. این دو متغیر به ترتیب خانههای اول و دوم آرایه هستند. کلمه Steven در متغیر رشتهای [0]args که اولین عنصر آرایه و کلمه Clark را در متغیر رشتهای [1]args که دومین عنصر آرایه است ذخیره و سپس با استفاده از متد ()WriteLine آنها را چاپ میکنیم. در حقیقت بسیاری از برنامهها از این تکنیک استفاده میکنند. شما میتوانید با ارسال آرگومانهایی به متد ()Main نحوه اجرای برنامه را تغییر دهید.

# **شمارش )Enumeration)**

شمارش راهی برای تعریف دادههایی است که میتوانند مقادیر محدودی که شما از قبل تعریف کردهاید را بپذیرند. به عنوان مثال شما میخواهید یک متغیر تعریف کنید که فقط مقادیر جهت (جغرافیایی) مانند north ،west ،east و south را در خود ذخیره کند. ابتدا یک enumeration تعریف میکنید و برای آن یک اسم انتخاب کرده و بعد از آن تمام مقادیر ممکن که میتوانند در داخل بدنه آن قرار بگیرند تعریف میکنید. به نحوه تعریف یک enumeration توجه کنید:

```
enum enumName
{
    value1,
    value2,
    value3,
 .
 .
 .
    valueN
}
```
ابتدا کلمه کلیدی enum و سپس نام آن را به کار میبریم. در سیشارپ برای نامگذاری enumeration از روش پاسکال استفاده کنید. در بدنه enum مقادیری وجود دارند که برای هر کدام یک نام در نظر گرفته شده است. به یک مثال توجه کنید:

```
enum Direction
{
     North,
     East,
     South,
     West
}
```
در حالت پیشفرض مقادیری که یک enumeration میتواند ذخیره کند از نوع int هستند. به عنوان مثال مقدار پیشفرض North صفر و مقدار بقیه مقادیر یک واحد بیشتر از مقدار قبلی خودشان است. بنابراین مقدار East برابر ۱، مقدار South برابر ۲ و مقدار West برابر ۳ است. میتوانید این مقادیر پیشفرض را به دلخواه تغییر دهید، مانند:

```
enum Direction
{
    North = 3,
    East = 5,
    South = 7,West = 9}
```
اگر به عنوان مثال هیچ مقداری به یک عنصر اختصاص ندهید، آن عنصر به صورت خودکار مقدار میگیرد.

```
enum Direction
{
    North = 3,
    East = 5,
     South,
     West
}
```
در مثال باال مشاهده میکنید که ما هیچ مقداری برای South در نظر نگرفتهایم، بنابراین به صورت خودکار یک واحد بیشتر از East یعنی 6 و به West یک واحد بیشتر از South یعنی 7 اختصاص داده میشود. همچنین میتوان مقادیر یکسانی برای عناصر enumeration در نظر گرفت. مثال:

```
enum Direction
{
    North = 3,
     East,
     South = North,
     West
}
```
میتوانید مقادیر بالا را حدس بزنید؟ مقادیر North، East، North به ترتیب ۳، ۴، ۳، ۴ است. وقتی مقدار ۳ را به North دهیم مقدار East برابر 4 میشود. سپس وقتی مقدار South را برابر 3 قرار دهیم، به صورت اتوماتیک مقدار West برابر 4 میشود. اگر نمیخواهید که مقادیر آیتمهای enumeration شما پیشفرض (از نوع int) باشد میتوانید از نوع مثلاً byte به عنوان نوع دادهای آیتمهای آن اسفاده کنید.

```
enum Direction : byte
{
     North,
     East,
     South,
     West
}
```
نوع دادهای byte فقط شامل مقادیر بین 0 تا 255 میشود بنابراین تعداد مقادیر که شما میتوانید به enumeration اضافه کنید،

محدود میباشد. به نحوه استفاده از enumeration در یک برنامه سیشارپ توجه کنید.

```
using System;
    enum Direction
    {
         North = 1,
          East,
          South,
          West
    }
11 public class Program
    \left\{ \right. public static void Main()
          {
               Direction myDirection;
              myDirection = Direction.North;
              Console.WriteLine("Direction: {0}", myDirection.ToString());
          }
     }
 1
 2
 3
 4
 5
 6
 7
 8
 9
10
12
13
14
15
16
17
18
19
20
21
Direction: North
```
ابتدا enumeration را در خطوط 3-9 تعریف میکنیم. توجه کنید که enumeration را خارج از کلس قرار دادهایم. این کار باعث می شود که enumeration در سراسر برنامه در دسترس باشد. میتوان enumeration را در داخل کلس هم تعریف کرد ولی در این صورت فقط در داخل کلس قابل دسترس است.

```
class Program
{
     enum Direction
     {
          //Code omitted
     }
     static void Main(string[] args)
     {
          //Code omitted 
     }
```
#### }

برنامه را ادامه میدهیم. در داخل بدنه enumeration نام چهار جهت جغرافیایی وجود دارد که هر یک از آنها با 1 تا 4 مقدار دهی شدهاند. در خط 15 یک متغیر تعریف شده است که مقدار یک جهت را در خود ذخیره میکند. نحوه تعریف آن به صورت زیر است:

#### enumType variableName ;

در اینجا enumType نوع داده شمارشی (مثلاً Direction یا مسیر) میباشد و variableName نیز نامی است که برای آن انتخاب کردهایم که در مثال قبل myDirection است. سپس یک مقدار به متغیر myDirection اختصاص میدهیم )خط 17(. برای اختصاص یک مقدار به صورت زیر عمل میکنیم:

variable = enumType.value;

ابتدا نوع Enumeration سپس علامت نقطه و بعد مقدار آن (مثلاً North) را مینویسیم. میتوان یک متغیر را فوراً، به روش زیر مقدار دهی کرد:

Direction myDirection = Direction.North;

حال در خط 19 با استفاده از ()WriteLine.Console مقدار myDirection را چاپ میکنیم. توجه کنید که با استفاده از متد ()ToString مقدار عددی myDirection را به رشته، جهت چاپ تبدیل میکنیم. تصور کنید که اگر enumeration نبود شما مجبور بودید که به جای کلمات، اعداد را حفظ کنید چون مقادیر enumeration در واقع اعدادی هستند که با نام مستعار توسط شما یا هر کس دیگر تعریف میشوند. متغیرهای شمارشی میتوانند به انواع دیگری مانند int یا string تبدیل شوند. همچنین یک مقدار رشتهای می تواند به نوع شمارشی معادلش تبدیل شود.

### **تبدیل انواع شمارشی**

میتوان انواع شمارشی را به دیگر مقادیر تبدیل کرد و بالعکس. مقادیر شمارشی در واقع مقادیر عددی هستند که برای درک بهتر آنها، به هر عدد یک نام اختصاص داده شده است. به مثال زیر توجه کنید:

```
1
2
3
4
5
6
7
8
9
10
11
12
13
14
15
    using System;
    enum Direction
    {
          North,
          East,
          South,
          West
    }
    public class Program
    {
          public static void Main()
          {
              Direction myDirection = Direction.East;
             int myDirectionCode = (int)myDirection;
```

```
16
17
18
19
20
21
22
              Console.WriteLine("Value of East is {0}", myDirectionCode);
              myDirection = (Direction)3;
              Console.WriteLine("\nDirection: {0}", myDirection.ToString());
          }
    }
Value of East is 1
Direction: West
```
در خط 14 مقدار East نوع شمارشی Direction را به متغیر myDirection را به اختصاص دادهایم. در حالت پیشفرض مقدار East در داخل آیتمهای این داده شمارشی، 1 میباشد. در خط 15 نحوه تبدیل یک آیتم از نوع شمارشی به عدد صحیح معادل آن به روش تبدیل صریح نشان داده شده است. نحوه این تبدیل به صورت زیر است:

variable = (DestinationDataType)enumerationVariable;

از آنجاییکه متغیر myDirectionCode( خط 15( از نوع int است در نتیجه یک مقدار int باید در آن قرار بگیرد. میتوان به سادگی نوع داده مقصد را در داخل یک جفت پرانتز قرار داد و آن را کنار نوع شمارشی بگذارید (خط ۱۵). نتیجه یک مقدار تبدیل شده را برگشت میدهد. در خط 19 معکوس این کار را انجام میدهیم. در این خط یک مقدار صحیح را به یک مقدار شمارشی تبدیل میکنیم. مقدار 3 را برابر آیتم West قرار میدهیم. برای تبدیل آن از روشی شبیه به تبدیل یک نوع شمارشی به صحیح استفاده میکنیم )تبدیل صریح(. به این نکته توجه کنید که اگر عددی را که میخواهید تبدیل کنید در محدوده انواع شمارشی نباشد، تبدیل انجام میشود ولی آن آیتم شمارشی و عدد برابر هم نیستند. به عنوان مثال:

```
myDirection = (Direction)10;
Console.WriteLine("Direction: {0}", myDirection.ToString());
```
Direction: 10

از آنجاییکه عدد ۱۰ مقدار هیچ کدام از آیتمهای نوع شمارشی مثال بالا نیست (مقدار آیتمهای نوع شمارشی مثال بالا به ترتیب ۰ و ۱ و 2 و 3 میباشد( خروجی Console خود عدد را نشان میدهد. ولی اگر به جای عدد 10 هر کدام از مقادیر عددی ذکر شده را قرار دهید، آیتم معادل با آن نمایش داده خواهد شد.

### **تبدیل یک نوع رشتهای به یک نوع شمارشی**

میتوان یک نوع رشتهای را به نوع شمارشی تبدیل کرد. مثلاً میخواهید رشته "West" را به نوع شمارشی Direction ،West مثال بالا تبدیل کنید. برای این کار باید از کلس Enum و فضای نام System به صورت زیر استفاده کنید:

```
Direction myDirection = (Direction)Enum.Parse(typeof(Direction), "West");
Console.WriteLine("Direction: {0}", myDirection.ToString());
```
### Direction: West

متد ()Parse.Enum دارای دو پارامتر است. اولین پارامتر نوع شمارشی است. با استفاده از عملگر typeof نوع شمارشی را برگشت می دهیم. دومین پارامتر، رشتهای است که قرار است به نوع شمارشی تبدیل شود. چون مقدار برگشتی از نوع شیء )object )است، بنابراین یک تبدیل مناسب نوع شمارشی الزم است. با این جزییات االن میدانیم که چگونه یک رشته را به نوع شمارشی تبدیل کنیم.

enumType name = (enumType)Enum.Parse(typeof(enumType), string);

اگر رشتهای که به متد ارسال میکنید جزء آیتمهای داده شمارشی نباشد، با خطا مواجه میشوید.

### **ساختارها**

ساختارها یا struct، انواعی از دادهها هستند که، توسط کاربر تعریف میشوند (user-define) و میتوانند دارای فیلد و متد باشند. با ساختارها میتوان نوع دادهای خیلی سفارشی ایجاد کرد. فرض کنید میخواهیم دادهای ایجاد کنیم که نه تنها نام شخص را ذخیره کند بلکه سن و حقوق ماهیانه او را نیز در خود جای دهد. برای تعریف یک ساختار به صورت زیر عمل میکنیم:

```
struct StructName
{
    member1;
    member2;
    member3;
     ...
    member4;
}
```
برای تعریف ساختار از کلمه کلیدی struct استفاده میشود. برای نامگذاری ساختارها از روش نامگذاری Pascal استفاده میشود. اعضاء در مثال بالا (4-1member) میتوانند متغیر باشند یا متد. در زیر مثالی از یک ساختار آمده است:

```
1
2
3
4
5
6
7
8
9
10
11
12
13
14
15
16
17
18
19
20
21
   using System;
    public struct Employee
    {
         public string name;
         public int age;
         public decimal salary;
   }
    public class Program
    {
         public static void Main()
         {
             Employee employee1;
             Employee employee2;
            employee1.name = "Jack";
            employee1.age = 21;
             employee1.salary = 1000;
            employee2.name = "Mark";
```

```
22
23
24
25
26
27
28
29
30
31
32
33
34
35
36
37
            employee2.age = 23; employee2.salary = 800;
            Console.WriteLine("Employee 1 Details");
     Console.WriteLine("Name: {0}" , employee1.name);
     Console.WriteLine("Age: {0}" , employee1.age);
             Console.WriteLine("Salary: {0:C}", employee1.salary);
            Console.WriteLine(); //Seperator
            Console.WriteLine("Employee 2 Details");
     Console.WriteLine("Name: {0}" , employee2.name);
     Console.WriteLine("Age: {0}" , employee2.age);
             Console.WriteLine("Salary: {0:C}", employee2.salary);
         }
    }
```
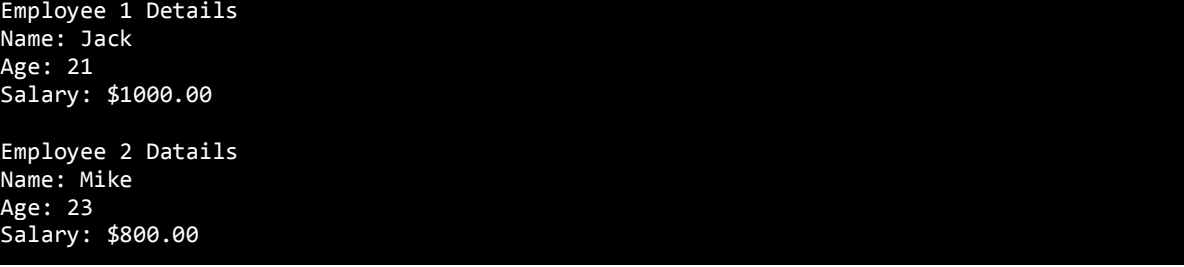

برای درک بهتر، کد باال را شرح میدهیم. در خطوط 3-8 یک ساختار تعریف شده است. به کلمه Public در هنگام تعریف توجه کنید. این کلمه کلیدی نشان میدهد که Employee میتواند در هر جای برنامه قابل دسترسی و استفاده باشد، حتی خارج از برنامه. Public یکی از سطوح دسترسی است، که توضیحات بیشتر در مورد آن در درسهای آینده آمده است. قبل از نام ساختار از کلمه کلیدی struct استفاده میکنیم. نام ساختار نیز از روش نامگذاری Pascal پیروی میکند. در داخل بدنه ساختار سه فیلد تعریف کردهایم )خطوط 5-7(. این سه فیلد مشخصات Employee (کارمند) مان را نشان میدهند.

مثلاً یک کارمند دارای نام، سن و حقوق ماهانه میباشد. همچنین هر سه فیلد به صورت Public تعریف شدهاند، بنابراین در خارج از ساختار نیز میتوان آنها را فراخوانی کرد. در خطوط 14 و 15 دو نمونه از ساختار Employee تعریف شده است. تعریف یک نمونه از ساختارها بسیار شبیه به تعریف یک متغیر معمولی است. ابتدا نوع ساختار و سپس نام آن را مشخص میکنید. در خطوط 17 تا 23 به فیلدهای مربوط به هر employee مقادیری اختصاص میدهید. برای دسترسی به فیلدها در خارج از ساختار باید آنها را به صورت Public تعریف کنید. ابتدا نام متغیر را تایپ کرده و سپس علامت دات (.) و در آخر نام فیلد را مینویسیم. وقتی که از عملگر دات استفاده میکنیم، این عملگر اجازه دسترسی به اعضای مخصوص آن ساختار یا کلس را به شما میدهد. در خطوط 25 تا 35 نشان داده شده که شما چطور میتوانید به مقادیر ذخیره شده در هر فیلد دسترسی یابید.

ساختارها انواع مقداری هستند. این بدین معنی است که اگر مثلاً در مثال بالا 2employee را برابر 1employee قرار دهید، 2employee همه مقادیر صفات 1employee را به جای اینکه به آنها مراجعه کند، کپی برداری میکند. کلس یک ساختار ساده است ولی از انواع مرجع به حساب میآید. در مورد کلس در درسهای آینده توضیح خواهیم داد. میتوان به ساختار، متد هم اضافه کرد. مثال زیر اصلح شده مثال قبل است.

```
using System;
    public struct Employee
    {
         public string name;
         public int age;
         public decimal salary;
         public void SayThanks()
         {
             Console.WriteLine("{0} thanked you!", name);
         }
   }
   public class Program
    {
         public static void Main()
         {
             Employee employee1;
             Employee employee2;
            employee1.name = "Jack";
            employee1.age = 21; employee1.salary = 1000;
            employee2.name = "Mark";
            employee2.age = 23; employee2.salary = 800;
             Console.WriteLine("Employee 1 Details");
            Console.WriteLine("Name: {0}", employee1.name);<br>Console.WriteLine("Age: {0}", employee1.age);
     Console.WriteLine("Age: {0}" , employee1.age);
     Console.WriteLine("Salary: {0:C}", employee1.salary);
             employee1.SayThanks();
             Console.WriteLine(); //Seperator
             Console.WriteLine("Employee 2 Details");
     Console.WriteLine("Name: {0}" , employee2.name);
     Console.WriteLine("Age: {0}" , employee2.age);
     Console.WriteLine("Salary: {0:C}", employee2.salary);
             employee2.SayThanks();
         }
   }
1
2
3
4
5
6
7
8
9
10
11
12
13
14
15
16
17
18
19
20
21
22
23
24
25
26
27
28
29
30
31
32
33
34
35
36
37
38
39
40
41
42
43
44
45
46
```
Employee 1 Details Name: Jack Age: 21 Salary: \$1000.00 Jack thanked you! Employee 2 Details Name: Mike Age: 23

### Salary: \$800.00 Mike thanked you!

در خطوط 9 تا 12 یک متد در داخل ساختار تعریف شده است. این متد یک پیام را در صفحه نمایش نشان میدهد و مقدار فیلد name را گرفته و یک پیام منحصر به فرد برای هر نمونه نشان میدهد. برای فراخوانی متد، به جای اینکه بعد از علمت دات، نام فیلد را بنویسیم، نام متد را نوشته و بعد از آن همانطور که در مثال باال مشاهده میکنید )خطوط 35 و 44( پرانتزها را قرار میدهیم و در صورتی که متد به آرگومان هم نیاز داشت در داخل پرانتز آنها را مینویسیم.

**برای خرید نسخه کامل PDF و چاپی این کتاب به لینک زیر مراجعه بفرمایید**

# **W3-farsi.com/product**

**ویرایش 7 مورخه 1398/10/1**

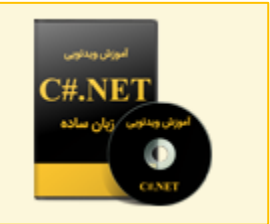

برای اطلاعات بیشتر به لینک زیر مراجعه فرمایید

آموزش ویدئویی سی شارپ به زبان ساده

www.w3-farsi.com/product